### **UNIVERSIDAD CARLOS III DE MADRID**

ESCUELA POLITÉCNICA SUPERIOR

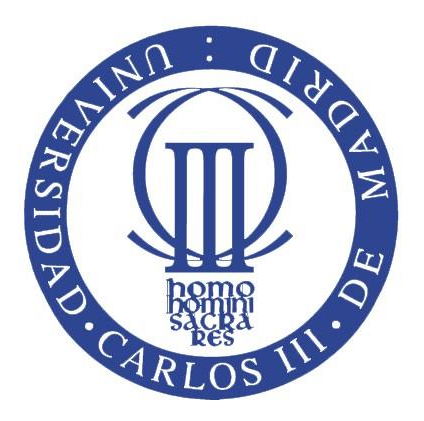

### INGENIERÍA INDUSTRIAL

DEPARTAMENTO DE INGENIERÍA MECÁNICA

PROYECTO FIN DE CARRERA

## **MODELADO Y ENSAYO DEL BOGIE DE UN VEHÍCULO FERROVIARIO**

Autor:

**D. Ignacio Badorrey Jáudenes**

Tutor:

**D. Rubén Oliva Domínguez**

Cotutora:

**Dra. Dña. María Jesús López Boada**

23 de Junio de 2015

*A mis padres, Mariano y Carmen*

# Agradecimientos

A la Universidad Carlos III de Madrid, en especial al Departamento de Ingeniería Mecánica, por brindarme la oportunidad de realizar este Proyecto en sus instalaciones y poniendo los medios necesarios a mi alcance.

A mi tutor, Rubén, por ofrecerme este Proyecto y prestarme toda tu colaboración a lo largo de su elaboración, a fin de conseguir un buen trabajo final.

A todos los compañeros de la Escuela con los que, durante tantos años, he compartido aulas y laboratorios, jardines, comedor, inquietudes, preocupaciones y, finalmente, recompensas.

A toda la buena gente que he conocido en PSA y en Bosch, por sus palabras de ánimo. Especialmente a Rubén, María y Carlos, por vuestro compañerismo en tan poco tiempo conociéndonos.

A Joel, Carlos, Adri, Víctor y Ana. Por todos los apuntes compartidos y tantas prácticas salvadas, además de buenas risas dentro y fuera del campus. Después de todo esto, cómo no vamos a merecernos un buen chuletón.

A Marcelo, por tu ejemplo de esfuerzo diario, por haber puesto el toque latino a la carrera y por ser el primero en ampliar esta pequeña gran familia. A Manu, por tu caligrafía de imprenta y por tu fino humor, que tan llevaderas hacen las prácticas o las comidas exprés en el comedor. A Javi, por tu rectitud y tu serenidad en cualquier circunstancia; por haber sido el compañero de charlas durante tantas veces dentro y fuera de las aulas. Especialmente a Alfredo, por haber compartido batallas desde el inicio y aún seguir haciéndolo, por tu ejemplo noble de lucha y superación continuas y por tu amistad siempre tan generosa.

Lo mejor de la Universidad está en las personas y en las vivencias compartidas.

A la gran familia torrejonera: Vir, Kichi, Rocío, Javi, la pequeña Candela, Paco, Busna, Marisa, Álex, Sara y Tirso. Por todos esos momentos compartidos que van conformando nuestra historia y una amistad ya tan añeja, donde encontramos el apoyo para acometer proyectos como este y donde los éxitos de uno son celebrados por todos. Especialmente a Carmen, recordando los días de biblioteca y viendo en ti cómo, para conseguir algo con éxito, hay que ser disciplinado y constante y no perder la fe; especialmente también a Álvaro, por las inquietudes compartidas todos estos años y por ser siempre el amigo dispuesto, el confidente, el compañero de aventuras a lo largo de toda una vida. A ambos, por la amistad verdadera y sin fecha de caducidad.

A toda mi familia, por vuestro interés y apoyo mostrados durante la carrera y por alegraros sinceramente de que las cosas marcharan bien. Especialmente a mi abuela, a mi tío Manuel y a mi tía Chini porque, desde vuestra inocencia ingenieril, habéis estado siempre deseosos de que este día llegara y habéis confiado en mí plenamente.

A Celia, por ser la persona imprescindible en mis días. Por tu alegría, por tu bondad, por conseguir que todo sea tan fácil y tan agradable, por tus palabras y gestos tan generosos conmigo. Por poder formar junto a ti el equipo perfecto. Por ser el sueño cumplido. También a toda tu familia, que me ha acogido siempre tan cariñosamente y de quien sólo recibo cosas buenas.

A mi hermana, porque hoy estamos más cerca de poder montar por fin una tienda de ventiladores; porque deseo que pronto te toque a ti.

A mis padres, por todo. Por una vida entera de ejemplo. Veros seguir adelante, con tal actitud, a pesar de los reveses recibidos, es uno de los motivos de haber llegado hasta aquí. Por los valores que me inculcáis día a día, el esfuerzo, la constancia, la fe, la confianza. Sirva este Trabajo como humilde homenaje a vosotros, a vuestra plena entrega y a todo el tiempo que habéis invertido durante tantos años. Este momento ha llegado gracias a vosotros y, por ello, es para vosotros.

Gracias a Dios.

# Resumen

El presente Trabajo tiene como objetivos principales el modelado del bastidor de un bogie ferroviario y el análisis del comportamiento del mismo a través de la aplicación de diferentes cargas que actúan sobre los elementos de la suspensión.

El proceso seguido incluye las siguientes fases: modelado inicial de un vehículo ferroviario y la correspondiente vía mediante el software Simpack, extracción de las cargas actuantes en diversas condiciones de funcionamiento a partir del modelo anterior utilizando el mismo programa, diseño completo de un bogie ferroviario mediante el software Solid Edge, estudio de las tensiones y deformaciones producidas en el bogie mediante el software Ansys.

# Abstract

The main aims of the present Project are the modelling of a railway frame and the analysis of its behaviour under the effect of different loads acting on the suspension elements.

This process includes the following steps: the initial modeling of a railway vehicle and the pertinent rail using the Simpack software, the obtaining of the acting loads in different operating conditions from the previous model using the same program, the whole design of a railway bogie by the Solid Edge software and the final study of the stresses and deformations in the bogie using Ansys software.

# Índice

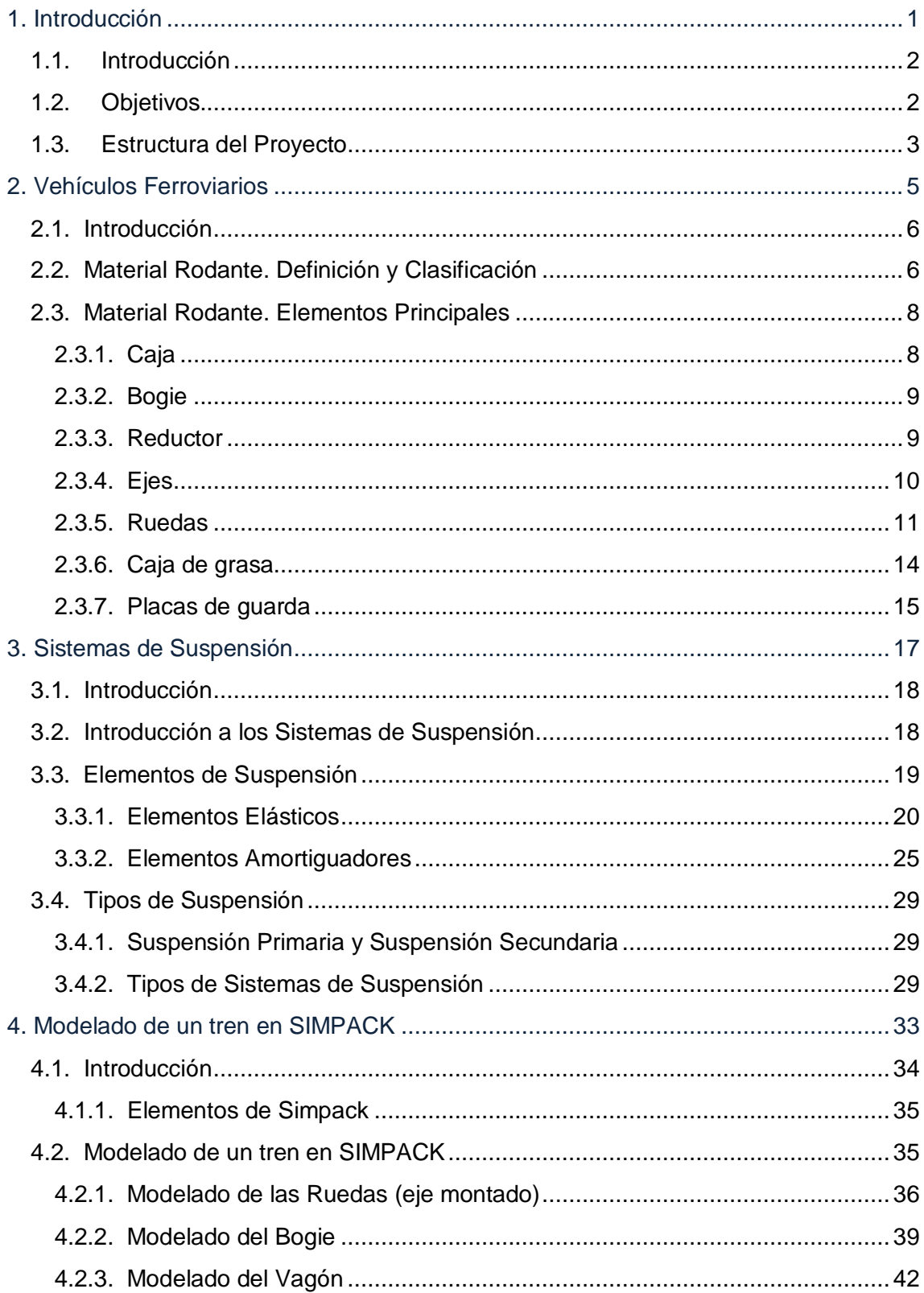

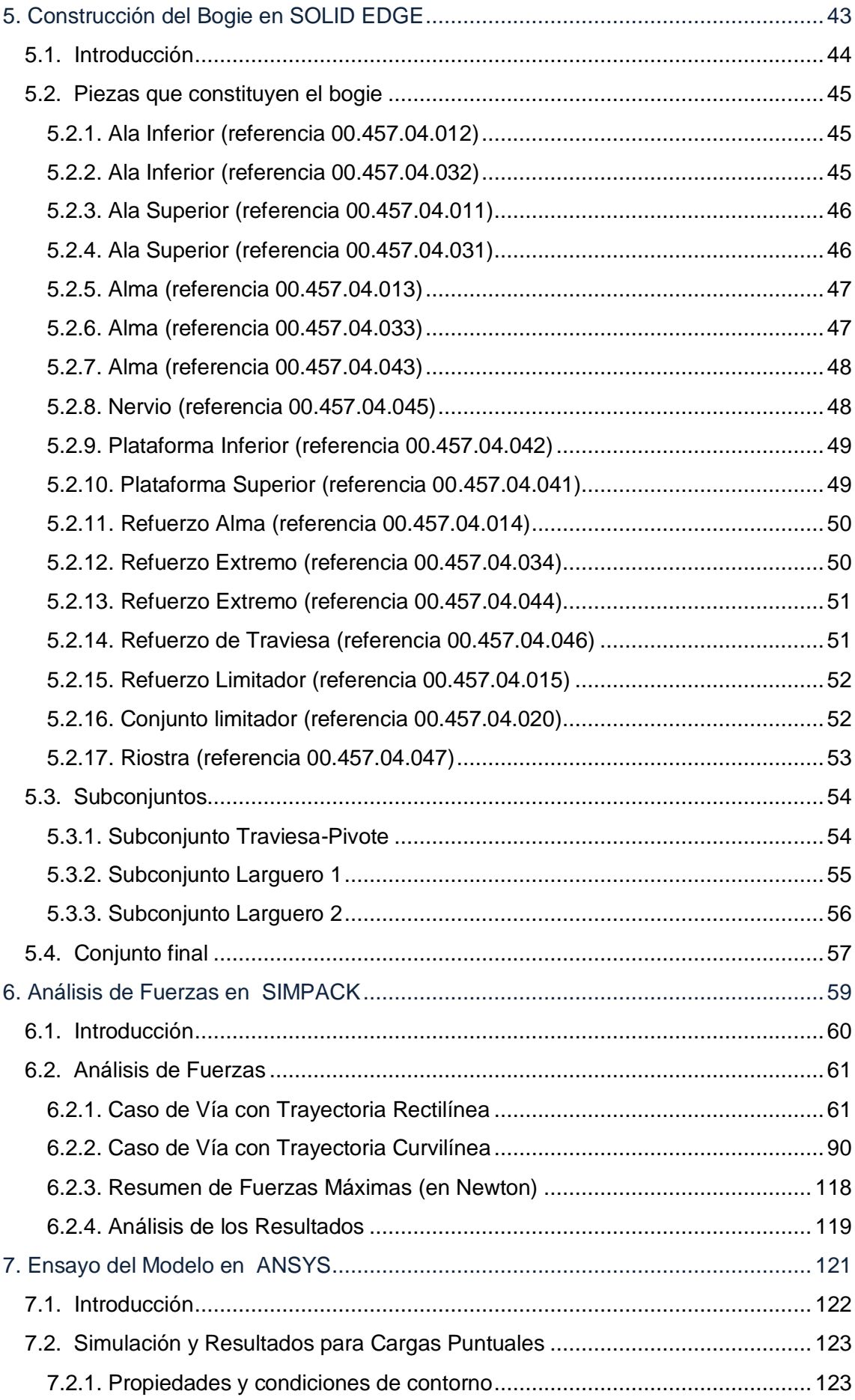

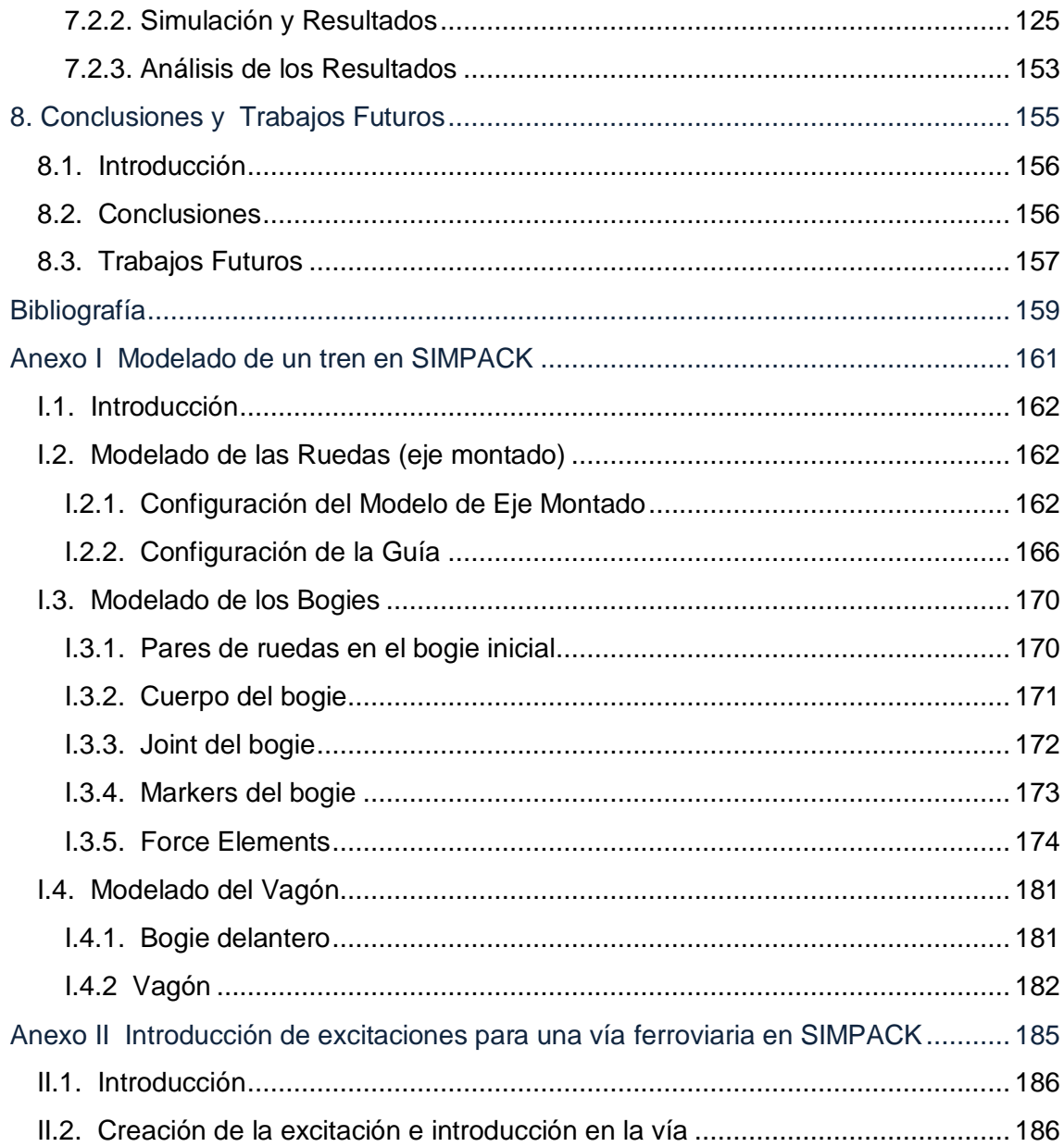

# Índice de Figuras

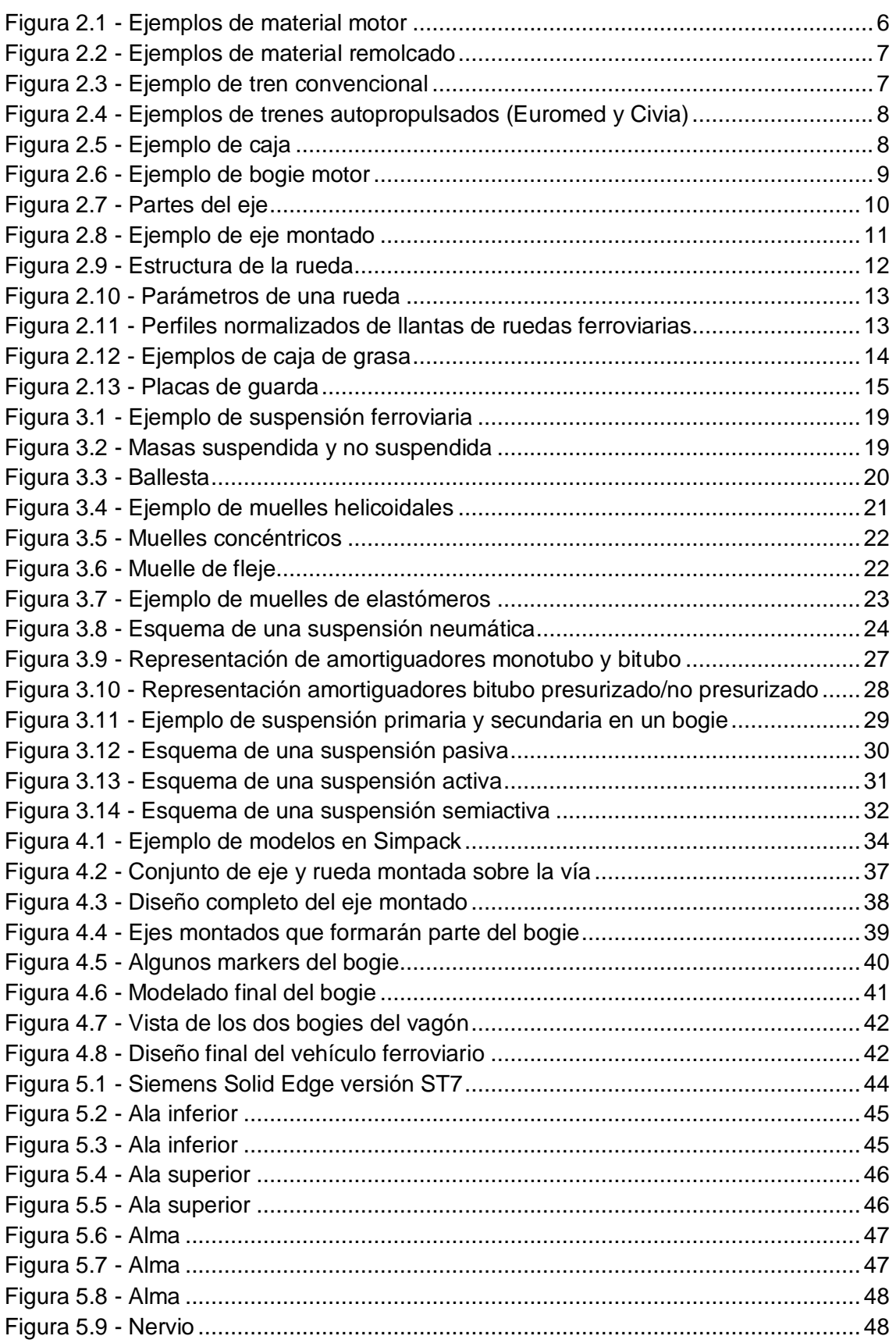

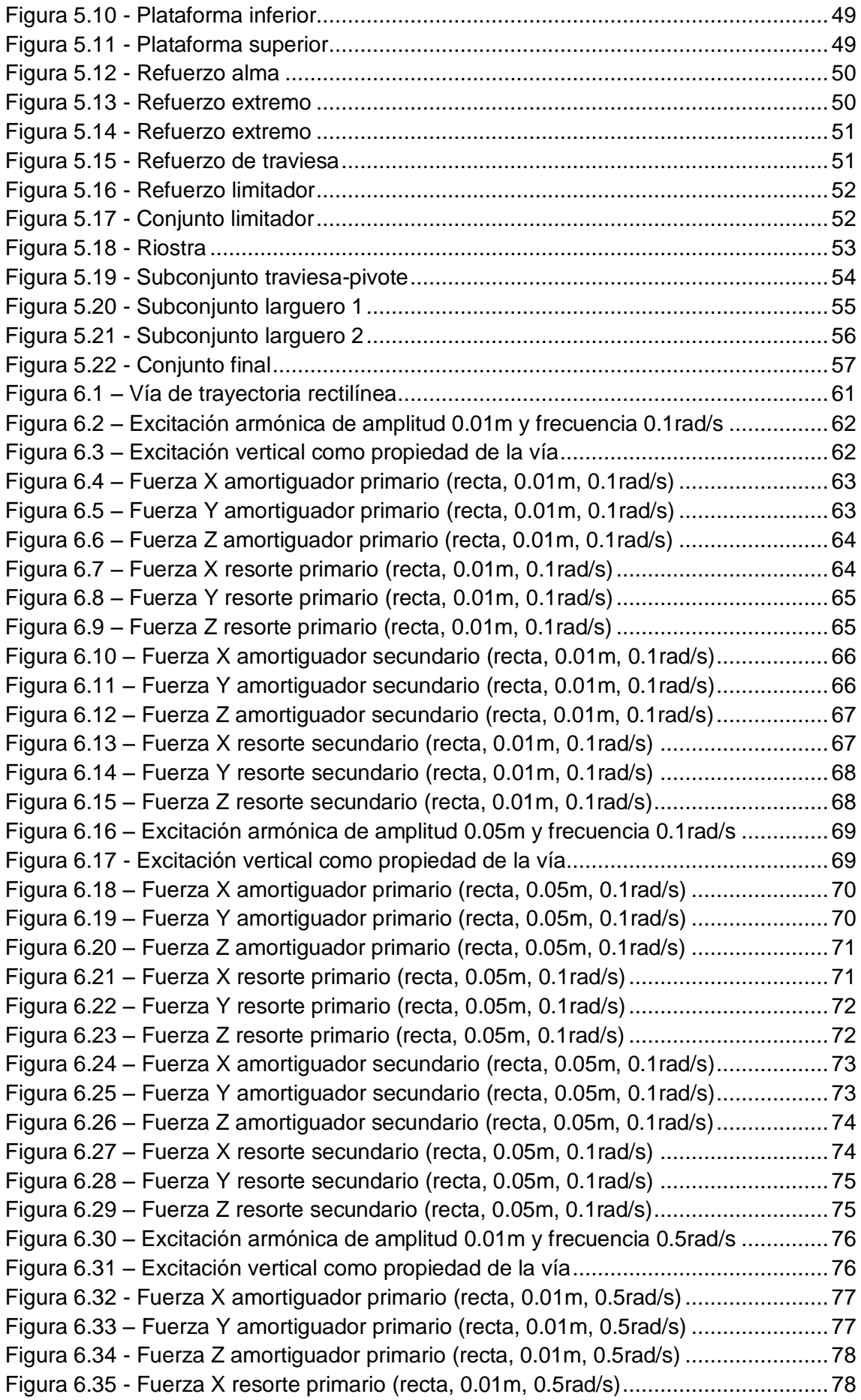

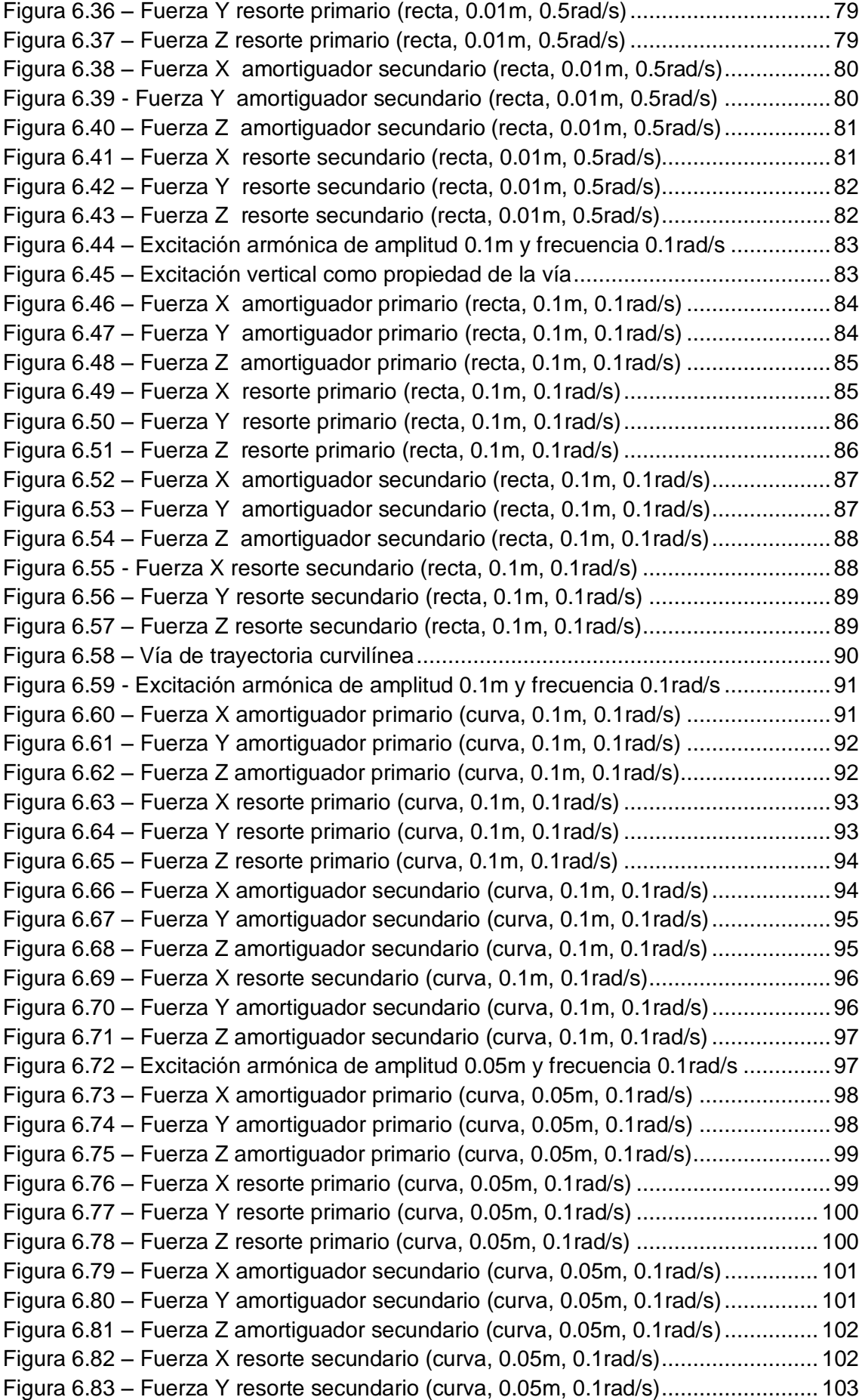

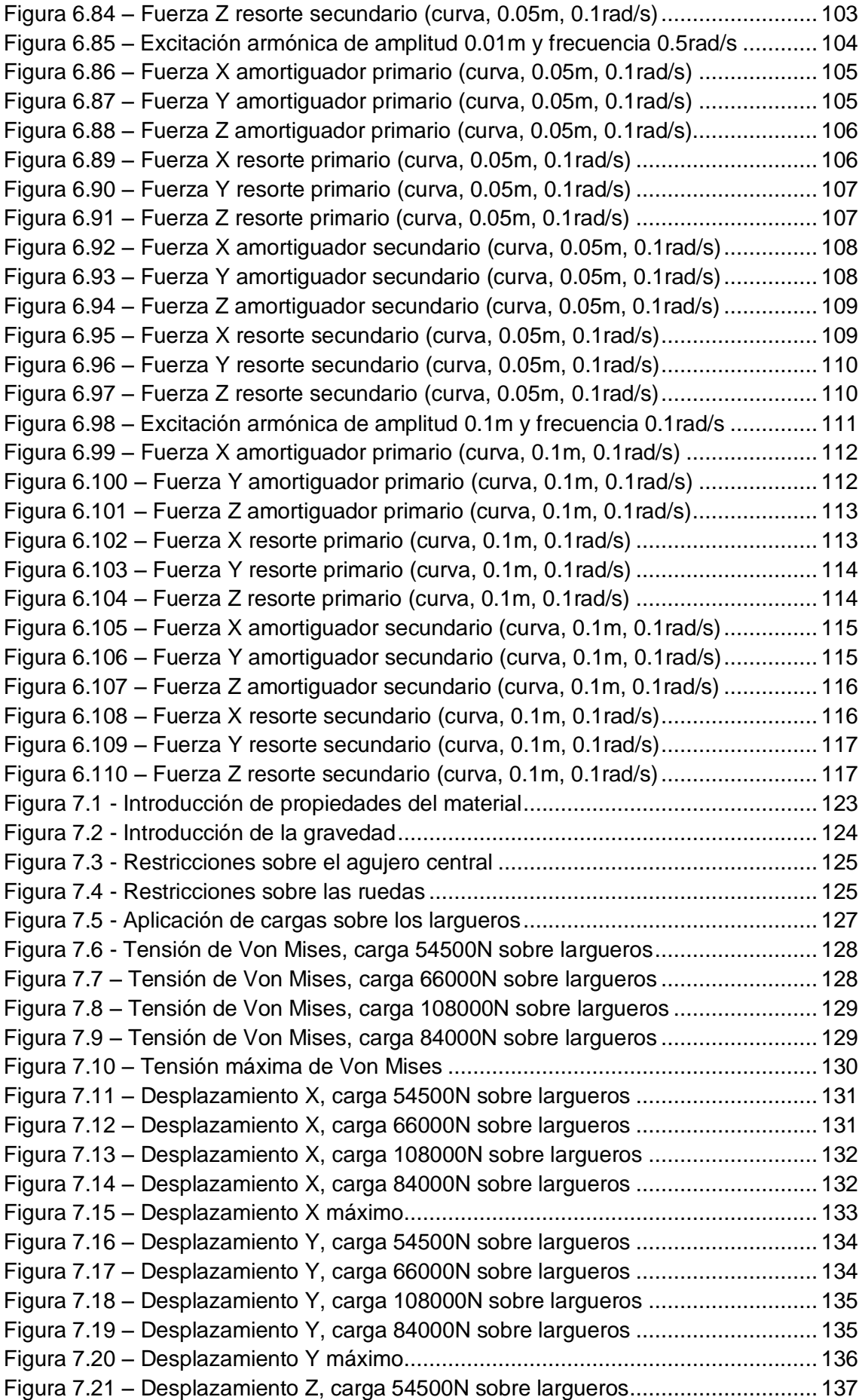

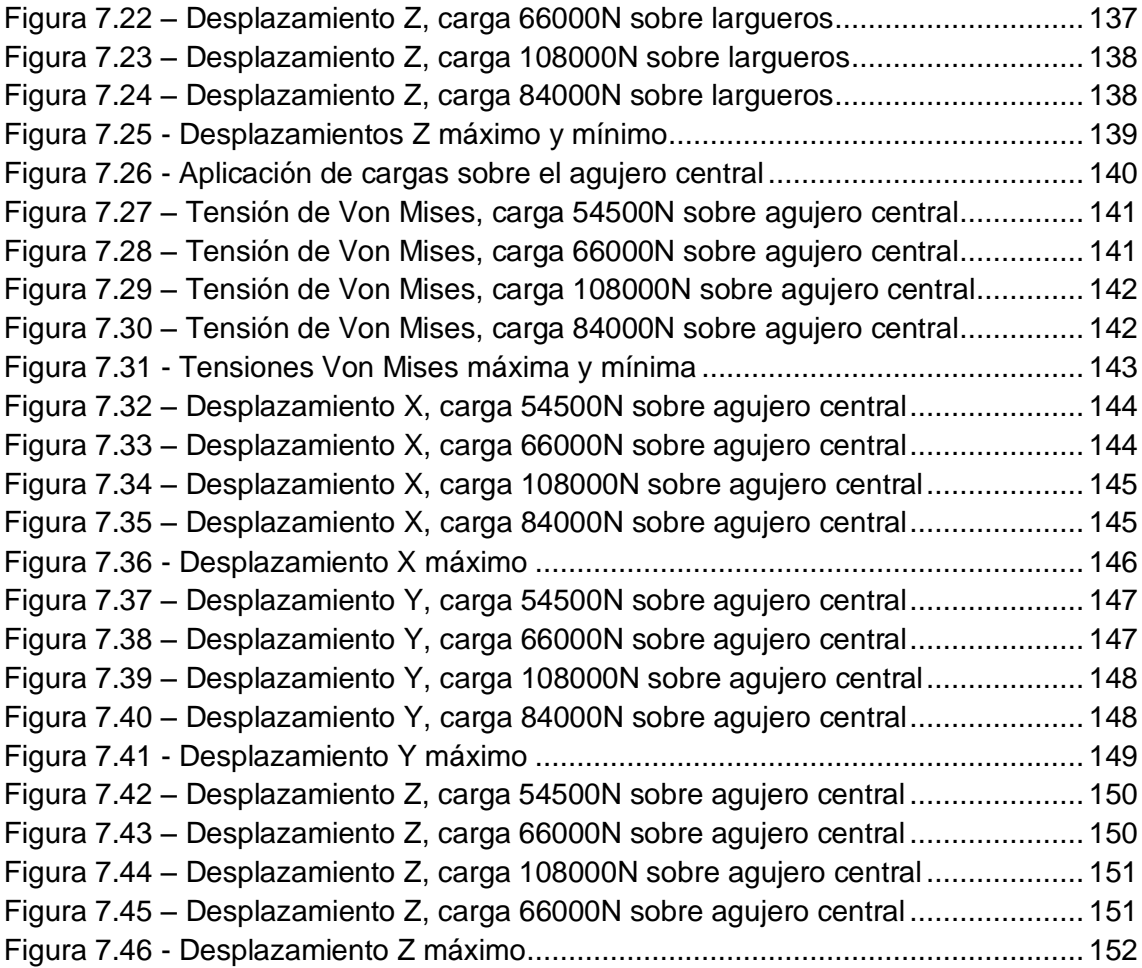

# Índice de Tablas

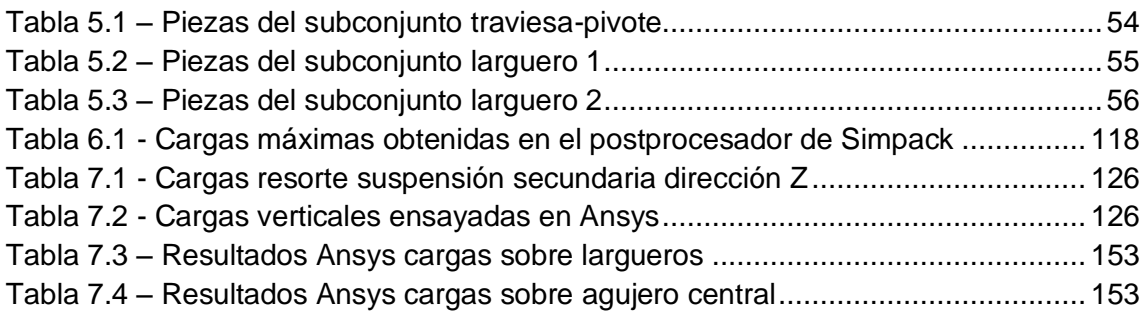

# <span id="page-22-0"></span>1. Introducción

### <span id="page-23-0"></span>1.1. Introducción

El ferrocarril constituye una de las alternativas de transporte más relevantes y extendidas en todo el mundo, siendo algunas de sus características principales la rapidez, la seguridad, la comodidad y la capacidad de transporte.

El desarrollo de la tecnología aplicada al ferrocarril permite alcanzar cada vez mayores velocidades de marcha, paralelamente a lo cual, son mayores los efectos de las vibraciones ocurridas. Por ello, es de especial relevancia conocer bien cómo afectan esas solicitaciones externas a la estructura a fin de realizar diseños con los que la comodidad y la seguridad sigan siendo características fundamentales del ferrocarril.

### <span id="page-23-1"></span>1.2. Objetivos

El propósito principal de este Proyecto Fin de Carrera es modelar el bastidor de un bogie y analizar su comportamiento cuando se encuentra sometido a solicitaciones externas.

En primer lugar, se modela un vehículo ferroviario utilizando el programa Simpack. Dicho vehículo está constituido por un vagón que cuenta con un bogie delantero y un bogie trasero, ambos de dos ejes, cada uno de los cuales disponen de suspensión primaria y suspensión secundaria. Utilizando el mismo programa, se proponen diferentes configuraciones de la vía para luego extraer los esfuerzos aplicados en las suspensiones en cada caso y valorar los resultados.

A continuación, en base a los planos de un bogie ferroviario real disponibles en el Departamento de Ingeniería Mecánica, se modela uno utilizando el programa Solid Edge. Se diseñan las distintas piezas por separado y posteriormente se ensamblan en subconjuntos hasta crear el conjunto final.

Por último, se importa el modelo de bogie creado al programa Ansys para llevar a cabo entonces la aplicación de las cargas extraídas anteriormente y el análisis correspondiente de los resultados, a fin de obtener una imagen de las tensiones y deformaciones que se producen sobre el bogie y que ello sirva de base para reforzar los puntos más críticos del mismo en diseños futuros.

2

### <span id="page-24-0"></span>1.3. Estructura del Proyecto

Este Proyecto está constituido por ocho capítulos, siendo el primero de ellos la presente Introducción. A continuación se detallan los puntos principales tratados en cada uno de los capítulos siguientes:

- Capítulo 2 Vehículos Ferroviarios. Se describen los distintos tipos de material rodante que existen, así como los elementos principales que constituyen cualquier vehículo ferroviario.
- Capítulo 3 Sistemas de Suspensión. Se explica la finalidad de los sistemas de suspensión en los vehículos ferroviarios así como sus elementos principales. Se describen también los diferentes tipos de suspensión: primaria y secundaria, por un lado, y los sistemas activos, semiactivos y pasivos por otro.
- Capítulo 4 Modelado de un Tren en Simpack. Se realiza una breve descripción del software Simpack, así como de las funcionalidades utilizadas y de los pasos seguidos para modelar el vehículo ferroviario. Los parámetros concretos del proceso aparecen en el Anexo I.
- Capítulo 5 Construcción del Bogie en Solid Edge. Se realiza una breve descripción del software de diseño Solid Edge. También se incluyen imágenes de todas las piezas modeladas individualmente y el resultado final del conjunto ensamblado.
- Capítulo 6 Análisis de Fuerzas en Simpack. Se analizan las solicitaciones a las que se encuentran sometidas las suspensiones primaria y secundaria del bogie, estudiando diferentes condiciones en la trayectoria e irregularidades de la vía. En el Anexo II se describe cómo introducir dichas irregularidades en el modelo.
- Capítulo 7 Ensayo del Modelo en Ansys. Se lleva a cabo la simulación del comportamiento del bogie al someterse a las cargas críticas obtenidas previamente. Se analizan los resultados de tensiones y deformaciones obtenidos.
- Capítulo 8 Conclusiones y Trabajos Futuros. Se recogen las conclusiones a las que se ha llegado tras la realización del Proyecto, así como se realiza una propuesta de posibles trabajos basados en los resultados obtenidos en este.

Capítulo 1 - Introducción

# <span id="page-26-0"></span>2. Vehículos Ferroviarios

### <span id="page-27-0"></span>2.1. Introducción

En este capítulo se desarrolla una introducción acerca de los vehículos ferroviarios. Se explican los diferentes tipos de material rodante que se pueden encontrar en base a su capacidad de movimiento y a su estructura. Posteriormente se detallan los elementos principales que constituyen un vehículo ferroviario, como pueden ser la caja, los bogies, el reductor, los ejes, las ruedas o la caja de grasa.

### <span id="page-27-1"></span>2.2. Material Rodante. Definición y Clasificación

Se entiende como material rodante ferroviario todo aquello que es apto para circular sobre las líneas ferroviarias. Se denomina, comúnmente, tren a un vehículo o conjunto de vehículos destinado al transporte ferroviario que circulan unidos entre sí por una infraestructura ferroviaria.

Se hace una primera distinción entre material motor y material remolcado.

El material motor (Fig. 2.1) es aquel provisto con un motor para su autopropulsión y/o para la tracción del material rodante, distinguiéndose:

- Material tractor, que remolca otro material rodante ferroviario y sobre el cual no se permite llevar carga útil.
- Vehículo automotor, destinado al transporte de carga útil y dispuesto, eventualmente, para remolcar otros vehículos ferroviarios.
- Material auxiliar, que presta servicio a los dos tipos citados anteriormente.

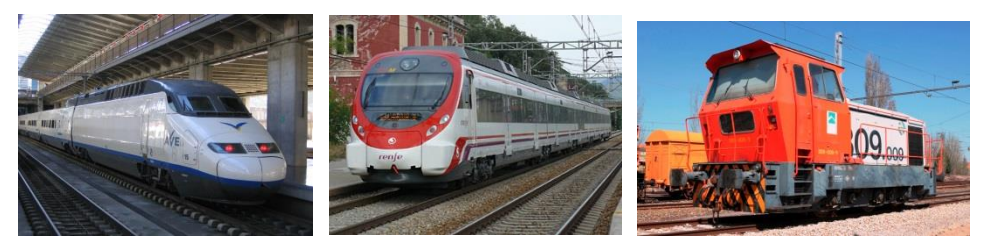

**Figura 2.1 - Ejemplos de material motor**

<span id="page-27-2"></span>El material remolcado (Fig. 2.2) es aquel que necesita ser enganchado a material motor para su desplazamiento. Se distingue entre los siguientes tipos:

- Coche, destinado al transporte de personas.
- Vagón, destinado al transporte de animales o mercancías.
- Furgón, destinado al transporte de equipajes.
- Material auxiliar, destinado a servicios auxiliares de la explotación ferroviaria.

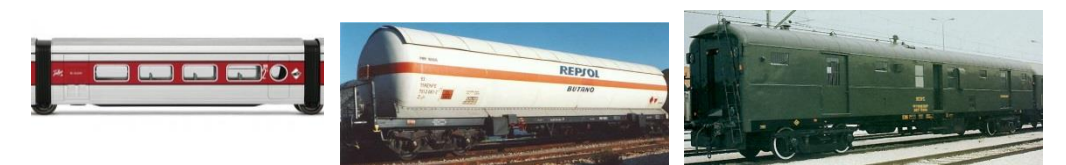

**Figura 2.2 - Ejemplos de material remolcado**

<span id="page-28-0"></span>Según su estructura, los trenes pueden clasificarse en dos tipos:

Trenes convencionales o remolcados (Fig. 2.3), donde una o varias locomotoras remolcan uno o varios coches, vagones o furgones. Su composición puede modificarse añadiendo o suprimiendo alguno de esos vehículos.

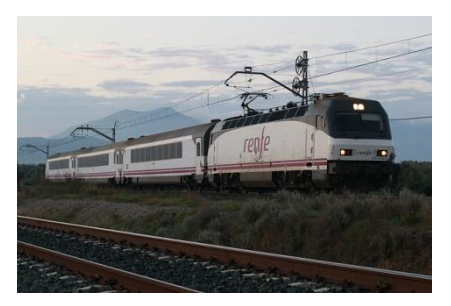

**Figura 2.3 - Ejemplo de tren convencional**

- <span id="page-28-1"></span>Trenes auto-propulsados, compuestos a su vez por uno o varios trenes autopropulsados, cada uno de los cuales tiene tracción y espacio para pasajeros. Éstos, a su vez, pueden clasificarse en otros dos tipos:
	- Trenes de tracción concentrada, en el caso de que tengan una o varias locomotoras (motrices) permanentemente acopladas al tren. Ejemplo: Euromed (Fig. 2.4 - izquierda).
	- Trenes de tracción distribuida, cuando los motores van en los bogies de algunos coches (coches motor) en lugar de en la locomotora. Ejemplo: Civia (Fig. 2.4 - derecha).

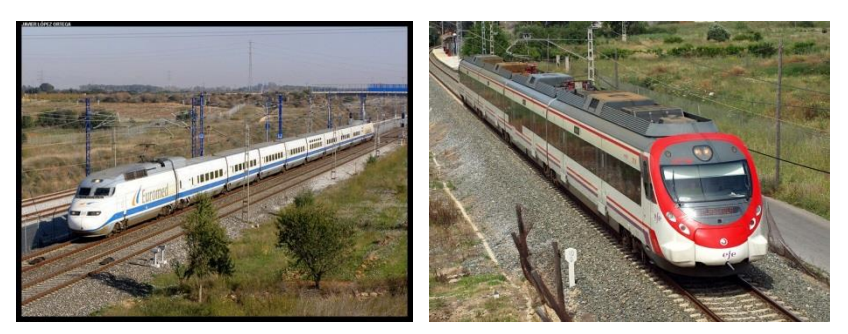

**Figura 2.4 - Ejemplos de trenes autopropulsados (Euromed y Civia)**

### <span id="page-29-2"></span><span id="page-29-0"></span>2.3. Material Rodante. Elementos Principales

A continuación se explican los elementos principales que constituyen el material rodante ferroviario, si bien ha de decirse que dentro de cada uno de ellos existe una gran heterogeneidad dependiendo de diversos factores tales como el sistema de transporte, el tipo de carga, el tipo de servicio, la capacidad de transporte, la toma de corriente, la velocidad de servicio, el ancho de vía, etc.

#### <span id="page-29-1"></span>2.3.1. Caja

La caja (Fig. 2.5) está constituida por una carrocería unida a un bastidor o por una estructura autoportante. Los materiales habituales para su fabricación son el aluminio, el acero al carbono y el acero inoxidable y su diseño está concebido para responder a las exigencias técnicas, estéticas y de explotación requeridas en cada caso.

<span id="page-29-3"></span>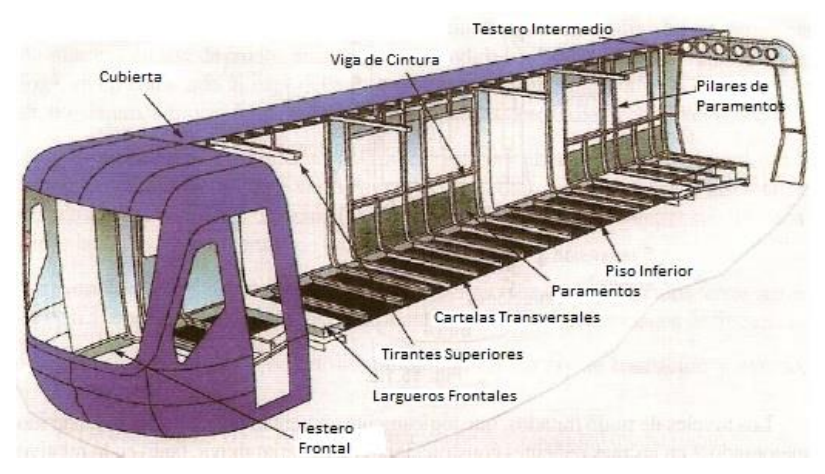

**Figura 2.5 - Ejemplo de caja**

#### <span id="page-30-0"></span>2.3.2. Bogie

Se denomina bogie (Fig. 2.6) al conjunto de rodadura mecánica que sustenta las cajas de los vehículos ferroviarios. Consta de una plataforma, dos o tres ejes en paralelo y las correspondientes ruedas, y se une al vehículo mediante un pivote vertical que permite que gire hacia ambos lados en las curvas. También se alojan en él los mecanismos de freno, la suspensión, el reductor (que pone en contacto el motor de tracción con el eje) y la caja de grasa.

Existen bogies motor y bogies remolcados, siendo los primeros aquellos que incorporan los motores y los mecanismos de tracción.

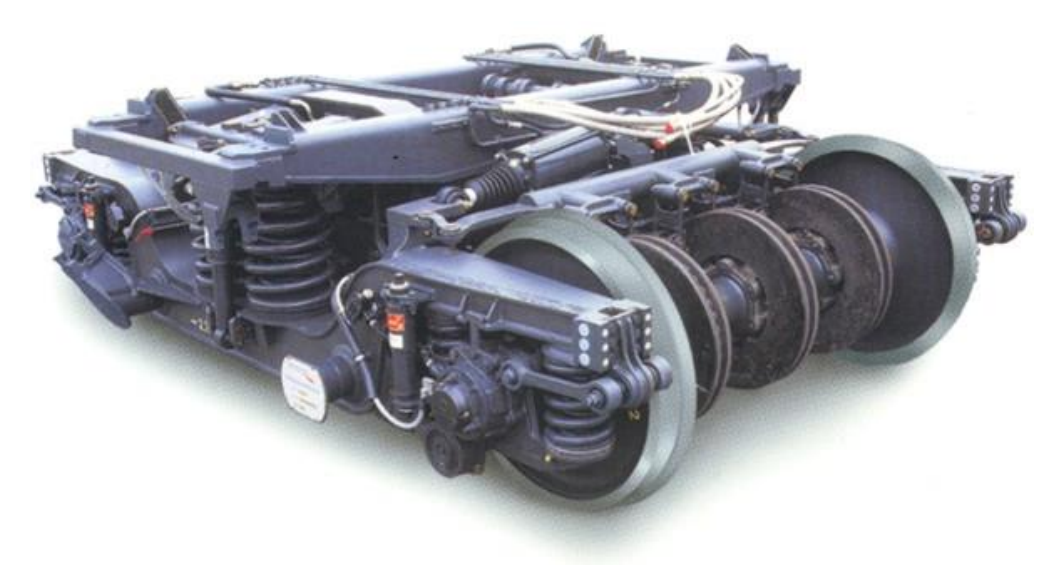

**Figura 2.6 - Ejemplo de bogie motor**

<span id="page-30-2"></span>El bastidor de un bogie es una estructura metálica, normalmente de acero soldado, con unos requerimientos extremadamente exigentes que requieren métodos de fabricación muy rigurosos, ya que se encuentran sometidos a fuertes y continuas solicitaciones. Su mantenimiento es muy bajo, si bien debe evitarse cualquier daño que pueda ser el inicio de una grieta por fatiga.

#### <span id="page-30-1"></span>2.3.3. Reductor

El reductor es un conjunto dispuesto en la cadena cinemática entre el motor y el eje, pudiendo estar enteramente suspendido o apoyado sobre el eje de ruedas.

Los reductores están diseñados a base de engranajes, mecanismos circulares y dentados con geometrías especiales de acuerdo con su tamaño y función en cada

motor. Esta forma de reducción tiene beneficios sobre otras tales como: una regularidad perfecta tanto en velocidad como en potencia transmitida, mayor eficiencia y seguridad en la transmisión de potencia, menor espacio y tiempo requeridos para su instalación y mayor rigidez en el montaje.

#### <span id="page-31-0"></span>2.3.4. Ejes

Los ejes de un vehículo ferroviario sostienen a las ruedas que son las que entran directamente en juego con la vía férrea.

En el eje se distinguen principalmente tres partes (Fig. 2.7):

- Fuste, cuerpo del eje comprendido entre ambas ruedas.
- Secciones de calaje, sobre las cuales se calan o calzan las ruedas.
- Manguetas, sobre las que reposan los cojinetes de las cajas de grasa, que a su vez soportan el peso suspendido del vehículo.

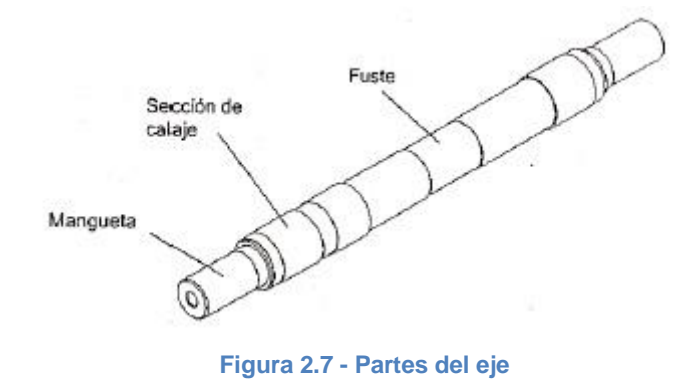

<span id="page-31-1"></span>Las dimensiones de los ejes están basadas en normativas específicas de diseño (sirva de ejemplo la norma UNE-EN 13103) en base a los esfuerzos que soportarán en diversas secciones. El diseño se efectúa de tal forma que se permita su inspección mediante ultrasonidos durante el servicio sin que se haga necesario desmontarlo del bogie.

Se denomina eje montado (fig. 2.8) al conjunto de un eje y sus dos ruedas, caladas conforme a las especificaciones en vigor para cada ferrocarril.

Las ruedas, así como los demás elementos que puedan ir calados a presión sobre el eje (coronas de transmisión, discos de freno, etc.), han de ir provistas con los correspondientes orificios de decalaje por presión de aceite.

Además del perfecto equilibrado de cada rueda, el centro de gravedad del eje calado ha de coincidir con el teórico, ya que de lo contrario la resultante del esfuerzo de tracción provocaría un par que alabearía el eje, forzando las pestañas (ver sección 2.3.5) contra el carril.

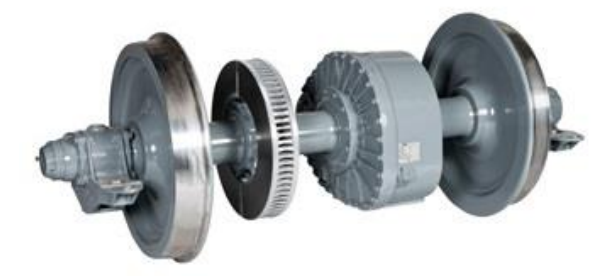

**Figura 2.8 - Ejemplo de eje montado**

#### <span id="page-32-1"></span><span id="page-32-0"></span>2.3.5. Ruedas

La rueda es uno de los componentes estructurales más importantes de cualquier vehículo ferroviario. Está sujeta a tensiones mecánicas muy altas y su influencia es muy grande sobre el funcionamiento en servicio.

La estructura de una rueda (Fig. 2.9) es la siguiente:

- Pestaña: aro saliente en el borde de la llanta destinado a impedir el descarrilamiento.
- Banda de rodadura: superficie de contacto entre la llanta y el carril.
- Llanta: corona circular metálica que constituye la superficie de rodadura de la rueda sobre el carril.
- Velo: corona circular metálica que une la llanta al cubo de la rueda.
- Cubo: elemento mecánico que establece la unión entre la rueda y el eje.
- Límite máximo de desgaste: punto límite hasta el que se puede reperfilar una rueda con seguridad.
- Alojamiento decalado: dispositivo a través del cual se introduce aceite a presión para el calado de la rueda y el eje.

#### Capítulo 2 – Vehículos Ferroviarios

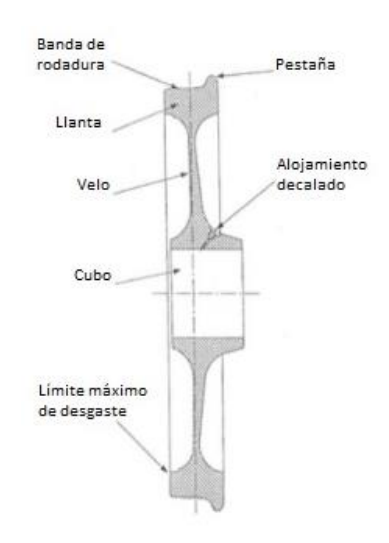

**Figura 2.9 - Estructura de la rueda**

<span id="page-33-0"></span>En la rueda se distinguen dos zonas principales:

- Llanta: sometida al desgaste de la rodadura y a los choques de la vía; se deteriora y es necesario repararla o cambiarla.
- Centro: sometido a grandes solicitaciones tanto de la carga vertical que soporta la rueda como de la presión lateral sobre las pestañas. El disco de las ruedas puede ser recto u ondulado, si bien este último proporciona mayor elasticidad.

Según cómo se une la llanta al velo, se distinguen tres tipos de rueda:

- Rueda monobloque: llanta y velo se unen mediante un radio de acuerdo, perteneciendo ambos a la misma unidad material.
- Rueda centro y bandaje: la llanta se une al velo a través de un aro metálico denominado cincillo, con calado en caliente. La llanta puede reemplazarse aun conservando el velo y el cubo.
- Rueda elástica: la llanta se une al velo a través de una banda de goma elástica que amortigua ruidos y vibraciones. En este caso, la llanta también puede reemplazarse manteniendo el velo y el cubo.

Hay una serie de parámetros (Fig. 2.10) que se deben tener controlados ya que si alguno de ellos se sale de los límites de medida establecidos, sería motivo de reperfilado o sustitución de la rueda. A saber:

- Espesor de pestaña (Sd): distancia horizontal entre la cara interior de la rueda y el punto de intersección con el contorno de la pestaña, situado a 10 mm por encima del diámetro de rodadura.
- Altura de pestaña (Sh): distancia vertical entre el diámetro de rodadura y una línea tangente al punto superior de la pestaña.
- Escarpadura de pestaña (qR): distancia horizontal entre dos puntos que interfieren con la pestaña, el primero situado a 10 mm por encima del diámetro de rodadura y el segundo, 2 mm por debajo de una línea tangente a la cara superior de la pestaña.

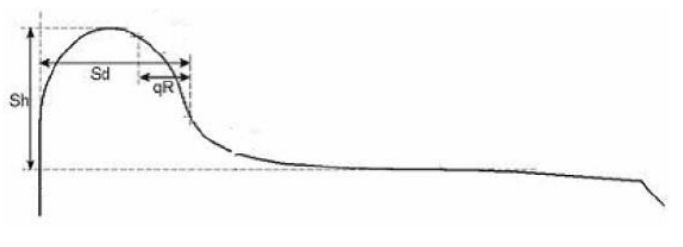

**Figura 2.10 - Parámetros de una rueda**

<span id="page-34-0"></span>Estos tres parámetros se pueden medir simultáneamente con un calibre universal y son independientes del perfil de rueda que se utilice.

El diámetro de las ruedas ferroviarias suele estar comprendido entre los 600 y los 900 mm, dependiendo del servicio a prestar. Los perfiles de las llantas de estas ruedas están normalizados según UIC (International Union of Railways) (Fig. 2.11).

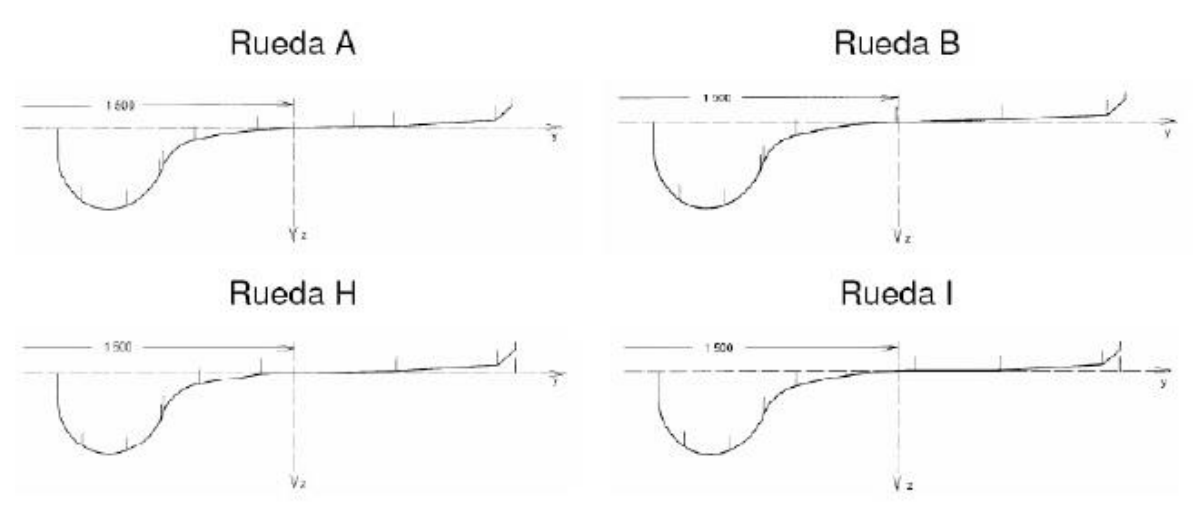

<span id="page-34-1"></span>**Figura 2.11 - Perfiles normalizados de llantas de ruedas ferroviarias**

#### Capítulo 2 – Vehículos Ferroviarios

Normalmente la superficie de rodadura presenta una cierta inclinación sobre la horizontal, denominada conicidad, siendo generalmente su inclinación de 1/20 en el centro de la llanta y de 1/10 en el extremo opuesto a la pestaña. Las construcciones más modernas llegan a conicidades de 1/100 o incluso a ruedas cónicas sobre carriles verticales.

El ataque rueda-carril implica un lógico desgaste y numerosos problemas por el ruido generado, que resulta difícil de eliminar y se sitúa entre los 400 y los 4000 Hz de frecuencia. Una tendencia actual para acatar este problema es la incorporación de absorbedores atornillados al propio cuerpo de la rueda y distribuidos radialmente, lo cual consigue reducir notablemente el citado ruido.

#### <span id="page-35-0"></span>2.3.6. Caja de grasa

Se trata del elemento que permite el enlace entre el eje y la suspensión del vehículo ferroviario, transmitiendo todos los esfuerzos y permitiendo la rotación del propio eje. Transmite los esfuerzos longitudinales, laterales y verticales desde el juego de ruedas a los demás elementos del bogie.

Actualmente se utilizan rodamientos que disponen de una jaula de material compuesto, van lubricados y cuentan con elementos de cierre lateral que garantizan una elevada vida útil (Fig. 2.12). También se les han añadido sensores para mejorar el control del tren y el mantenimiento de los rodamientos.

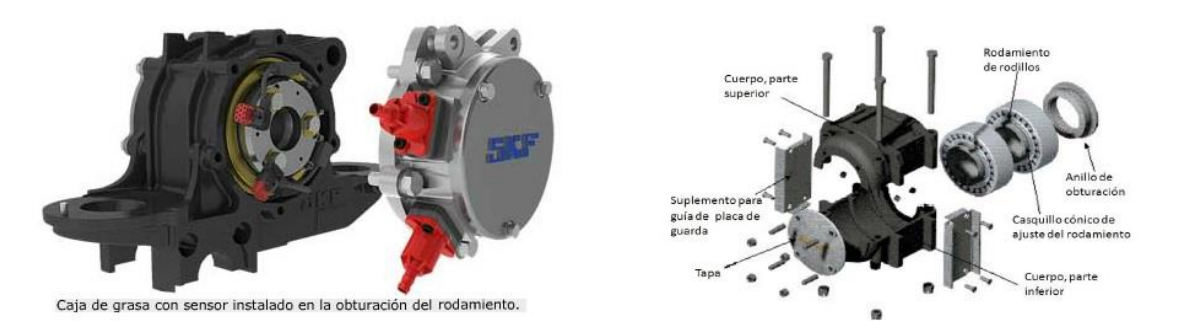

<span id="page-35-1"></span>**Figura 2.12 - Ejemplos de caja de grasa**
La forma externa de la caja de grasa se determina en función del método de unión entre ella y el bastidor del bogie, con el objetivo de lograr una distribución uniforme de las fuerzas en el cojinete situado en la caja del eje. La construcción interna de la caja viene determinada por el cojinete y su método de sellado.

## 2.3.7. Placas de guarda

Las placas de guarda (Fig. 2.13) son piezas con forma de horquilla que se unen a los largueros del bastidor y entre cuyos brazos o guías se deslizan las cajas de grasa. Actúan como elemento de seguridad, manteniendo dichas cajas de grasa en su posición normal y sujetando el eje en caso de avería del muelle de suspensión.

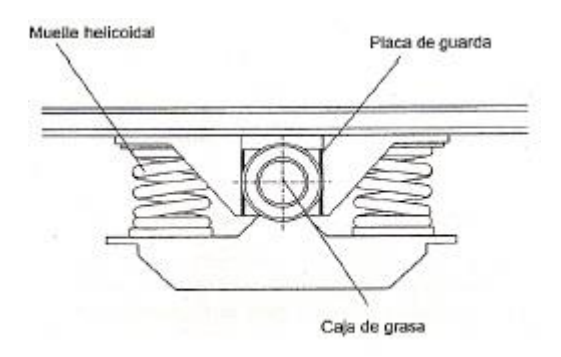

**Figura 2.13 - Placas de guarda**

Capítulo 2 – Vehículos Ferroviarios

## 3. Sistemas de Suspensión

## 3.1. Introducción

En el capítulo que se expone a continuación, se explica la funcionalidad de los sistemas de suspensión en vehículos ferroviarios, así como los elementos principales que más comúnmente los constituyen. Por último, se detallan los tipos de suspensión que existen distinguiendo, en primer lugar, la suspensión primaria y la suspensión secundaria, y en segundo lugar, los sistemas de suspensión activa, semiactiva o pasiva.

## 3.2. Introducción a los Sistemas de Suspensión

El sistema de suspensión de un vehículo ferroviario (Fig. 3.1) se encarga de soportar el peso del mismo, de permitir el movimiento elástico sobre sus ejes y de absorber las irregularidades de la vía, manteniendo la estabilidad del vehículo y el confort y la seguridad de los pasajeros y/o mercancías que transporte.

Este sistema debe garantizar la integridad tanto de los componentes del vehículo como de la vía sobre la que circule, cualesquiera que sean el estado de la vía y las condiciones de utilización. La estabilidad del vehículo debe mantenerse para cualquier condición de desnivel, radio de viraje, etc. Para garantizar el confort de los pasajeros y su seguridad y la de las mercancías transportadas, deben reducirse lo más posible los movimientos verticales, transversales, longitudinales y angulares de la parte suspendida del vehículo.

La suspensión de un vehículo constituye un punto fundamental de su fase de diseño. El sistema de suspensión suele ubicarse entre el terreno y el bastidor y está constituido normalmente por la misma clase de componentes para todo tipo de vehículos, diferenciándose en modelo y dimensiones en función de las prestaciones de cada uno.

El diseño de la suspensión influye en prestaciones del vehículo tales como la estabilidad estática y dinámica o los esfuerzos rueda-carril. Esta señalada influencia en aspectos externos a la propia suspensión marca la complejidad de su diseño y provoca que en la mayoría de los casos se consiga un diseño aceptable más que un diseño óptimo.

#### Capítulo 3 – Sistemas de Suspensión

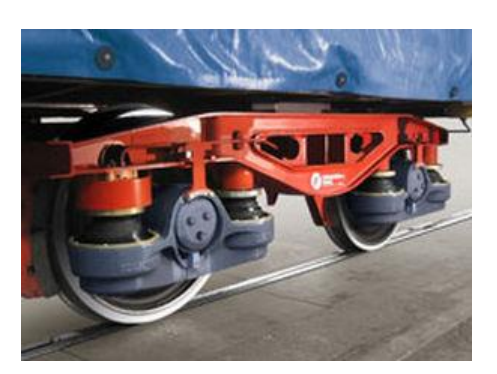

**Figura 3.1 - Ejemplo de suspensión ferroviaria**

## 3.3. Elementos de Suspensión

A la hora de estudiar y entender cualquier sistema de suspensión, primeramente deben tenerse presentes dos conceptos (Fig. 3.2):

- Masa suspendida: porción de la masa total de un vehículo que es soportada por el sistema de suspensión. Generalmente está constituida por el cuerpo del vehículo, sus componentes internos y los pasajeros y/o mercancías.
- Masa no suspendida: porción de la masa total de un vehículo que no es soportada por el sistema de suspensión. La constituyen normalmente la masa de amortiguación y las ruedas así como otros componentes conectados con ellos directamente (rodamientos, amortiguadores, neumáticos, etc.).

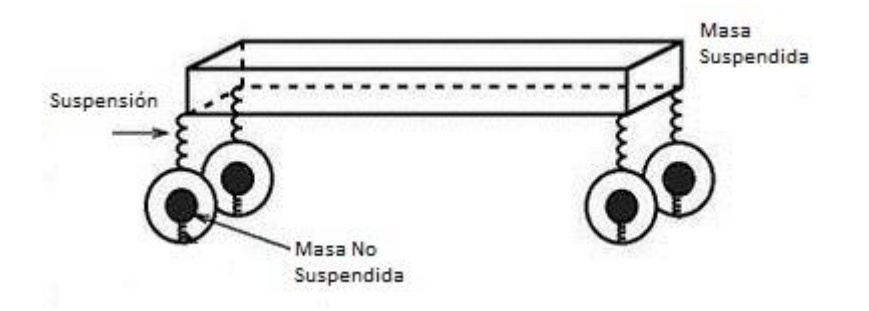

**Figura 3.2 - Masas suspendida y no suspendida**

A continuación se detallan los elementos más comúnmente utilizados para conseguir la rigidez y el amortiguamiento que necesita una determinada suspensión vehicular.

#### 3.3.1. Elementos Elásticos

Garantizan la unión entre los órganos de rodadura y el vehículo, aportando una fuerza recuperadora cuando se produce la separación entre ellos.

A continuación se detallan los elementos elásticos más representativos.

#### **a) Ballestas**

La ballesta (Fig. 3.3) es de los componentes de suspensión más longevos y aún se utiliza por presentar ventajas tan destacadas como: coste moderado, amortiguamiento propio, capacidad para soportar grandes cargas o realización de funciones adicionales de guiado lateral y longitudinal.

Es un tipo de resorte formado por varias láminas de acero superpuestas, de diferente longitud cada una respecto a sus contiguas y ordenadas de mayor a menor, que pueden ser tanto de sección constante (perfil parabólico) como de sección variable (perfil trapezoidal).

Las hojas se mantienen unidas por un orificio central que es común a todas ellas, el cual es atravesado por un tornillo denominado capuchino. La hoja más larga, llamada hoja maestra, se ubica generalmente en la parte superior y es mediante la cual se une la ballesta al bastidor del vehículo.

Para mantener la alineación de las hojas también se dispone de varias bridas en forma de U que las sujetan durante los procesos de absorción de golpes del sistema de suspensión.

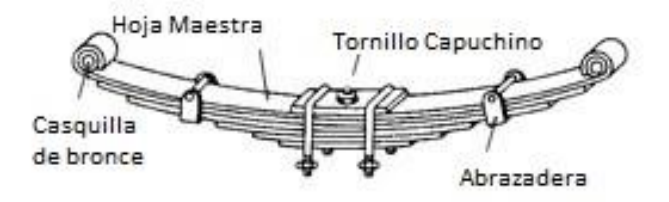

**Figura 3.3 - Ballesta**

Dentro de los vehículos ferroviarios, las ballestas se utilizan principalmente en trenes de mercancías debido a su alta capacidad de carga.

Se utilizan ballestas de doble flexibilidad, en las que parte de las hojas comienzan a deformarse a partir de una determinada carga. Por un lado se consigue que la frecuencia natural de la suspensión no cambie demasiado entre las condiciones de tara y de carga máxima y por otro, en vehículos ferroviarios se asegura una elevada deformación hasta descarga completa de ruedas, condición necesaria para evitar riesgos de descarrilamiento.

#### **b) Muelles Helicoidales**

Estos resortes (Fig. 3.4) son varillas o barras de acero de alta resistencia que se disponen formando una hélice de diámetro y paso constantes o variables según el caso. Trabajan a flexión, aunque no presentan ningún tipo de amortiguamiento y por ello van siempre asociados a algún disipador externo.

Como ventajas de su utilización se puede decir que son más compactos y su regulación resulta más precisa.

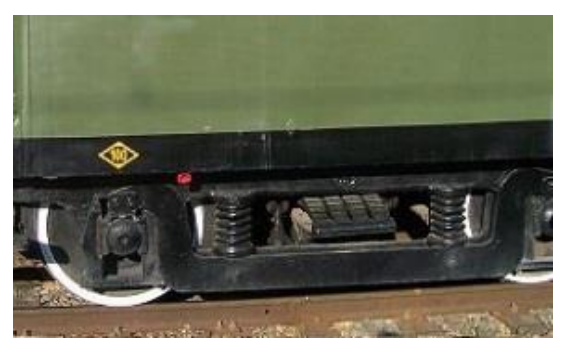

**Figura 3.4 - Ejemplo de muelles helicoidales**

En ocasiones se emplean muelles helicoidales montados concéntricamente (Fig. 3.5), que actúan como dos muelles en paralelo. Es habitual que dichos resortes se monten con alturas libres diferentes entre ambos, de manera que uno empieza a deformarse cuando el otro ha alcanzado ya una cierta deformación.

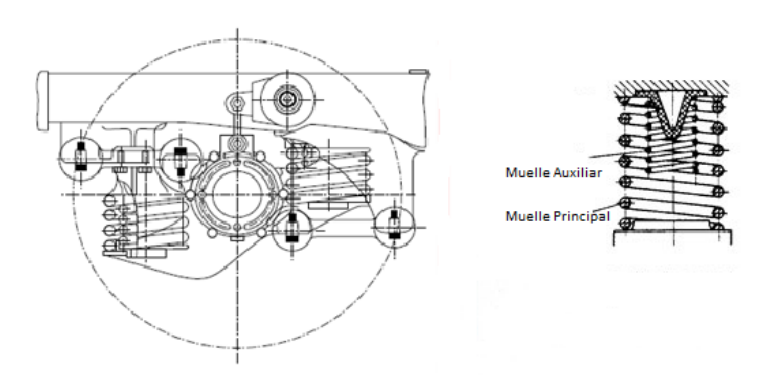

**Figura 3.5 - Muelles concéntricos**

Un caso particular de los anteriores es el muelle de fleje (Fig. 3.6). Estos muelles presentan un comportamiento no lineal y se han utilizado durante años como suspensión primaria en coches de viajeros.

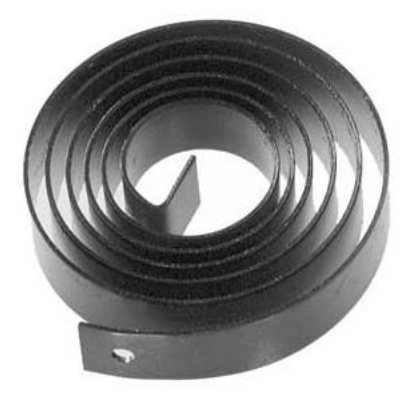

**Figura 3.6 - Muelle de fleje**

#### **c) Barras de Torsión**

Una barra de torsión es un elemento que conecta los ejes de la suspensión con el fin de reducir el movimiento de la caja causado por una fuerte demanda en los giros. El objetivo es mantener la geometría del vehículo para mantener la estabilidad. La barra actúa también como un resorte de torsión, donde los impactos son absorbidos al torcerse la barra de acero sobre su eje longitudinal.

Debido al ablandamiento de la suspensión vertical, las barras de torsión son dispositivos que se van incorporando a numerosos vehículos ferroviarios. En este caso, la reducción de la fuerza lateral experimentada por los pasajeros permite incrementar la velocidad de los pasos por curva hasta los límites que el confort establece.

#### **d) Muelles de Elastómeros**

Se trata de resortes fabricados de caucho o materiales compuestos, que presentan una histéresis natural importante y por tanto son adecuados para suprimir las vibraciones de alta frecuencia. Según su composición y forma, el comportamiento de estos materiales puede variar considerablemente.

Sus ventajas son:

- Evitan el desgaste entre superficies con deslizamiento.
- Reduce los ruidos provenientes de la alta frecuencia.

Pero también presentan algunos inconvenientes:

- Estos elementos tienden a fluir y a hacerse inestables.
- Tras una serie de cargas continuas u ondulatorias, presentan una modificación permanente o semipermanente de sus propiedades.
- La temperatura produce un cambio en la altura del muelle denominado 'efecto Joule'. Este cambio es reversible pero provoca hasta un 12% de variación en la altura para cambios de temperatura de 30ºC.

La carga que puede ser soportada por un muelle de elastómeros depende del factor de forma o relación entre el área cargada y el área libre total. Por este motivo, para soportar una cierta carga, se suelen construir muelles de varios elementos separados por placas de acero.

Una aplicación posible es utilizar estos muelles para sujetar la caja de grasa (Fig. 3.7). Cuentan con tres grados de libertad.

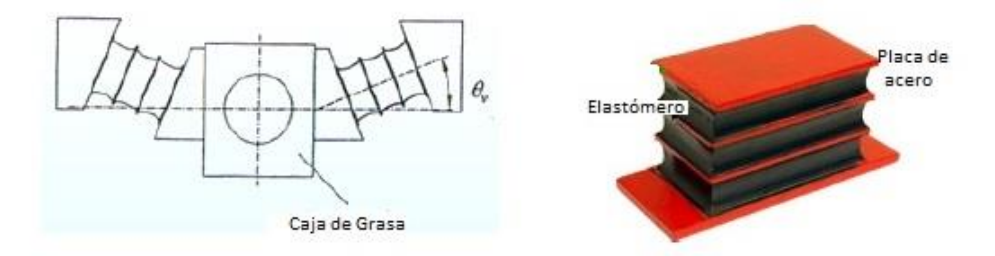

**Figura 3.7 - Ejemplo de muelles de elastómeros**

### **e) Suspensión Neumática**

Es un tipo de suspensión impulsada por una bomba de aire accionada por un motor o un compresor. Esta bomba presuriza el aire y utiliza el aire comprimido como un resorte.

En vehículos ferroviarios se suele utilizar como suspensión secundaria (Fig. 3.8), con el propósito de proporcionar suavidad en la marcha. Normalmente consiste en un vástago telescópico que se mueve dentro de un cilindro, el cual contiene nitrógeno a cierta presión en función de la carga suspendida, y es esta presión la que genera la fuerza del resorte.

Algunas de las ventajas que presenta este tipo de suspensión son:

- Permite mantener una altura de suspensión constante mediante la extracción e inyección de aire.
- Posee una gran capacidad para filtrar las frecuencias elevadas.
- Puede añadirse amortiguamiento neumático sin necesidad de incorporar amortiguadores adicionales.
- Atenúa los ruidos de frenos y ruedas, al no existir ninguna unión mecánica directa entre las ruedas y la masa suspendida.
- El mantenimiento es poco costoso.

Como inconvenientes, se pueden citar los siguientes:

- Si los resortes o la fuente de energía se deterioran, la suspensión queda sin efecto, por lo que muchos fabricantes la combinan con una metálica.
- Necesita de órganos de empuje y de reacción ya que carece de estabilidad longitudinal transversal, con el peso adicional que esto conlleva.

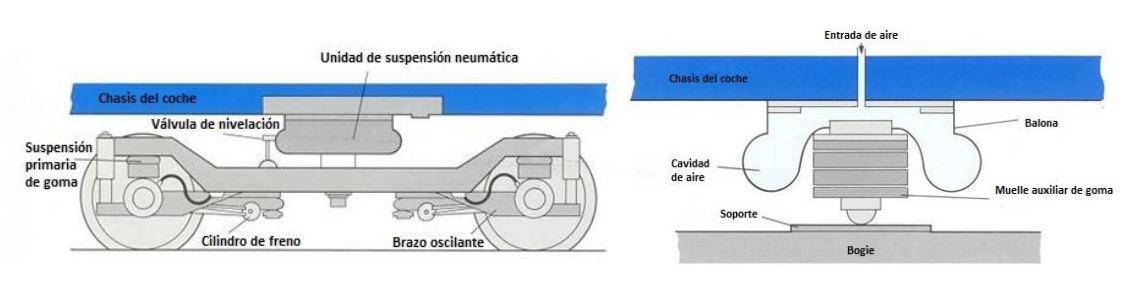

**Figura 3.8 - Esquema de una suspensión neumática**

## 3.3.2. Elementos Amortiguadores

Se trata de elementos disipadores de energía que originan que decaiga el movimiento oscilatorio provocado por cualquier tipo de excitación que actúa sobre la suspensión.

El amortiguador sirve para devolver el resorte a su posición de equilibrio en el menor tiempo posible, absorbiendo la energía cinética transmitida a la masa suspendida y reduciendo el tiempo durante el cual varía la adherencia de las ruedas.

Hay que tener en cuenta algunas claves para comprender la complejidad de la amortiguación:

- El amortiguamiento está solicitado por dos movimientos oscilatorios diferentes.
- Es necesario frenar simultáneamente las oscilaciones de la masa suspendida y las de la masa no suspendida para evitar el rebote de las ruedas sin endurecer demasiado la suspensión, ya que las frecuencias de oscilación de estas masas son muy diferentes entre sí.
- Es conveniente que el amortiguador intervenga poco o nada en el caso de oscilaciones de poca amplitud y alta frecuencia, porque en caso contrario la masa suspendida estaría sometida a vaivenes sin que mejorara sensiblemente la estabilidad en ruta.
- La velocidad y aceleración de las oscilaciones dependen de la amplitud y de la frecuencia, y la frecuencia varía, para una rigidez determinada, de acuerdo con el estado de carga.

Existen diversos tipos de amortiguadores que se utilizan en los sistemas de suspensión. Los más comunes se pueden clasificar en dos grupos y se detallan a continuación.

#### **a) Amortiguadores de Fricción**

Estos dispositivos constan de elementos de fricción a los cuales se deriva parte de la carga vertical que los precomprimen.

Se utilizan en vagones de mercancías y presentan algunas desventajas tales como:

Su comportamiento se altera con el desgaste. Es necesario reponer las piezas desgastadas periódicamente.

- Mientras que no se supera la fuerza de fricción, la suspensión permanece bloqueada y el vehículo queda sin suspensión.
- Una vez superada la fuerza de fricción, la fuerza amortiguadora disminuye con la velocidad, en lugar de lo deseable, que es lo contrario.

## **b) Amortiguadores Hidráulicos**

Debido a las desventajas citadas anteriormente de los amortiguadores de fricción, se han impuesto en su lugar los amortiguadores hidráulicos, en los que la fuerza amortiguadora sí es creciente con la velocidad.

Constan de un pistón que trabaja en el interior de un cilindro de doble efecto, en el que existe aceite a ambos lados del pistón. En los vehículos ferroviarios se intenta que presenten comportamiento lineal tanto en extensión como en compresión desde muy bajas velocidades; a velocidades muy altas se limita la fuerza mediante la apertura de válvulas adicionales.

Los tipos más comunes de amortiguadores hidráulicos son los siguientes:

Amortiguadores monotubo presurizados (Fig. 3.9):

Constan de una cámara de gas (nitrógeno a alta presión) que, cuando se comprime, sirve para absorber el exceso de aceite producido al introducir el pistón. Esta cámara debe estar presurizada de forma que sea capaz de absorber la máxima carga de trabajo del amortiguador, es decir, a 25 bar.

Un pistón flotante separa el gas del aceite impidiendo su mezcla. Cuando se desplaza el vástago y el aceite comprime el gas, éste sufre una variación de volumen que permite dar una respuesta instantánea y silenciosa.

Este tipo de resortes hacen también de resorte elástico y vuelven a su posición cuando se deja de actuar sobre ellos.

Inconvenientes:

Mayor coste, debido a una mayor precisión en la fabricación y en la estanqueidad del gas.

Hay que considerar en el diseño de la suspensión las variaciones en la altura de suspensión que pueda provocar la fuerza de extensión que realizan en su posición nominal, debido a la presión interna del gas y a la diferencia de áreas efectivas a ambos lados del pistón.

### Ventajas:

- Buena refrigeración, debido al contacto directo entre cámara y aire.
- Menores presiones de operación, debido a un mayor diámetro del pistón para el mismo diámetro exterior.
- El nivel de aceite no se reduce al estacionar el vehículo, lo que repercute positivamente en las siguientes arrancadas.
- Gracias al pistón de separación no queda restringida la posición de montaje.
- Debido a la presurización, el aceite no forma espuma.

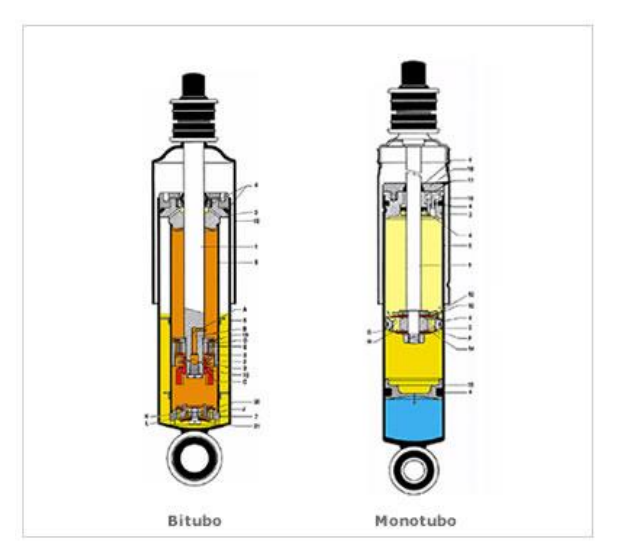

**Figura 3.9 - Representación de amortiguadores monotubo y bitubo**

Amortiguadores bitubo no presurizados (Fig. 3.10):

Se trata de amortiguadores telescópicos que disponen de un tubo doble para absorber el aceite desplazado en la cámara principal por el vástago que mueve al pistón. Esto es debido a que cuando el amortiguador se comprime, el vástago se va introduciendo en la cámara ocupando el volumen que anteriormente ocupaba el aceite.

Este tipo de amortiguadores presenta una serie de inconvenientes:

- Cuando el vehículo permanece parado un largo tiempo, la columna de aceite de la cámara principal cae por gravedad.
- El aceite se contrae por enfriamiento al final de un viaje y se succiona aire hacia la cámara principal.
- El amortiguador se almacena y se transporta horizontalmente antes de su instalación.

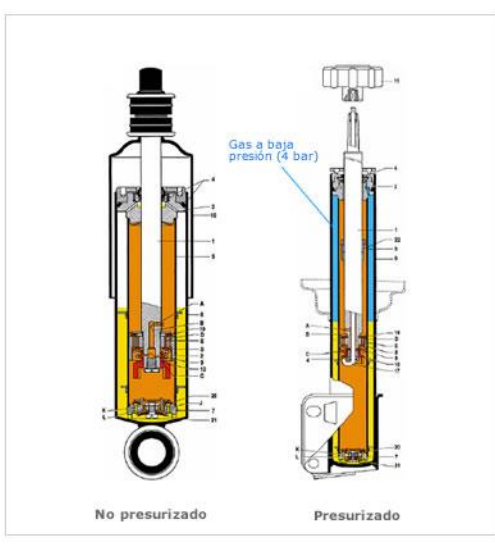

**Figura 3.10 - Representación amortiguadores bitubo presurizado/no presurizado**

- Amortiguadores bitubo presurizados:

Estos constan de una cámara de gas de baja presión (4 bar), el cual se encarga de minimizar la aireación del fluido hidráulico. La presión del gas nitrógeno comprime las burbujas de aire en el fluido hidráulico, lo cual evita que el aceite y el aire se mezclen y formen espuma.

Algunas de las ventajas de estos amortiguadores frente a los bitubo no presurizados son:

- Mejor confort de marcha.
- Mejores propiedades de amortiguación en condiciones extremas.
- Reducción de ruido de origen hidráulico producido por el amortiguador.
- Los amortiguadores siguen operativos aunque pierdan el gas.

## 3.4. Tipos de Suspensión

#### 3.4.1. Suspensión Primaria y Suspensión Secundaria

En los vehículos ferroviarios se distinguen dos clases de suspensión:

Suspensión Primaria (Fig. 3.11):

Es el conjunto de elementos mecánicos e hidráulicos que se encuentran entre la masa no suspendida y la masa semisuspendida (bogie) y amortiguan los esfuerzos que se transmiten de una a otra.

En un principio se utilizaban ballestas, uso ahora reducido a vagones de mercancías, empleando resortes el resto de vehículos de pasajeros.

Suspensión Secundaria (Fig. 3.11):

Es el conjunto de elementos mecánicos, hidráulicos y neumáticos que se encuentran entre la masa semisuspendida y la masa suspendida. Su misión principal es absorber las vibraciones de forma que no se transmitan hacia los pasajeros, amortiguando los movimientos relativos entre la caja y el bogie. Se realiza con valonas neumáticas o con resortes y sólo es incluida en vehículos de pasajeros.

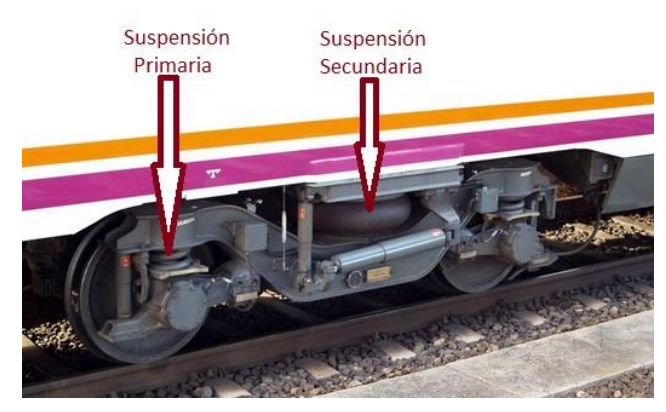

 **Figura 3.11 - Ejemplo de suspensión primaria y secundaria en un bogie**

#### 3.4.2. Tipos de Sistemas de Suspensión

Los sistemas de suspensión vehicular pueden clasificarse en función del tipo de control que se ejerce sobre sus parámetros en tres grupos:

- Suspensión Pasiva: tiene parámetros predeterminados y no es regulable automáticamente.
- Suspensión Activa: utiliza un actuador que incorpora energía para modificar la respuesta al sistema ante distintas perturbaciones del terreno.
- Suspensión Semiactiva: regula la rigidez y/o el coeficiente de amortiguamiento sin introducir energía en el sistema.

#### **a) Suspensión Pasiva**

Los sistemas de suspensión pasiva (Fig. 3.12) se caracterizan por no recibir directamente ninguna aplicación de energía externa. La energía es almacenada mediante resortes y se disipa mediante amortiguadores. Los parámetros de una suspensión pasiva son fijos y corresponden a un equilibrio entre las características del terreno, la carga soportada y el confort.

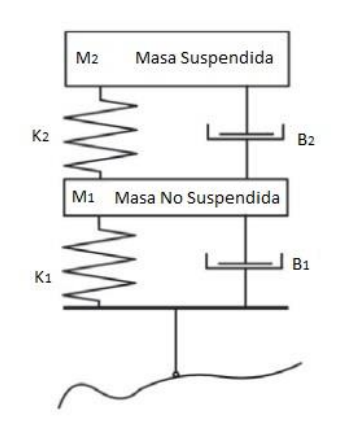

**Figura 3.12 - Esquema de una suspensión pasiva**

En un sistema de suspensión pasiva aparecen problemas de confort o de maniobrabilidad cuando se modifica la rigidez (K) de los resortes o el coeficiente de amortiguamiento (B) de los amortiguadores.

También, al aumentar la carga estática, disminuye la carrera de trabajo de la suspensión, lo que puede evitarse mediante un mecanismo de regulación de nivel.

#### **b) Suspensión Activa**

Una suspensión activa introduce, almacena y disipa energía del sistema por medio de actuadores regulados mediante sensores y controladores (Fig. 3.13).

La fuerza de control se puede ejercer a través de actuadores electrohidráulicos, neumáticos y electromagnéticos.

Los sensores se emplean para registrar el comportamiento del vehículo ante las perturbaciones de la marcha y definir así la respuesta más adecuada de acuerdo al objetivo de control.

La suspensión activa incorpora las restricciones de confort y maniobrabilidad. También considera las irregularidades del terreno en el diseño del modelo y permite controlar las fuerzas transmitidas.

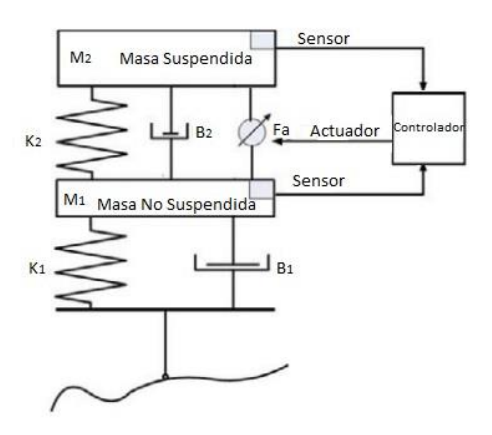

**Figura 3.13 - Esquema de una suspensión activa**

#### **3.4.2.3. Suspensión Semiactiva**

La suspensión semiactiva (Fig. 3.14) se caracteriza por contar con amortiguadores cuyo coeficiente de amortiguamiento se ve modificado por un controlador externo. Normalmente este tipo de suspensiones controlan las frecuencias bajas con elementos activos y las frecuencias altas con elementos pasivos.

#### Capítulo 3 – Sistemas de Suspensión

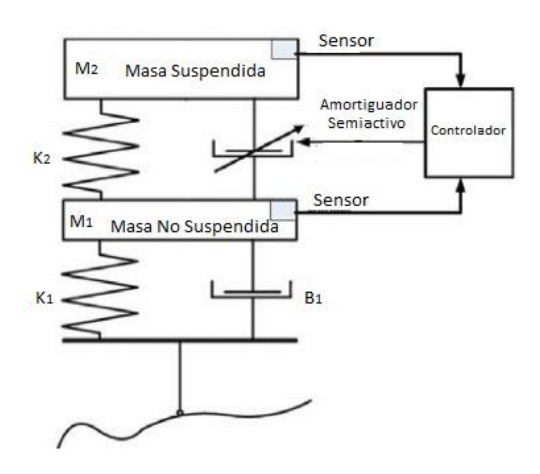

**Figura 3.14 - Esquema de una suspensión semiactiva**

Los amortiguadores semiactivos más representativos son:

- Amortiguadores Magnetorreológicos: su respuesta varía con el campo magnético aplicado.
- Amortiguadores Electrorreológicos: su respuesta varía con el campo eléctrico aplicado.
- Amortiguadores Neumáticos: se usan normalmente en autobuses y camiones.
- Amortiguadores de Fricción Seca: están basados en la fricción entre superficies y son totalmente no lineales.

Algunas de las variables más utilizadas para controlar este tipo de suspensiones son: la relación de posición, la caída de presión en una trayectoria, la velocidad relativa de la suspensión, el producto de dicha velocidad relativa de la suspensión por la velocidad absoluta de la masa suspendida.

Las no linealidades de los amortiguadores semiactivos generan un comportamiento discontinuo de la fuerza que ocasiona un ruido audible (chattering) el cual puede eliminarse mediante modificaciones en el algoritmo de control.

El rendimiento de este tipo de suspensión en vehículos ferroviarios es comparable al de las suspensiones activas y permite controlar su movimiento lateral.

## 4. Modelado de un tren en SIMPACK

## 4.1. Introducción

En el siguiente capítulo se realiza el modelado de un vehículo ferroviario mediante el programa Simpack.

Simpack es un software de simulación CAE 3D utilizado para el análisis dinámico de cualquier sistema mecánico o electromecánico gracias al cual se pueden generar y resolver modelos virtuales en 3D para predecir y visualizar el movimiento, las fuerzas de acoplamiento y las tensiones de dichos sistemas.

Este programa es aplicable a cualquier rama de la ingeniería mecánica, destacando su uso dentro de la industria automotriz, el ferrocarril, la industria aeroespacial, la energía eólica, etc. (Fig. 4.1). Simpack está particularmente bien adaptado a análisis de transitorios de alta frecuencia, incluso en el rango acústico; fue desarrollado fundamentalmente para manejar complejos modelos no lineales con cuerpos flexibles y contactos por choques severos.

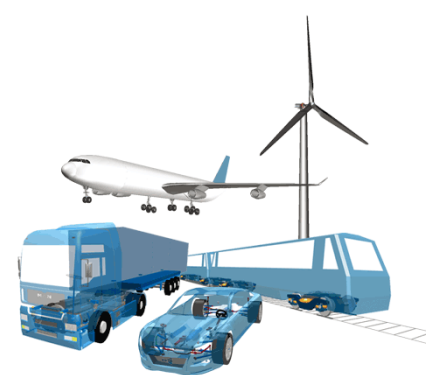

**Figura 4.1 - Ejemplo de modelos en Simpack**

El software básico incluye el preprocesador, el *solver* y el postprocesador, con una extensa biblioteca de resortes, amortiguadores, articulaciones, etc. Los modelos CAD pueden crearse con el propio Simpack o ser leídos de otros programas.

Una vez que se modelan los diversos cuerpos, el *solver* puede crear ecuaciones de movimiento y de frecuencia basadas en los algoritmos de Simpack.

En el Anexo I de este documento se adjuntan todos los detalles numéricos y gráficos acerca de los parámetros y demás referencias a las que se hace mención en los siguientes apartados de este capítulo siguiendo el orden de los mismos.

## 4.1.1. Elementos de Simpack

Cada modelo (*Model*) en SIMPACK consta de un número de cuerpos (*Bodies*), que están unidos por articulaciones (*Joints*) y elementos de fuerza (*Force Elements*) como muelles y amortiguadores.

Los *Bodies* contienen la información sobre masa e inercia y están conectados cinemáticamente a otros mediante *Joints*. Un *Joint* se usa para conectar un *Body* a otro *Body* o al sistema de referencia global (*Global Reference System, Isys*). El tipo de *Joint* define cuántos grados de libertad tiene el *Body*.

Los marcadores (*Markers*) son puntos definidos por el usuario en localizaciones predefinidas en cada *Body* y que tienen sus propios sistemas de coordenadas. Pueden ser usados para especificar puntos de ataque para *Joints* o *Force Elements* entre *Bodies* o el sistema de referencia, *Reference System*.

Los *Force Elements* pueden definirse para aplicar cargas para un análisis dinámico. En SIMPACK, prácticamente todos los *Force Elements* tienen que ser definidos entre dos *Markers*, un *From Marker* y un *To Marker*. Estos definen los dos puntos entre los que el *Force Element* debería generar y ejercer sus fuerzas y pares.

## 4.2. Modelado de un tren en SIMPACK

El primer paso es elegir el directorio en el que se guardarán los archivos. Se crea una carpeta denominada "Train" que a su vez contiene otras dos carpetas: "Main Model" y "Database", dentro de la cual se crean otras tres carpetas: "Functions", "Vars" y "Substructures".

En primer lugar se modela un conjunto de rodadura eje-ruedas y, a continuación, un bogie al que se le incorporan esas rodaduras creadas previamente. Ambos modelos se guardan en la carpeta "Substructures". Por último se modela el vehículo ferroviario, al que se incorporan los bogies anteriores, y se guarda en la carpeta "Main Model". En la carpeta "Functions" se incluyen las funciones para los amortiguadores.

#### 4.2.1. Modelado de las Ruedas (eje montado)

Este modelo debe guardarse en la carpeta "Substructures" para poder importarlo posteriormente cuando se modelen los bogies. Cada uno de los ejes montados forma parte de los bogies del vehículo, de forma que cada bogie está constituido por dos de estos ejes.

En primer lugar se debe cambiar el sentido de la gravedad, de forma que quede positiva en dirección del eje z, que se coloca con sentido hacia abajo. A continuación se abre un nuevo modelo general, se renombra el *body* como "Wheelset" y se le dan las propiedades de masa e inercia correspondientes (ver Anexo I). Para crear el eje, se cambian las propiedades geométricas del cuerpo, eligiendo un tipo *Cylinder* y dándole las dimensiones adecuadas (ver Anexo I).

El siguiente paso es añadir la vía. Se crea un elemento *Track*, se elige de tipo *Rail* y se da el ancho de vía apropiado (ver Anexo I).

Se crea una *subvar* para el radio nominal de las ruedas: '\$ Wheelset Rnom' = 460mm. A continuación se cambia el tipo de *joint* del eje calado a *General Track Joint* y se le dan las propiedades adecuadas (ver Anexo I).

En este momento ya se han creado la vía y el eje que soporta las ruedas.

Para el diseño de los raíles tan solo debe crearse un nuevo elemento *Rail* y darle las propiedades adecuadas (ver Anexo I).

El contacto rueda-carril (Fig. 4.2) se produce mediante los *Rail-Wheel Pairs* y son necesarios uno para el raíl izquierdo y otro para el derecho, pero ambos se diseñan idénticos. Deben ponerse los parámetros adecuados en las tablas de propiedades de estos elementos (ver Anexo I).

#### Capítulo 4 – Modelado de un Tren en Simpack

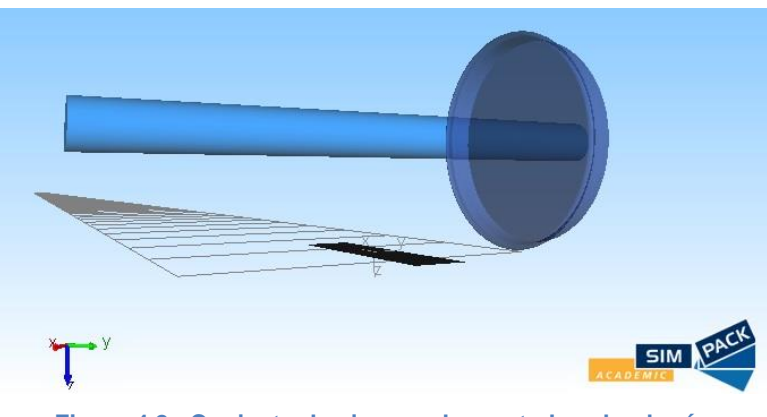

**Figura 4.2 - Conjunto de eje y rueda montada sobre la vía**

El modelo ya está listo para rodar, pero antes debe crearse un último elemento, un *Wheelset* que relacione los dos *Rail-Wheel Pairs* creados previamente. Se introducen los datos correspondientes (ver Anexo I) y el modelo queda listo para la primera simulación.

Para la simulación se hace click en *Time Integration*. En este momento el conjunto apenas se va a mover ya que no se le ha dado ninguna velocidad inicial y no está en un estado de equilibrio. Una de las maneras en Simpack de llevar un modelo al equilibrio es mediante el *Preload solver*.

Los pasos a seguir para conseguir el estado de equilibrio son los siguientes:

- Ajustar a 0 la velocidad en el diálogo de *Vehicle Globals*.
- Abrir el diálogo *Preload*. Los parámetros para los *force elements* del contacto rueda-carril quedan seleccionados automáticamente.
- Pinchar en *Perform Preload calculation*.

Si ahora se le concede una cierta velocidad inicial al vehículo y se inicia la simulación, se comprueba que el conjunto rueda con normalidad a lo largo de la vía.

El modelo creado hasta ahora no es en sí mismo algo realista. Hace falta una guía que siga la vía y actúe como suspensión primaria en el bogie. Esto consiste en una serie de resortes y amortiguadores laterales, verticales y longitudinales en la posición donde deberían estar las cargas sobre el eje montado (ver Anexo I).

Primeramente se crean los *markers* para la guía, que siguen la vía en la posición central del eje montado (ver Anexo I).

En el sistema de referencia "*\$R\_Isys"* se crean dos *markers* denominados '*\$M\_Isys\_Wheelset\_Guidance\_Right'* y '*\$M\_Isys\_Wheelset\_Guidance\_Left'*, de tipo *Follow Track Joint*, y se ajustan sus parámetros de manera adecuada (ver Anexo I).

En el *body* del eje montado, se crean dos *markers* denominados '*\$M\_Wheelset\_Bearing\_Right'* y '*\$M\_Wheelset\_Bearing\_Left'*, de tipo *Cardan Angles* y que rotan con el eje, y se ajustan sus parámetros de manera adecuada (ver Anexo I).

Ahora, deben crearse seis *subvars* para los parámetros de los resortes y amortiguadores, teniendo en cuenta los valores oportunos para los coeficientes de elasticidad y de amortiguación (ver Anexo I). La carga vertical también es ejercida por el mismo *force element,* así que se crea otra *subvar* denominada '\$\_PS\_Fz' de valor -50 kN.

Se crea un *force element* de tipo *Spring-Damper Parallel Cmp* llamado "*\$F\_Wheelset\_Guidance\_Right"*, que contiene las rigideces y la carga vertical para el lado derecho. Se hace lo mismo para el lado izquierdo. Los *markers* y las *subvars* deben asignarse apropiadamente en cada caso (ver Anexo I).

Al introducir las nuevas cargas verticales, el conjunto vuelve a no estar en equilibrio, por lo que debe ejecutarse de nuevo el *Preload solver.* Si este es satisfactorio, el modelo está listo para rodar (Fig. 4.3).

Por último, para conectar las ruedas con la suspensión primaria del tren, se deben crear cuatro marcadores adicionales por cada eje. Estos se denominan: PSR, PSL, PSD, PDL. Hay cuatro porque dos son para el resorte de la suspensión primaria (*Primary Springs*) y dos para los amortiguadores de la suspensión primaria (*Primary Dampers*).

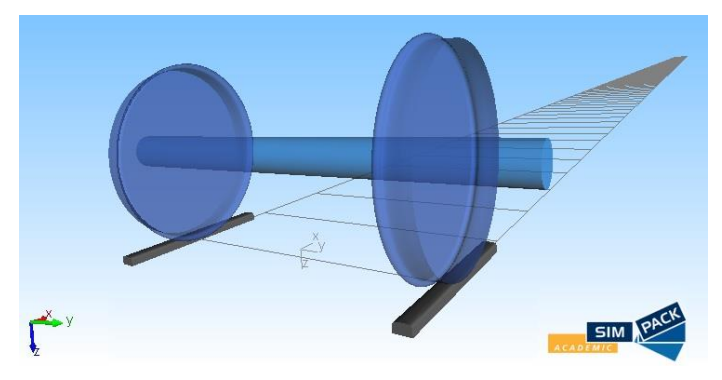

**Figura 4.3 - Diseño completo del eje montado**

## 4.2.2. Modelado del Bogie

El bogie debe guardarse en la carpeta "Substructures". También es importante elegir la carpeta "Substructures" como base de datos para poder importar las ruedas que se han creado previamente.

Primeramente se crea una pista ferroviaria y raíles. A continuación se importa el primer conjunto eje-ruedas y se repite el procedimiento para importar el segundo conjunto idéntico. El *joint* de este último se debe desplazar 2.56 metros en dirección x para que ocupe la posición delantera del bogie (ver Anexo I). De esta forma ya se tienen las ruedas delanteras y las traseras que formarán parte del bogie (Fig. 4.4).

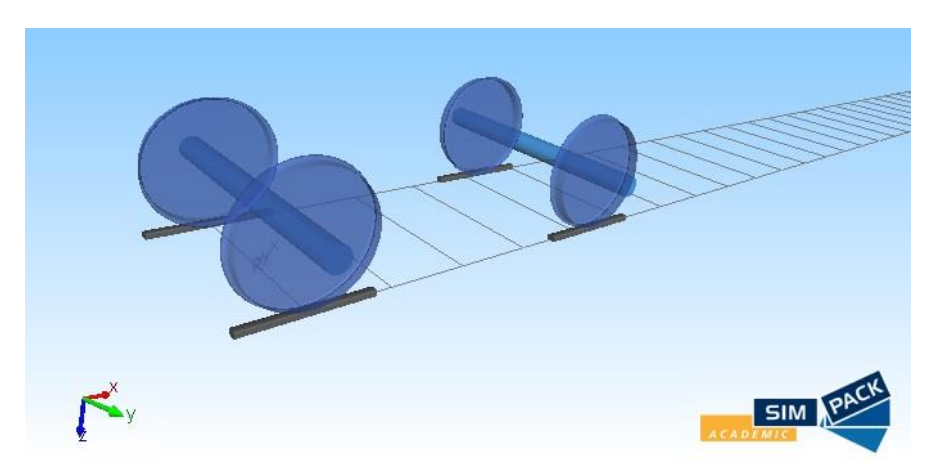

**Figura 4.4 - Ejes montados que formarán parte del bogie**

Se crea un nuevo *body* cuya geometría es del tipo *Wheel Rail Bogie*, dándole la posición adecuada (modificando su *joint*) para que quede centrado entre ambos ejes de ruedas (ver Anexo I).

El bogie va a estar unido a las ruedas mediante la suspensión primaria y al vehículo mediante un cabezal fijo. Para que tengan efecto estas uniones, lo primero es crear una serie de *markers* (Fig. 4.5): PrimSpring\_FR, PrimSpring\_FL, PrimSpring\_RR, PrimSpring\_RL, PrimDampFR, PrimDampFL, PrimDampRR, PrimDampRL, SecSpringR, SecSpringL, SecDampLatR, SecDampLatL, SecDampVertR, SecDampVertL, SecRoll, TractionRod, Bumpstop.

Capítulo 4 – Modelado de un Tren en Simpack

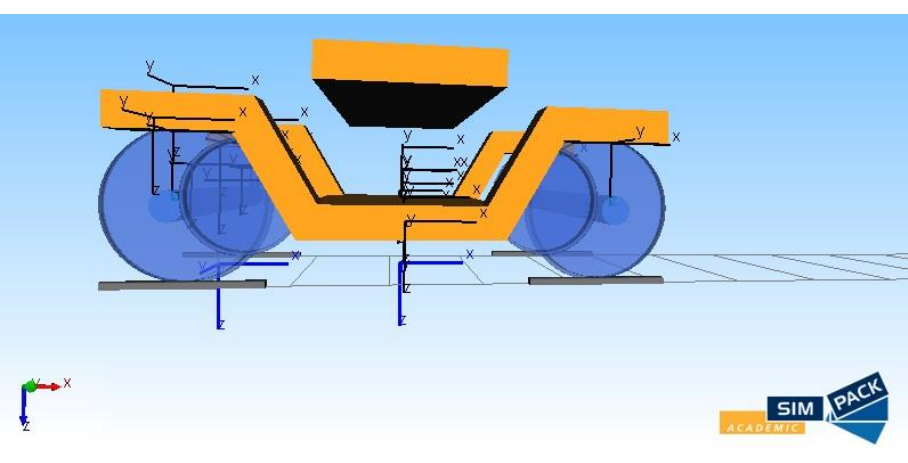

**Figura 4.5 - Algunos markers del bogie**

Una vez creados los *markers* del bogie y de las ruedas se pueden modelar la suspensión primaria (4 resortes y 4 amortiguadores) y la suspensión secundaria (2 resortes, 2 amortiguadores verticales y 2 amortiguadores laterales) mediante la creación de los *force elements* correspondientes (ver Anexo I):

Suspensión Primaria:

Los cuatro resortes se eligen de tipo *Spring-Damper Ser/Par Cmp* y se les concede una longitud nominal de 0.42 m (eje z). Los cuatro amortiguadores se eligen de tipo *Spring-Damper Serial PtP.* Se importan las funciones del amortiguador de la carpeta Functions para que regulen su comportamiento.

Cabezal Fijo:

En la práctica se le denomina *Dummy* y es un cuerpo virtual de masa infinitésima que permite unir el bogie al vehículo más fácilmente. Tiene 0 grados de libertad porque está fijo al vehículo.

Primero se crea el cuerpo y se modela como un cubo rectangular, dándole las dimensiones adecuadas. Luego se posiciona correctamente sobre el bogie mediante un cambio de posición en su *joint*.

Suspensión Secundaria:

El cabezal fijo tiene seis *markers* para unirse al bogie, que son: SecR, SecL, DampRVert, DampLVert, DampRLat, DampLLat, SecRoll, TractionRod, Bumpstop.

Los dos primeros son resortes de tipo *Shear spring Cmp* y de longitud nominal de 0.605 m (eje z). Los dos siguientes son amortiguadores verticales de tipo *Spring-Damper Serial PtP*, igual que los dos siguientes, que son amortiguadores laterales. En ambos casos deben importarse las funciones que rigen su comportamiento.

La barra antitorsión (SecRollBar) es un elemento de tipo *Spr-damp rot meas. inp Cmp*, que va del marker del bogie al marker del cabezal. El Bumpstop es un elemento que sirve para impedir que el vehículo choque con los bogies. Es de tipo *Spring-Damper Prallel Cmp*. Ambos elementos necesitan de funciones importadas que regulan su comportamiento.

De esta manera ya se ha conseguido modelar el bogie por completo (Fig. 4.6).

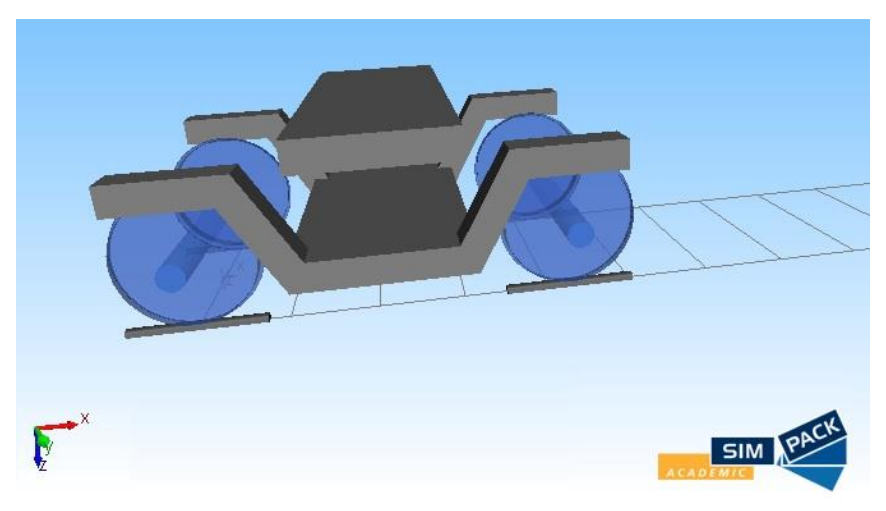

**Figura 4.6 - Modelado final del bogie**

## 4.2.3. Modelado del Vagón

Este modelo debe guardarse en la carpeta "Main Model".

En primer lugar se crea una pista (*Track*) de tipo *Rail*. Se importan como subestructuras dos bogies, modificando la posición de uno de ellos (que será el delantero) para adecuarla a las dimensiones del vehículo (Fig. 4.7).

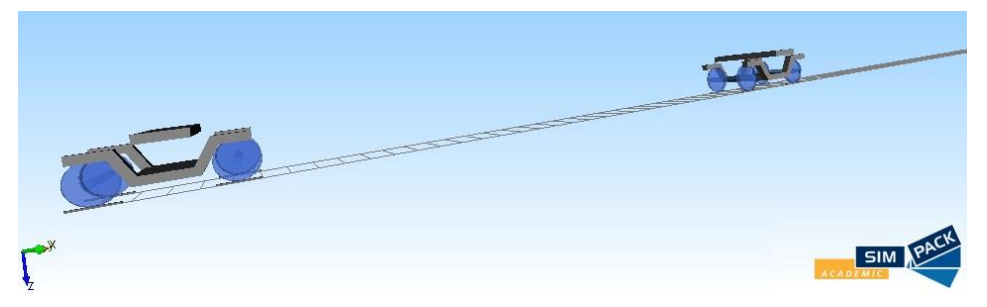

**Figura 4.7 - Vista de los dos bogies del vagón**

Para crear el vehículo propiamente, se añade un nuevo *body* con las masas e inercias adecuadas y de tipo *Wheel Rail Cab*. Se modifican sus propiedades para adecuarlas a nuestras características de diseño (ver Anexo I).

Además, se crean dos *markers* para unir el vagón y los bogies: Bogie\_Front y Bogie\_Rear, que se unen a los *joints* de cada cabezal de los bogies. Se elige como *joint* del vagón uno de tipo *Rheonomic Rail Track Joint* y se modifican sus parámetros (ver Anexo I).

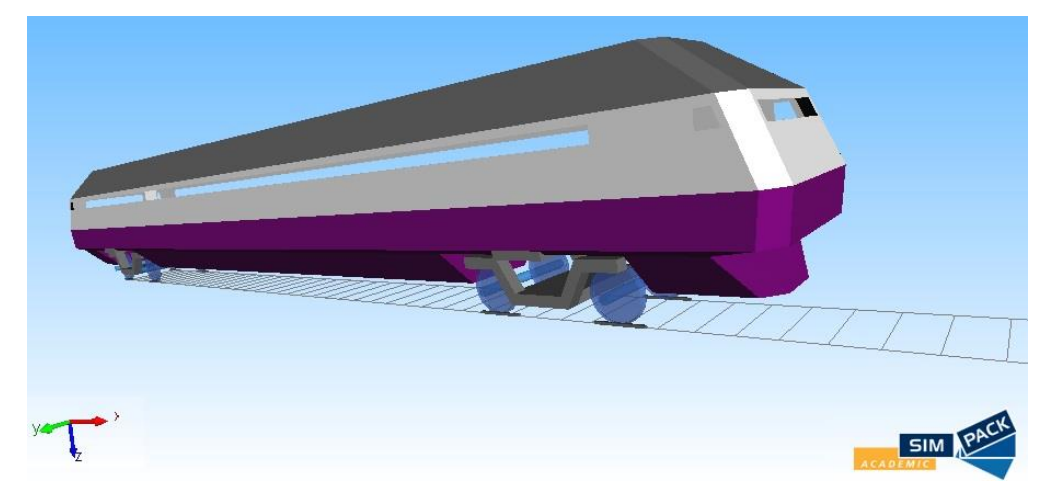

El resultado final es un vehículo ferroviario como el que aparece en la figura 4.8.

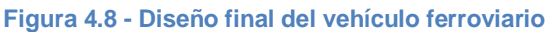

# . Construcción del Bogie en SOLID EDGE

## 5.1. Introducción

A continuación se muestra el resultado del modelado de las piezas que conforman el bogie ferroviario que se utiliza en este Trabajo. El modelado se ha llevado a cabo utilizando el programa Solid Edge.

Solid Edge es un programa desarrollado por la empresa Siemens (Fig. 5.1) que constituye una potente herramienta dentro del diseño asistido por ordenador (CAD), permitiendo el modelado 3D de conjuntos y piezas mecánicos y la producción de planos.

El modelado de las piezas se desarrolla a partir de una operación base, como la creación de un bloque o cilindro, que se va modificando mediante diferentes operaciones de pieza para crear un modelo. Las operaciones de pieza incluyen protrusiones y vaciados (extruidos, por revolución, de barrido y por secciones), agujeros, refuerzos, sólidos con paredes, redondeos, ángulos de desmoldeo y chaflanes. Una vez creadas una serie de piezas, se pueden unir y crear los denominados conjuntos.

El software Solid Edge posee una alta compatibilidad y permite la migración de los modelos creados de manera sencilla hacia otros programas, como por ejemplo Ansys.

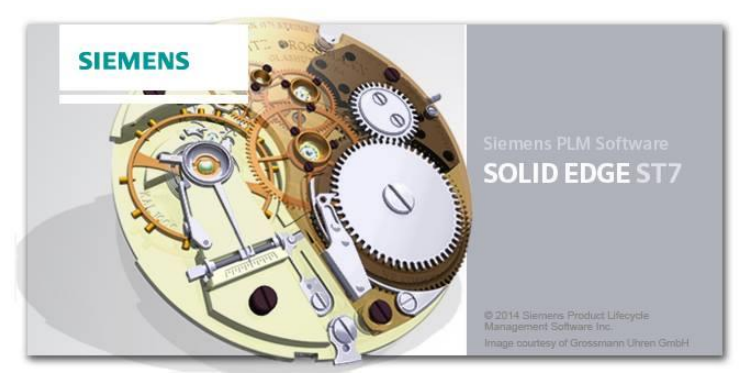

**Figura 5.1 - Siemens Solid Edge versión ST7**

## 5.2. Piezas que constituyen el bogie

A continuación se muestra el resultado final del diseño en Solid Edge de las piezas que componen el bogie, para lo cual se han tomado como referencia los planos de un bogie real desarrollado por el fabricante TAFESA.

## 5.2.1. Ala Inferior (referencia 00.457.04.012)

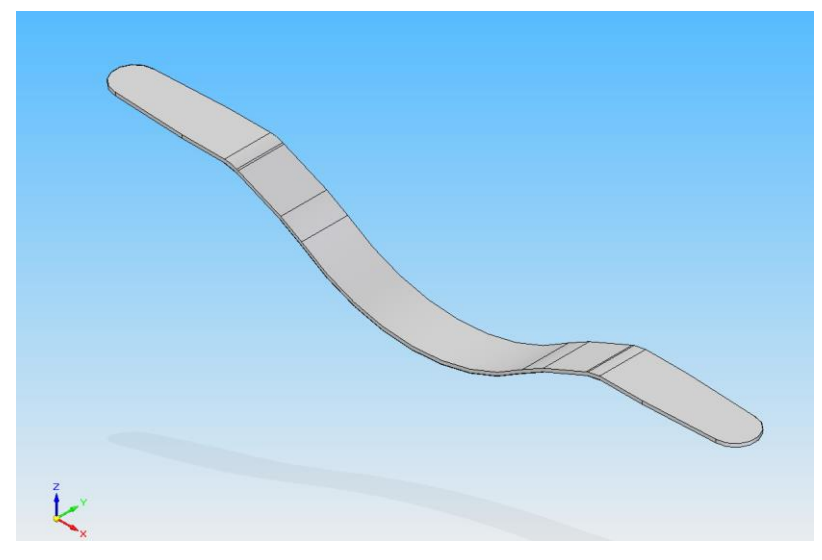

**Figura 5.2 - Ala inferior**

5.2.2. Ala Inferior (referencia 00.457.04.032)

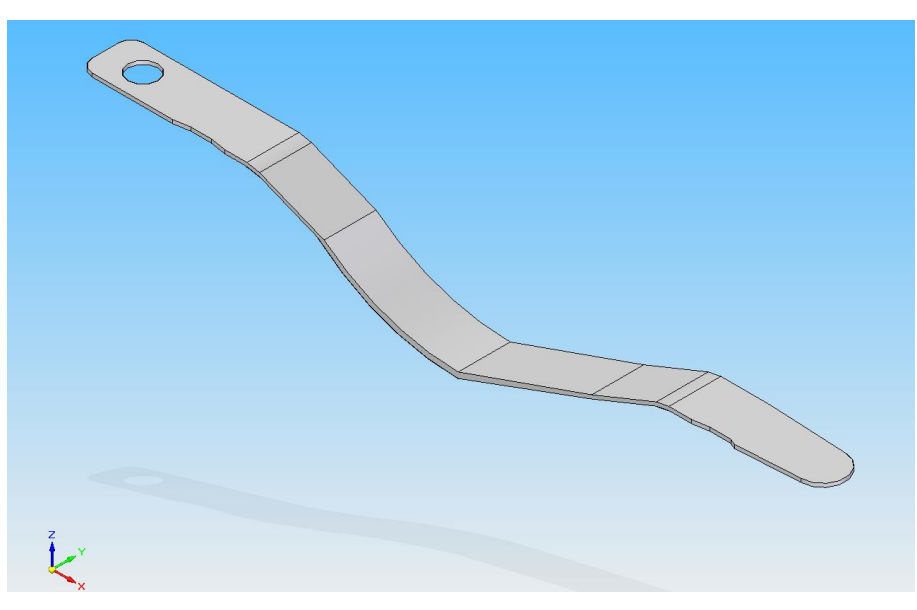

**Figura 5.3 - Ala inferior**

## 5.2.3. Ala Superior (referencia 00.457.04.011)

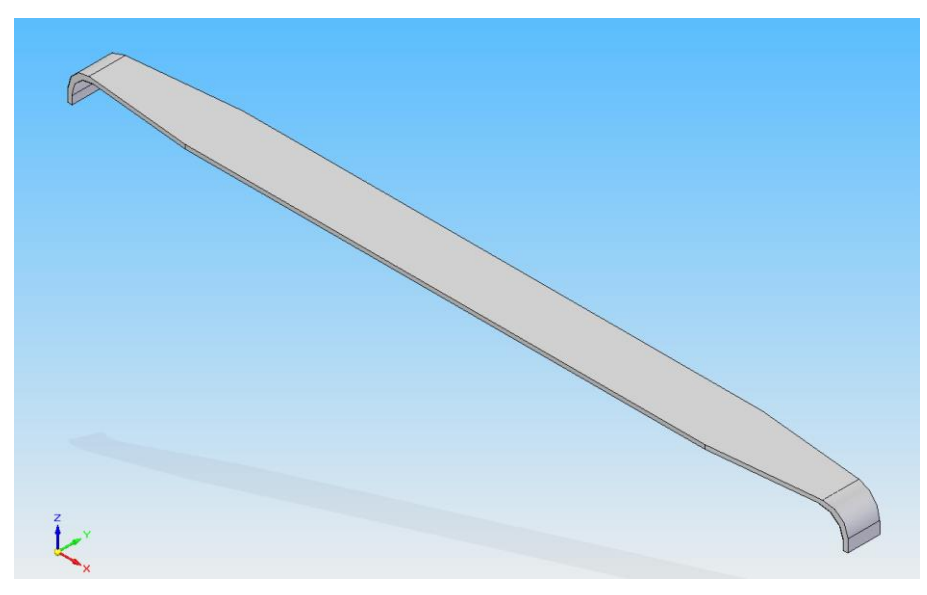

**Figura 5.4 - Ala superior**

## 5.2.4. Ala Superior (referencia 00.457.04.031)

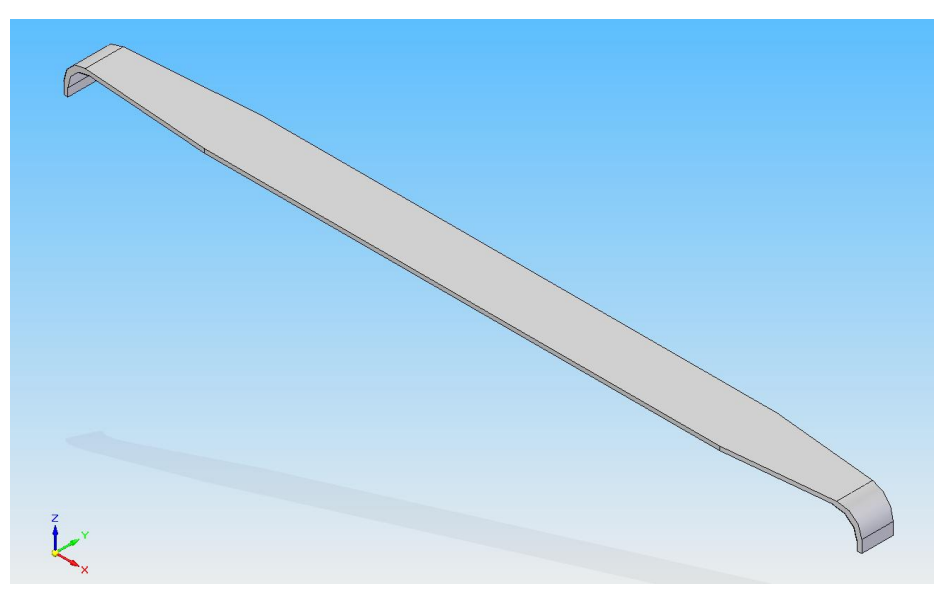

**Figura 5.5 - Ala superior**

## 5.2.5. Alma (referencia 00.457.04.013)

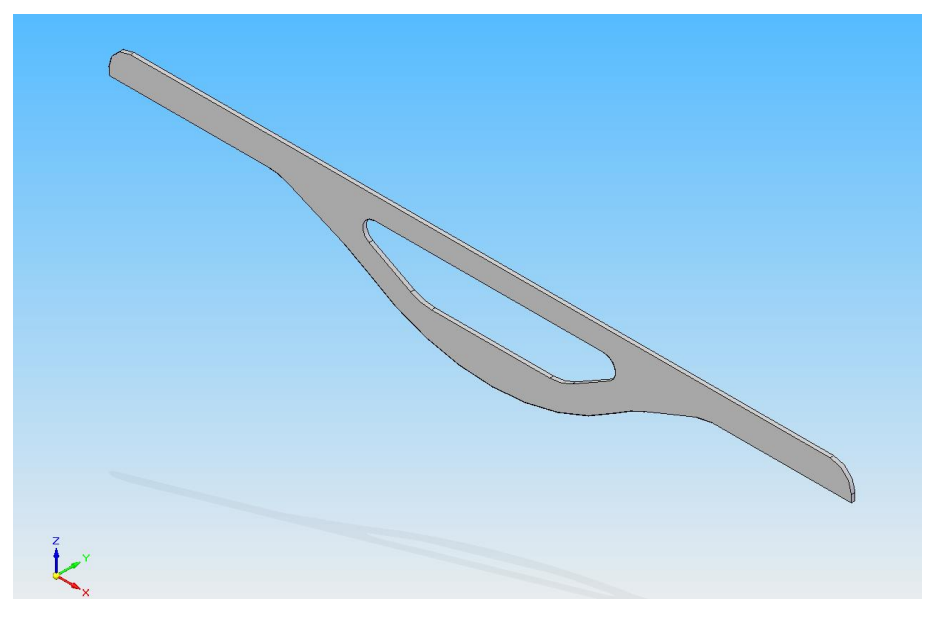

**Figura 5.6 - Alma**

## 5.2.6. Alma (referencia 00.457.04.033)

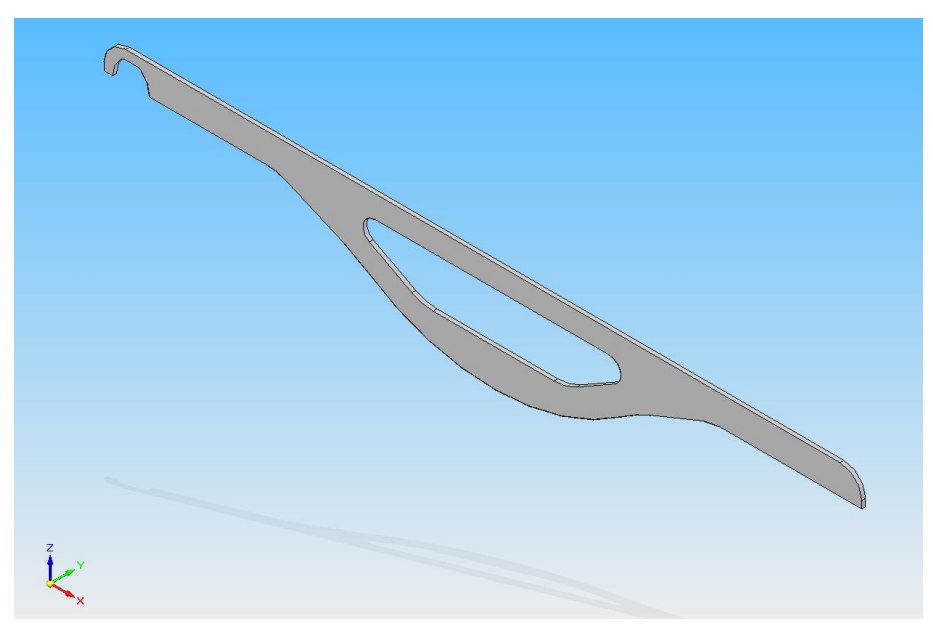

**Figura 5.7 - Alma**

## 5.2.7. Alma (referencia 00.457.04.043)

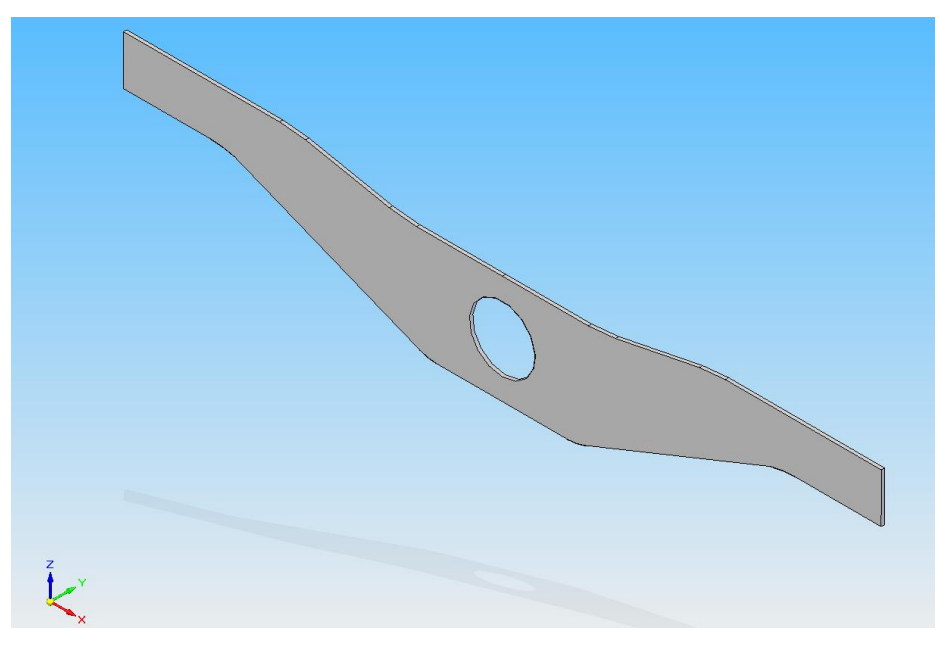

**Figura 5.8 - Alma**

## 5.2.8. Nervio (referencia 00.457.04.045)

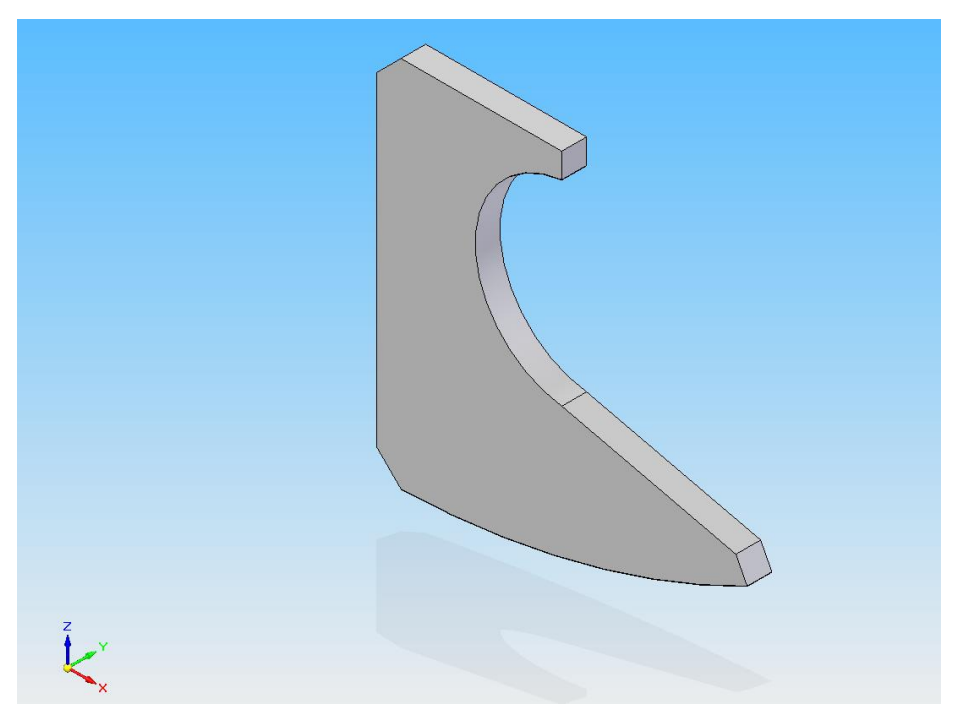

**Figura 5.9 - Nervio**

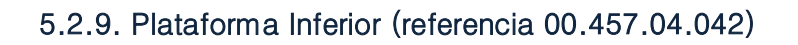

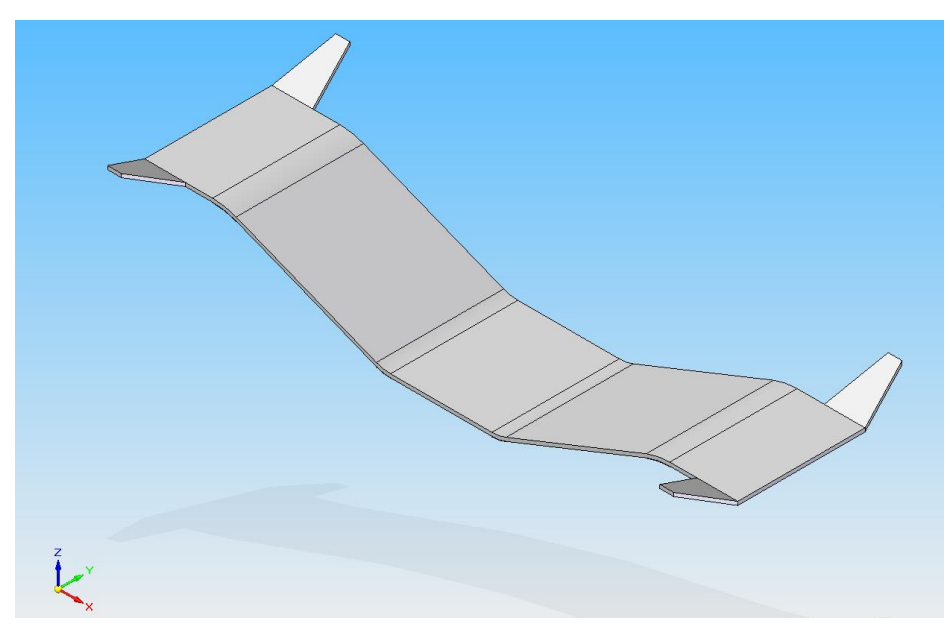

**Figura 5.10 - Plataforma inferior**

## 5.2.10. Plataforma Superior (referencia 00.457.04.041)

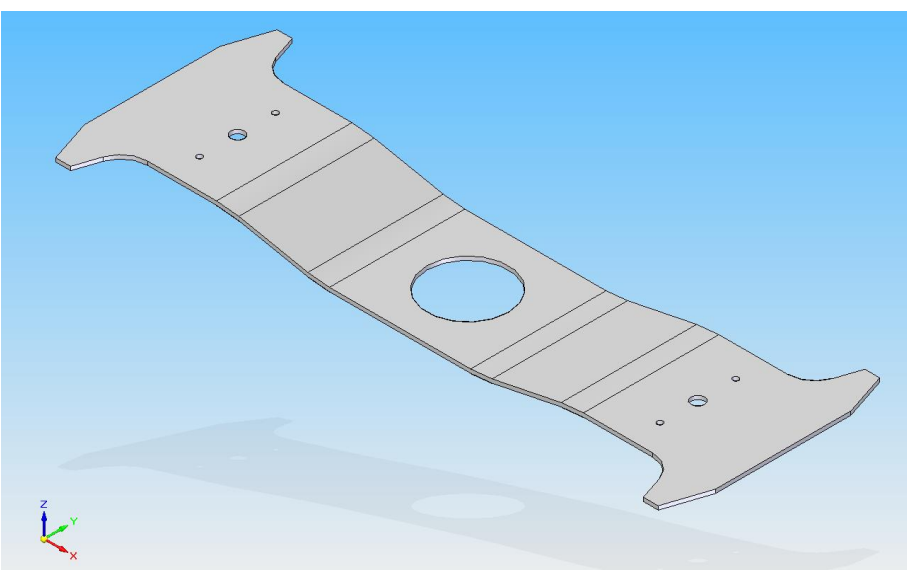

**Figura 5.11 - Plataforma superior**

## 5.2.11. Refuerzo Alma (referencia 00.457.04.014)

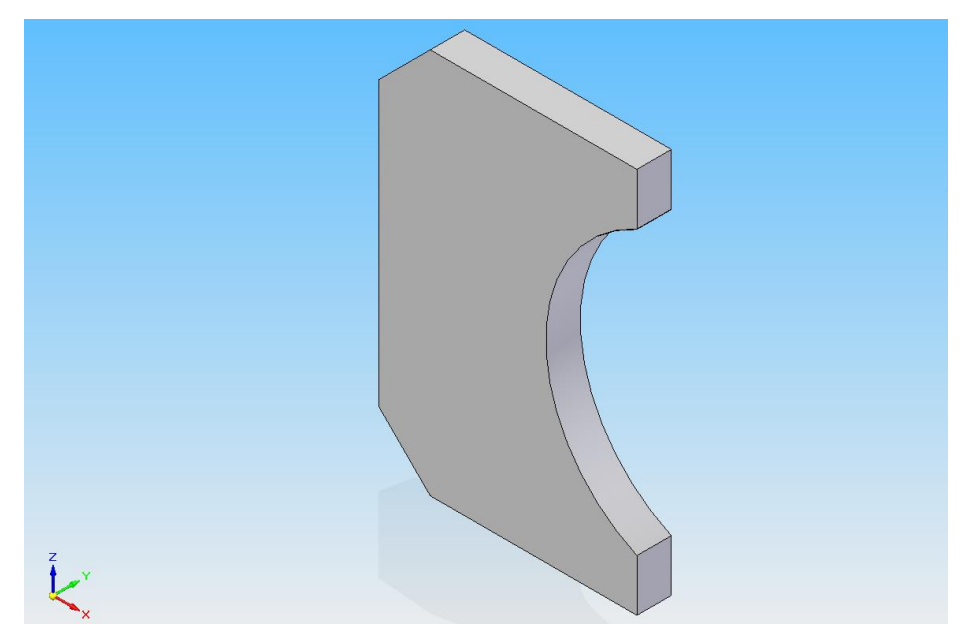

**Figura 5.12 - Refuerzo alma**

## 5.2.12. Refuerzo Extremo (referencia 00.457.04.034)

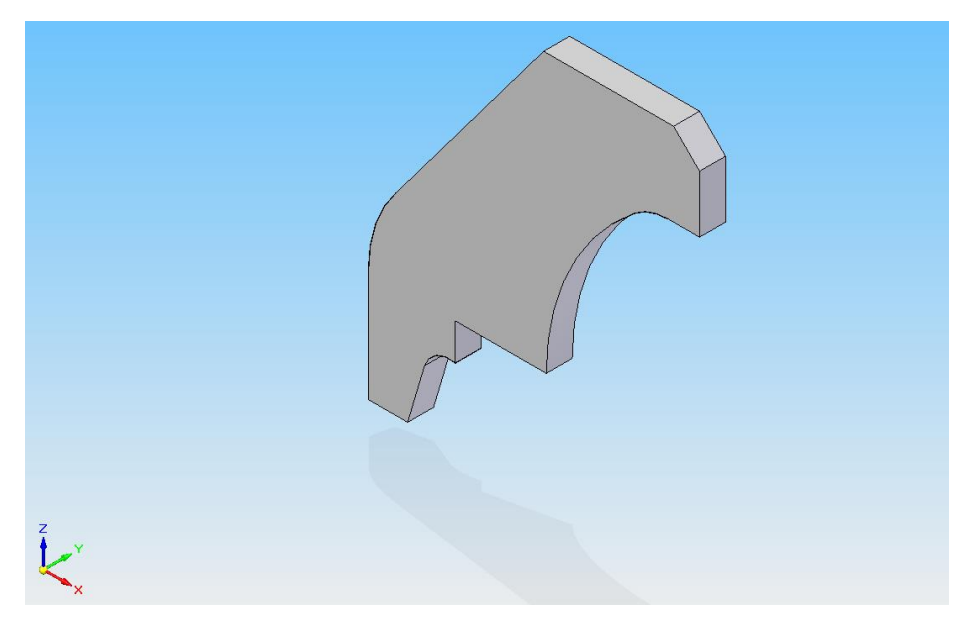

## **Figura 5.13 - Refuerzo extremo**
## 5.2.13. Refuerzo Extremo (referencia 00.457.04.044)

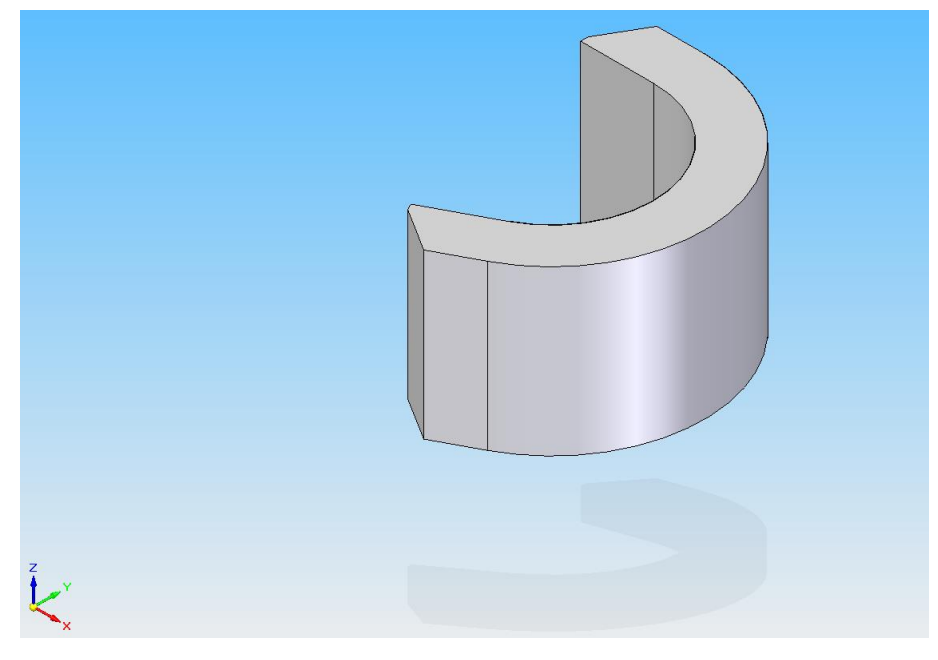

**Figura 5.14 - Refuerzo extremo**

## 5.2.14. Refuerzo de Traviesa (referencia 00.457.04.046)

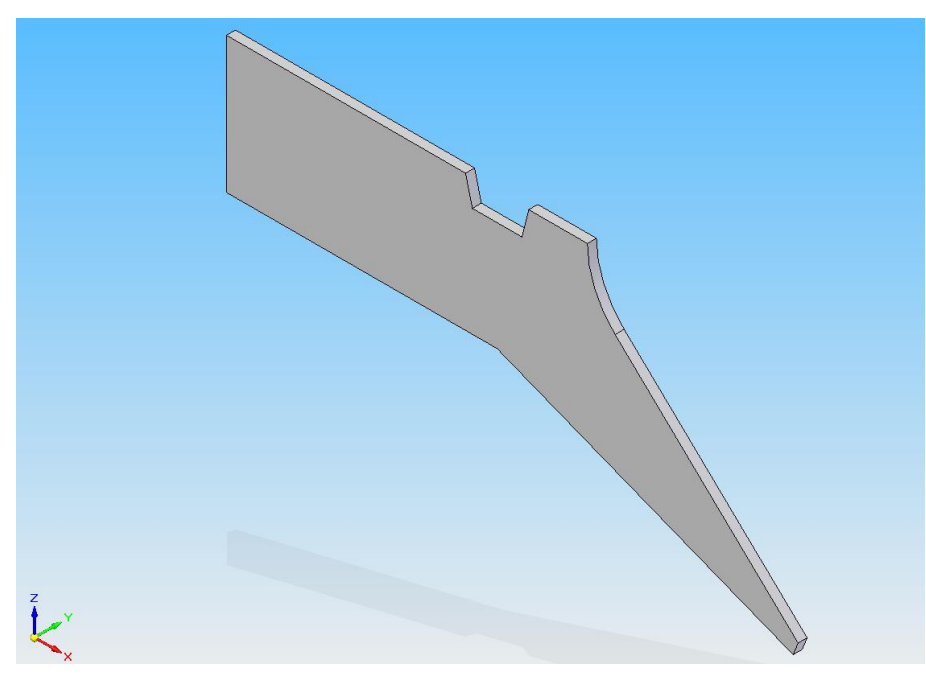

**Figura 5.15 - Refuerzo de traviesa**

5.2.15. Refuerzo Limitador (referencia 00.457.04.015)

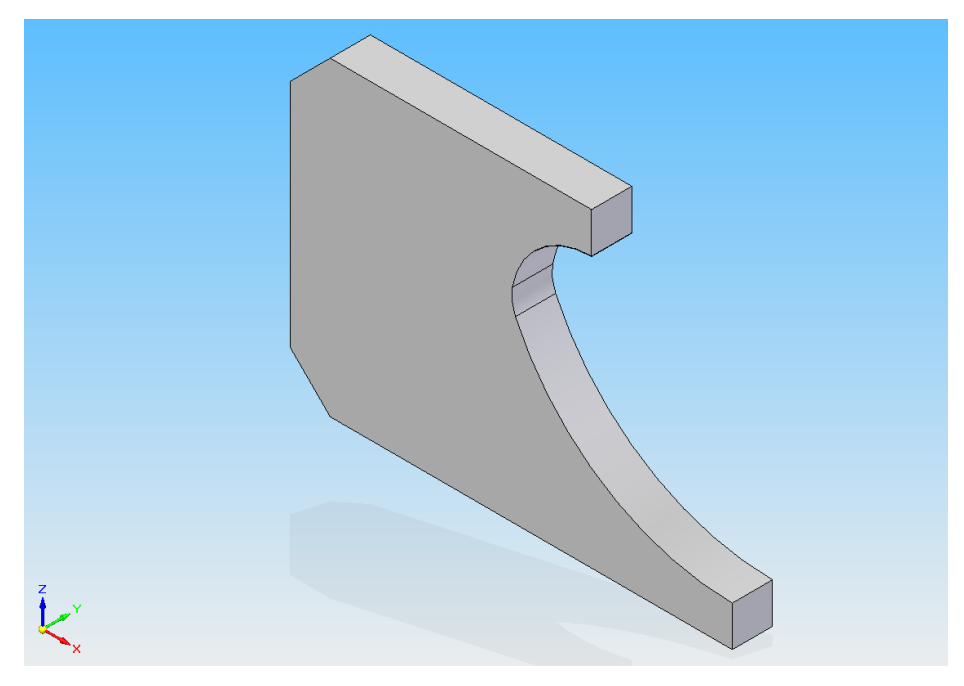

**Figura 5.16 - Refuerzo limitador**

5.2.16. Conjunto limitador (referencia 00.457.04.020)

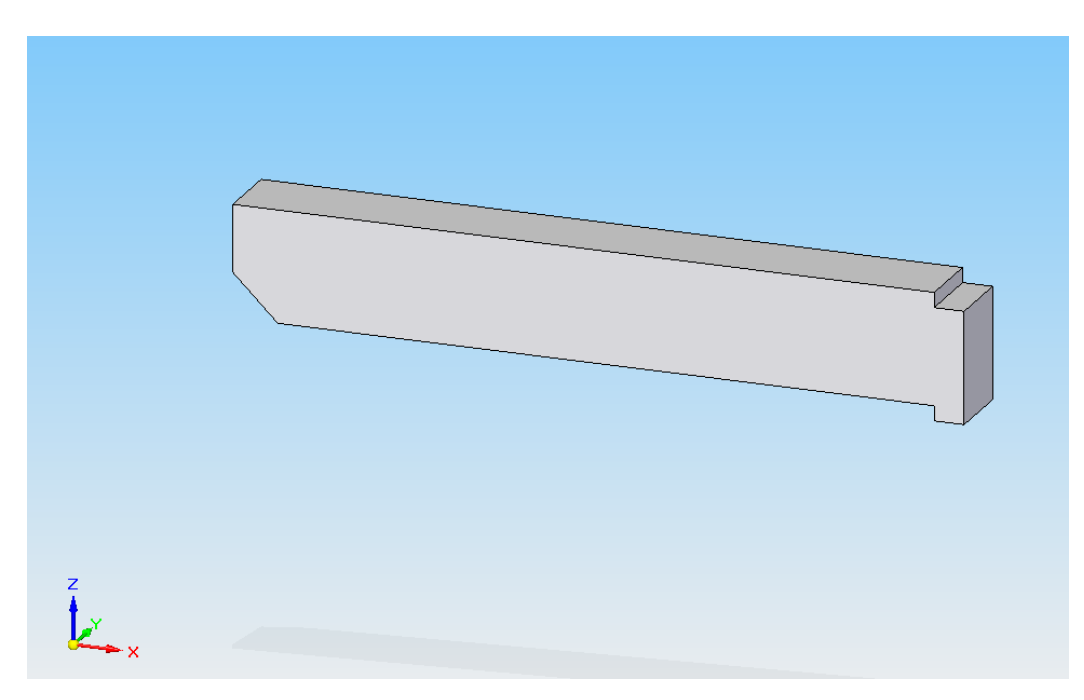

**Figura 5.17 - Conjunto limitador**

# 5.2.17. Riostra (referencia 00.457.04.047)

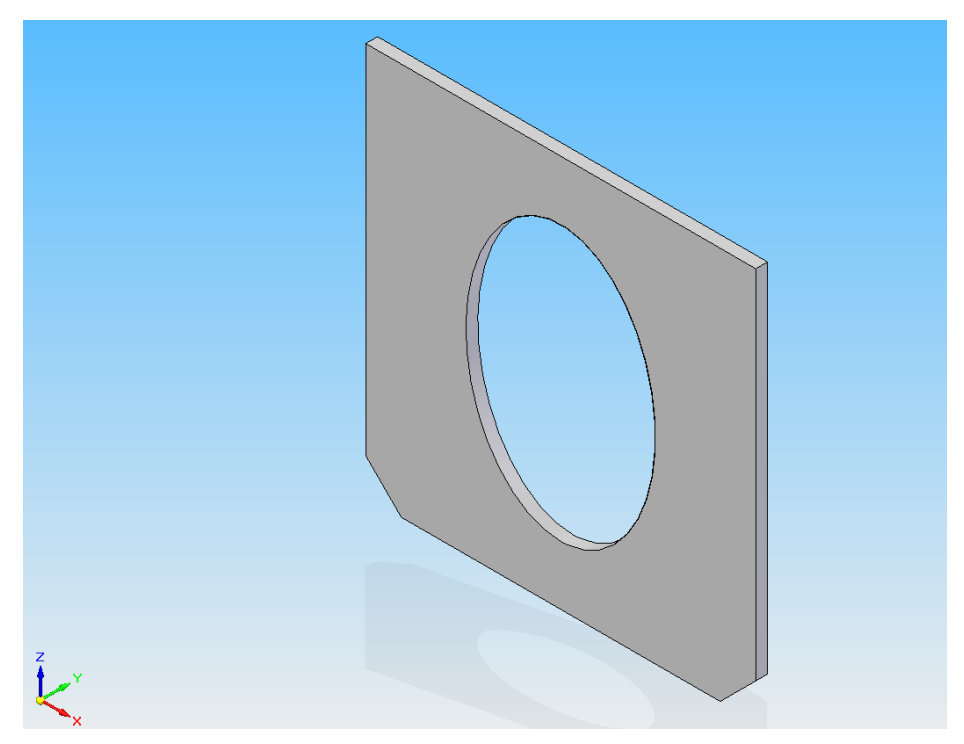

**Figura 5.18 - Riostra**

## 5.3. Subconjuntos

## 5.3.1. Subconjunto Traviesa-Pivote

Este subconjunto constituye la parte central del bastidor del bogie (Fig. 5.19) y está unido a los dos subconjuntos de larguero, uno a cada lado. En su parte superior se sitúa la suspensión secundaria que une el bastidor del bogie con el vehículo ferroviario.

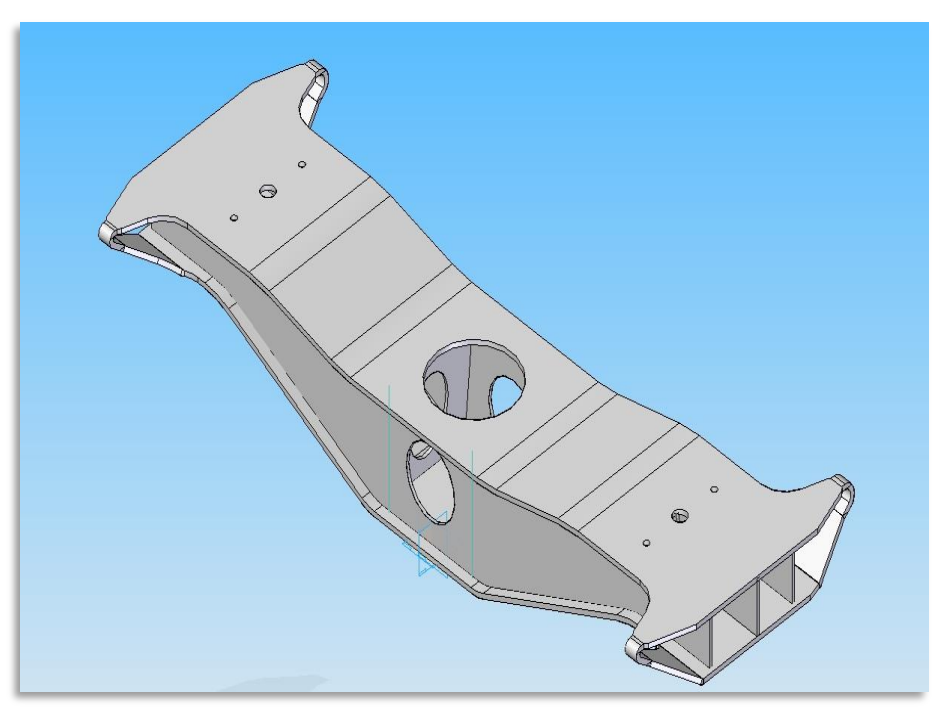

**Figura 5.19 - Subconjunto traviesa-pivote**

El subconjunto traviesa-pivote está compuesto por las siguientes piezas (Tabla 5.1):

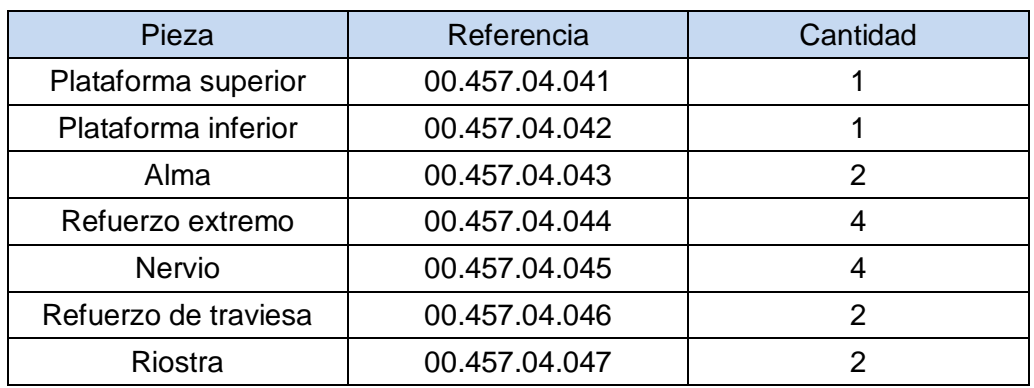

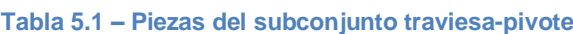

## 5.3.2. Subconjunto Larguero 1

Este subconjunto (Fig. 5.20) se sitúa en uno de los laterales del subconjunto traviesapivote y por encima de los dos pares de ejes-ruedas. En él se sitúan los elementos que conforman la suspensión primaria.

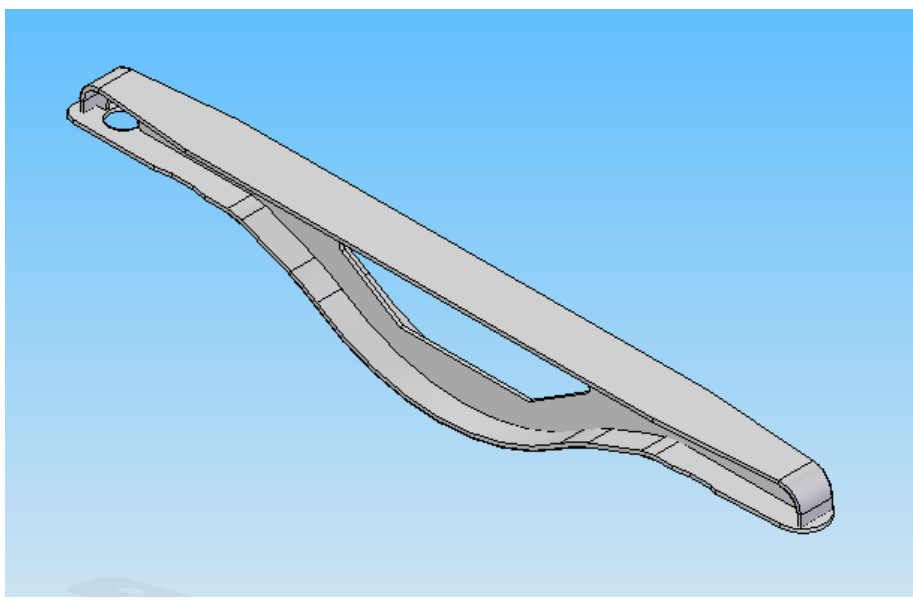

**Figura 5.20 - Subconjunto larguero 1**

El subconjunto larguero 1 está compuesto por las siguientes piezas (Tabla 5.2):

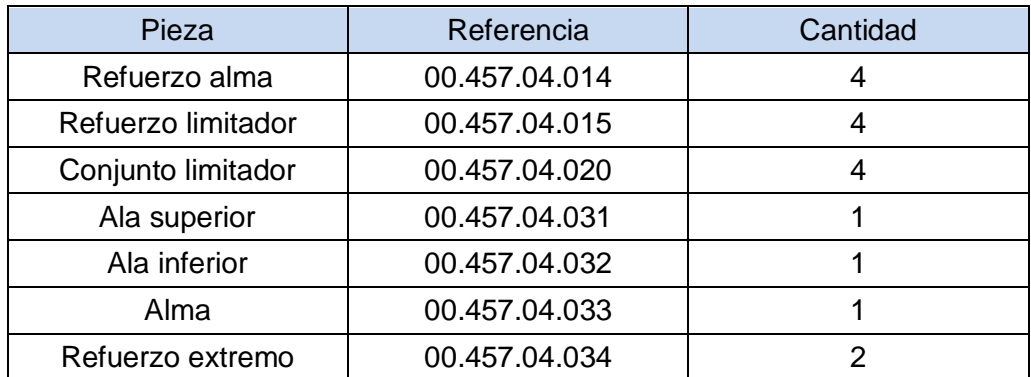

#### **Tabla 5.2 – Piezas del subconjunto larguero 1**

### 5.3.3. Subconjunto Larguero 2

El subconjunto larguero 2 (Fig. 5.21) se sitúa al otro lado del subconjunto traviesapivote y también por encima de los dos pares de ejes-ruedas, sosteniendo igualmente los elementos que conforman la suspensión primaria en ese lateral.

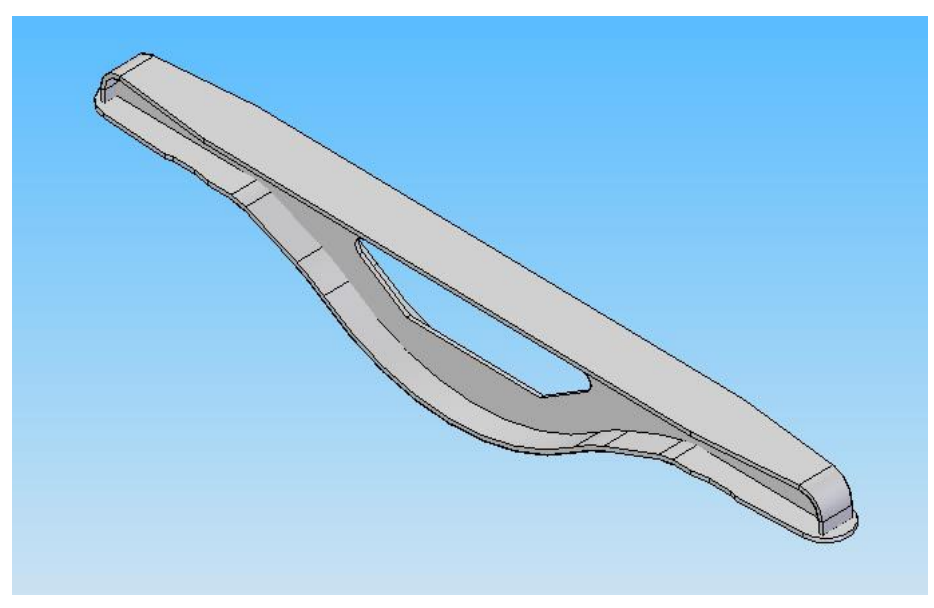

**Figura 5.21 - Subconjunto larguero 2**

El subconjunto larguero 2 está compuesto por las siguientes piezas (Tabla 5.3):

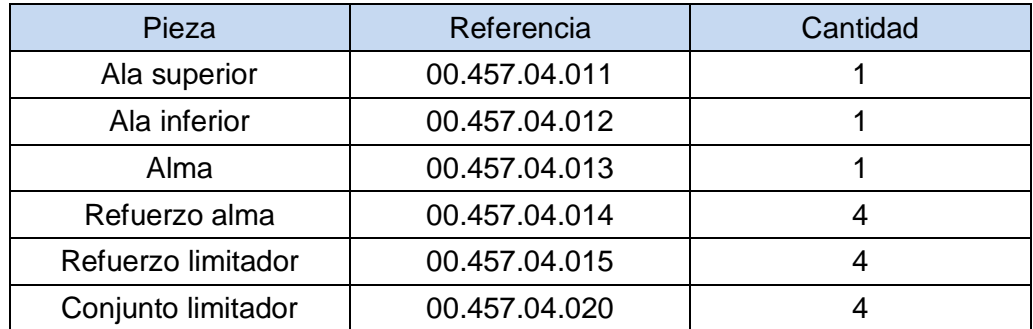

#### **Tabla 5.3 – Piezas del subconjunto larguero 2**

# 5.4. Conjunto final

El conjunto final es el resultado de la unión de los tres conjuntos anteriores, de forma que queda constituido por completo el bastidor del bogie (Fig. 5.22).

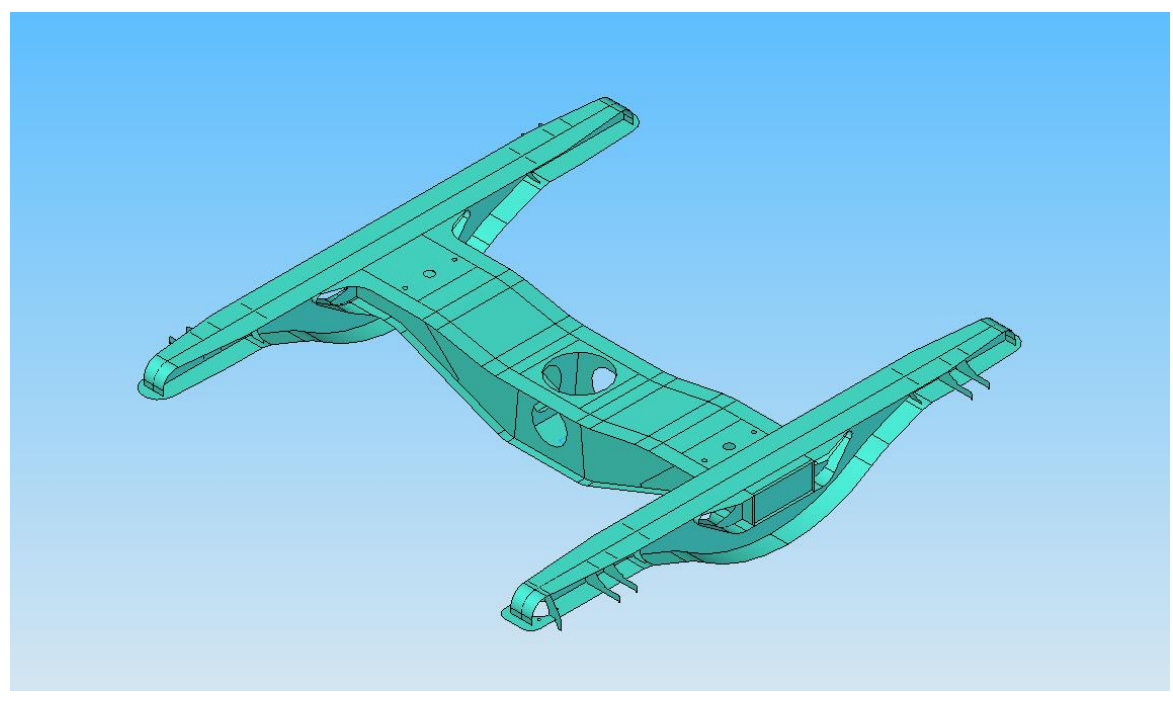

**Figura 5.22 - Conjunto final**

Capítulo 5 – Construcción del Bogie en Solid Edge

# . Análisis de Fuerzas en SIMPACK

## 6.1. Introducción

Cualquier bogie real está sometido a numerosas solicitaciones durante su orden de marcha. En condiciones de trabajo se encuentra sujeto tanto a esfuerzos estáticos como dinámicos. Una parte importante de estos esfuerzos dinámicos son a causa de las irregularidades de la vía por la que circula, que es el objeto de este estudio.

Se muestran a continuación diferentes casos elegidos para reflejar las irregularidades de la vía a través de excitaciones en la misma. En concreto, se ha elegido en todos los casos una excitación armónica. De acuerdo con la Teoría de Fourier, toda señal que cumpla unas determinadas características puede ser representada por una serie de sumas trigonométricas de senos y cosenos relacionadas armónicamente. Por ello, cada una de las señales que representa un defecto de la vía puede ser descompuesta en una suma de infinitas funciones periódicas caracterizadas por sus correspondientes amplitud y frecuencia.

Por otro lado, se ha dividido el estudio en dos grupos: uno en el que la vía sigue una trayectoria rectilínea y otro en el que dicha trayectoria es curvilínea, de manera que los casos estudiados se aproximen más a una situación real en la que aparecen ambos tipos de trayectorias. Dentro de cada grupo se han considerado cuatro situaciones (las mismas para ambos tipos de trayectorias) en las que se realizan pequeñas variaciones en la amplitud y la frecuencia de la excitación armónica aplicada.

El objetivo, en este caso, es ver cómo se ven afectadas la suspensión primaria y la suspensión secundaria del bogie ante las irregularidades de la vía. Utilizando el postprocesador de Simpack y el vehículo ferroviario creado previamente con este programa, se obtienen las gráficas que muestran la variación de las fuerzas que se generan sobre los resortes y amortiguadores de estas suspensiones, tanto en dirección X como Y como Z, a causa de la excitación introducida.

En el Anexo II de este Proyecto se explica cómo introducir una excitación en la vía como la que se ha elegido para este caso de estudio.

## 6.2. Análisis de Fuerzas

Se recogen a continuación los resultados obtenidos en el postprocesador de Simpack para las fuerzas que aparecen sobre los amortiguadores y resortes de las suspensiones primaria y secundaria del bogie. Cada caso se distingue por el tipo de trayectoria de la vía y la amplitud y la frecuencia de la excitación armónica introducida.

## 6.2.1. Caso de Vía con Trayectoria Rectilínea

Para los primeros cuatro casos de estudio, se elige una trayectoria de vía rectilínea. Esta propiedad así como la longitud del recorrido se seleccionan dentro del menú de propiedades de la vía, en Simpack (Fig. 6.1).

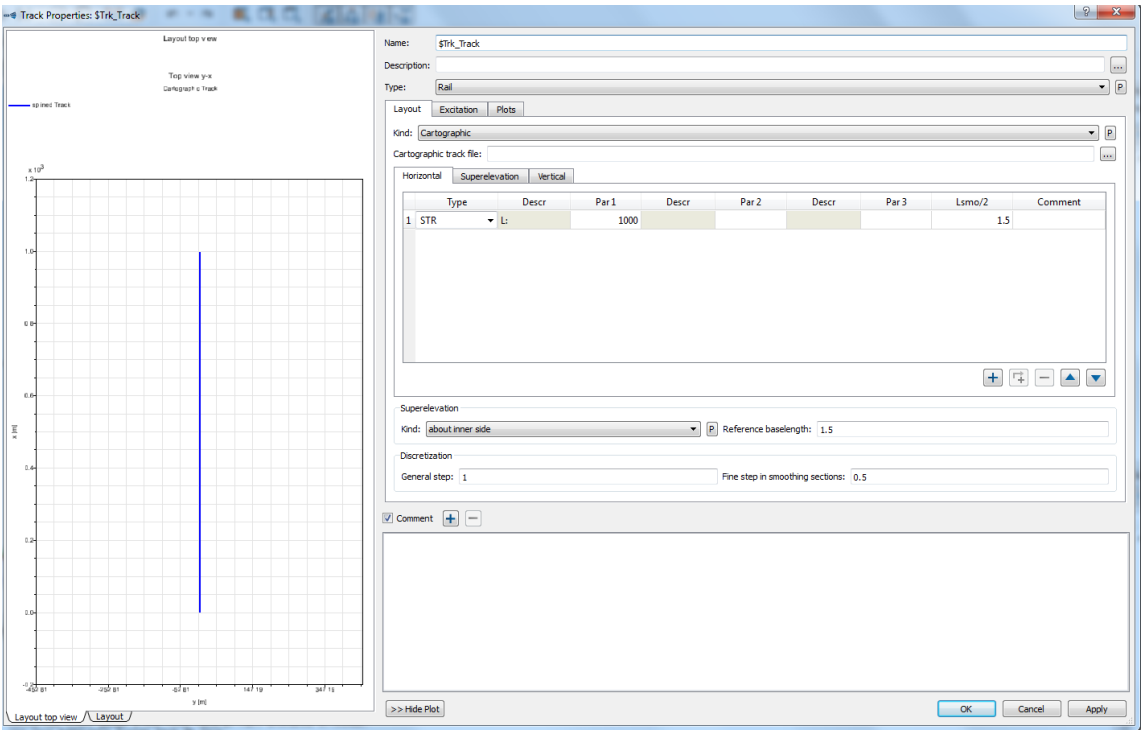

**Figura 6.1 – Vía de trayectoria rectilínea**

## **a) Excitación de la vía: sinusoidal, amplitud A=0.01 m, frecuencia w=0.1 rad/s**

Se crea en Simpack una excitación armónica de amplitud 0.01 m y frecuencia 0.1 rad/s (Fig. 6.2). Seguidamente, se introduce esta excitación como una excitación vertical dentro de las propiedades de la vía anterior (Fig. 6.3).

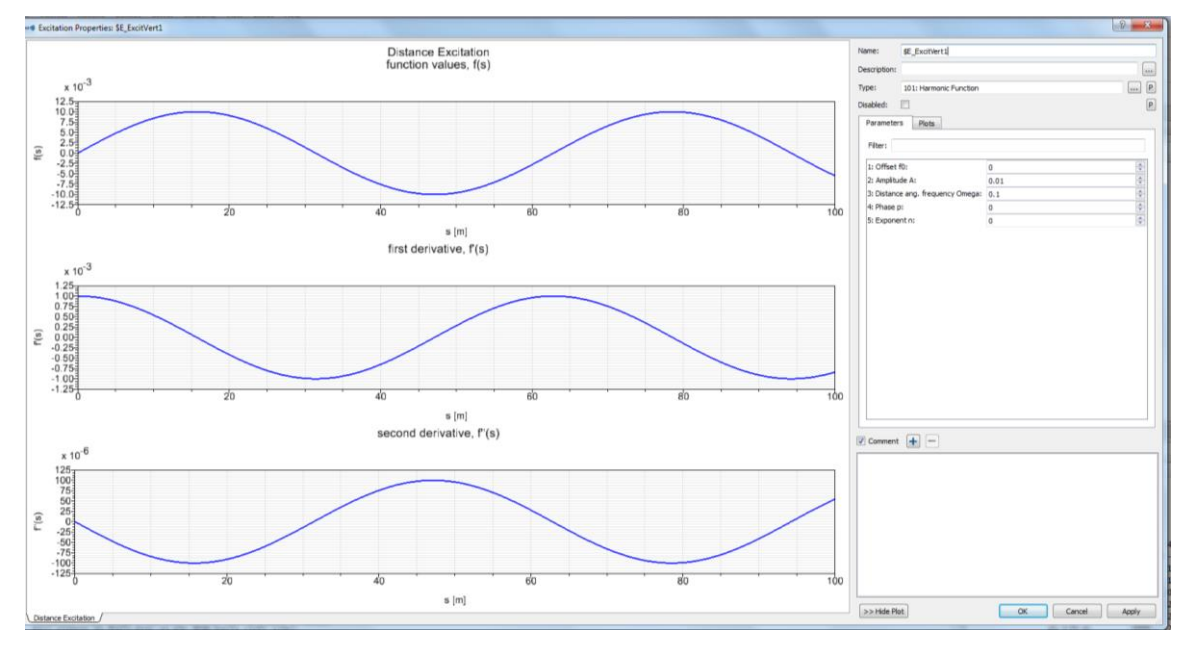

Capítulo 6 – Análisis de Fuerzas en Simpack

**Figura 6.2 – Excitación armónica de amplitud 0.01m y frecuencia 0.1rad/s**

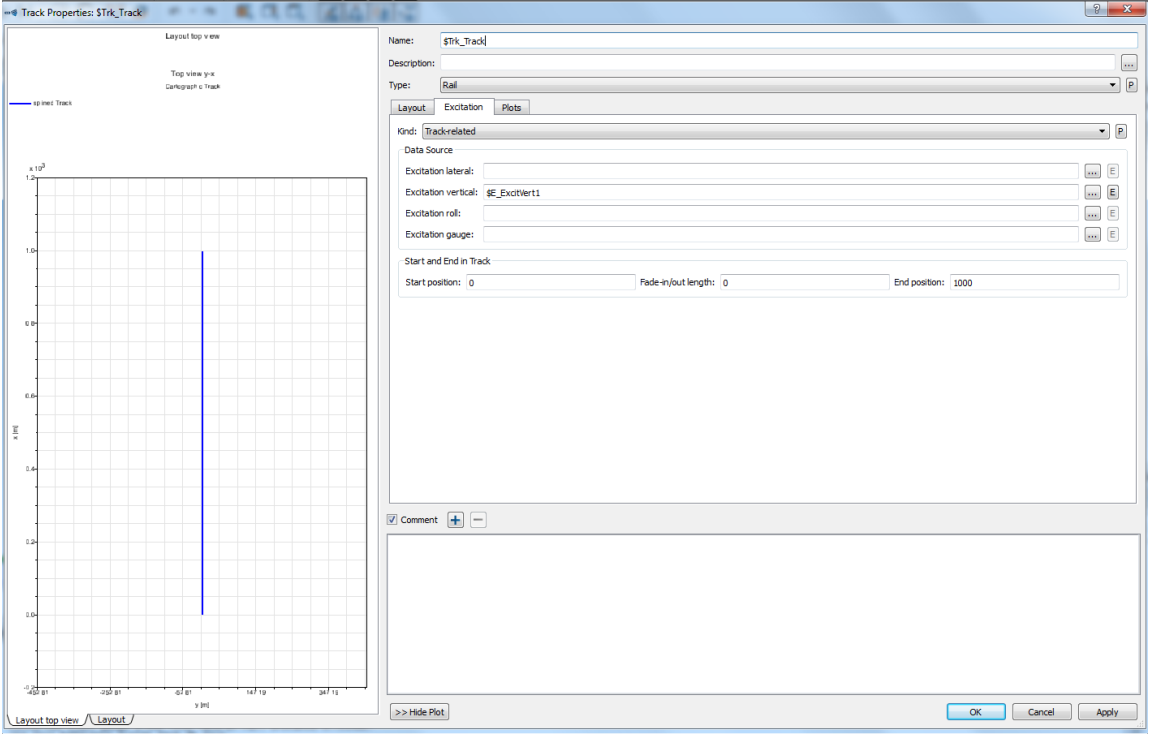

**Figura 6.3 – Excitación vertical como propiedad de la vía**

En las siguientes gráficas se observa la evolución de las fuerzas con el tiempo para los resortes y amortiguadores de las suspensiones primaria y secundaria del bogie, obtenidas todas en las direcciones X, Y, Z del espacio tridimensional.

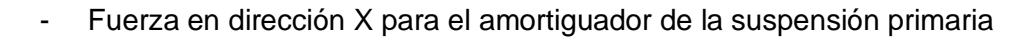

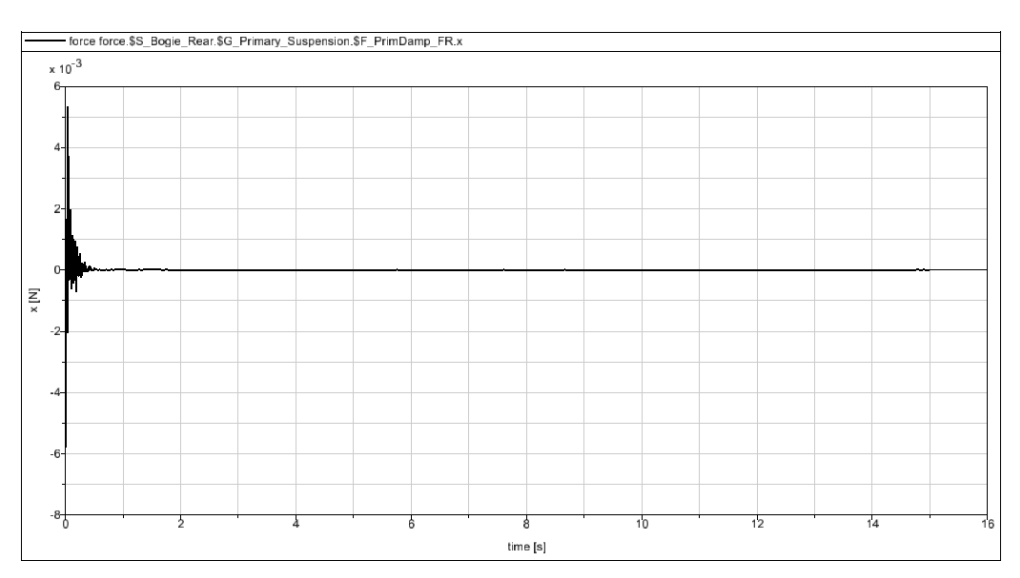

**Figura 6.4 – Fuerza X amortiguador primario (recta, 0.01m, 0.1rad/s)**

Se observa una excitación transitoria durante apenas dos segundos. El valor máximo de la excitación es aproximadamente 0.006 N y se alcanza en el instante inicial, tendiendo rápidamente hacia un valor nulo.

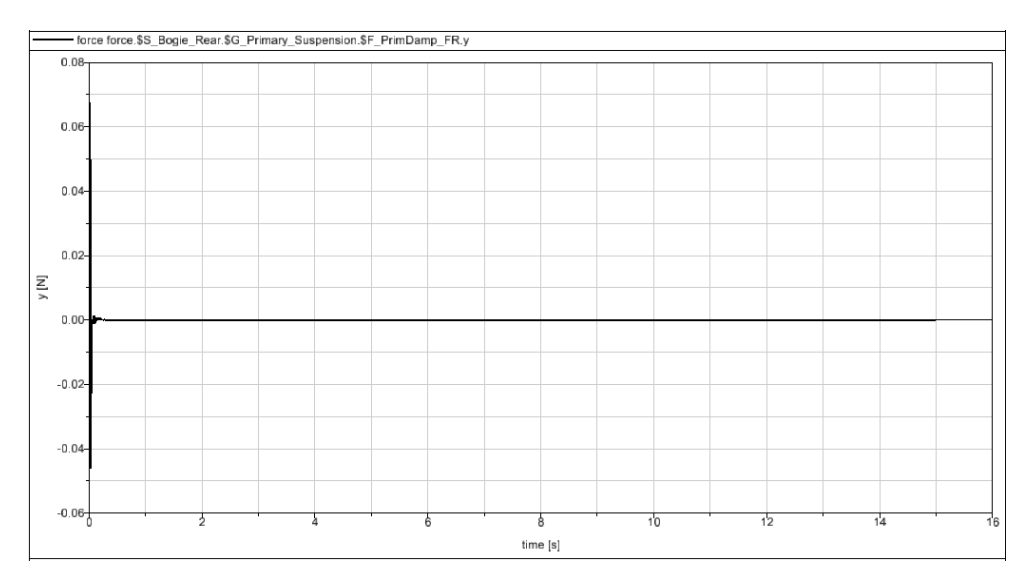

- Fuerza en dirección Y para el amortiguador de la suspensión primaria

**Figura 6.5 – Fuerza Y amortiguador primario (recta, 0.01m, 0.1rad/s)**

Se observa una excitación transitoria mínima. El valor máximo alcanzado es aproximadamente 0.070 N y se alcanza en el instante inicial.

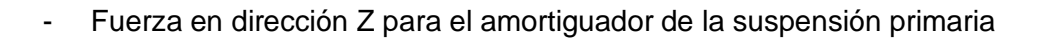

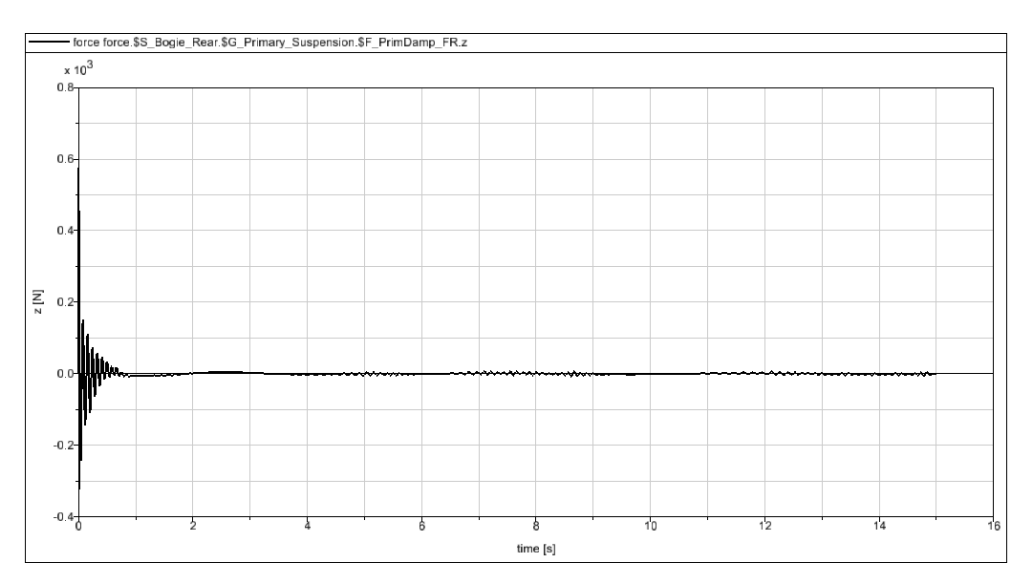

**Figura 6.6 – Fuerza Z amortiguador primario (recta, 0.01m, 0.1rad/s)**

Se observa una excitación más intensa durante el primer segundo y luego otras despreciables que se repiten cíclicamente. El valor máximo es aproximadamente 600 N y se alcanza en el instante inicial, tendiendo rápidamente a valores despreciables.

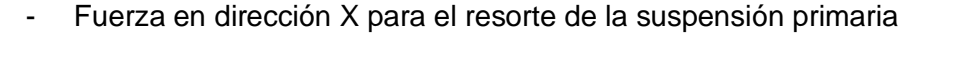

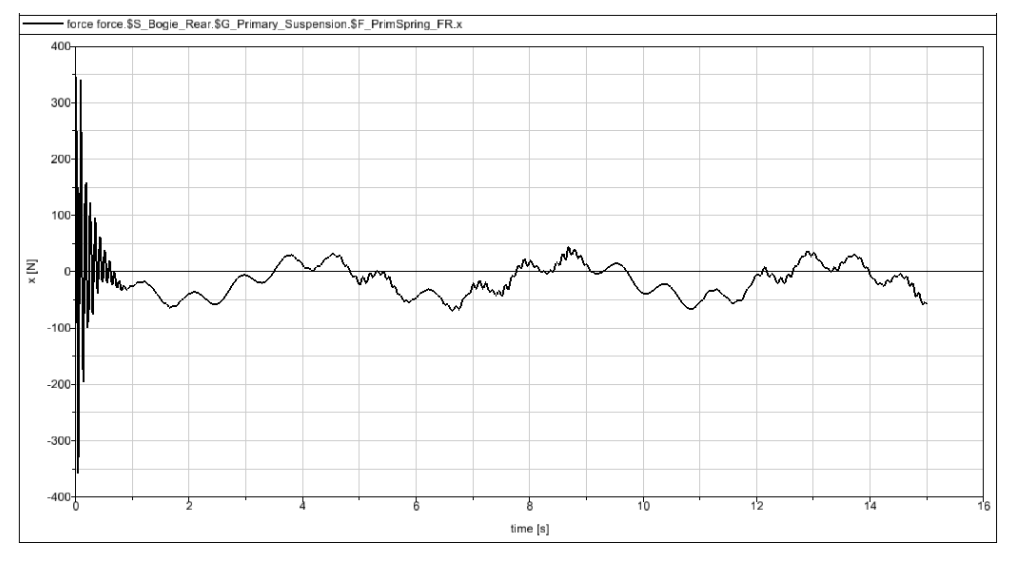

**Figura 6.7 – Fuerza X resorte primario (recta, 0.01m, 0.1rad/s)**

Aparece una variación rápida inicial, desde un valor máximo de unos 350 N hacia valores entre ±50 N que se repiten en ciclos similares a partir del primer segundo.

## Fuerza en dirección Y para el resorte de la suspensión primaria

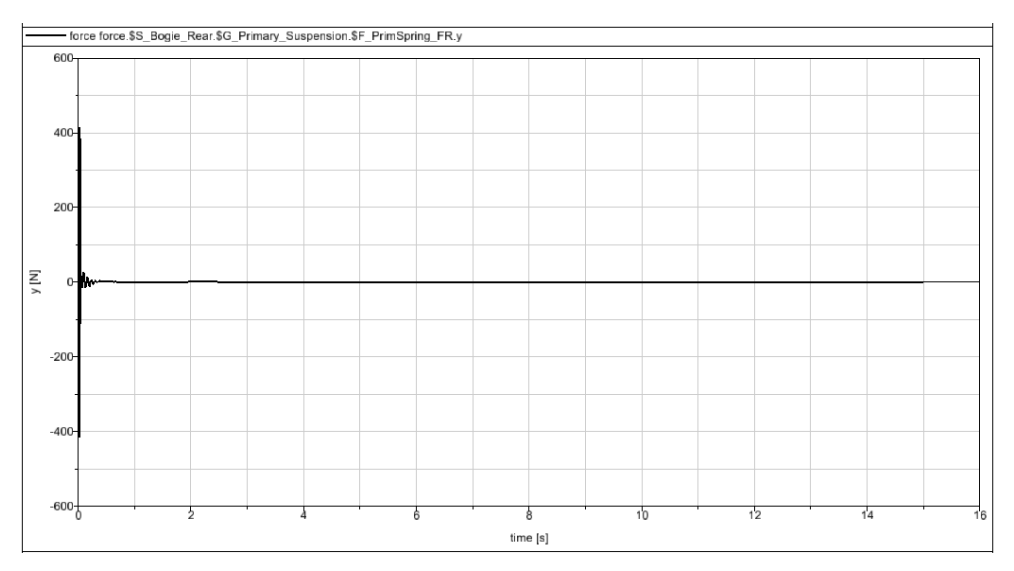

**Figura 6.8 – Fuerza Y resorte primario (recta, 0.01m, 0.1rad/s)**

Se observa una excitación transitoria muy breve. El valor máximo alcanzado es aproximadamente 400 N y se alcanza en el instante inicial.

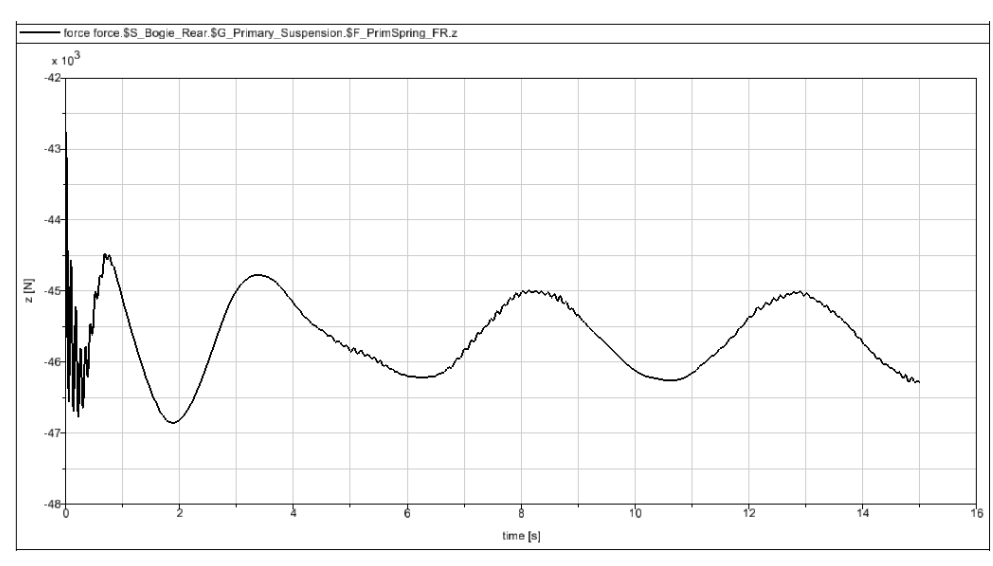

- Fuerza en dirección Z para el resorte de la suspensión primaria

**Figura 6.9 – Fuerza Z resorte primario (recta, 0.01m, 0.1rad/s)**

La excitación tiende a ser armónica con el tiempo en torno a un valor medio aproximado de 45500 N, si bien al inicio aparece un estado transitorio con mayores variaciones, en el que se alcanza un valor máximo de 46700 N.

- force force \$S\_Bogie\_Rear \$G\_Secundary\_Suspension \$F\_SecDampRVert.x Ξ  $-1.5$  $time[s]$
- Fuerza en dirección X para el amortiguador de la suspensión secundaria

**Figura 6.10 – Fuerza X amortiguador secundario (recta, 0.01m, 0.1rad/s)**

Se observa un patrón más o menos continuo a partir de los tres segundos, habiendo antes unas variaciones más pronunciadas donde se llegan a alcanzar los 1.2 N.

- Fuerza en dirección Y para el amortiguador de la suspensión secundaria

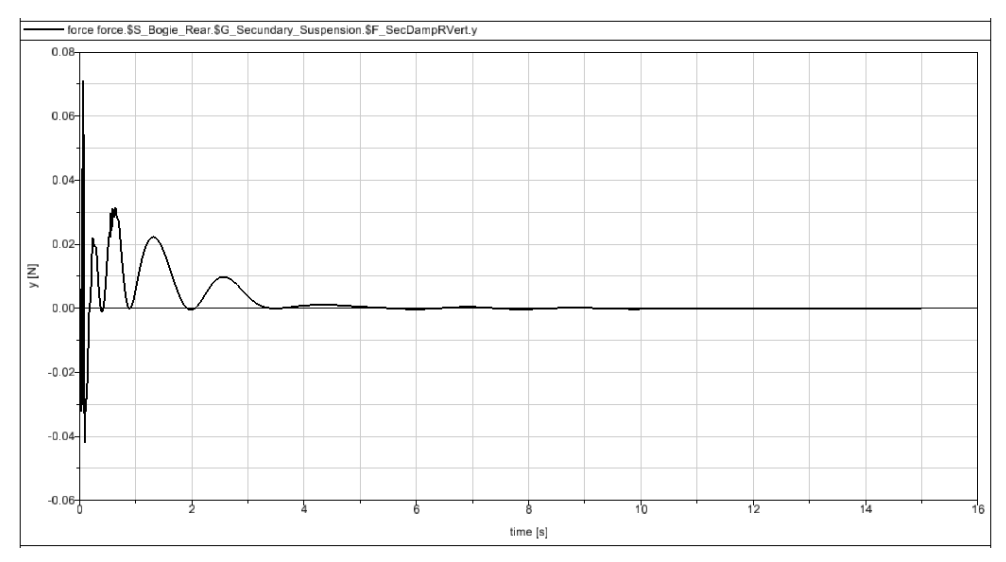

**Figura 6.11 – Fuerza Y amortiguador secundario (recta, 0.01m, 0.1rad/s)**

Aparece un estado transitorio durante los primeros tres segundos, alcanzando al principio los 0.070 N, que posteriormente tiende a cero.

Fuerza en dirección Z para el amortiguador de la suspensión secundaria

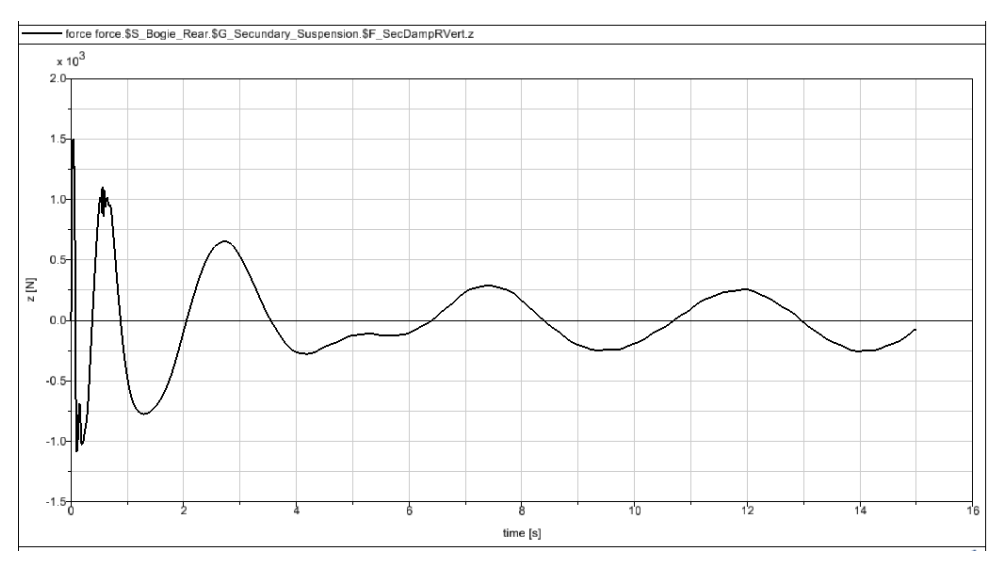

**Figura 6.12 – Fuerza Z amortiguador secundario (recta, 0.01m, 0.1rad/s)**

Se alcanzan inicialmente los 1500 N y luego la excitación disminuye y tiende a ser cíclica a partir de los seis segundos.

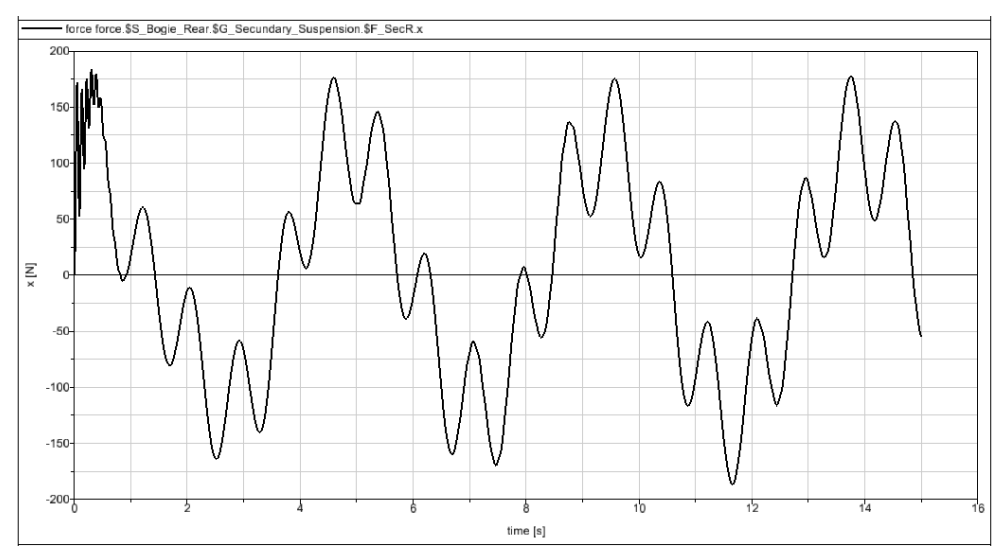

- Fuerza en dirección X para el resorte de la suspensión secundaria

**Figura 6.13 – Fuerza X resorte secundario (recta, 0.01m, 0.1rad/s)**

Se observa una variación cíclica de la fuerza, con valores muy similares en cada ciclo, salvo al inicio que las variaciones son más rápidas. Se alcanzan los 180 N.

Fuerza en dirección Y para el resorte de la suspensión secundaria

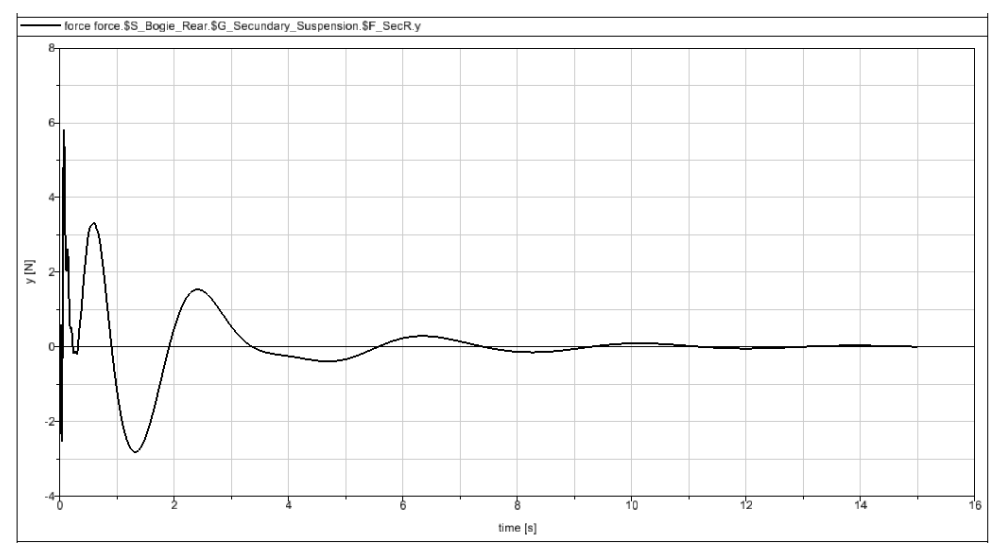

**Figura 6.14 – Fuerza Y resorte secundario (recta, 0.01m, 0.1rad/s)**

Se observa una variación irregular durante los primeros diez segundos, desde un valor máximo de unos 6 N en el instante inicial, tendiendo posteriormente a cero.

- force force.\$S\_Bogie\_Rear.\$G\_Secundary\_Suspension.\$F\_SecR.z  $x 10^3$ -50.0  $-50.5$  $-51.0$  $-51.5$  $-52$  $\sum_{N}$  -52.  $-53.0$  $-53.$  $-54.0$  $-54.5$  $-55.0$ time [s]
- Fuerza en dirección Z para el resorte de la suspensión secundaria

**Figura 6.15 – Fuerza Z resorte secundario (recta, 0.01m, 0.1rad/s)**

Aparece un valor máximo de 54500 N a los dos segundos y luego tiende a variar de manera regular entre 51000 y 53500 N.

## **b) Excitación de la vía: sinusoidal, amplitud A=0.05 m, frecuencia w=0.1 rad/s**

Se crea en Simpack una excitación armónica de amplitud 0.05 m y frecuencia 0.1 rad/s (Fig. 6.16). Seguidamente, se introduce esta excitación como una excitación vertical dentro de las propiedades de la vía (Fig. 6.17).

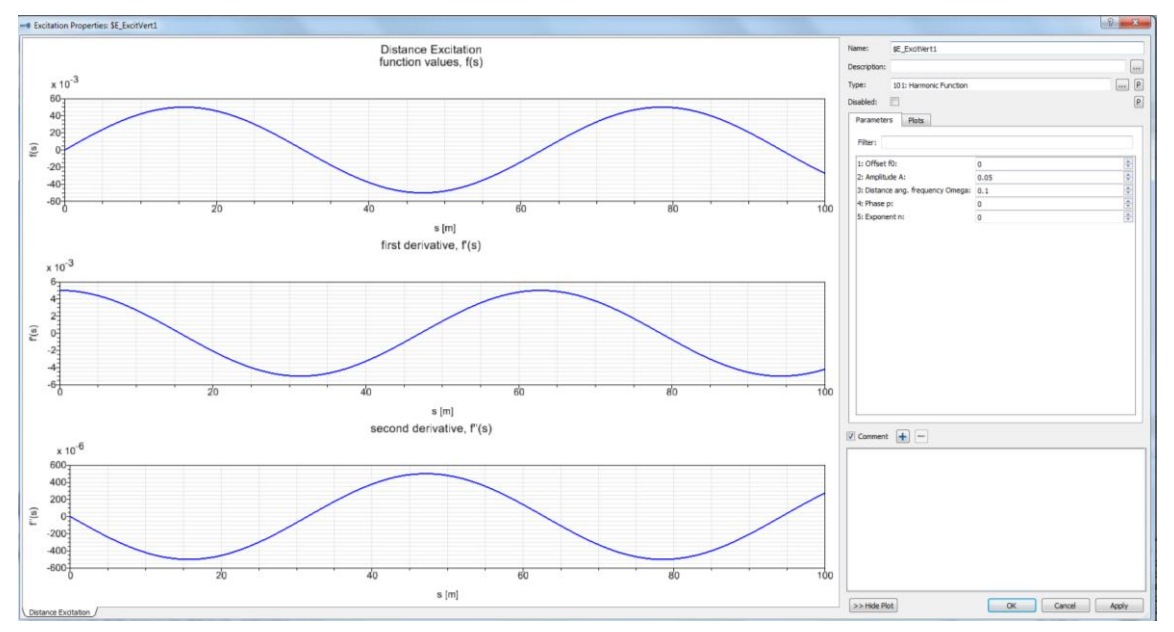

**Figura 6.16 – Excitación armónica de amplitud 0.05m y frecuencia 0.1rad/s**

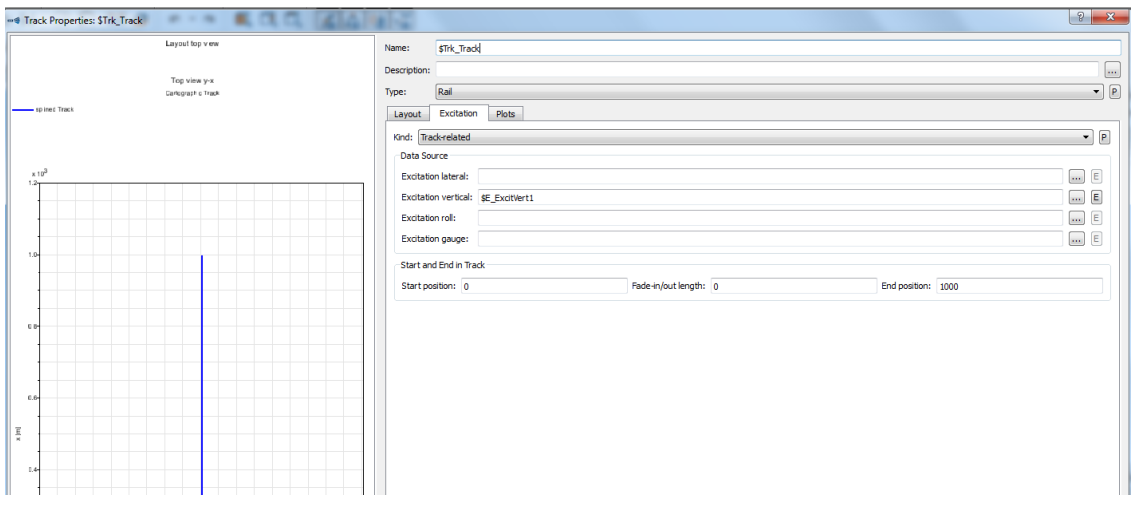

**Figura 6.17 - Excitación vertical como propiedad de la vía**

En las siguientes gráficas se observa la evolución de las fuerzas con el tiempo para los resortes y amortiguadores de las suspensiones primaria y secundaria del bogie, obtenidas todas en las direcciones X, Y, Z del espacio tridimensional.

Fuerza en dirección X para el amortiguador de la suspensión primaria

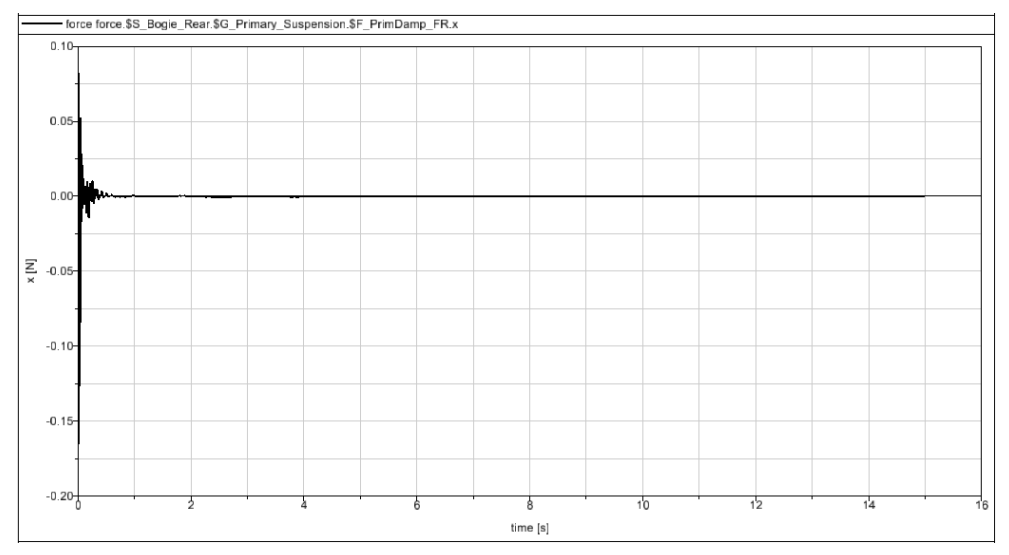

**Figura 6.18 – Fuerza X amortiguador primario (recta, 0.05m, 0.1rad/s)**

Se observa una excitación transitoria durante apenas un segundo. El valor máximo de la excitación es aproximadamente 0.16 N y se alcanza en el instante inicial, tendiendo rápidamente hacia un valor nulo.

- Fuerza en dirección Y para el amortiguador de la suspensión primaria

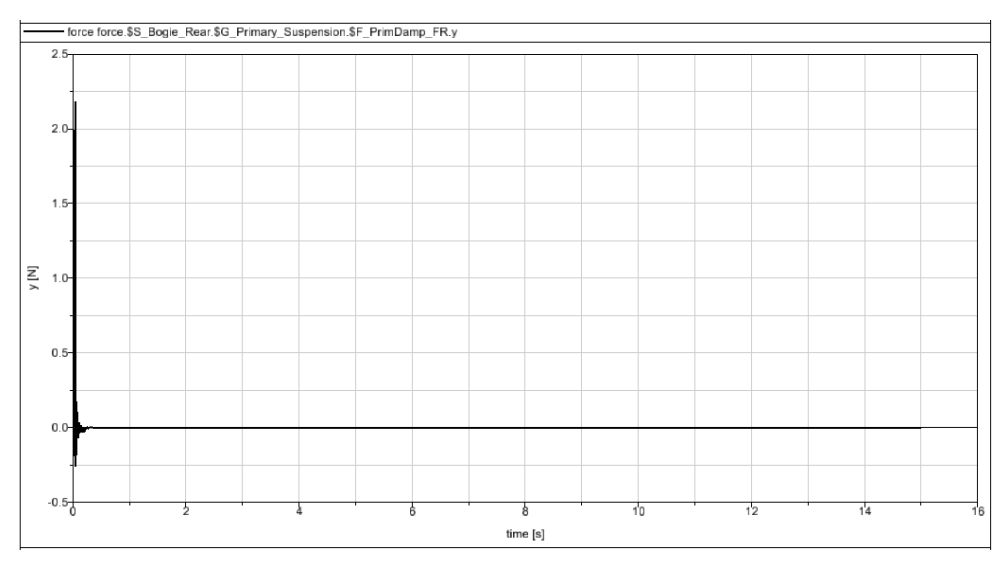

**Figura 6.19 – Fuerza Y amortiguador primario (recta, 0.05m, 0.1rad/s)**

Se observa una excitación transitoria mínima. El valor máximo alcanzado es aproximadamente 2.2 N y se alcanza en el instante inicial.

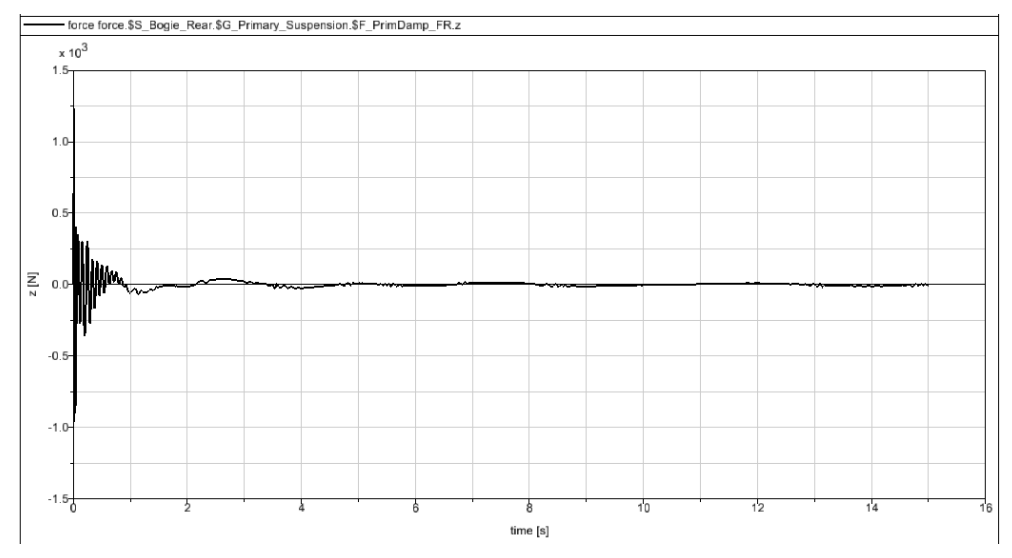

Fuerza en dirección Z para el amortiguador de la suspensión primaria

**Figura 6.20 – Fuerza Z amortiguador primario (recta, 0.05m, 0.1rad/s)**

Se observa una excitación más intensa durante el primer segundo y luego otras despreciables que se repiten cíclicamente. El valor máximo es aproximadamente 1200 N y se alcanza en el instante inicial, tendiendo rápidamente a valores despreciables.

Fuerza en dirección X para el resorte de la suspensión primaria

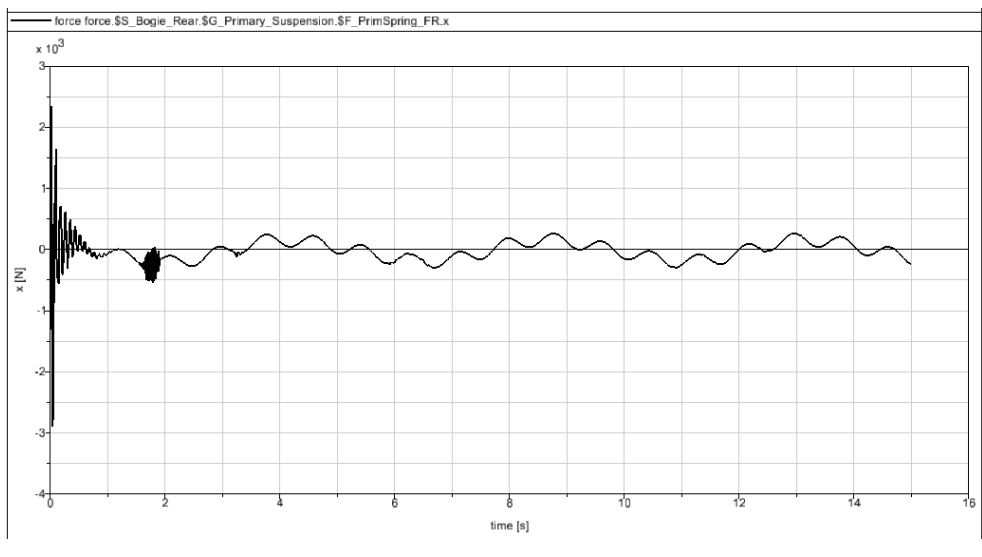

**Figura 6.21 – Fuerza X resorte primario (recta, 0.05m, 0.1rad/s)**

Existe una variación rápida inicial, desde un valor máximo de 2900N hacia valores entre ±400 N que se repiten en ciclos similares a partir de los dos segundos.

Fuerza en dirección Y para el resorte de la suspensión primaria

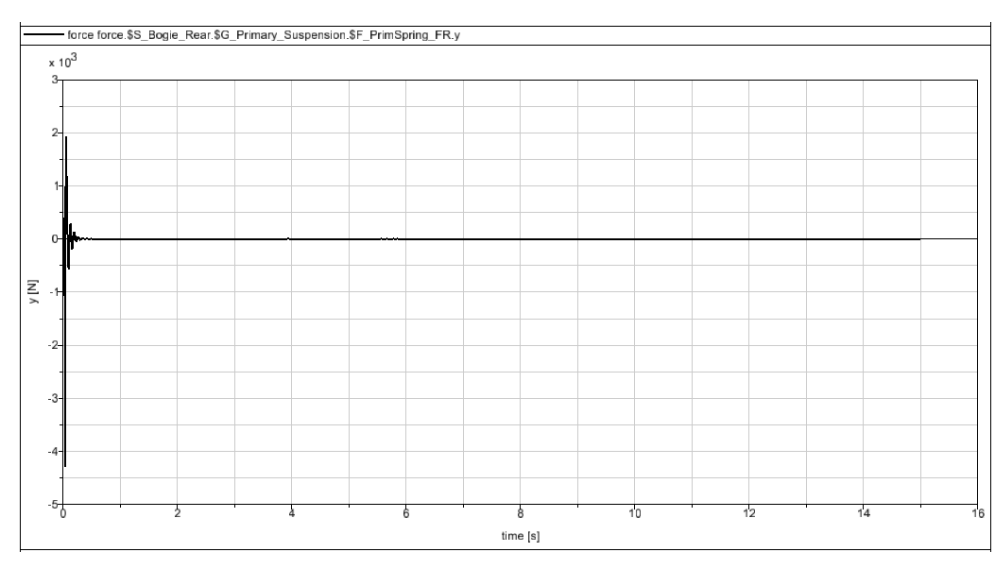

**Figura 6.22 – Fuerza Y resorte primario (recta, 0.05m, 0.1rad/s)**

Se observa una excitación transitoria muy breve. El valor máximo alcanzado es aproximadamente 4100 N y se alcanza en el instante inicial.

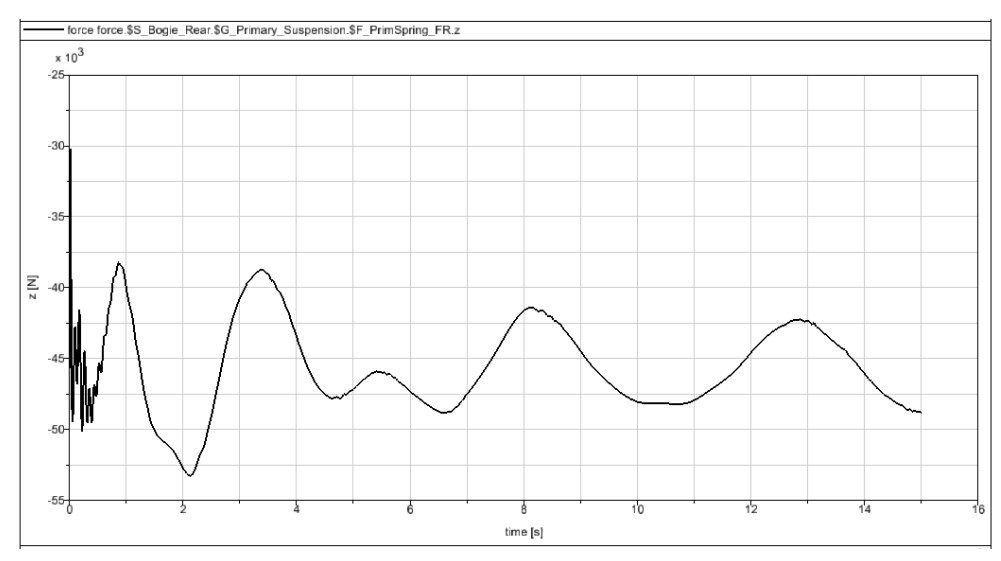

- Fuerza en dirección Z para el resorte de la suspensión primaria

**Figura 6.23 – Fuerza Z resorte primario (recta, 0.05m, 0.1rad/s)**

La excitación tiende a ser armónica con el tiempo en torno a un valor medio aproximado de 4500 N, si bien al inicio aparece un estado transitorio con mayores variaciones, en el que se alcanza un valor máximo de 53000 N.

- ce force \$S\_Bogie\_Rear.\$G\_Secundary\_Suspension.\$F\_SecDampRVert.x Ξ  $-20$  $-25$ time [s]
- Fuerza en dirección X para el amortiguador de la suspensión secundaria

**Figura 6.24 – Fuerza X amortiguador secundario (recta, 0.05m, 0.1rad/s)**

Se observa un patrón más o menos continuo a partir de los tres segundos, habiendo antes unas variaciones más pronunciadas donde se alcanzan los 20 N.

e.\$S\_Bogie\_Rear.\$G\_Secundary\_Suspension.\$F\_SecDampRVert.y  $0.2$  $0.00$  $-0.25$  $-0.50$  $\sum_{2} 0.75$ 

 $-1.00$ 

 $-1.25$ 

 $-1.50$ 

 $-1.75$ 

- Fuerza en dirección Y para el amortiguador de la suspensión secundaria

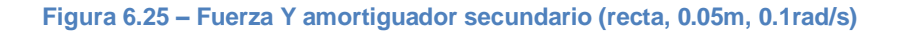

time [s]

Aparece un estado transitorio durante los primeros cinco segundos, alcanzando al principio los 1.5 N, que posteriormente tiende a cero.

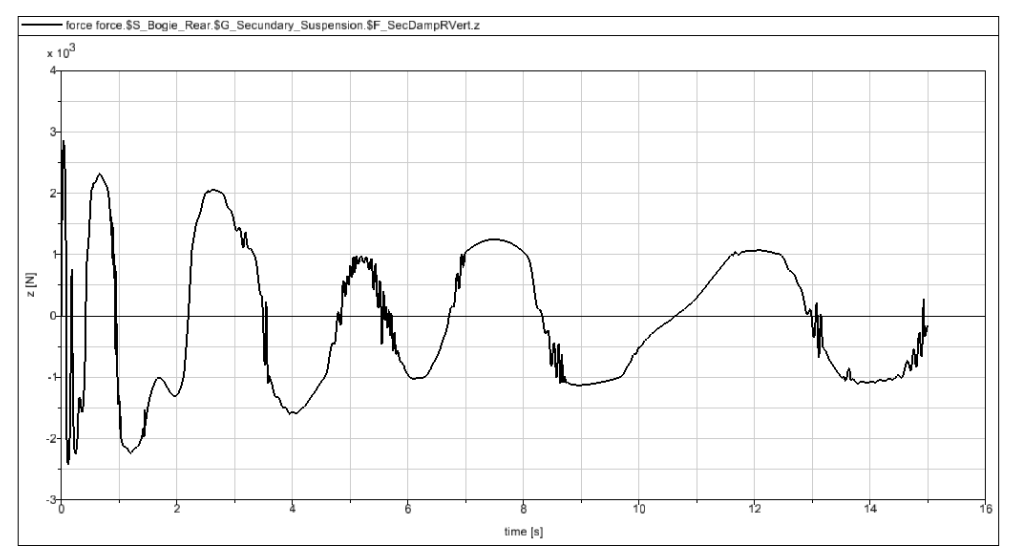

Fuerza en dirección Z para el amortiguador de la suspensión secundaria

**Figura 6.26 – Fuerza Z amortiguador secundario (recta, 0.05m, 0.1rad/s)**

Se alcanzan inicialmente los 2900 N. Luego la excitación sufre variaciones algo inferiores siguiendo un patrón más o menos constante en el tiempo.

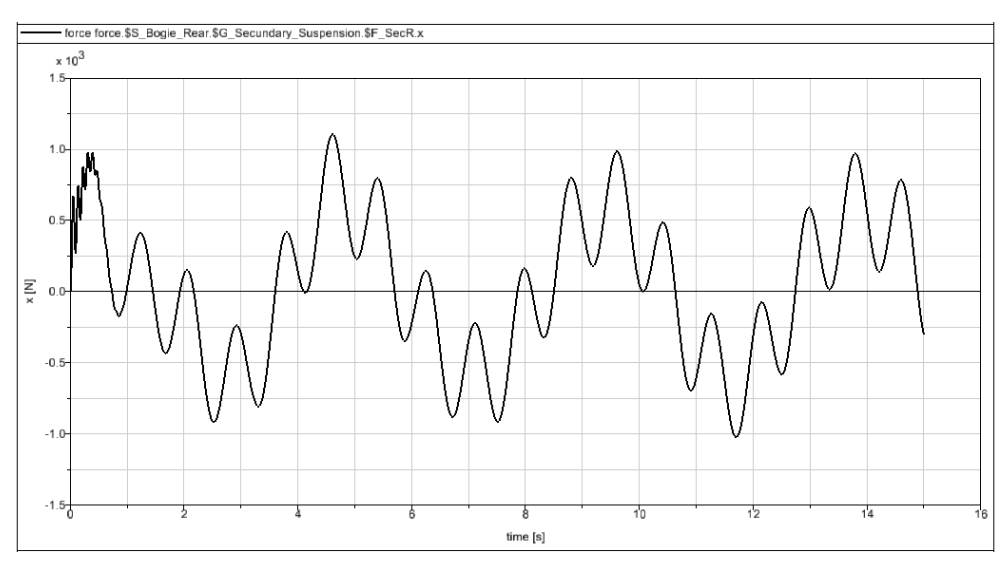

- Fuerza en dirección X para el resorte de la suspensión secundaria

**Figura 6.27 – Fuerza X resorte secundario (recta, 0.05m, 0.1rad/s)**

Se observa una variación cíclica de la fuerza, con valores muy similares en cada ciclo, salvo al inicio que las variaciones son más rápidas. Se alcanzan hasta 1000 N.

Fuerza en dirección Y para el resorte de la suspensión secundaria

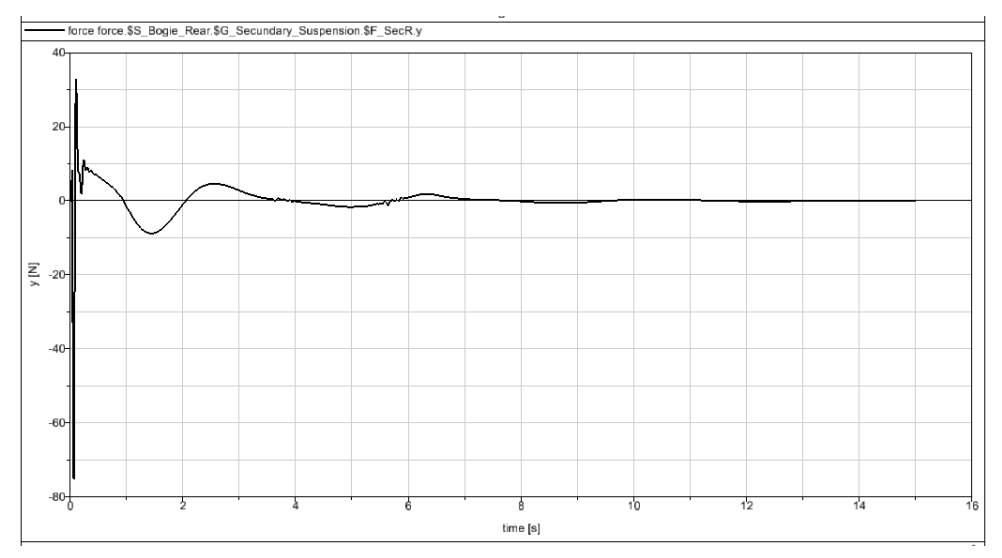

**Figura 6.28 – Fuerza Y resorte secundario (recta, 0.05m, 0.1rad/s)**

Se observa una variación irregular durante los primeros cuatro segundos, desde un valor máximo de unos 75 N en el instante inicial, tendiendo luego a cero.

- force force \$S\_Bogie\_Rear \$G\_Secundary\_Suspension \$F\_SecR z  $\times 10^3$  $-40$  $-45$  $-50$  $\mathbb{Z}$  [N]  $-55$  $-60$ -65  $-70$ time [s]
- Fuerza en dirección Z para el resorte de la suspensión secundaria

**Figura 6.29 – Fuerza Z resorte secundario (recta, 0.05m, 0.1rad/s)**

Aparece un valor máximo de 66000 N a los dos segundos y luego tiende a variar de manera regular entre 5000 y 57500 N.

## **c) Excitación de la vía: sinusoidal, amplitud A=0.01 m, frecuencia w=0.5 rad/s**

Se crea en Simpack una excitación armónica de amplitud 0.01 m y frecuencia 0.5 rad/s (Fig. 6.30). Seguidamente, se introduce esta excitación como una excitación vertical dentro de las propiedades de la vía (Fig. 6.31).

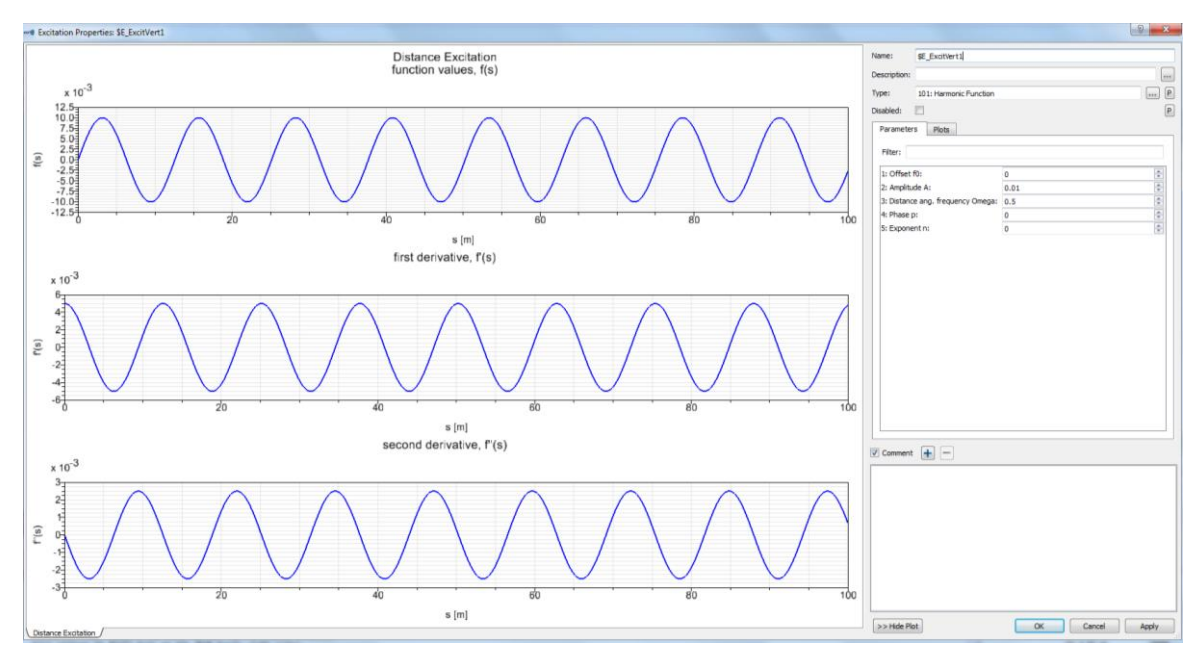

**Figura 6.30 – Excitación armónica de amplitud 0.01m y frecuencia 0.5rad/s** 

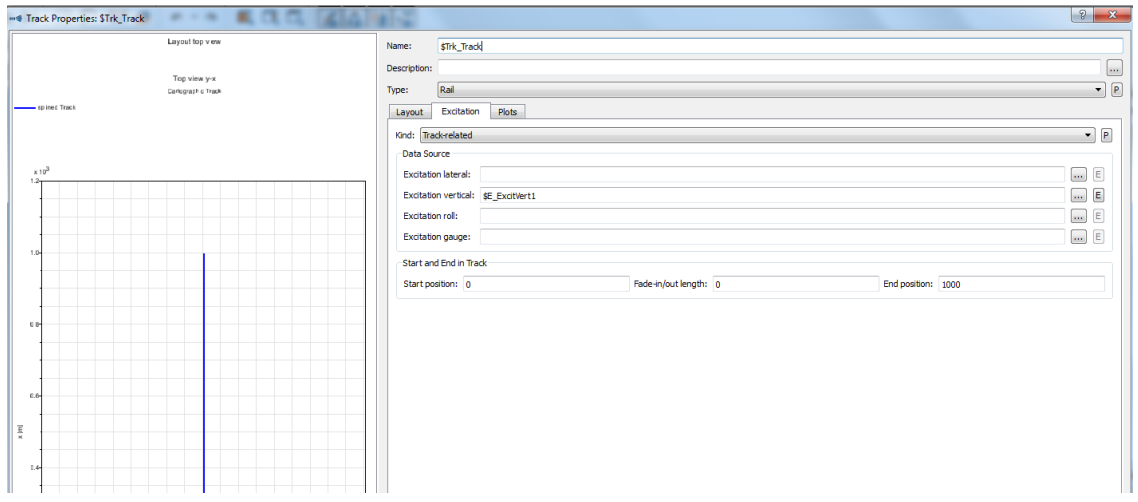

**Figura 6.31 – Excitación vertical como propiedad de la vía**

En las siguientes gráficas se observa la evolución de las fuerzas con el tiempo para los resortes y amortiguadores de las suspensiones primaria y secundaria del bogie, obtenidas todas en las direcciones X, Y, Z del espacio tridimensional.

Fuerza en dirección X para el amortiguador de la suspensión primaria

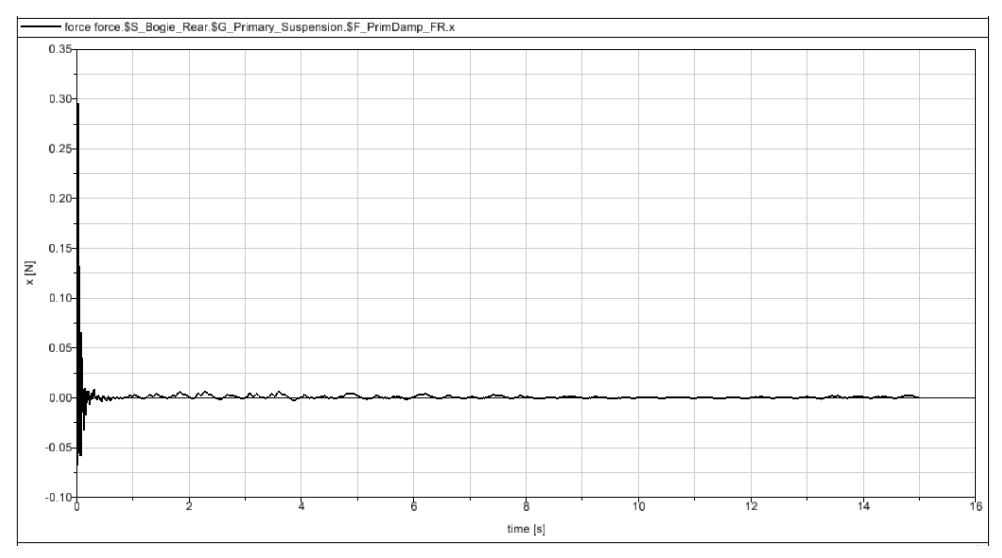

**Figura 6.32 - Fuerza X amortiguador primario (recta, 0.01m, 0.5rad/s)**

Se observa una excitación transitoria inicial, con una variación más pronunciada al comienzo, desde 0.30 N, que rápidamente tiende hacia un valor nulo.

- Diagram Bogie Rear SG Primary S ion SF PrimDamp FR v  $1.7$  $1.50$  $1.25$  $1.00$  $0.75$ y [N]  $0.50$  $0.25$  $0.0$  $-0.25$  $-0.50$ time [s]
- Fuerza en dirección Y para el amortiguador de la suspensión primaria

**Figura 6.33 – Fuerza Y amortiguador primario (recta, 0.01m, 0.5rad/s)**

Se observa una excitación transitoria mínima. El valor máximo alcanzado es aproximadamente 1.5 N y se alcanza en el instante inicial.

Fuerza en dirección Z para el amortiguador de la suspensión primaria

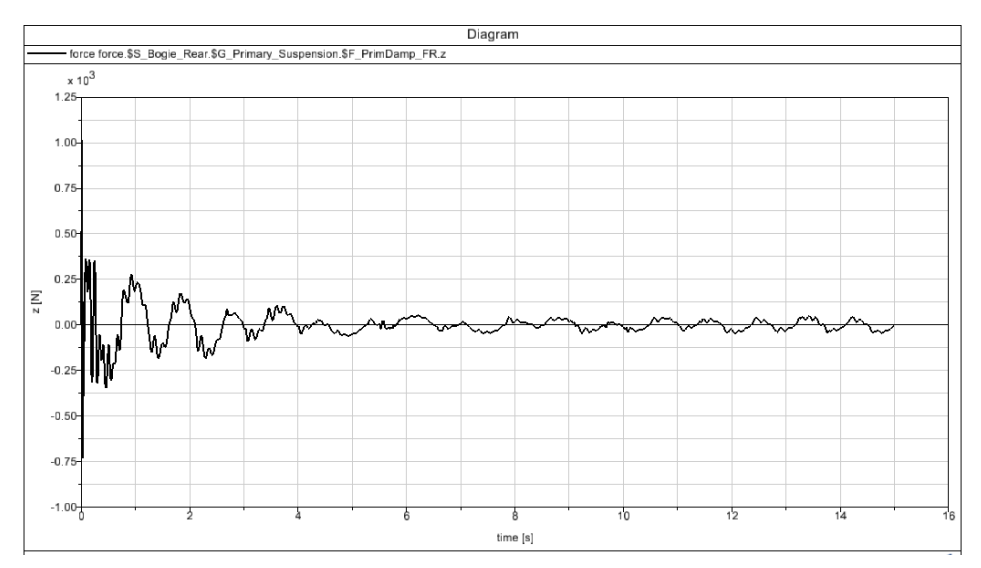

**Figura 6.34 - Fuerza Z amortiguador primario (recta, 0.01m, 0.5rad/s)**

Se observa una excitación más intensa durante los primeros cuatro segundos y luego otras más leves que se repiten cíclicamente. El valor máximo es aproximadamente 1000 N y se alcanza en el instante inicial, tendiendo rápidamente a valores muy inferiores.

Fuerza en dirección X para el resorte de la suspensión primaria

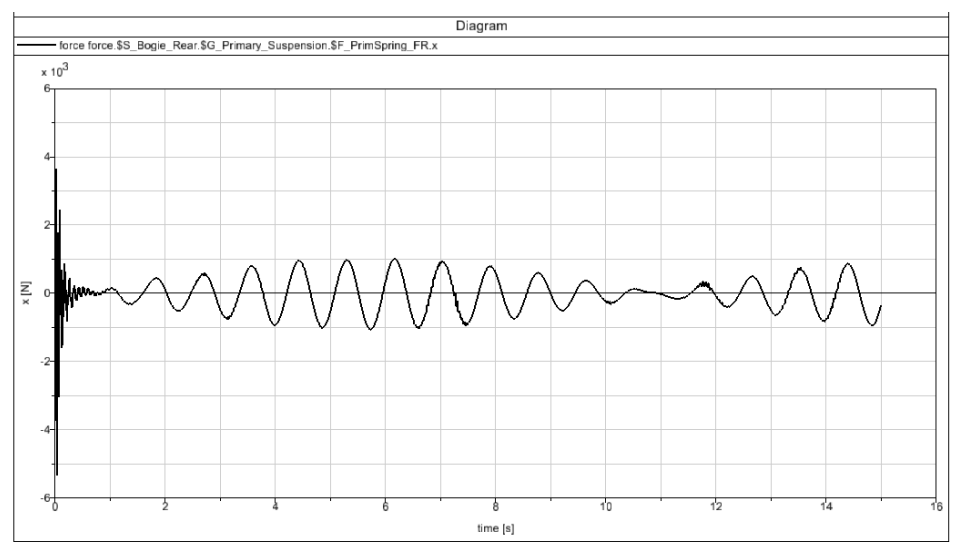

**Figura 6.35 - Fuerza X resorte primario (recta, 0.01m, 0.5rad/s)**

Existe una variación rápida inicial, desde un valor máximo de 5000 N hacia cero y luego hacia valores entre ±100 N que se repiten en ciclos similares.

Fuerza en dirección Y para el resorte de la suspensión primaria

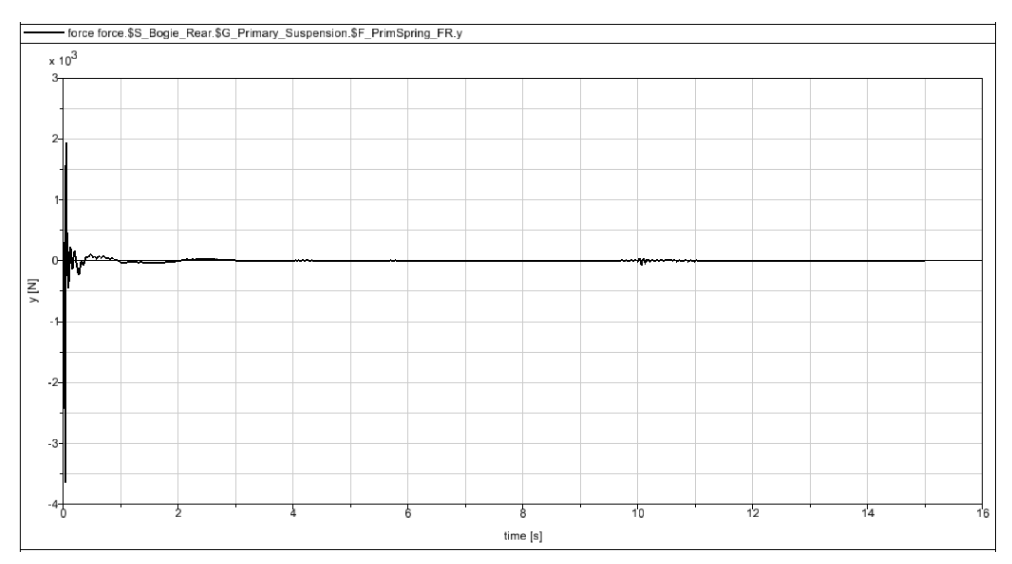

**Figura 6.36 – Fuerza Y resorte primario (recta, 0.01m, 0.5rad/s)**

Se observa una excitación transitoria muy breve. El valor máximo alcanzado es aproximadamente 3500 N y se alcanza en el instante inicial.

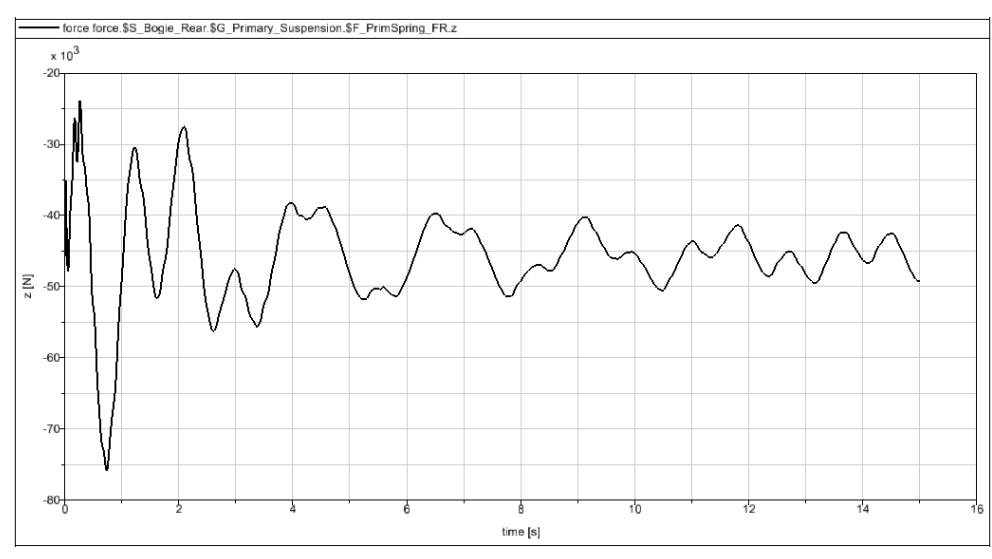

- Fuerza en dirección Z para el resorte de la suspensión primaria

**Figura 6.37 – Fuerza Z resorte primario (recta, 0.01m, 0.5rad/s)**

La excitación sufre variaciones de formas similares a lo largo del tiempo, más intensas durante los dos primeros segundos, llegando a alcanzar los 75000 N.

Fuerza en dirección X para el amortiguador de la suspensión secundaria

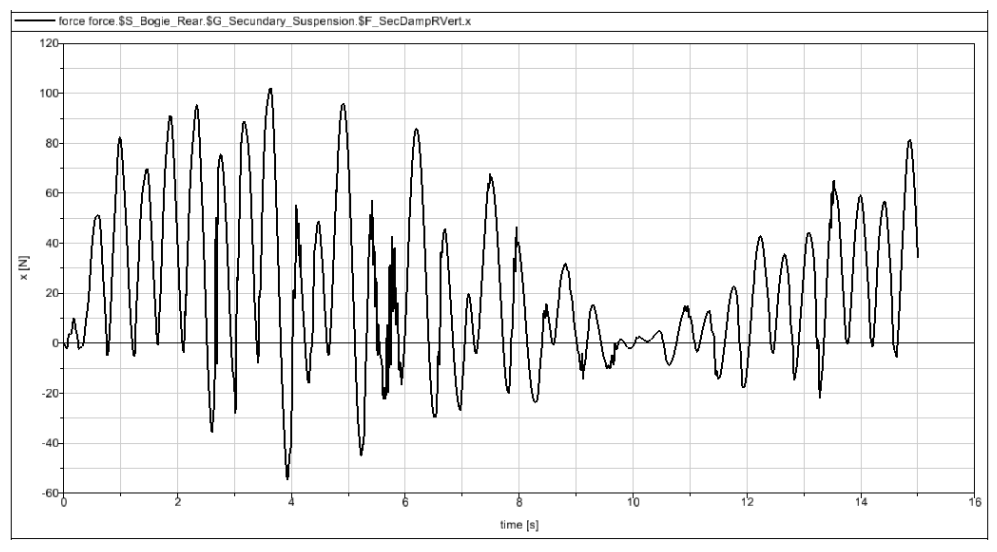

**Figura 6.38 – Fuerza X amortiguador secundario (recta, 0.01m, 0.5rad/s)**

Se observa una oscilación continua que primero crece en amplitud, luego decrece hasta casi anularse a los diez segundos y luego vuelve a aumentar. El valor máximo alcanzado es de 100 N.

- Fuerza en dirección Y para el amortiguador de la suspensión secundaria

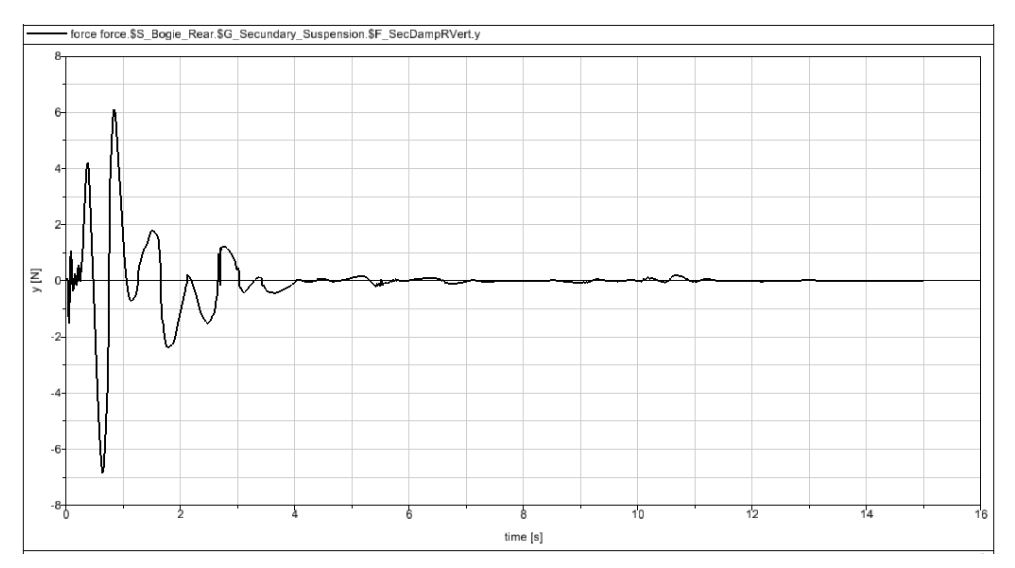

**Figura 6.39 - Fuerza Y amortiguador secundario (recta, 0.01m, 0.5rad/s)**

Aparece un estado transitorio de variaciones más pronunciadas durante los primeros cinco segundos, alcanzando hasta 7 N, que posteriormente tienden a cero.

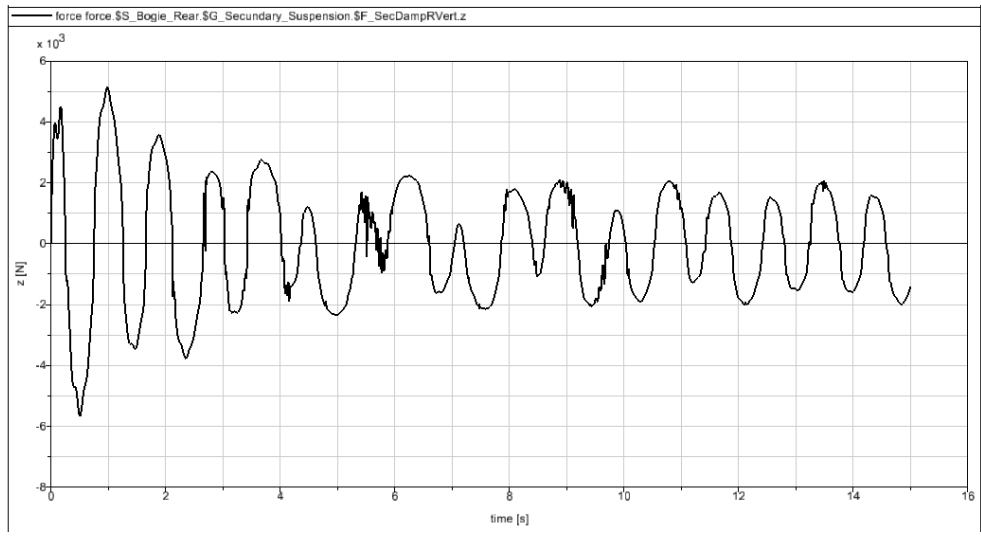

Fuerza en dirección Z para el amortiguador de la suspensión secundaria

**Figura 6.40 – Fuerza Z amortiguador secundario (recta, 0.01m, 0.5rad/s)**

Se alcanzan al principio los 5500 N. Luego la excitación sufre variaciones algo inferiores siguiendo un patrón más o menos constante en el tiempo.

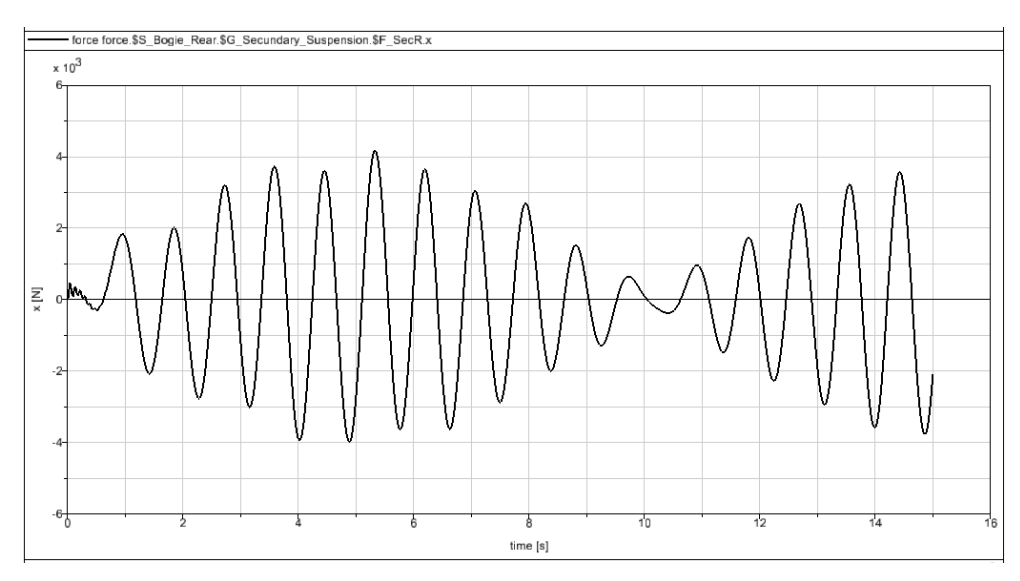

- Fuerza en dirección X para el resorte de la suspensión secundaria

**Figura 6.41 – Fuerza X resorte secundario (recta, 0.01m, 0.5rad/s)**

Se observa una variación cíclica de la fuerza, con crecimiento y posterior decrecimiento del módulo de la fuerza en cada ciclo de manera regular, alcanzando un máximo de 4000 N.

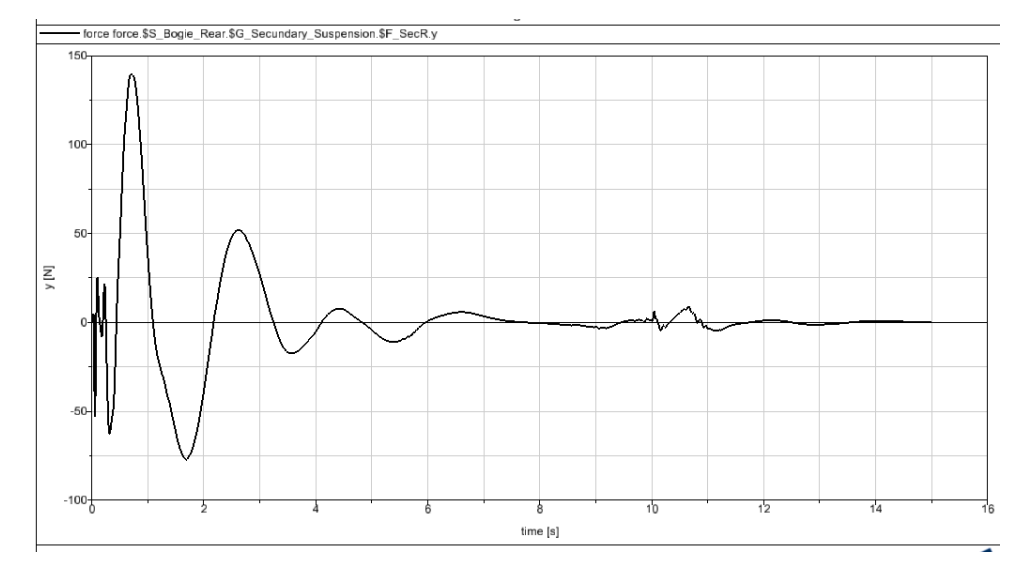

## Fuerza en dirección Y para el resorte de la suspensión secundaria

**Figura 6.42 – Fuerza Y resorte secundario (recta, 0.01m, 0.5rad/s)**

Se observa una variación irregular durante los primeros seis segundos, alcanzando un valor máximo de 140 N al inicio y tendiendo luego a cero.

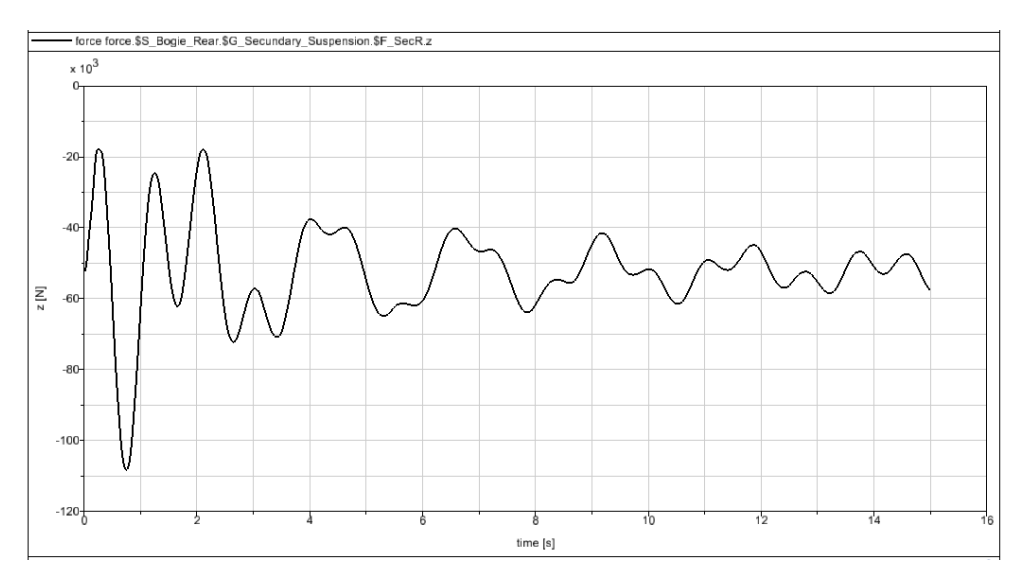

#### - Fuerza en dirección Z para el resorte de la suspensión secundaria

**Figura 6.43 – Fuerza Z resorte secundario (recta, 0.01m, 0.5rad/s)**

Aparece un valor máximo de 108000 N en el primer segundo y luego tiende a variar de manera similar a lo largo del tiempo aunque cada vez con un valor inferior, acabando alrededor de 50000 N.

### **d) Excitación de la vía: sinusoidal, amplitud A=0.1 m, frecuencia w=0.1 rad/s**

Se crea en Simpack una excitación armónica de amplitud 0.1 m y frecuencia 0.1 rad/s (Fig. 6.44). Seguidamente, se introduce esta excitación como una excitación vertical dentro de las propiedades de la vía (Fig. 6.45).

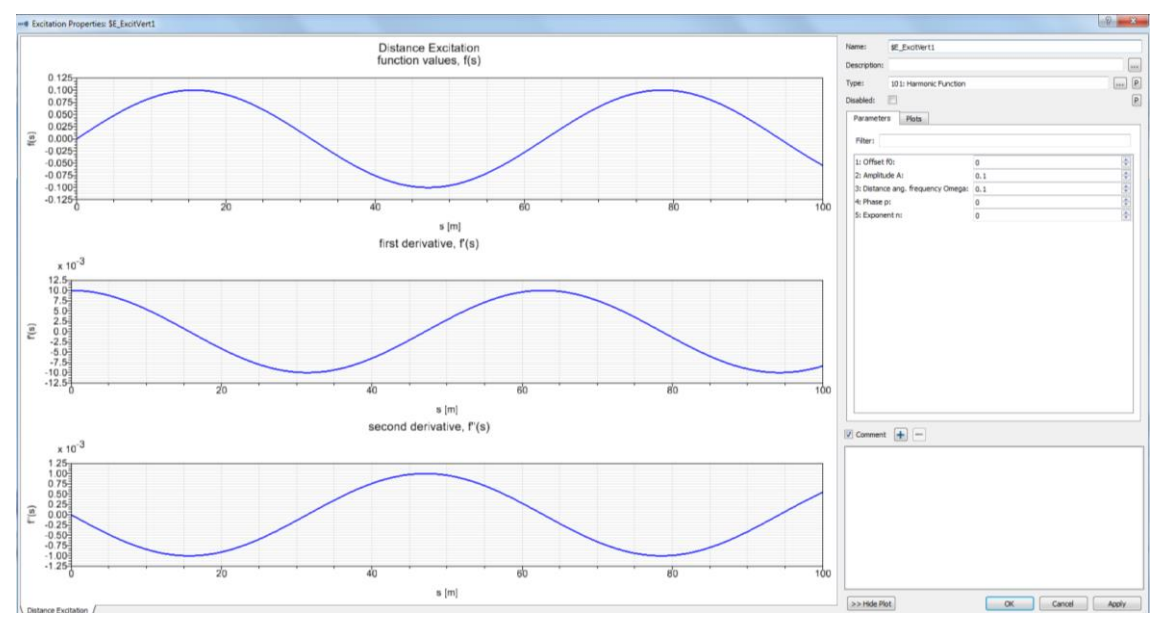

**Figura 6.44 – Excitación armónica de amplitud 0.1m y frecuencia 0.1rad/s**

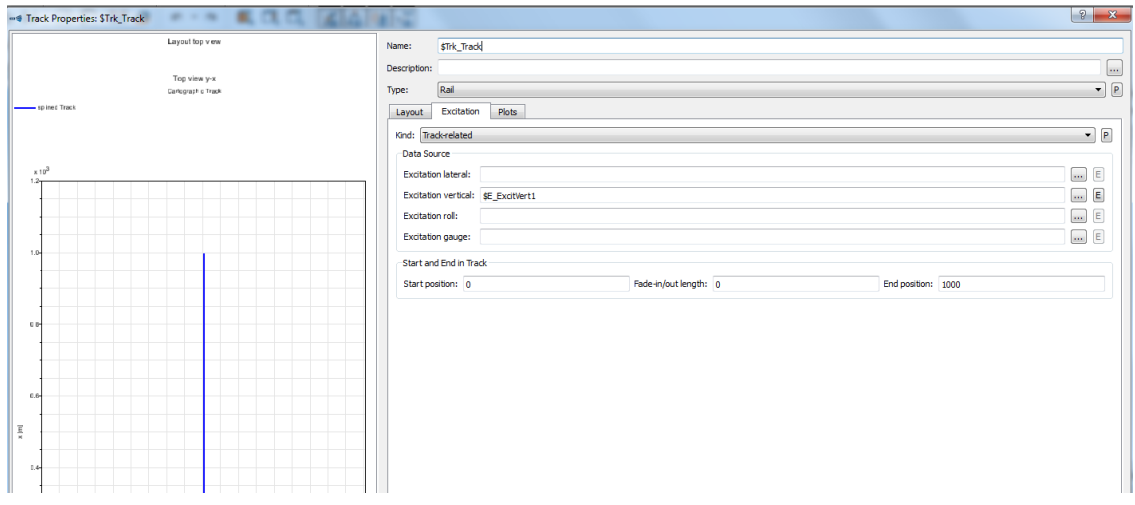

**Figura 6.45 – Excitación vertical como propiedad de la vía**

En las siguientes gráficas se observa la evolución de las fuerzas con el tiempo para los resortes y amortiguadores de las suspensiones primaria y secundaria del bogie, obtenidas todas en las direcciones X, Y, Z del espacio tridimensional.

Fuerza en dirección X para el amortiguador de la suspensión primaria

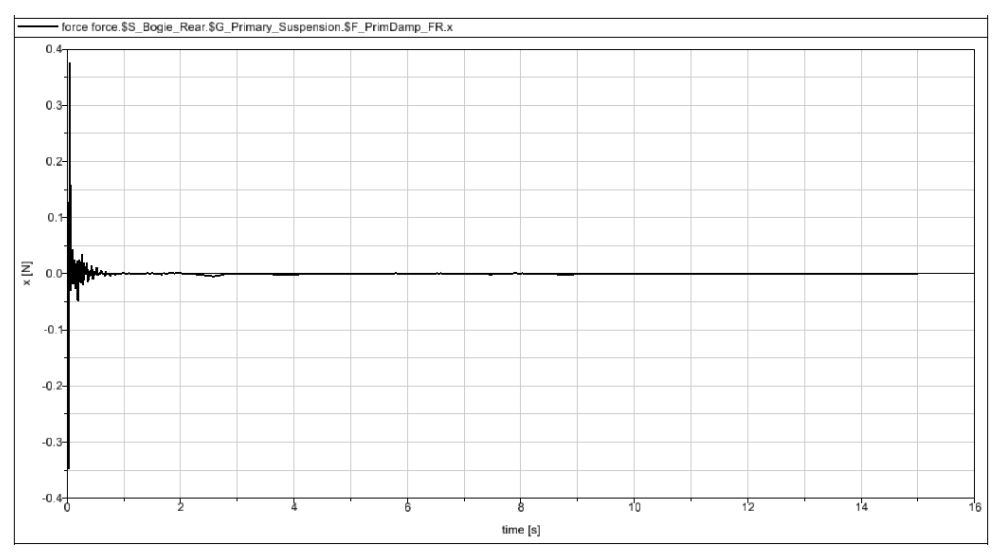

**Figura 6.46 – Fuerza X amortiguador primario (recta, 0.1m, 0.1rad/s)**

Se observa una excitación transitoria inicial, con una variación más pronunciada al comienzo, desde 0.37 N, que muy rápidamente tiende a anularse.

- Fuerza en dirección Y para el amortiguador de la suspensión primaria

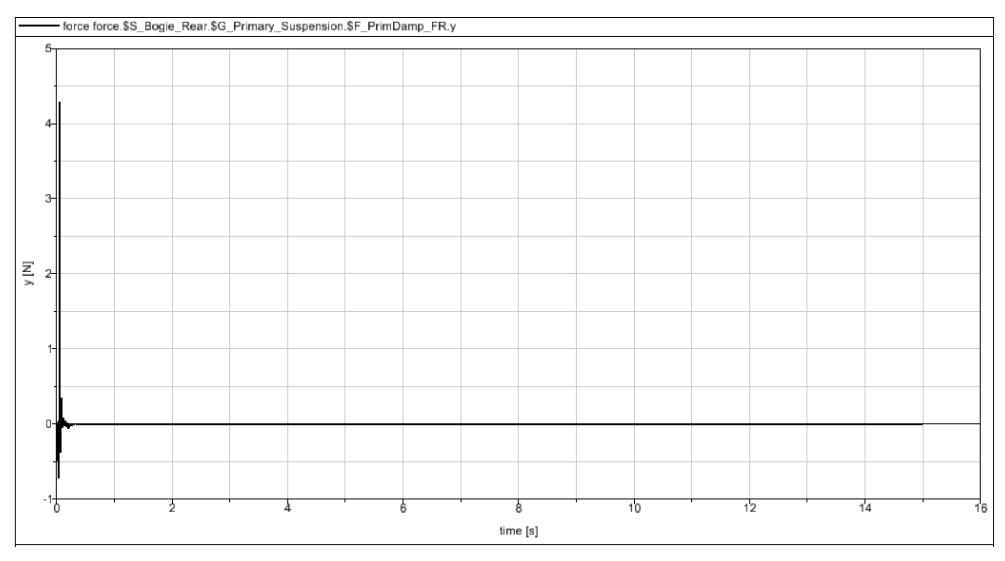

**Figura 6.47 – Fuerza Y amortiguador primario (recta, 0.1m, 0.1rad/s)**

Se observa una excitación transitoria mínima. El valor máximo alcanzado es aproximadamente 4.3 N, se alcanza en el instante inicial y enseguida se tiende a cero.

Fuerza en dirección Z para el amortiguador de la suspensión primaria

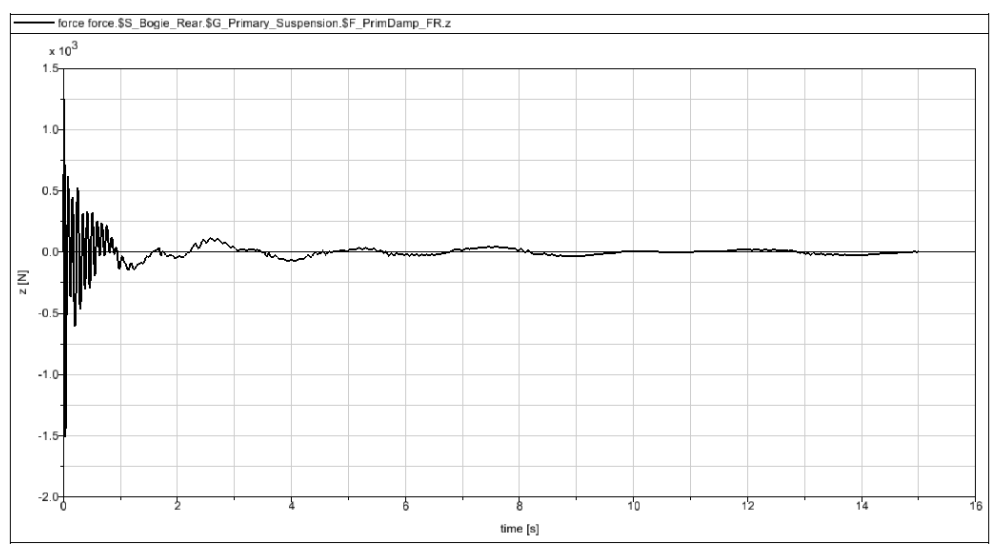

**Figura 6.48 – Fuerza Z amortiguador primario (recta, 0.1m, 0.1rad/s)**

Se observa una excitación más intensa durante el primer segundo y luego otras muy leves de valor casi nulo. El valor máximo es aproximadamente 1500 N y se alcanza en el instante inicial, tendiendo rápidamente a valores inferiores.

- Fuerza en dirección X para el resorte de la suspensión primaria

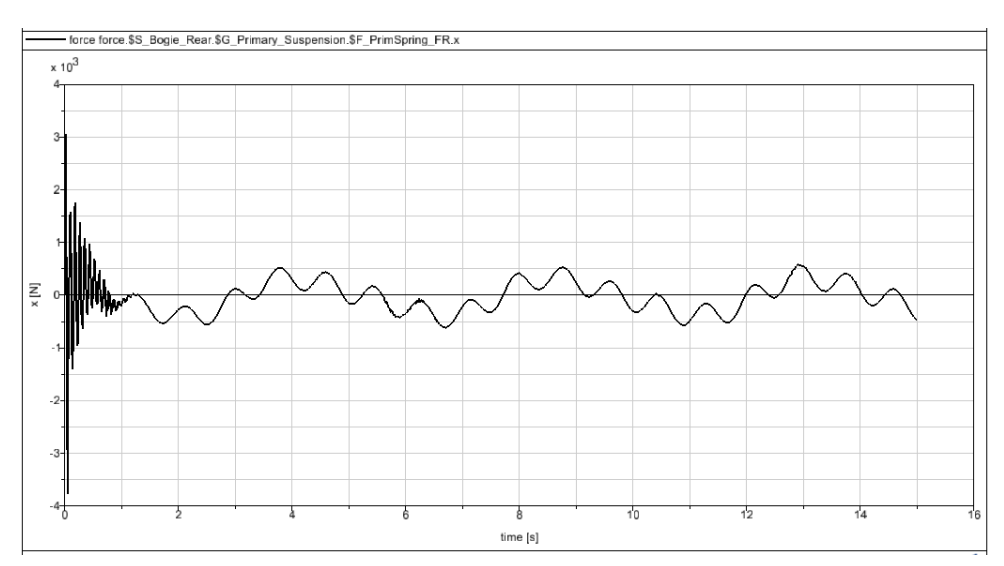

**Figura 6.49 – Fuerza X resorte primario (recta, 0.1m, 0.1rad/s)**

Existe una variación rápida inicial, desde un valor máximo de 3800 N hacia cero y luego hacia valores entre ±500 N que se repiten en ciclos similares.

Fuerza en dirección Y para el resorte de la suspensión primaria

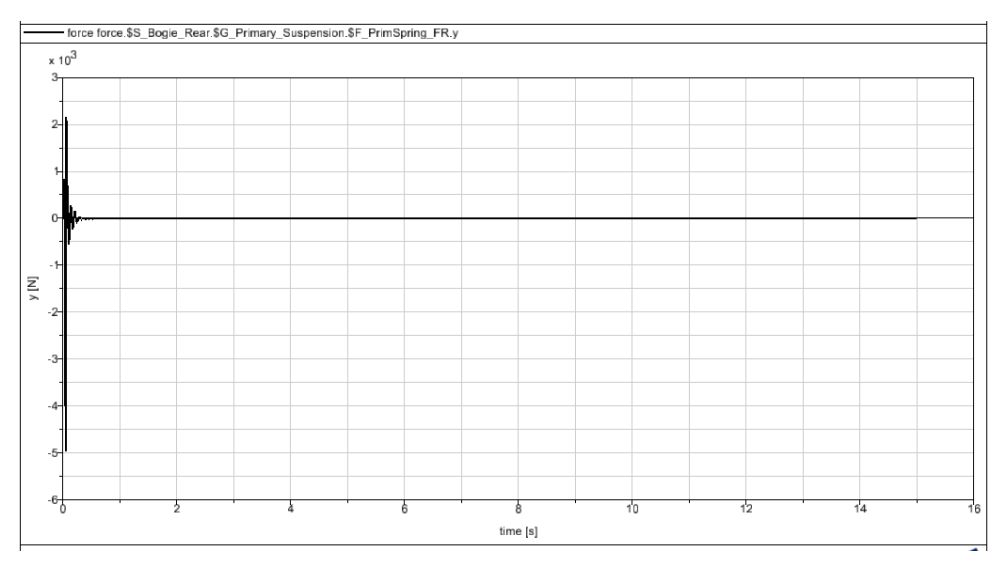

**Figura 6.50 – Fuerza Y resorte primario (recta, 0.1m, 0.1rad/s)**

Se observa una excitación transitoria muy breve. El valor máximo alcanzado es aproximadamente 5000 N y se alcanza en el instante inicial.

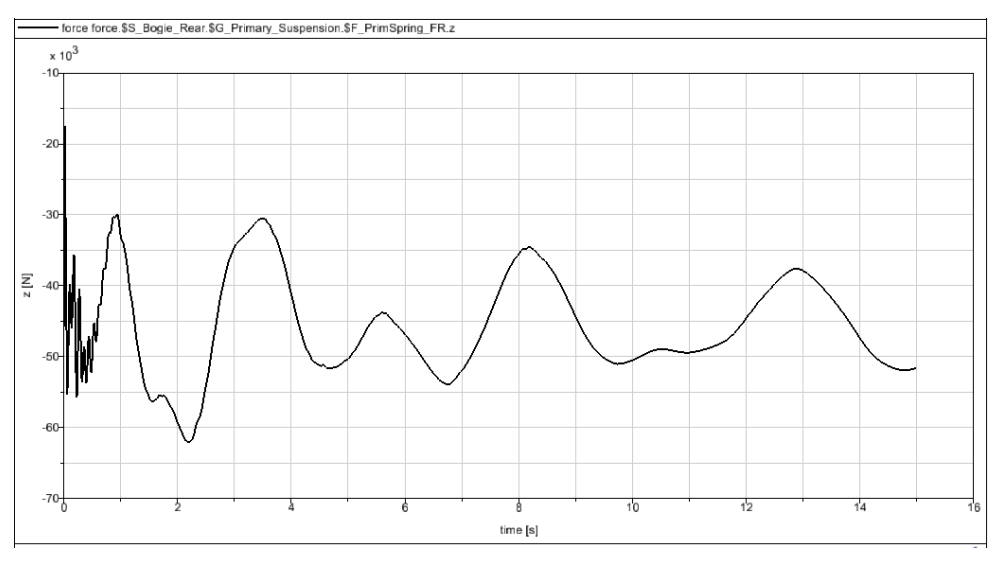

- Fuerza en dirección Z para el resorte de la suspensión primaria

**Figura 6.51 – Fuerza Z resorte primario (recta, 0.1m, 0.1rad/s)**

La excitación sufre variaciones más intensas durante los dos primeros segundos, llegando a alcanzar los 62000 N a los dos segundos.
- rce force.\$S\_Bogie\_Rear.\$G\_Secundary\_Suspension.\$F\_SecDampRVert.x  $\overline{\underline{\Xi}}$ time [s]
- Fuerza en dirección X para el amortiguador de la suspensión secundaria

**Figura 6.52 – Fuerza X amortiguador secundario (recta, 0.1m, 0.1rad/s)**

Se observa una oscilación continua en los valores, sin seguir un patrón concreto, alcanzando un máximo de 60000 N.

- force force \$S Boo  $2.53$ undary Suspension SF SecDampRVerty  $0.5$  $\overline{K}$  $-11$  $-2.0$  $-2.5$  $time[s]$
- Fuerza en dirección Y para el amortiguador de la suspensión secundaria

**Figura 6.53 – Fuerza Y amortiguador secundario (recta, 0.1m, 0.1rad/s)**

Aparece un estado transitorio de variaciones más pronunciadas durante los primeros tres segundos, alcanzando hasta 2.3 N, que posteriormente tienden a cero.

- Fuerza en dirección Z para el amortiguador de la suspensión secundaria

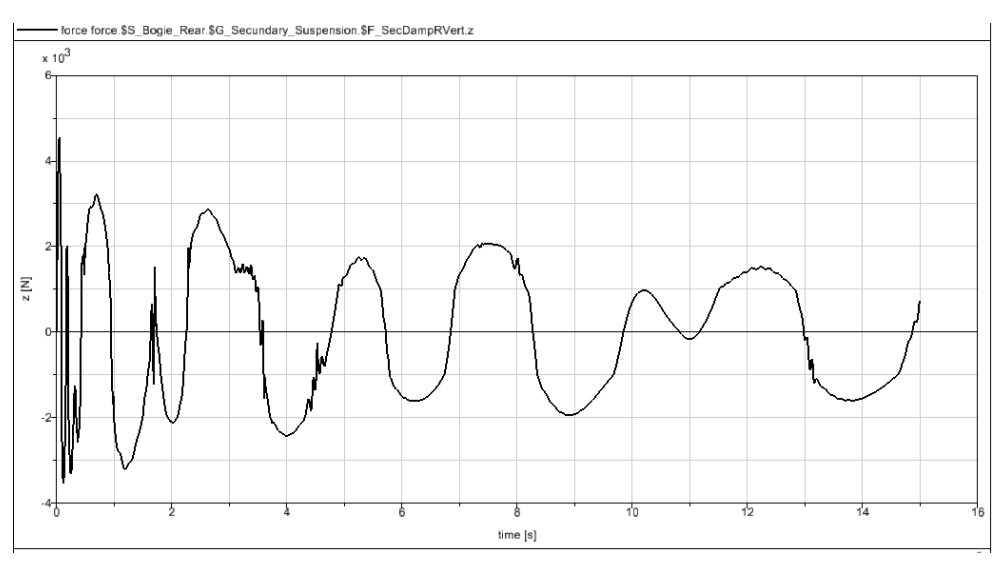

**Figura 6.54 – Fuerza Z amortiguador secundario (recta, 0.1m, 0.1rad/s)**

Se alcanzan al principio los 4500 N. Luego la excitación sufre variaciones algo inferiores siguiendo un patrón más o menos constante en el tiempo.

Fuerza en dirección X para el resorte de la suspensión secundaria

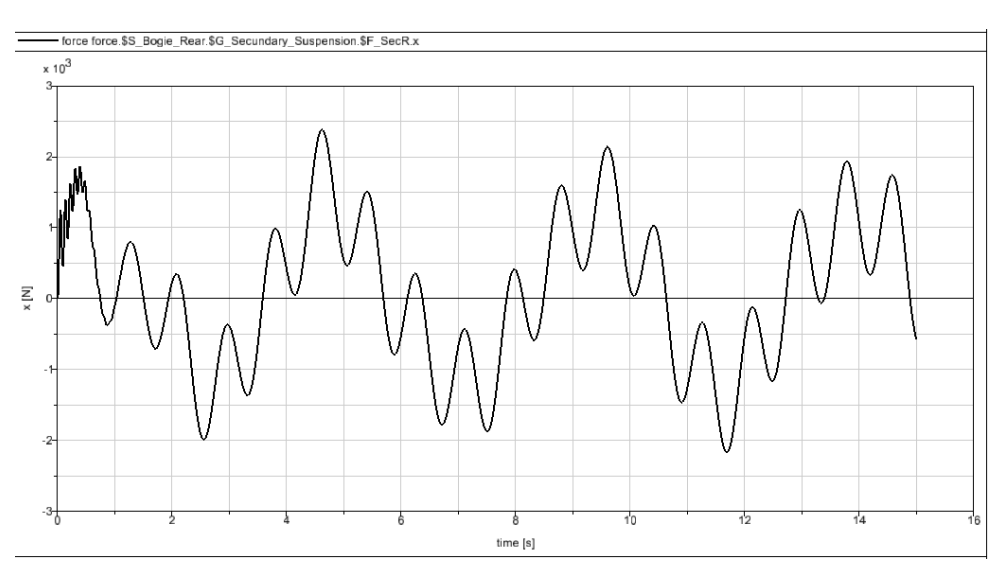

**Figura 6.55 - Fuerza X resorte secundario (recta, 0.1m, 0.1rad/s)**

Se observa una variación cíclica de la fuerza, con valores similares en cada ciclo, alcanzando un máximo de 2400 N.

Fuerza en dirección Y para el resorte de la suspensión secundaria

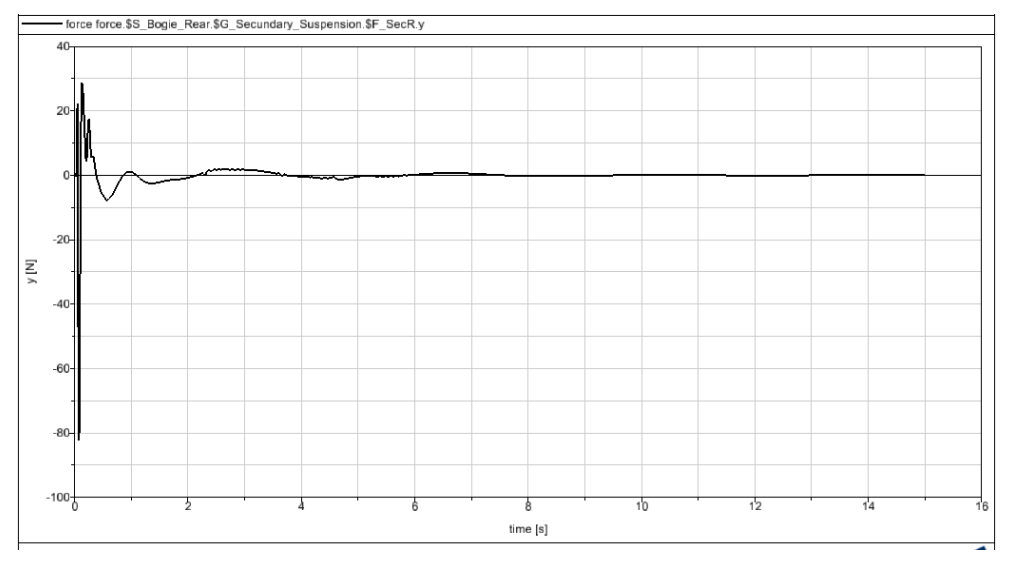

**Figura 6.56 – Fuerza Y resorte secundario (recta, 0.1m, 0.1rad/s)**

Se observa una variación irregular durante los primeros dos segundos, alcanzando un valor máximo de 80 N al inicio y tendiendo luego a cero.

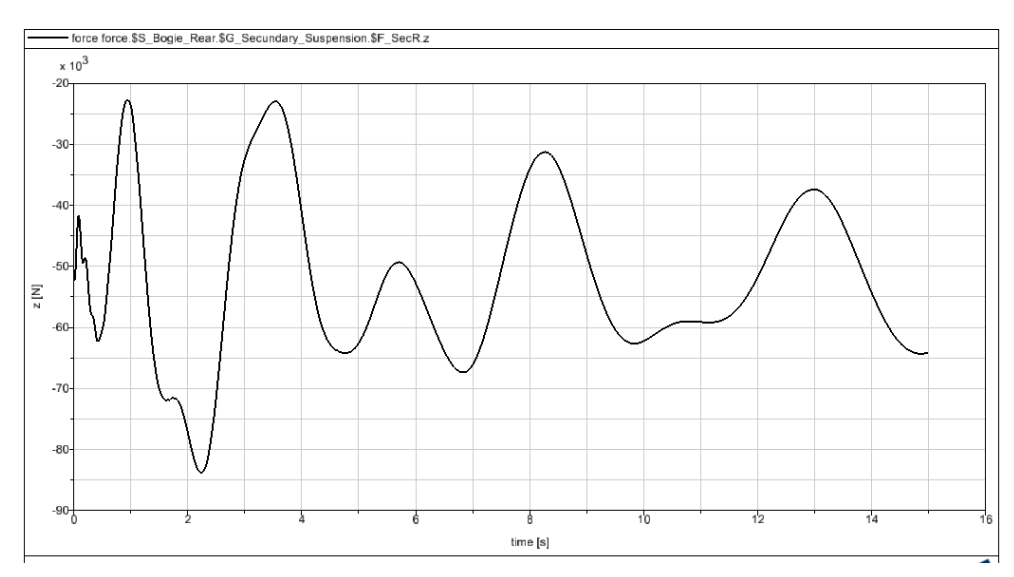

- Fuerza en dirección Z para el resorte de la suspensión secundaria

**Figura 6.57 – Fuerza Z resorte secundario (recta, 0.1m, 0.1rad/s)**

Aparece un valor máximo de 84000 N a los dos segundos y luego tiende a variar de manera similar a lo largo del tiempo aunque cada vez con un valor inferior.

#### 6.2.2. Caso de Vía con Trayectoria Curvilínea

Para los siguientes cuatro casos de estudio, se elige una vía con trayectoria curva. Esta propiedad así como el radio de curvatura y la longitud del recorrido se seleccionan dentro del menú de propiedades de la vía, en Simpack (Fig. 6.58).

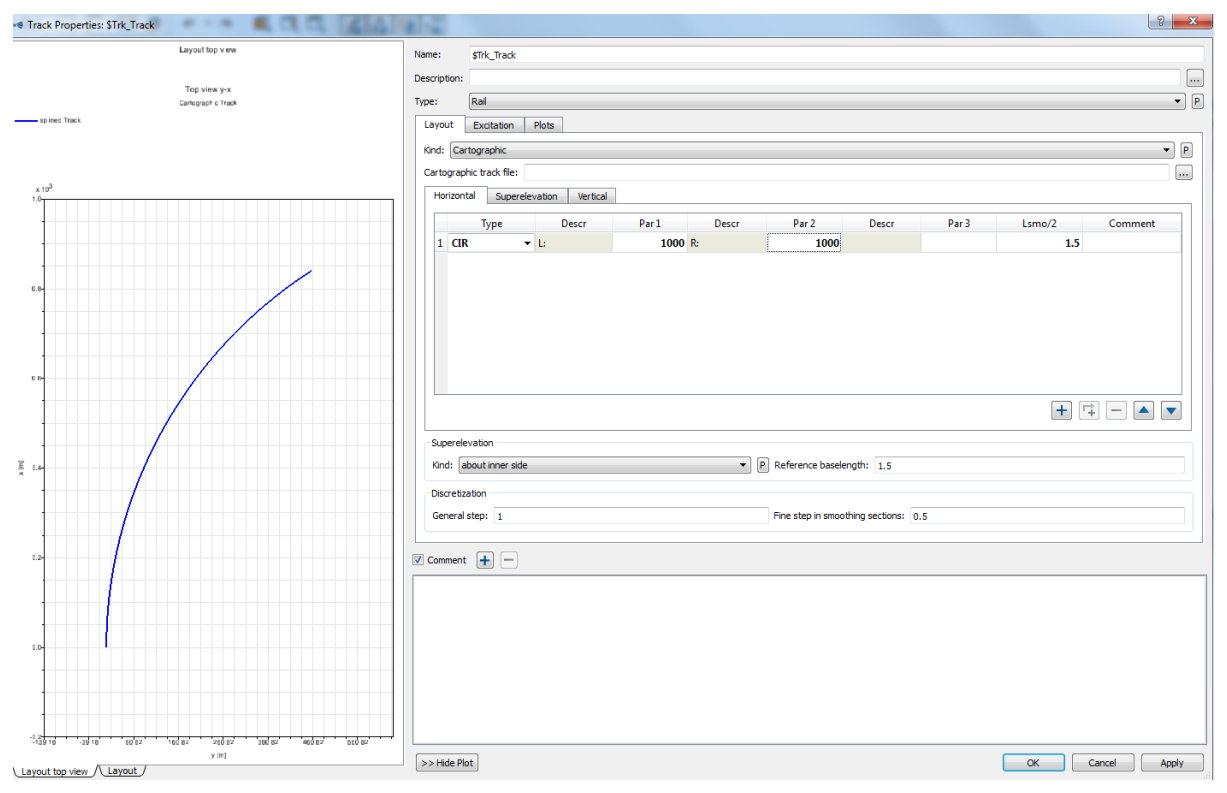

**Figura 6.58 – Vía de trayectoria curvilínea**

#### **a) Excitación de la vía: sinusoidal, amplitud A=0.01 m, frecuencia w=0.1 rad/s**

Se crea en Simpack una excitación armónica de amplitud 0.01 m y frecuencia 0.1 rad/s (Fig. 6.59). Seguidamente, se introduce esta excitación como una excitación vertical dentro de las propiedades de la vía anterior, como se ha hecho en el caso de trayectoria rectilínea.

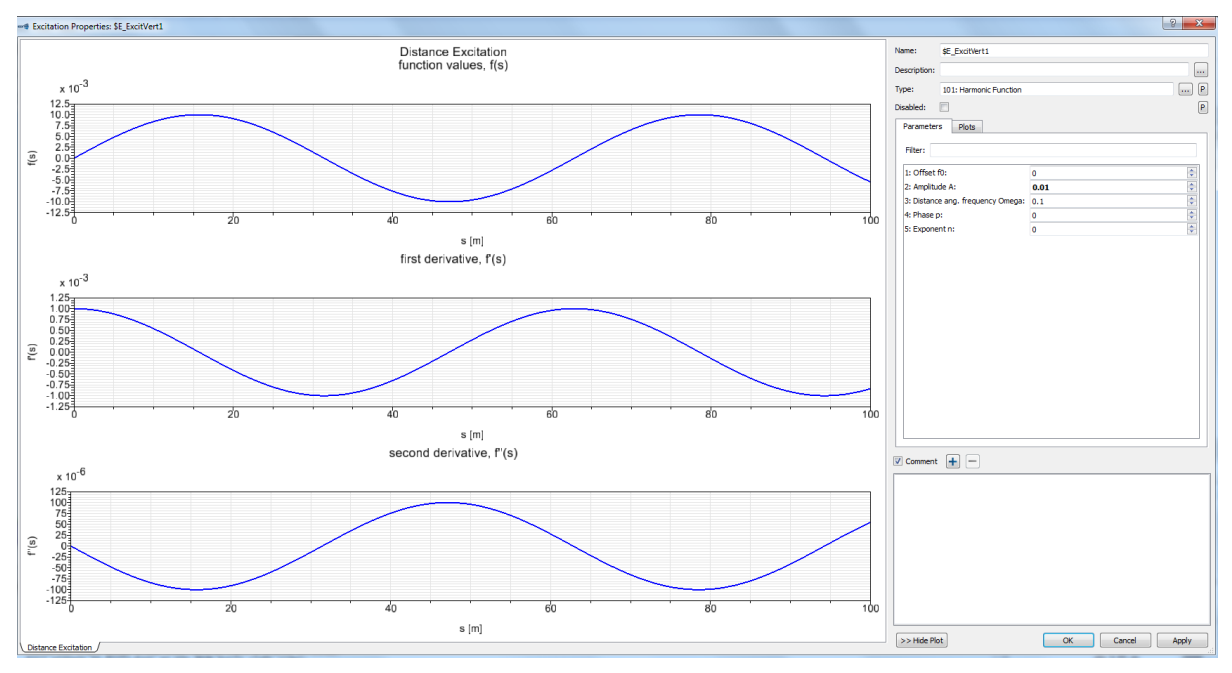

Capítulo 6 – Análisis de Fuerzas en Simpack

**Figura 6.59 - Excitación armónica de amplitud 0.1m y frecuencia 0.1rad/s**

En las siguientes gráficas se observa la evolución de las fuerzas con el tiempo para los resortes y amortiguadores de las suspensiones primaria y secundaria del bogie, obtenidas todas en las direcciones X, Y, Z del espacio tridimensional.

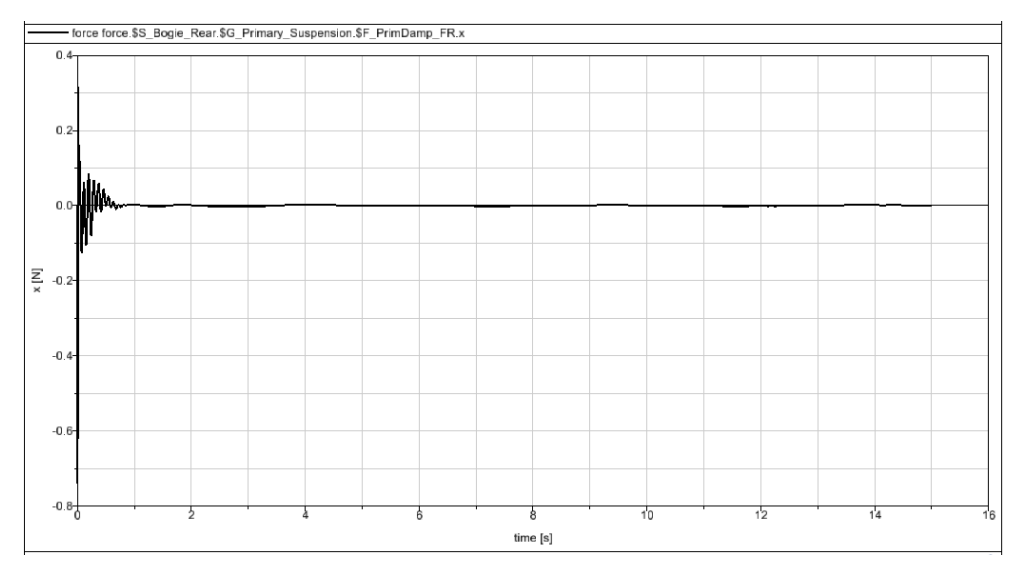

- Fuerza en dirección X para el amortiguador de la suspensión primaria

**Figura 6.60 – Fuerza X amortiguador primario (curva, 0.1m, 0.1rad/s)**

Se observa una excitación transitoria inicial, con una variación más pronunciada al comienzo, desde 0.7 N, que muy rápidamente tiende a anularse.

Fuerza en dirección Y para el amortiguador de la suspensión primaria

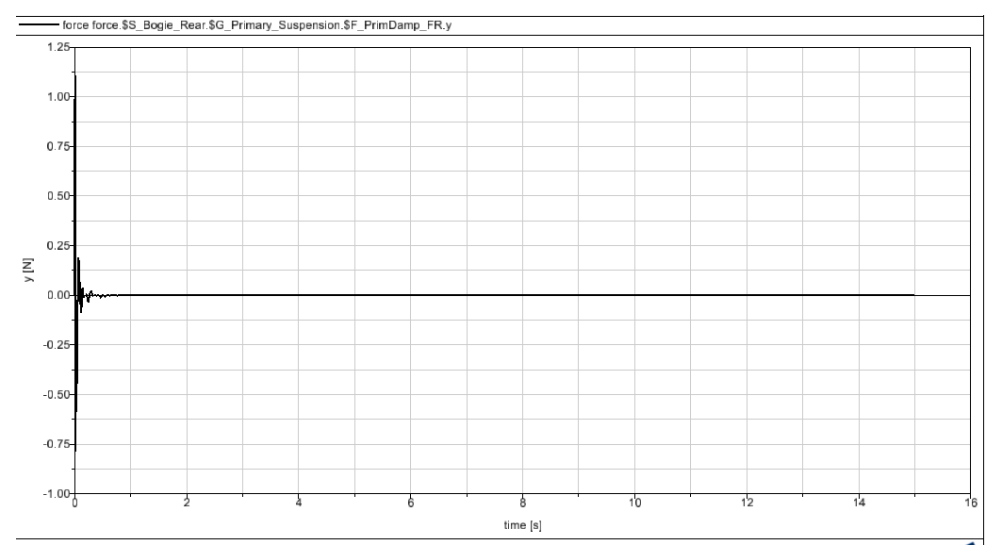

**Figura 6.61 – Fuerza Y amortiguador primario (curva, 0.1m, 0.1rad/s)**

Se observa una excitación transitoria mínima. El valor máximo alcanzado es aproximadamente 1.1 N, se alcanza en el instante inicial y en medio segundo se anula.

- Fuerza en dirección Z para el amortiguador de la suspensión primaria

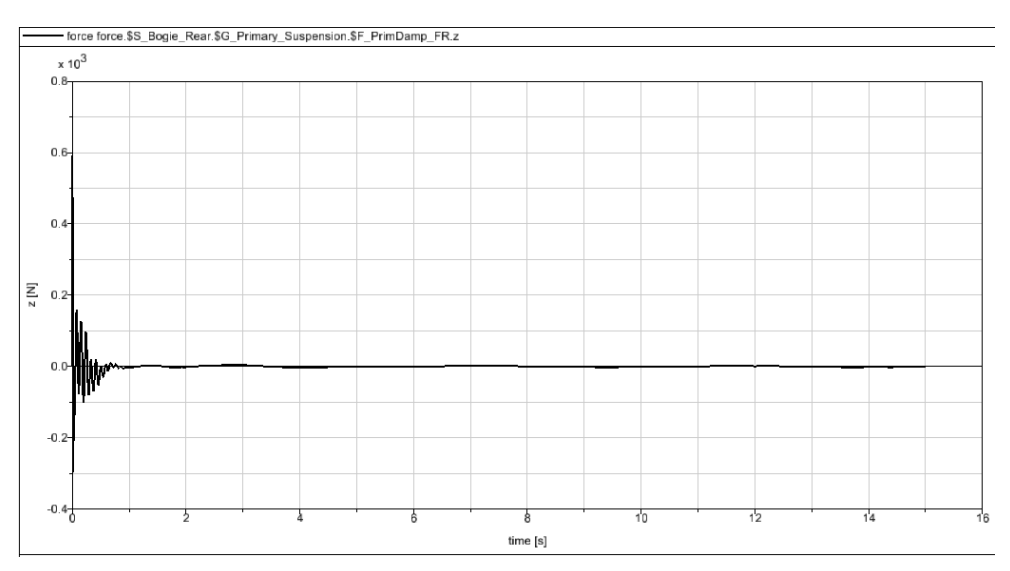

**Figura 6.62 – Fuerza Z amortiguador primario (curva, 0.1m, 0.1rad/s)**

Se observa una excitación más intensa durante el primer segundo, alcanzando un valor máximo de aproximadamente 600 N en el instante inicial, tendiendo rápidamente a cero.

- Fuerza en dirección X para el resorte de la suspensión primaria

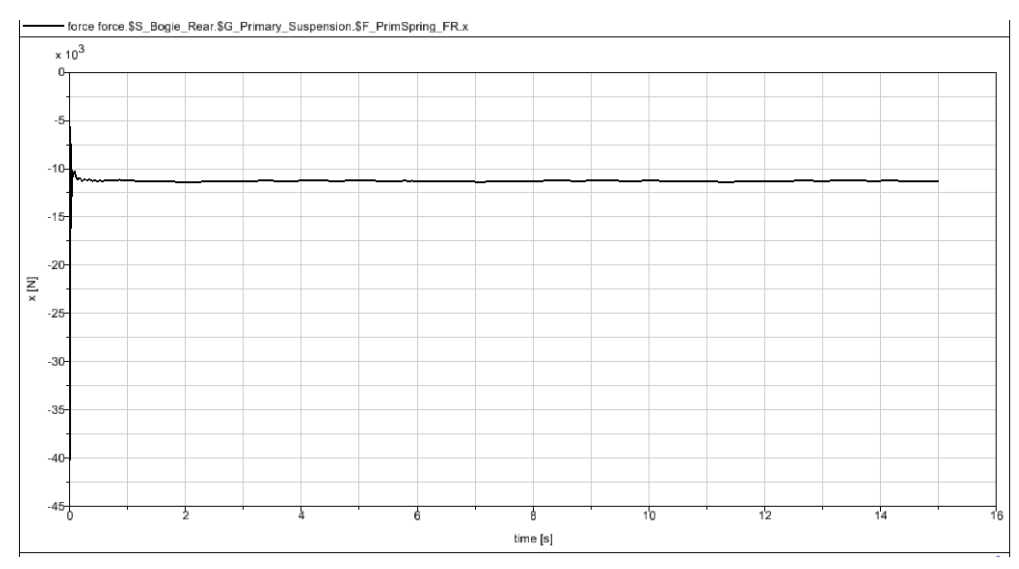

**Figura 6.63 – Fuerza X resorte primario (curva, 0.1m, 0.1rad/s)**

Existe una variación muy rápida inicial, desde un valor máximo de 40000 N hasta unos 11000 N, valor en el que se mantiene a lo largo del tiempo.

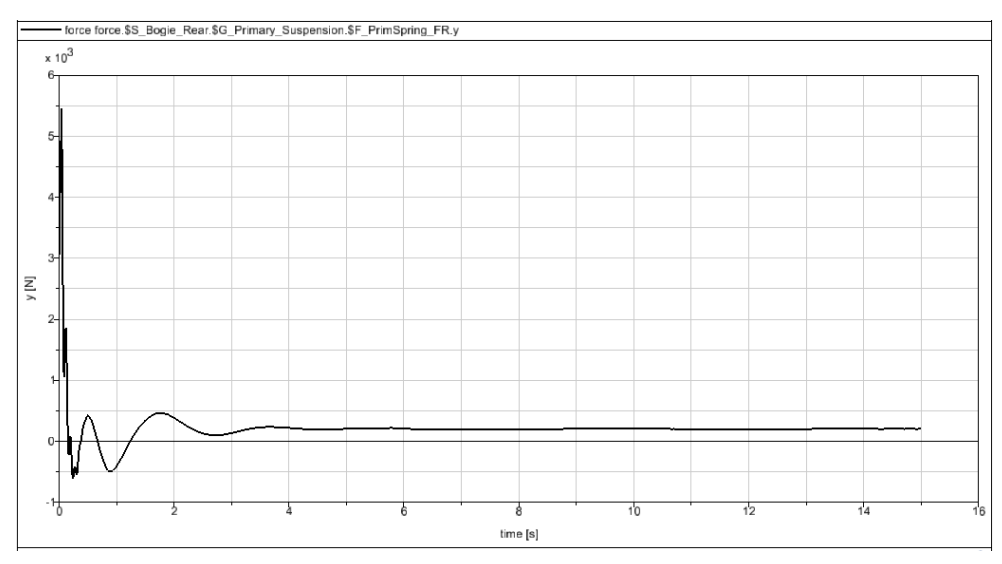

- Fuerza en dirección Y para el resorte de la suspensión primaria

**Figura 6.64 – Fuerza Y resorte primario (curva, 0.1m, 0.1rad/s)**

Se observa una excitación transitoria breve. El valor máximo alcanzado es aproximadamente 5500 N y se alcanza en el instante inicial. Luego desciende rápidamente y a partir de los tres segundos se mantiene en aproximadamente 0.25 N.

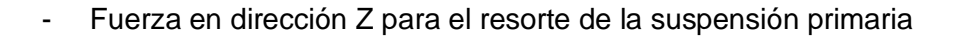

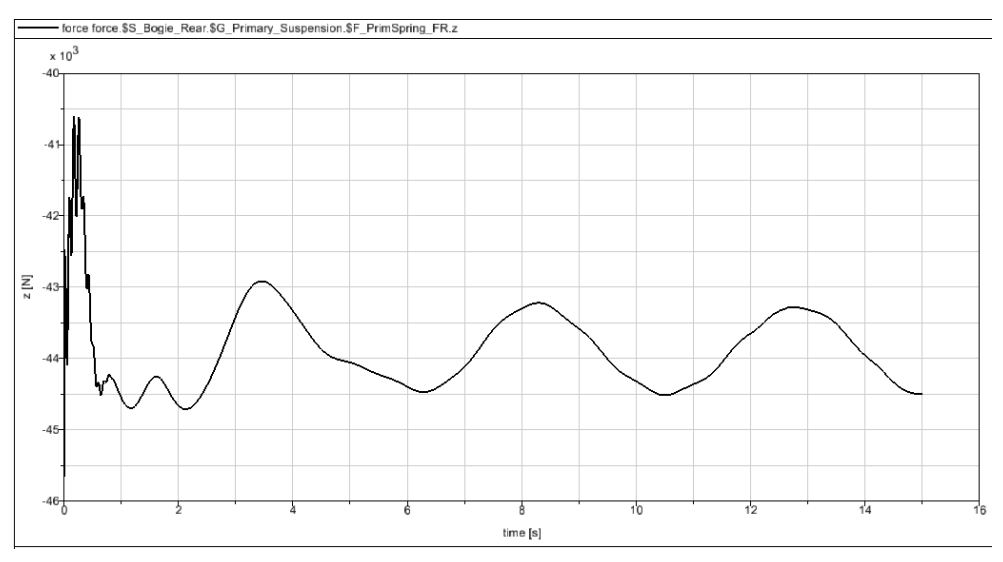

**Figura 6.65 – Fuerza Z resorte primario (curva, 0.1m, 0.1rad/s)**

La excitación sufre variaciones más intensas al inicio, alcanzando hasta 45500 N; a partir de los tres segundos varía en ciclos similares de hasta 44500 N.

- Fuerza en dirección X para el amortiguador de la suspensión secundaria

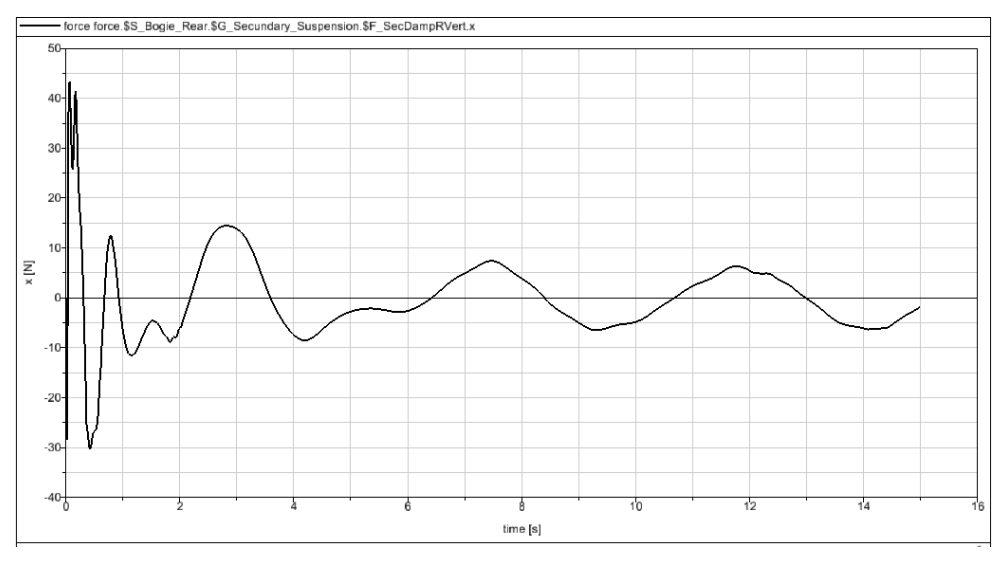

**Figura 6.66 – Fuerza X amortiguador secundario (curva, 0.1m, 0.1rad/s)**

La excitación sufre variaciones más intensas al inicio, alcanzando hasta 43000 N; a partir de los seis segundos varía en ciclos similares de unos 5 N de máximo.

- force force \$S\_Bogie\_Rear \$G\_Secundary\_Suspension.\$F\_SecDampRVert.y 15 100 5  $\overline{\epsilon}$  $-5$  $-100$  $-150$  $time[s]$
- Fuerza en dirección Y para el amortiguador de la suspensión secundaria

**Figura 6.67 – Fuerza Y amortiguador secundario (curva, 0.1m, 0.1rad/s)**

El valor máximo alcanzado es aproximadamente 140 N y se alcanza en el instante inicial. Luego desciende rápidamente y a partir de los tres segundos tiende a valores casi nulos siguiendo un patrón cíclico.

- Fuerza en dirección Z para el amortiguador de la suspensión secundaria

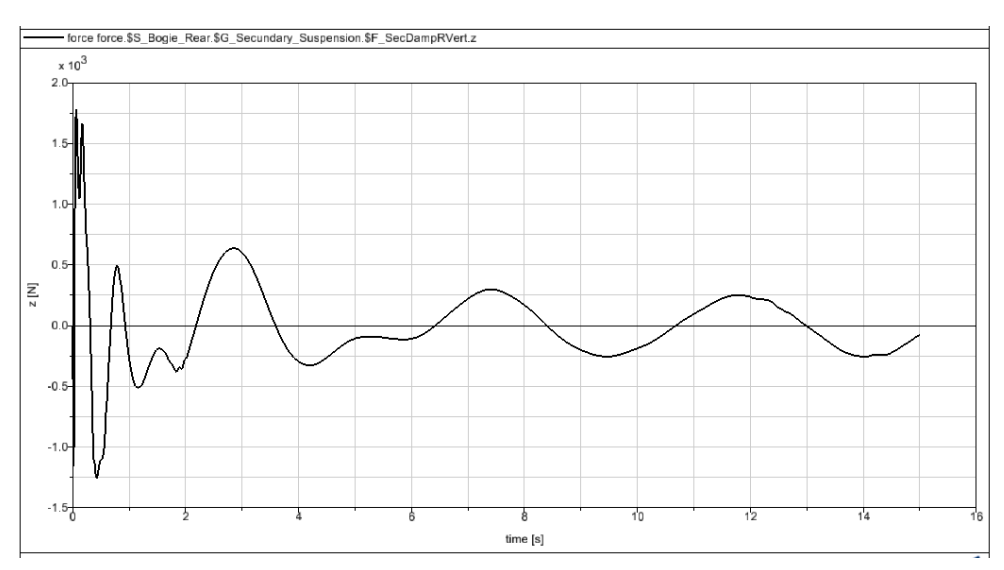

**Figura 6.68 – Fuerza Z amortiguador secundario (curva, 0.1m, 0.1rad/s)**

La excitación sufre variaciones más intensas al inicio, alcanzando hasta 1750 N; a partir de los seis segundos varía en ciclos similares de unos 250 N de máximo.

- Fuerza en dirección X para el resorte de la suspensión secundaria

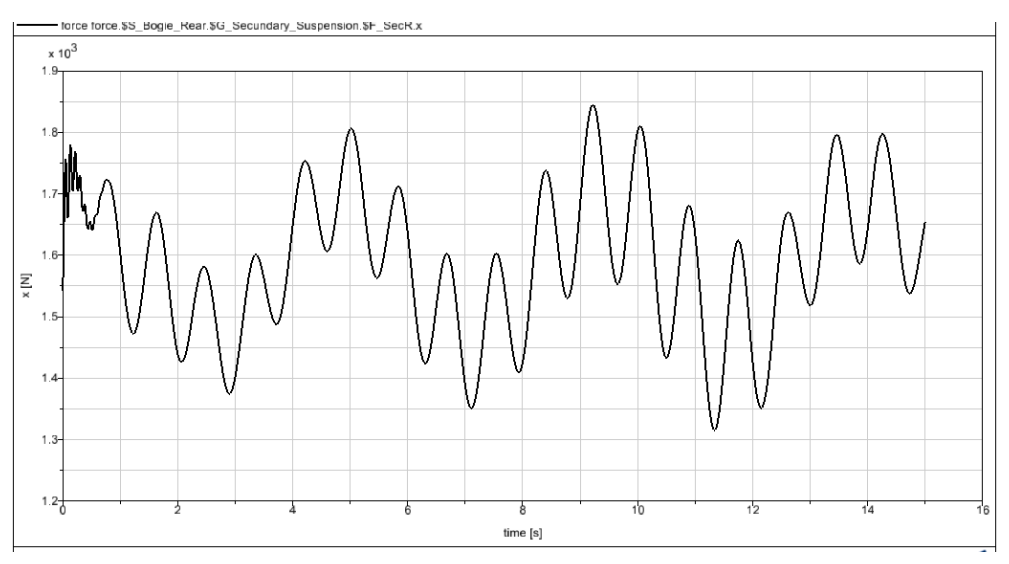

**Figura 6.69 – Fuerza X resorte secundario (curva, 0.1m, 0.1rad/s)**

Se observa una variación cíclica de la fuerza, con valores similares en cada ciclo, alcanzando un máximo de 1850 N.

force force.\$S\_Bogie\_Rear.\$G\_Secundary\_Suspension.\$F\_SecR.y  $\times 10^3$ y [X] time [s]

#### - Fuerza en dirección Y para el resorte de la suspensión secundaria

**Figura 6.70 – Fuerza Y amortiguador secundario (curva, 0.1m, 0.1rad/s)**

Se observa una excitación transitoria de unos tres segundos. El valor máximo alcanzado es de 7000 N y se produce en el instante inicial. Luego desciende rápidamente y a partir de los tres segundos se mantiene en aproximadamente 2000 N.

Fuerza en dirección Z para el resorte de la suspensión secundaria

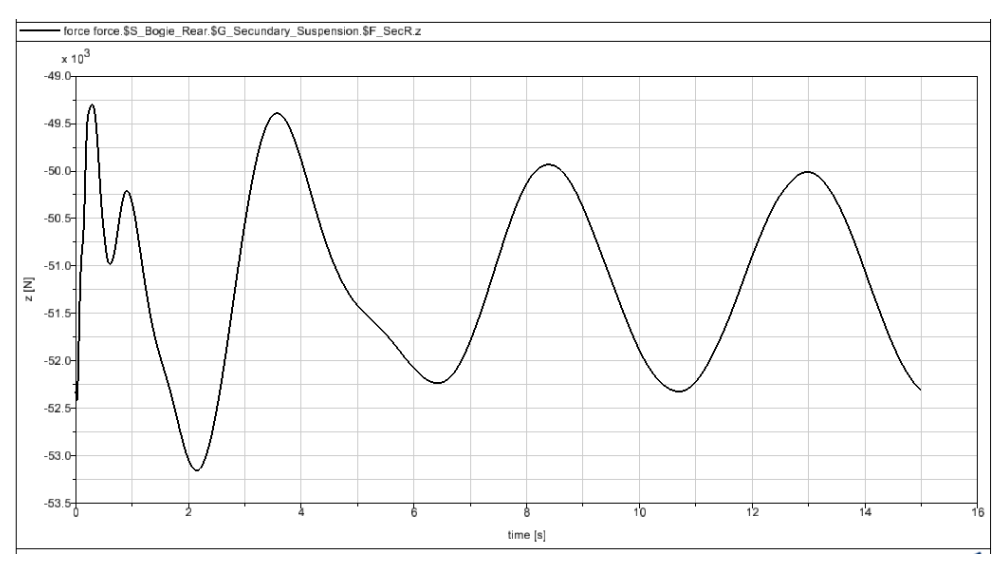

**Figura 6.71 – Fuerza Z amortiguador secundario (curva, 0.1m, 0.1rad/s)**

Se alcanza un valor máximo de 53100 N, a los dos segundos del inicio. Luego aparecen variaciones cíclicas regulares de valor medio 51250 N.

#### **b) Excitación de la vía: sinusoidal, amplitud A=0.05 m, frecuencia w=0.1 rad/s**

Se crea en Simpack una excitación armónica de amplitud 0.05 m y frecuencia 0.1 rad/s (Fig. 6.72). Seguidamente, se introduce esta excitación como una excitación vertical dentro de las propiedades de la vía.

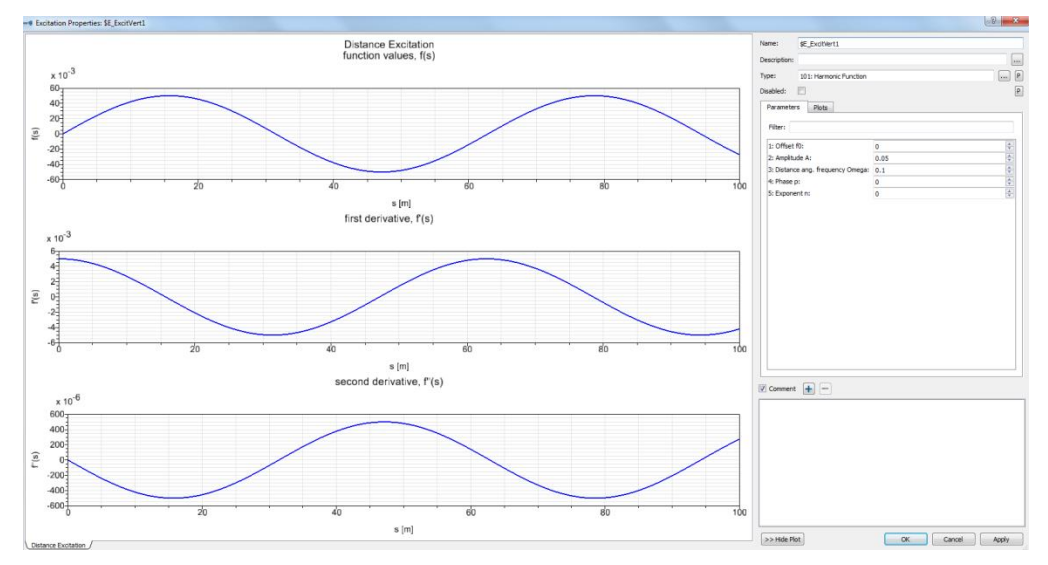

**Figura 6.72 – Excitación armónica de amplitud 0.05m y frecuencia 0.1rad/s**

En las siguientes gráficas se observa la evolución de las fuerzas con el tiempo para los resortes y amortiguadores de las suspensiones primaria y secundaria del bogie, obtenidas todas en las direcciones X, Y, Z del espacio tridimensional.

- Fuerza en dirección X para el amortiguador de la suspensión primaria

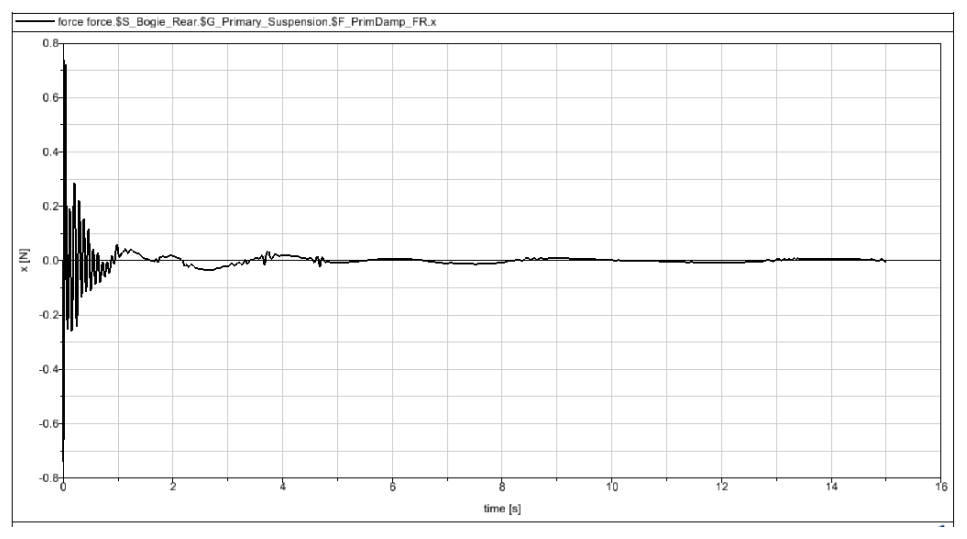

**Figura 6.73 – Fuerza X amortiguador primario (curva, 0.05m, 0.1rad/s)**

Se observa una excitación transitoria inicial, con una variación más pronunciada al comienzo, desde 0.7 N, que muy rápidamente tiende a anularse.

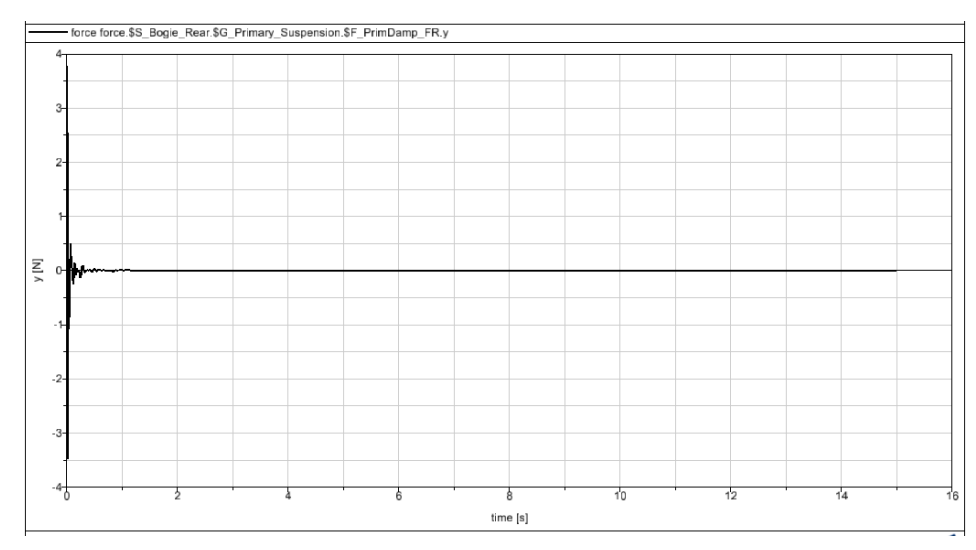

Fuerza en dirección Y para el amortiguador de la suspensión primaria

**Figura 6.74 – Fuerza Y amortiguador primario (curva, 0.05m, 0.1rad/s)**

El valor máximo es de 3.8 N, justo al inicio; de inmediato se anula la excitación.

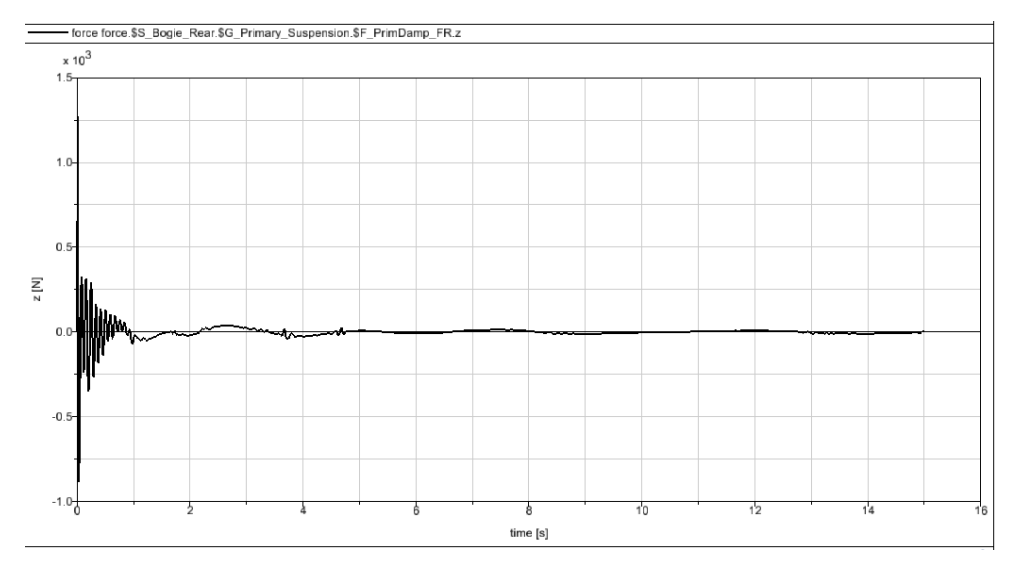

Fuerza en dirección Z para el amortiguador de la suspensión primaria

**Figura 6.75 – Fuerza Z amortiguador primario (curva, 0.05m, 0.1rad/s)**

Se observa una excitación más intensa durante el primer segundo, alcanzando un valor máximo de aproximadamente 1250 N en el instante inicial, tendiendo rápidamente a cero.

- Fuerza en dirección X para el resorte de la suspensión primaria

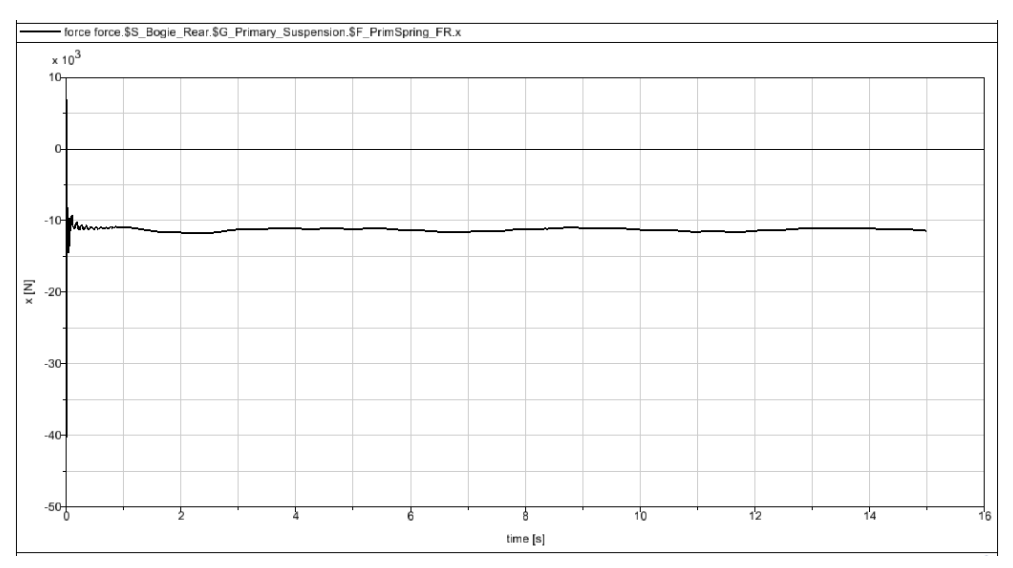

**Figura 6.76 – Fuerza X resorte primario (curva, 0.05m, 0.1rad/s)**

Existe una variación muy rápida inicial, desde un valor máximo de 40000 N hasta unos 11000 N, valor en el que se mantiene a lo largo del tiempo.

- force force \$S\_Bogie\_Rear \$G\_Primary\_Suspension \$F\_PrimSpring\_FR.y  $\times 10^7$ y [N] time [s]
- Fuerza en dirección Y para el resorte de la suspensión primaria

**Figura 6.77 – Fuerza Y resorte primario (curva, 0.05m, 0.1rad/s)**

Se observa una excitación transitoria breve. El valor máximo alcanzado es aproximadamente 7000 N y se alcanza en el instante inicial. Luego desciende rápidamente y a partir de los tres segundos se mantiene en aproximadamente 0.25 N.

- Fuerza en dirección Z para el resorte de la suspensión primaria

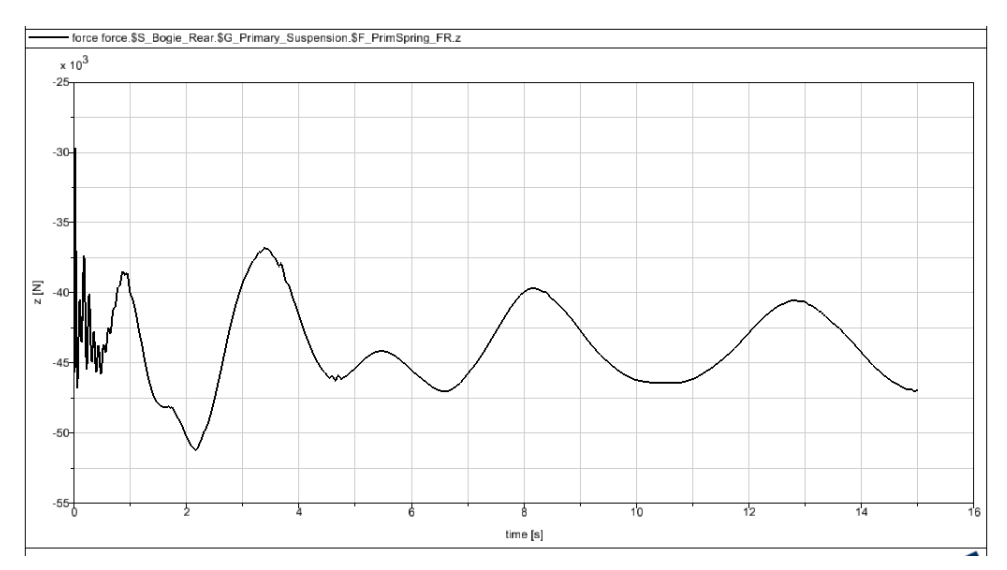

**Figura 6.78 – Fuerza Z resorte primario (curva, 0.05m, 0.1rad/s)**

La excitación sufre variaciones más intensas al inicio. A los dos segundos alcanza 45500 N; a partir de los tres segundos varía en ciclos similares de hasta 46000 N.

- ce.\$S\_Bogie\_Rear.\$G\_Secundary\_Suspension.\$F\_SecDampRVert.x 60 Ξ time [s]
- Fuerza en dirección X para el amortiguador de la suspensión secundaria

**Figura 6.79 – Fuerza X amortiguador secundario (curva, 0.05m, 0.1rad/s)**

La excitación sufre variaciones más intensas al inicio, alcanzando hasta 67000 N; luego las variaciones son más lentas pero continuas.

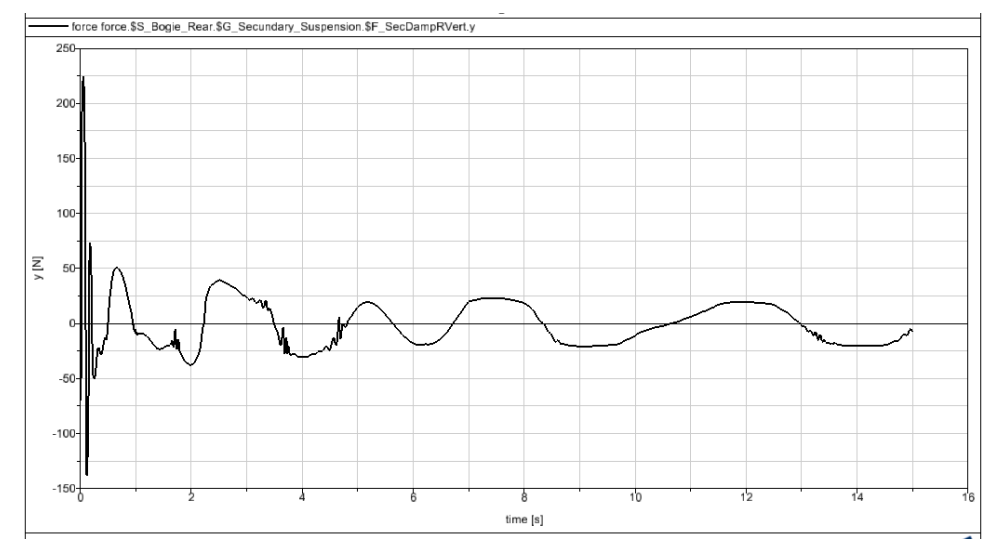

- Fuerza en dirección Y para el amortiguador de la suspensión secundaria

**Figura 6.80 – Fuerza Y amortiguador secundario (curva, 0.05m, 0.1rad/s)**

El valor máximo alcanzado es aproximadamente 225 N y se alcanza en el instante inicial. Luego desciende rápidamente y a partir de los tres segundos tiende a valores entre ±25 N siguiendo un patrón cíclico.

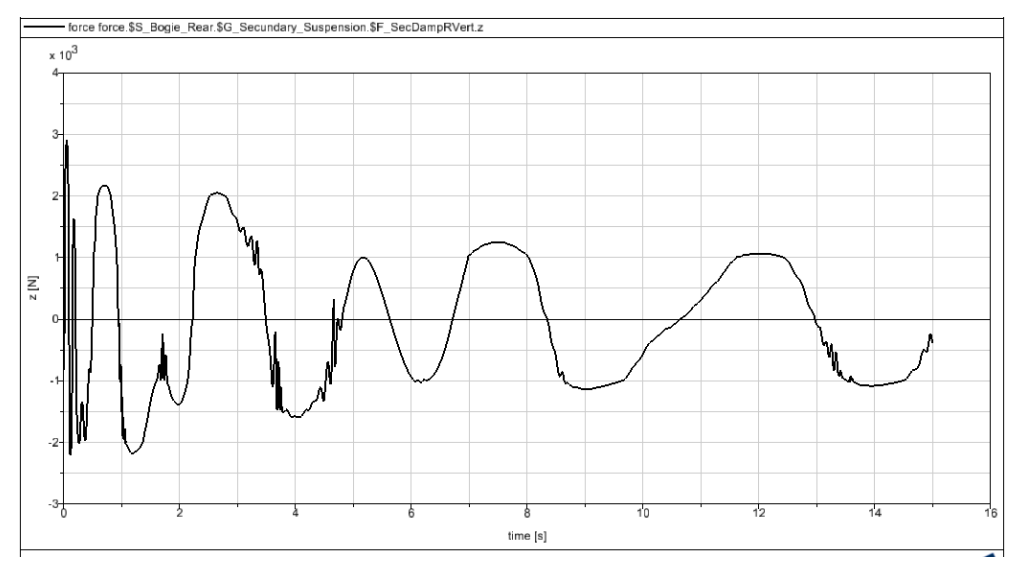

Fuerza en dirección Z para el amortiguador de la suspensión secundaria

**Figura 6.81 – Fuerza Z amortiguador secundario (curva, 0.05m, 0.1rad/s)**

La excitación sufre variaciones más intensas al inicio, alcanzando hasta 3000 N; luego varía de manera continua entre ±2000 N y luego entre ±1000 N.

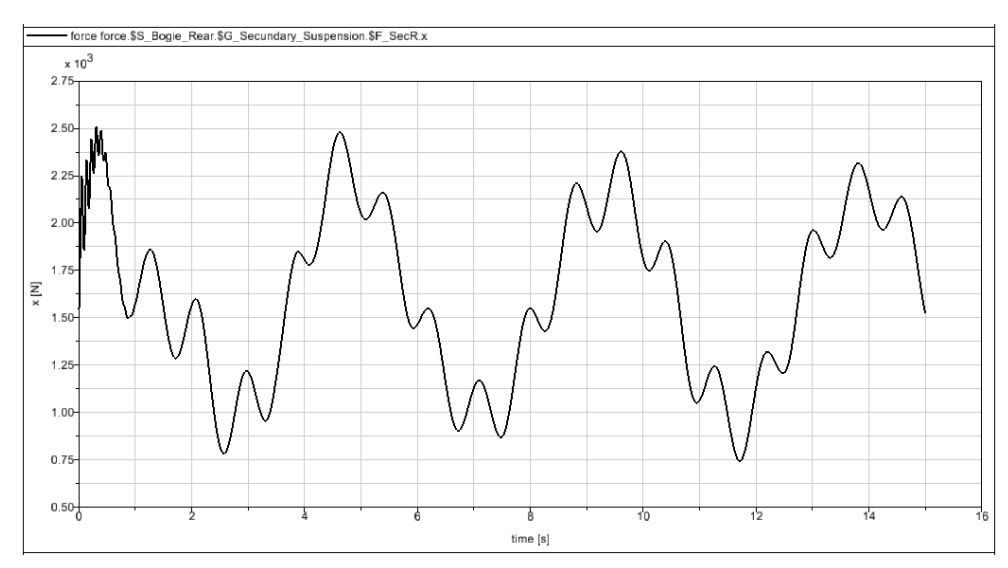

Fuerza en dirección X para el resorte de la suspensión secundaria

**Figura 6.82 – Fuerza X resorte secundario (curva, 0.05m, 0.1rad/s)**

Se observa una variación cíclica de la fuerza, con valores similares en cada ciclo, alcanzando un máximo de 2500 N.

Fuerza en dirección Y para el resorte de la suspensión secundaria

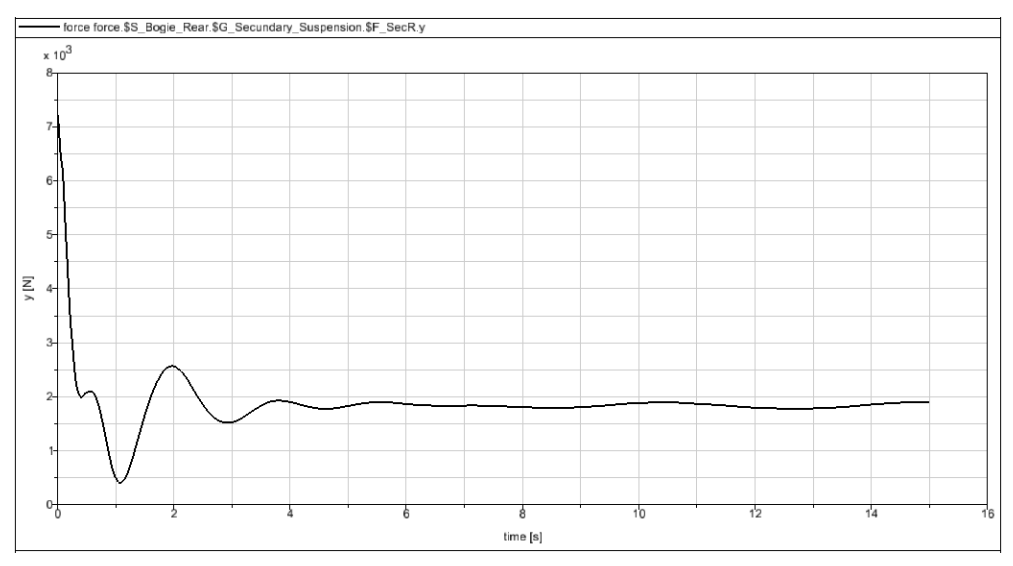

**Figura 6.83 – Fuerza Y resorte secundario (curva, 0.05m, 0.1rad/s)**

Se observa una excitación transitoria de unos tres segundos. El valor máximo alcanzado es de 7000 N y se produce en el instante inicial. Luego desciende rápidamente y a partir de los tres segundos se mantiene en aproximadamente 1900 N.

Fuerza en dirección Z para el resorte de la suspensión secundaria

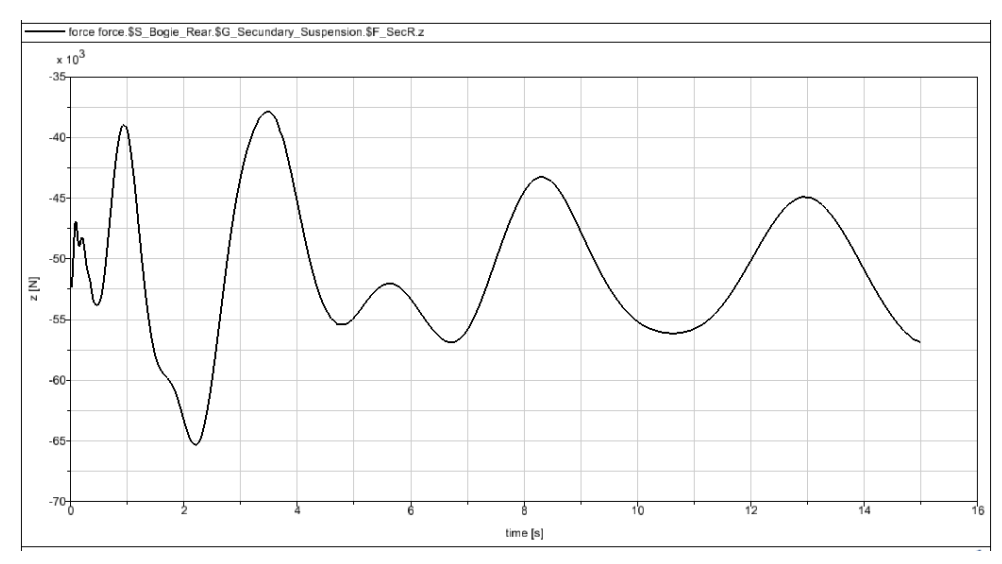

**Figura 6.84 – Fuerza Z resorte secundario (curva, 0.05m, 0.1rad/s)**

Se alcanza un valor máximo de 65000 N, a los dos segundos del inicio. Luego aparecen variaciones cíclicas regulares de valor medio 50000 N.

#### **c) Excitación de la vía: sinusoidal, amplitud A=0.01 m, frecuencia w=0.5 rad/s**

Se crea en Simpack una excitación armónica de amplitud 0.01 m y frecuencia 0.5 rad/s (Fig. 6.85). Seguidamente, se introduce esta excitación como una excitación vertical dentro de las propiedades de la vía.

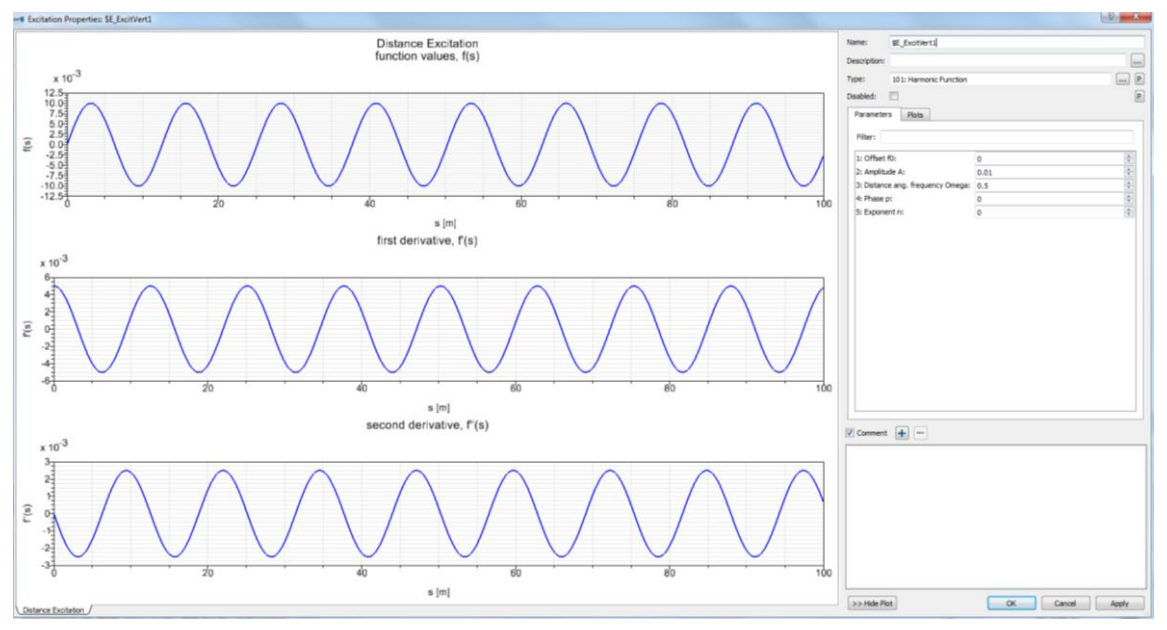

**Figura 6.85 – Excitación armónica de amplitud 0.01m y frecuencia 0.5rad/s**

En las siguientes gráficas se observa la evolución de las fuerzas con el tiempo para los resortes y amortiguadores de las suspensiones primaria y secundaria del bogie, obtenidas todas en las direcciones X, Y, Z del espacio tridimensional.

Fuerza en dirección X para el amortiguador de la suspensión primaria

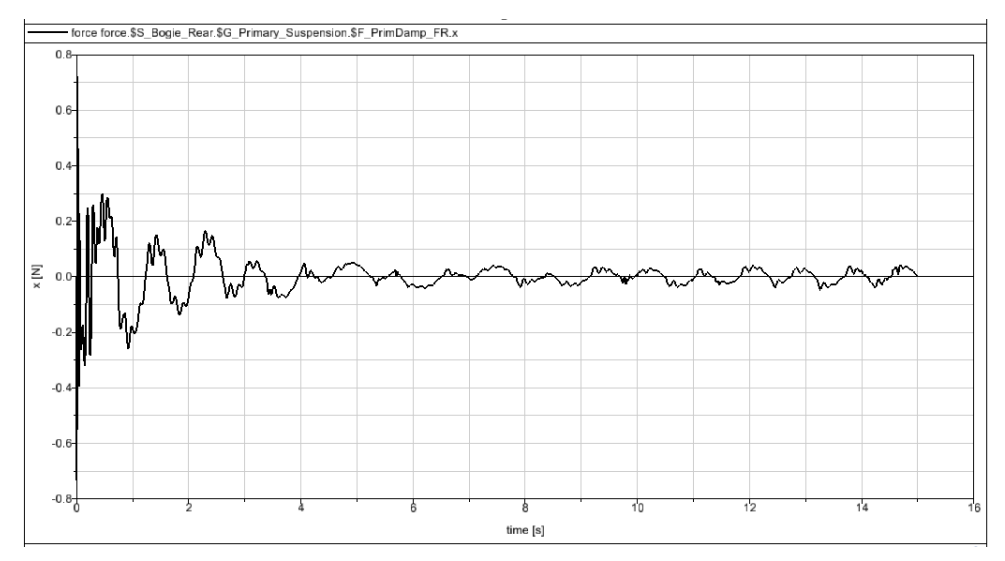

**Figura 6.86 – Fuerza X amortiguador primario (curva, 0.05m, 0.1rad/s)**

Se observa una excitación periódica, de mayor valor al inicio, hasta 0.72 N, que decae con el tiempo hasta aproximarse a cero, pero no tanto como en casos vistos anteriormente.

Fuerza en dirección Y para el amortiguador de la suspensión primaria

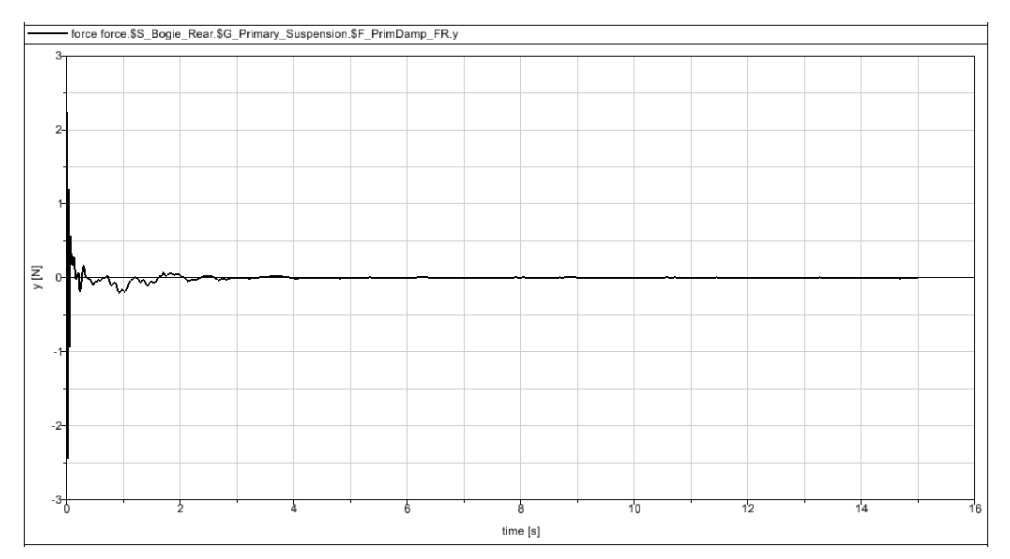

**Figura 6.87 – Fuerza Y amortiguador primario (curva, 0.05m, 0.1rad/s)**

Se observa una excitación transitoria breve. El valor máximo alcanzado es aproximadamente 2.5 N, se alcanza en el instante inicial y decae muy rápidamente hasta prácticamente anularse a los tres segundos.

Fuerza en dirección Z para el amortiguador de la suspensión primaria

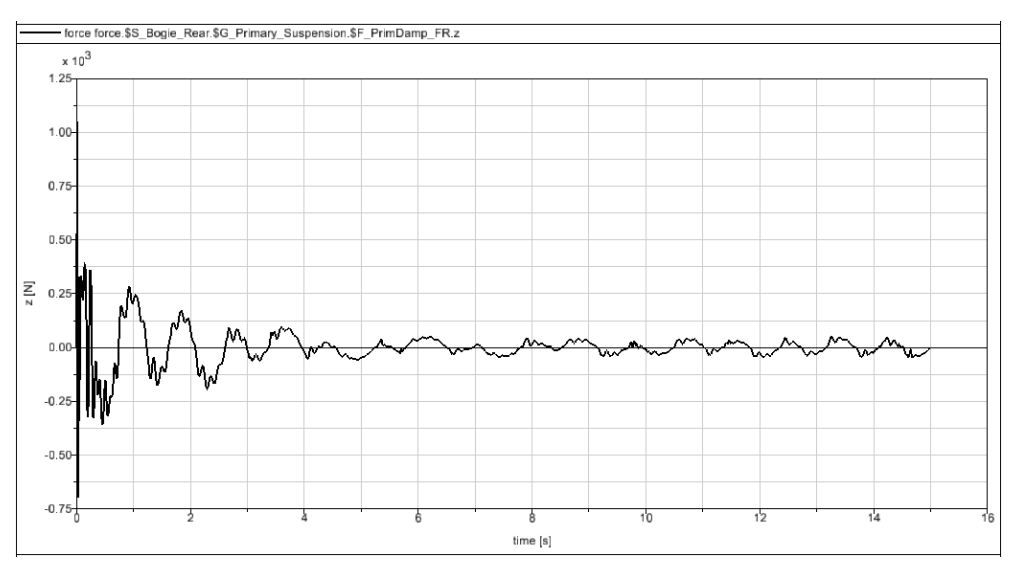

**Figura 6.88 – Fuerza Z amortiguador primario (curva, 0.05m, 0.1rad/s)**

Se observa una excitación periódica, de mayor valor al inicio, hasta 1050 N, que decae con el tiempo hasta aproximarse a cero, sin alcanzarlo del todo.

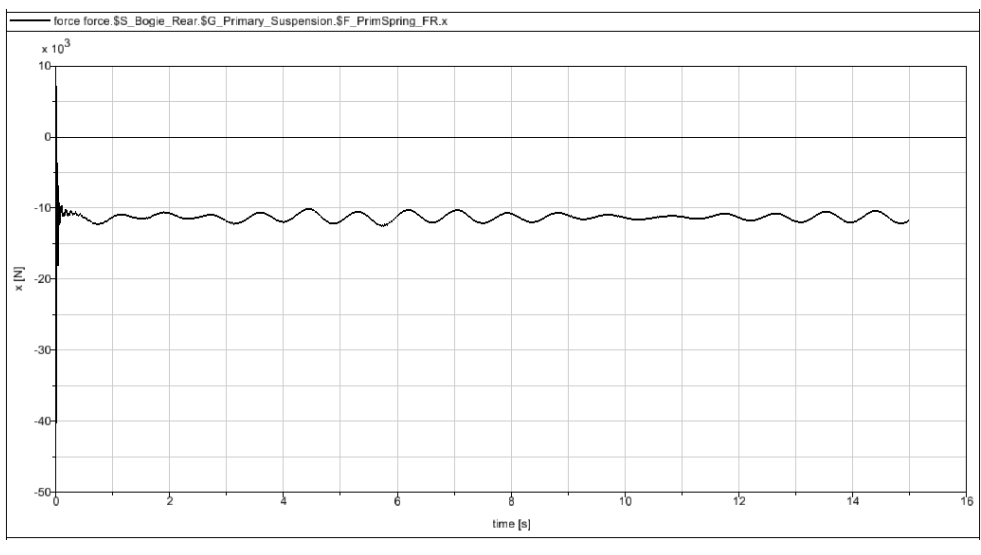

#### - Fuerza en dirección X para el resorte de la suspensión primaria

**Figura 6.89 – Fuerza X resorte primario (curva, 0.05m, 0.1rad/s)**

Existe una variación muy rápida inicial, desde un valor máximo de 40000 N hasta unos 11000 N, valor en el que se mantiene a lo largo del tiempo.

force force \$S\_Bogie\_Rear \$G\_Primary\_Suspension.\$F\_PrimSpring\_FR.y  $\times 10^3$ уŊ time [s]

#### Fuerza en dirección Y para el resorte de la suspensión primaria

**Figura 6.90 – Fuerza Y resorte primario (curva, 0.05m, 0.1rad/s)**

Se observa que el valor máximo alcanzado es aproximadamente 7000 N y se alcanza en el instante inicial. Luego desciende rápidamente y a partir de los tres segundos se mantiene en aproximadamente 350 N.

- Fuerza en dirección Z para el resorte de la suspensión primaria

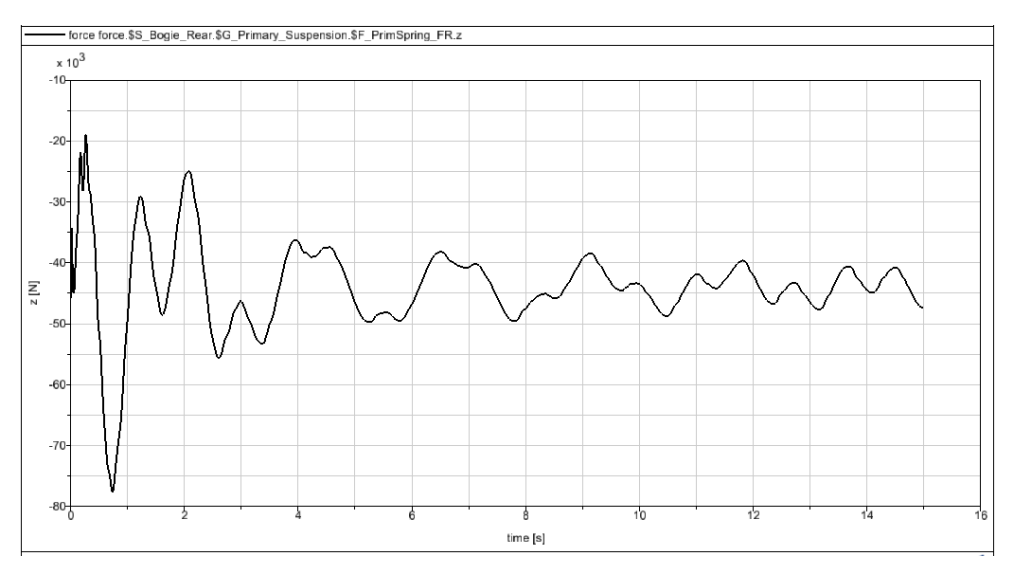

**Figura 6.91 – Fuerza Z resorte primario (curva, 0.05m, 0.1rad/s)**

La excitación sufre variaciones más intensas al inicio. Antes de un segundo alcanza 77000 N; a partir de los tres segundos varía en ciclos similares de hasta 50000 N.

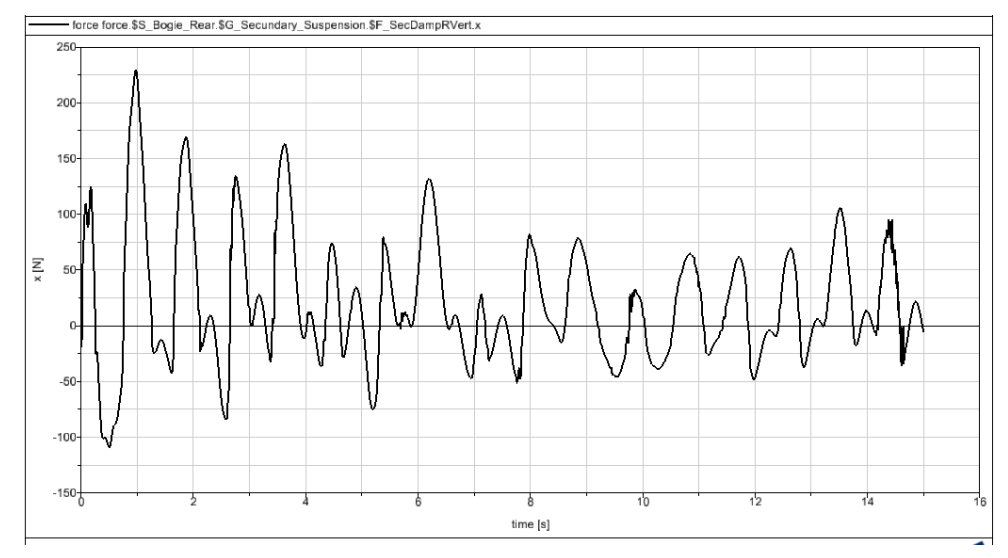

Fuerza en dirección X para el amortiguador de la suspensión secundaria

**Figura 6.92 – Fuerza X amortiguador secundario (curva, 0.05m, 0.1rad/s)**

La excitación sufre variaciones continuas, más intensas al inicio, alcanzando hasta 225 N; luego las variaciones son algo más lentas y de menor valor.

- Fuerza en dirección Y para el amortiguador de la suspensión secundaria

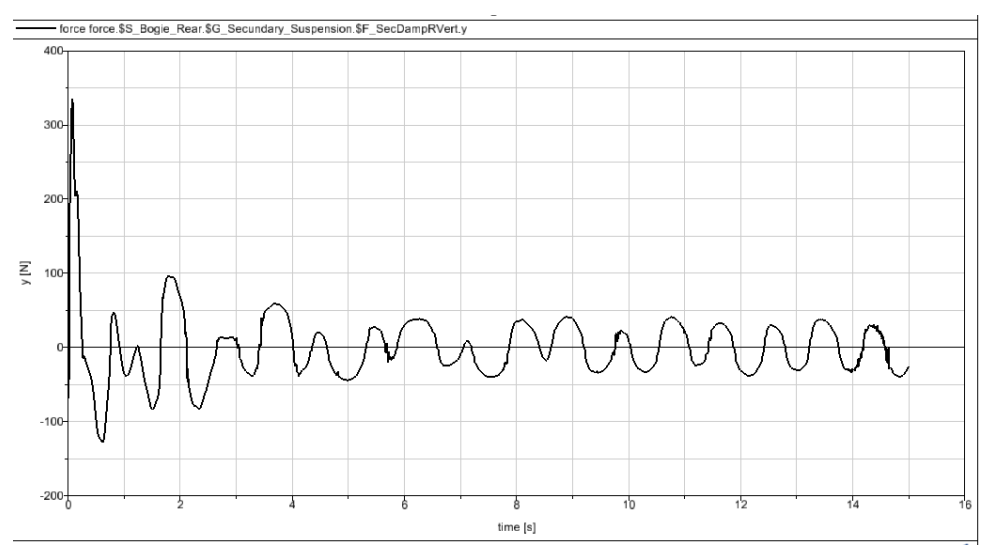

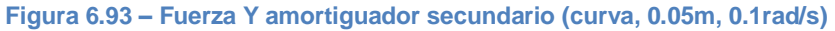

El valor máximo alcanzado es aproximadamente 340 N y se alcanza en el instante inicial. Luego la excitación desciende rápidamente y a partir de los tres segundos tiende a valores entre ±50 N siguiendo un patrón regular.

Fuerza en dirección Z para el amortiguador de la suspensión secundaria

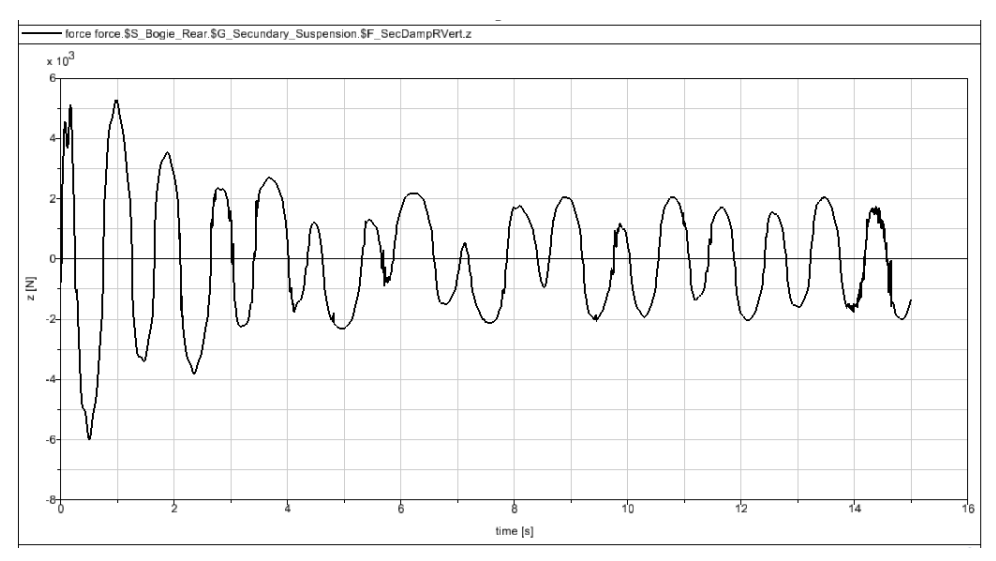

**Figura 6.94 – Fuerza Z amortiguador secundario (curva, 0.05m, 0.1rad/s)**

La excitación sufre variaciones más intensas al inicio, alcanzando hasta 6000 N; luego varía de manera continua entre ±2000 N.

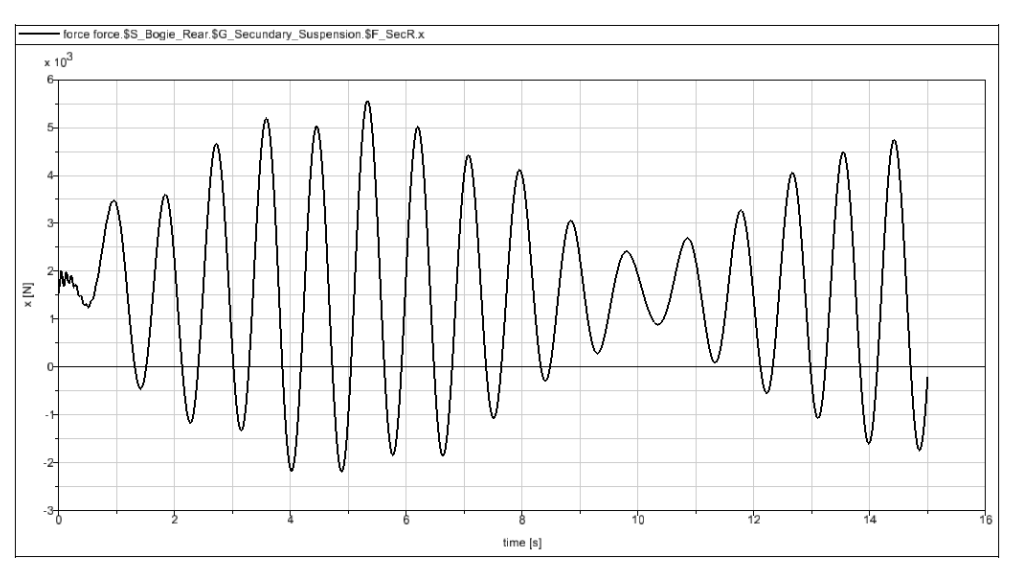

- Fuerza en dirección X para el resorte de la suspensión secundaria

**Figura 6.95 – Fuerza X resorte secundario (curva, 0.05m, 0.1rad/s)**

Se observa una variación cíclica de la fuerza, con crecimiento y posterior decrecimiento del módulo de la fuerza en cada ciclo de manera regular, alcanzando un máximo de 5500 N.

Fuerza en dirección Y para el resorte de la suspensión secundaria

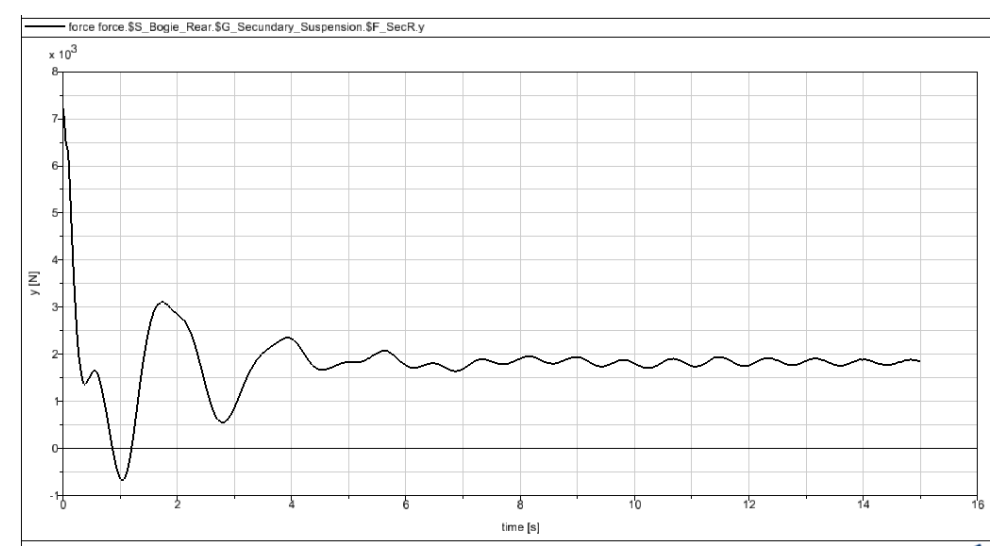

**Figura 6.96 – Fuerza Y resorte secundario (curva, 0.05m, 0.1rad/s)**

Se observa una excitación transitoria de unos tres segundos. El valor máximo alcanzado es de 7000 N y se produce en el instante inicial. Luego desciende rápidamente y a partir de los tres segundos se mantiene en aproximadamente 1900 N.

- Fuerza en dirección Z para el resorte de la suspensión secundaria

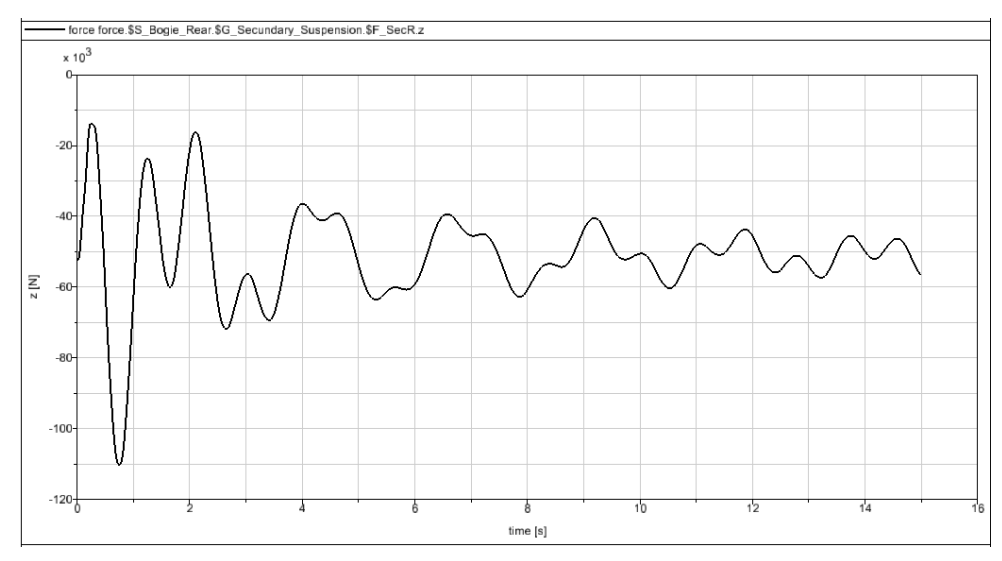

**Figura 6.97 – Fuerza Z resorte secundario (curva, 0.05m, 0.1rad/s)**

Se alcanza un valor máximo de 110000 N en el primer segundo desde el inicio. Luego aparecen variaciones cíclicas regulares de valor medio 50000 N.

#### **d) Excitación de la vía: sinusoidal, amplitud A=0.1 m, frecuencia w=0.1 rad/s**

Se crea en Simpack una excitación armónica de amplitud 0.1 m y frecuencia 0.1 rad/s (Fig. 6.98). Seguidamente, se introduce esta excitación como una excitación vertical dentro de las propiedades de la vía.

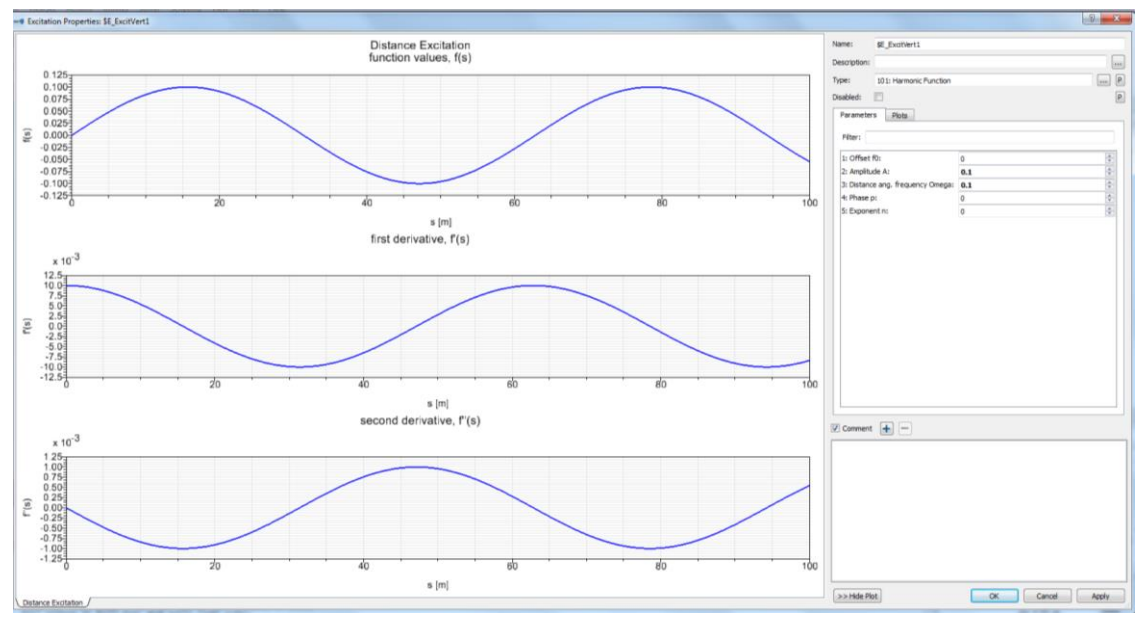

**Figura 6.98 – Excitación armónica de amplitud 0.1m y frecuencia 0.1rad/s**

En las siguientes gráficas se observa la evolución de las fuerzas con el tiempo para los resortes y amortiguadores de las suspensiones primaria y secundaria del bogie, obtenidas todas en las direcciones X, Y, Z del espacio tridimensional.

Fuerza en dirección X para el amortiguador de la suspensión primaria

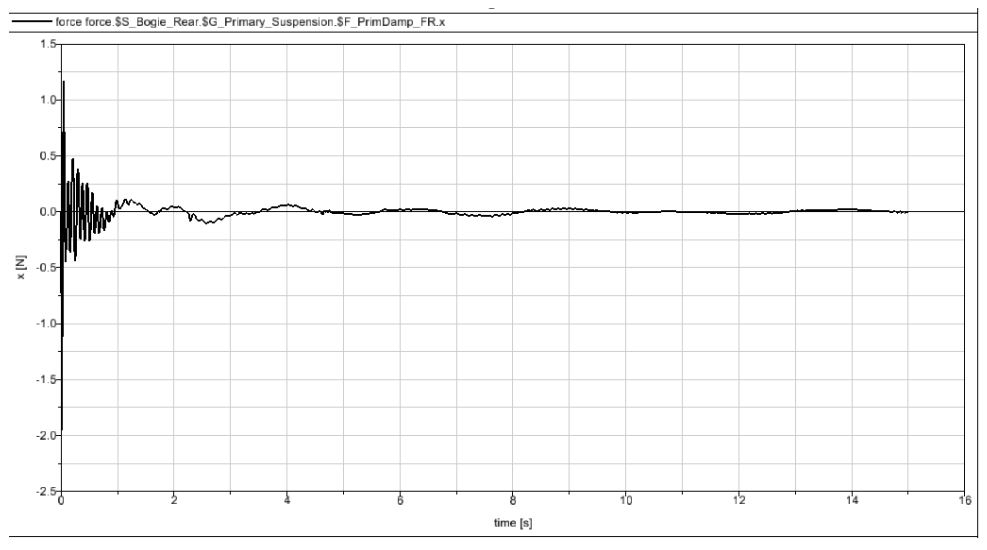

**Figura 6.99 – Fuerza X amortiguador primario (curva, 0.1m, 0.1rad/s)**

Se observa una excitación transitoria inicial, con una variación más pronunciada al comienzo, desde 1.9 N, que muy rápidamente tiende a anularse.

- Fuerza en dirección Y para el amortiguador de la suspensión primaria

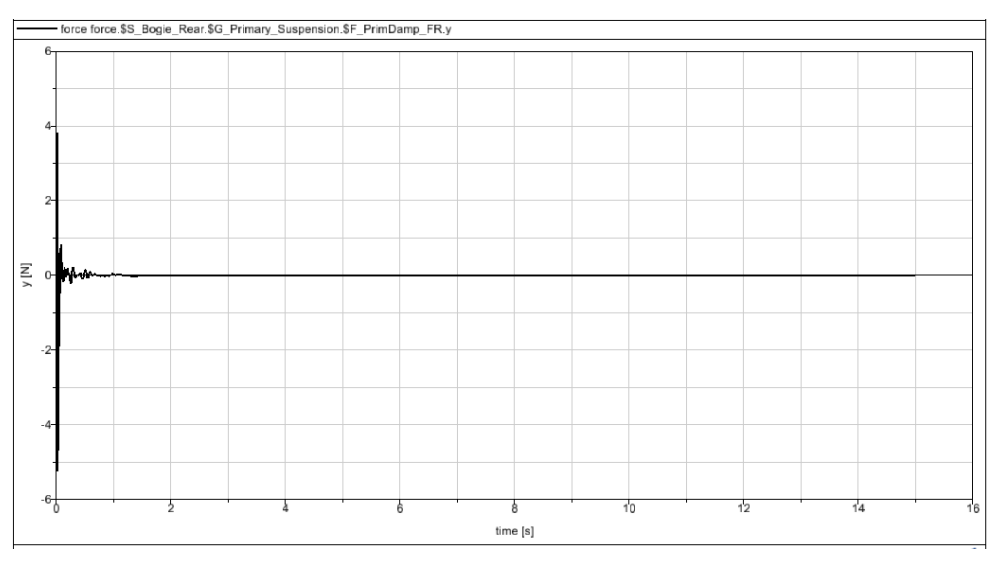

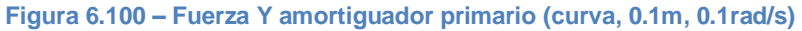

Se observa una excitación transitoria mínima. El valor máximo observado es aproximadamente 5 N, se alcanza en el instante inicial y en medio segundo se anula.

Fuerza en dirección Z para el amortiguador de la suspensión primaria

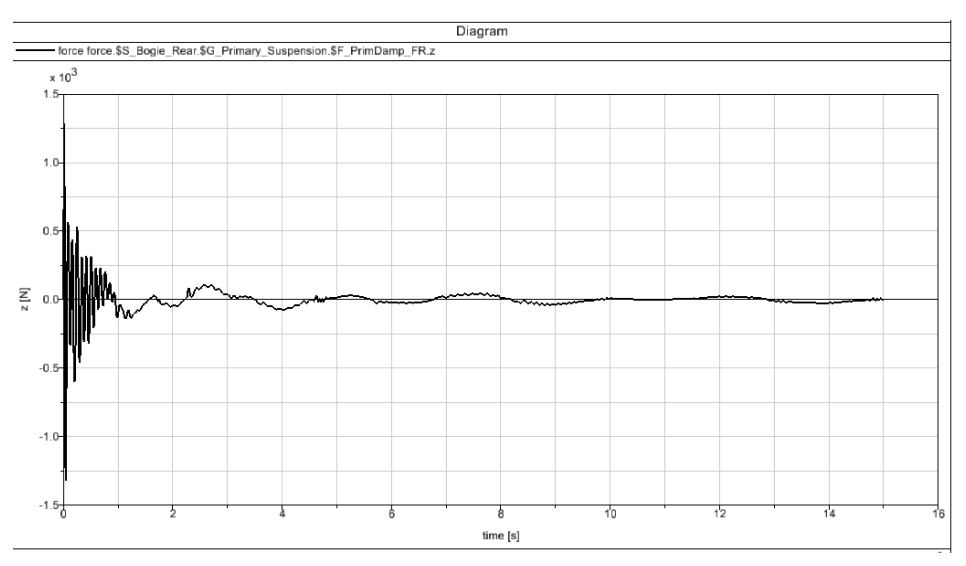

**Figura 6.101 – Fuerza Z amortiguador primario (curva, 0.1m, 0.1rad/s)**

Se observa una excitación más intensa durante el primer segundo, alcanzando un valor máximo de aproximadamente 1250 N en el instante inicial, tendiendo rápidamente a cero.

- Fuerza en dirección X para el resorte de la suspensión primaria

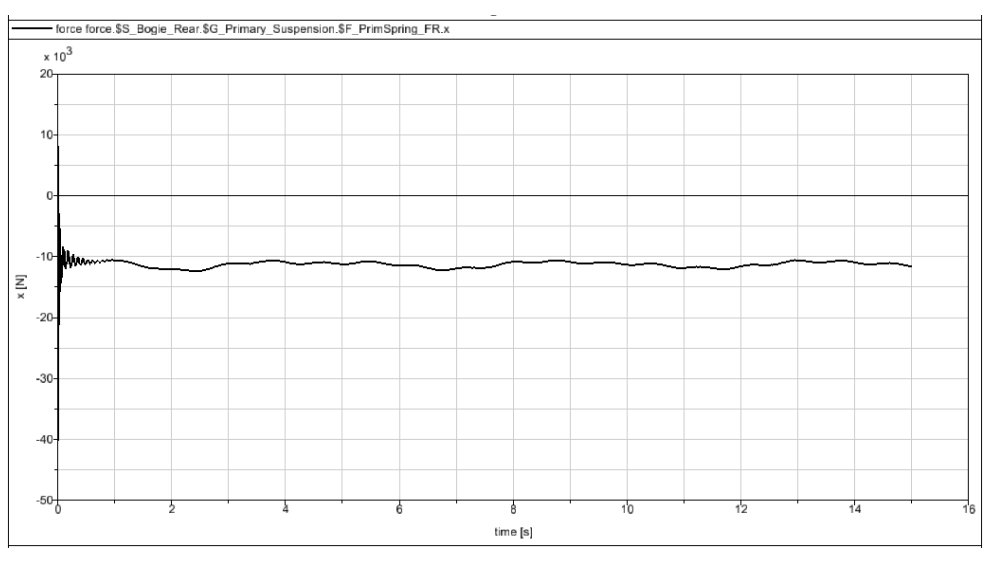

**Figura 6.102 – Fuerza X resorte primario (curva, 0.1m, 0.1rad/s)**

Existe una variación muy rápida inicial, desde un valor máximo de 40000 N hasta unos 11000 N, valor en el que se mantiene a lo largo del tiempo.

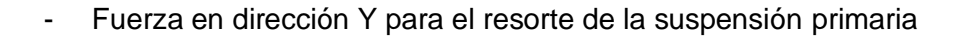

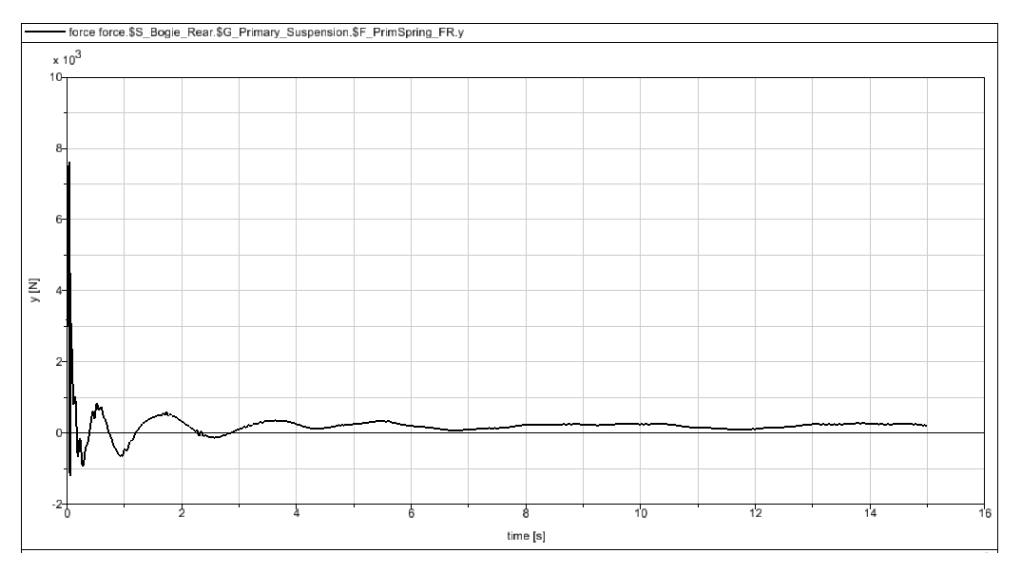

**Figura 6.103 – Fuerza Y resorte primario (curva, 0.1m, 0.1rad/s)**

Se observa una excitación transitoria breve. El valor máximo alcanzado es aproximadamente 7800 N y se alcanza en el instante inicial. Luego desciende rápidamente y a partir de los tres segundos se mantiene en aproximadamente 0.25 N.

Fuerza en dirección Z para el resorte de la suspensión primaria

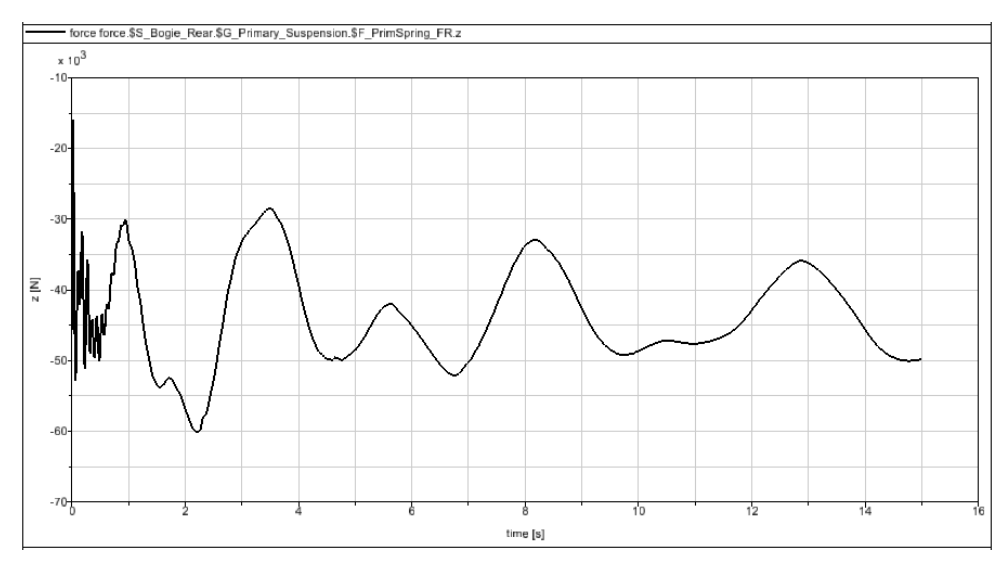

**Figura 6.104 – Fuerza Z resorte primario (curva, 0.1m, 0.1rad/s)**

La excitación sufre variaciones más intensas al inicio. A los dos segundos alcanza 60000 N; a partir de cuatro segundos varía en ciclos similares de hasta 50000 N.

- force force \$S Bogie, Rear \$G Secundary, Suspension \$F SecDampRVert x 150 100  $\overline{5}$  $\mathop{\mathbb{E}}_{\mathsf{x}}$  $-150$  $time[s]$
- Fuerza en dirección X para el amortiguador de la suspensión secundaria

**Figura 6.105 – Fuerza X amortiguador secundario (curva, 0.1m, 0.1rad/s)**

La excitación sufre variaciones más intensas al inicio, alcanzando hasta 100 N; luego las variaciones son más lentas pero continuas.

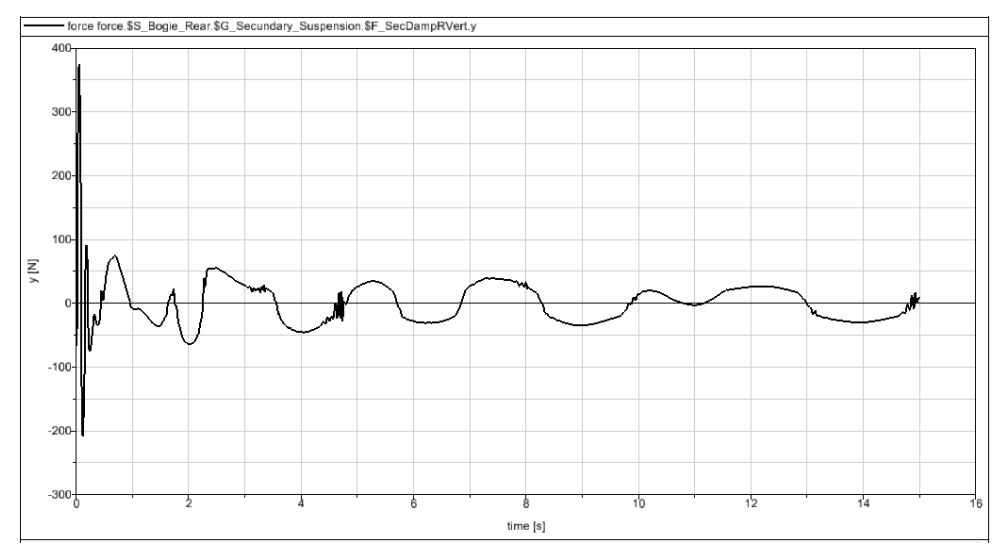

- Fuerza en dirección Y para el amortiguador de la suspensión secundaria

**Figura 6.106 – Fuerza Y amortiguador secundario (curva, 0.1m, 0.1rad/s)**

El valor máximo alcanzado es aproximadamente 375 N y se alcanza en el instante inicial. Luego desciende rápidamente y a partir de los tres segundos tiende a valores entre ±25 N siguiendo un patrón regular.

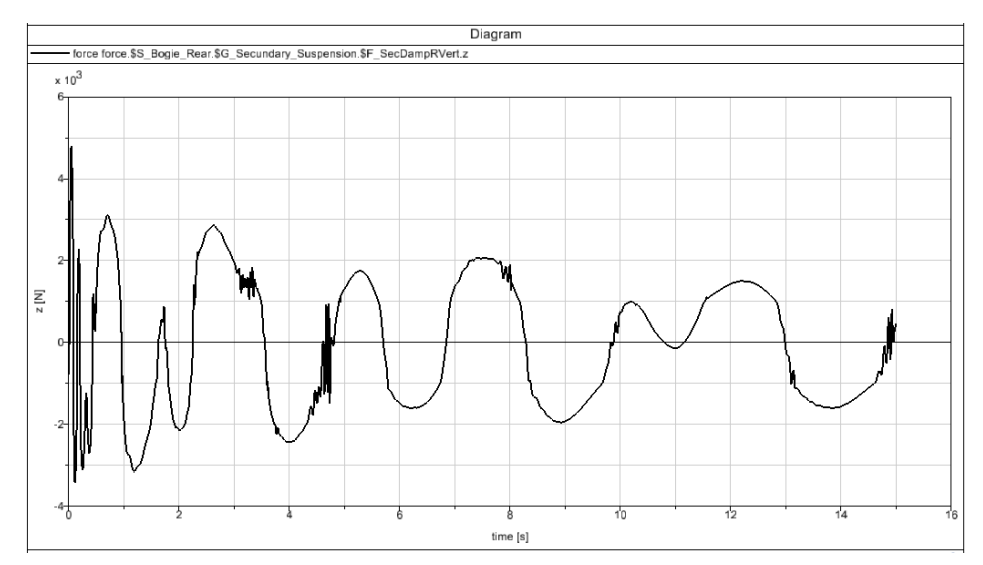

- Fuerza en dirección Z para el amortiguador de la suspensión secundaria

**Figura 6.107 – Fuerza Z amortiguador secundario (curva, 0.1m, 0.1rad/s)**

La excitación sufre variaciones más intensas al inicio, alcanzando hasta 4800 N; luego varía de manera continua entre ±2000 N.

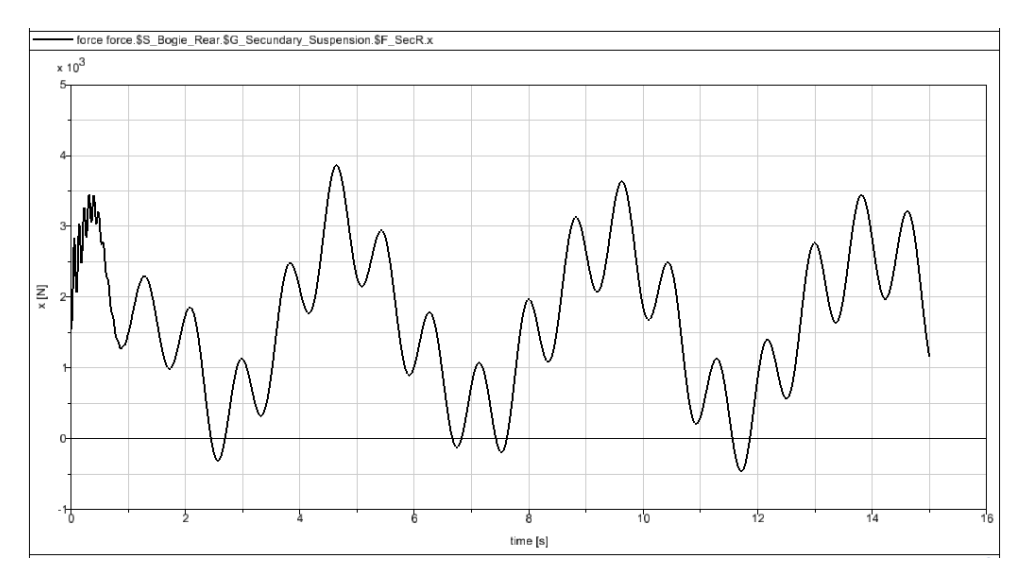

- Fuerza en dirección X para el resorte de la suspensión secundaria

**Figura 6.108 – Fuerza X resorte secundario (curva, 0.1m, 0.1rad/s)**

Se observa una variación regular de la fuerza, con valores similares en cada ciclo, alcanzando un máximo de 3900 N.

Fuerza en dirección Y para el resorte de la suspensión secundaria

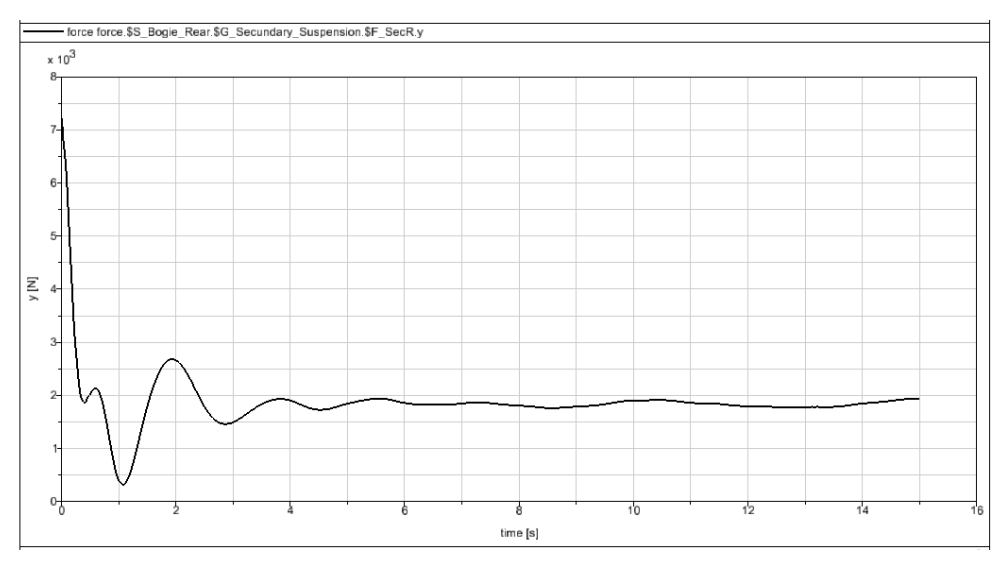

**Figura 6.109 – Fuerza Y resorte secundario (curva, 0.1m, 0.1rad/s)**

Se observa una excitación transitoria de unos tres segundos. El valor máximo alcanzado es de 7000 N y se produce en el instante inicial. Luego desciende rápidamente y a partir de los tres segundos se mantiene en aproximadamente 1900 N.

Fuerza en dirección Z para el resorte de la suspensión secundaria

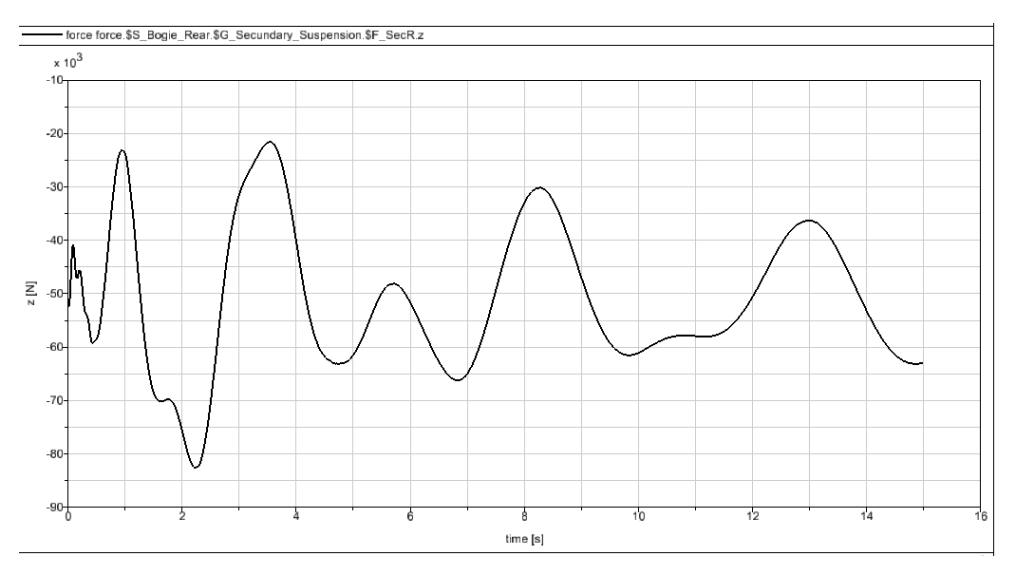

**Figura 6.110 – Fuerza Z resorte secundario (curva, 0.1m, 0.1rad/s)**

Se alcanza un valor máximo de 82000 N, a los dos segundos del inicio. Luego aparecen variaciones cíclicas regulares de valor medio 50000 N.

### 6.2.3. Resumen de Fuerzas Máximas (en Newton)

En la Tabla 6.1 se recogen los datos de carga máxima sobre los elementos de suspensión. Los datos se han obtenido en el análisis realizado en el punto anterior.

|                                                          | Trayectoria rectilínea |                      |                      |                    | Trayectoria curvilínea |                   |                       |                   |
|----------------------------------------------------------|------------------------|----------------------|----------------------|--------------------|------------------------|-------------------|-----------------------|-------------------|
|                                                          | $A=0.01m$              | $A = 0.05m$          | $A=0.01m$            | $A=0.1m$           | $A=0.01m$              | $A=0.05m$         | $A=0.01m$             | $A=0.1m$          |
| Amortiguador<br>Suspensión<br>Primaria,<br>dirección X   | w=0.1rad/s<br>0.006    | $w=0.1rad/s$<br>0.16 | $w=0.5$ rad/s<br>0.3 | w=0.1rad/s<br>0.37 | $w=0.1rad/s$<br>0.7    | w=0.1rad/s<br>0.7 | $w=0.5$ rad/s<br>0.72 | w=0.1rad/s<br>1.9 |
| Amortiguador<br>Suspensión<br>Primaria,<br>dirección Y   | 0.07                   | 2.2                  | 1.5                  | 4.3                | 1.1                    | 3.8               | 2.5                   | 5                 |
| Amortiguador<br>Suspensión<br>Primaria,<br>dirección Z   | 600                    | 1200                 | 1000                 | 1500               | 600                    | 1250              | 1050                  | 1250              |
| Resorte<br>Suspensión<br>Primaria,<br>dirección X        | 350                    | 2900                 | 5000                 | 3800               | 40000                  | 40000             | 40000                 | 40000             |
| Resorte<br>Suspensión<br>Primaria,<br>dirección Y        | 400                    | 4100                 | 3500                 | 5000               | 5500                   | 7000              | 7000                  | 7800              |
| Resorte<br>Suspensión<br>Primaria,<br>dirección Z        | 46700                  | 53000                | 75000                | 62000              | 45500                  | 51000             | 77000                 | 60000             |
| Amortiguador<br>Suspensión<br>Secundaria,<br>dirección X | 1.2                    | 20                   | 100                  | 60000              | 43000                  | 67000             | 225                   | 100               |
| Amortiguador<br>Suspensión<br>Secundaria,<br>dirección Y | 0.07                   | 1.5                  | 7                    | 2.3                | 140                    | 225               | 340                   | 375               |
| Amortiguador<br>Suspensión<br>Secundaria,<br>dirección Z | 1500                   | 2900                 | 5500                 | 4500               | 1750                   | 3000              | 6000                  | 4800              |
| Resorte<br>Suspensión<br>Secundaria,<br>dirección X      | 180                    | 1000                 | 4000                 | 2400               | 1850                   | 2500              | 5500                  | 3900              |
| Resorte<br>Suspensión<br>Secundaria,<br>dirección Y      | 6                      | 75                   | 140                  | 80                 | 7000                   | 7000              | 7000                  | 7000              |
| Resorte<br>Suspensión<br>Secundaria,<br>dirección Z      | 54500                  | 66000                | 108000               | 84000              | 53100                  | 65000             | 110000                | 82000             |

**Tabla 6.1 - Cargas máximas obtenidas en el postprocesador de Simpack**

#### 6.2.4. Análisis de los Resultados

Partiendo de la consideración de las irregularidades de la vía como ondas armónicas, se puede decir que cuando el vehículo ferroviario (sistema oscilante) recorre un defecto regular de la vía (onda armónica espacial) a una determinada velocidad, éste se ve sometido a una excitación armónica temporal que provoca en las diferentes masas del vehículo una cierta respuesta dinámica en forma de vibración, también temporal.

La amplitud de las oscilaciones del vehículo dependen tanto de la amplitud de las excitaciones como de cuán próxima esté la frecuencia de las excitaciones a alguna de las frecuencias propias de las masas del vehículo. Por otro lado, la frecuencia de excitación armónica depende tanto de la longitud de onda armónica espacial como de la velocidad del vehículo, creciendo con ella de manera directa.

Los amortiguadores y resortes de las suspensiones primaria y secundaria de cada bogie son un ejemplo claro de componentes que se ven afectados por esas excitaciones.

En este estudio se ha considerado que las excitaciones verticales suponen el principal tipo de irregularidades que se presentan en una vía férrea. Observando los resultados que aparecen en la Tabla 6.1, se comprueba que en todos los casos son las fuerzas en dirección Z (vertical) las que alcanzan los valores máximos.

También se puede ver que, para el mismo elemento, es mayor el esfuerzo sufrido en el caso de la suspensión secundaria que en el de la suspensión primaria, siendo significativamente superiores las solicitaciones sufridas por los resortes en comparación con los amortiguadores.

Por ello, y para considerar el caso más crítico, se estudiará a continuación el efecto sobre el bogie de las fuerzas que aparecen en los resortes de la suspensión secundaria. Sin embargo, para hacer un estudio más amplio, se considerarán dichas cargas actuando tanto en la suspensión primaria, entre el conjunto eje-ruedas y el bastidor del bogie, como en la suspensión secundaria, entre el bogie y la caja del vehículo ferroviario.

Capítulo 6 – Análisis de Fuerzas en Simpack

# 7. Ensayo del Modelo en ANSYS

## 7.1. Introducción

En el siguiente capítulo se realiza un estudio acerca del comportamiento del bogie creado previamente en Solid Edge bajo la acción de las cargas críticas que se han obtenido en el análisis mostrado en el capítulo anterior.

El estudio se lleva a cabo mediante el programa Ansys. El software de simulación Ansys es una herramienta muy útil en ingeniería para predecir el funcionamiento y la respuesta de un cierto objeto dentro de un entorno real, basándose en el método de los elementos finitos.
## 7.2. Simulación y Resultados para Cargas Puntuales

En el siguiente punto se describen los primeros pasos a realizar tras importar el modelo creado en Solid Edge a Ansys, tanto para adjudicar las propiedades adecuadas al material como para colocar las restricciones de movimientos necesarias en el modelo. Posteriormente, se visualizan los resultados obtenidos para cada caso en función de la carga aplicada y las restricciones de movimiento del bastidor. Para finalizar este punto, se realiza un análisis de los resultados obtenidos.

## 7.2.1. Propiedades y condiciones de contorno

Tras la importación del modelo desde Solid Edge a Ansys, en primer lugar se asignan las propiedades al material del que está constituido. En este caso se introducen las correspondientes al acero por ser utilizado habitualmente en la construcción de bogies ferroviarios. Los valores que han de introducirse son un módulo de elasticidad de 200000 MPa y un coeficiente de Poisson de 0.3 (Fig. 7.1).

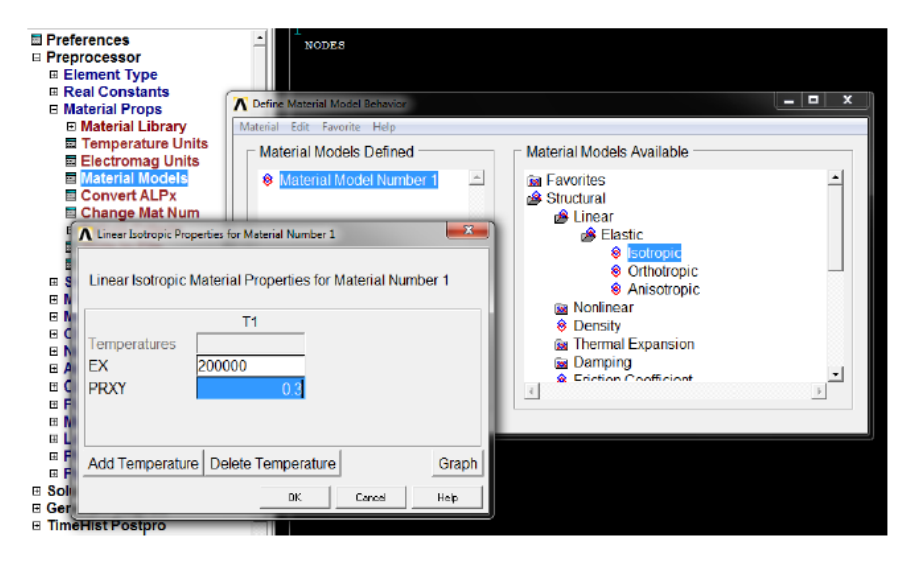

**Figura 7.1 - Introducción de propiedades del material**

El siguiente paso es introducir la gravedad, con un valor de 9,81 m/s<sup>2</sup> (Fig. 7.2).

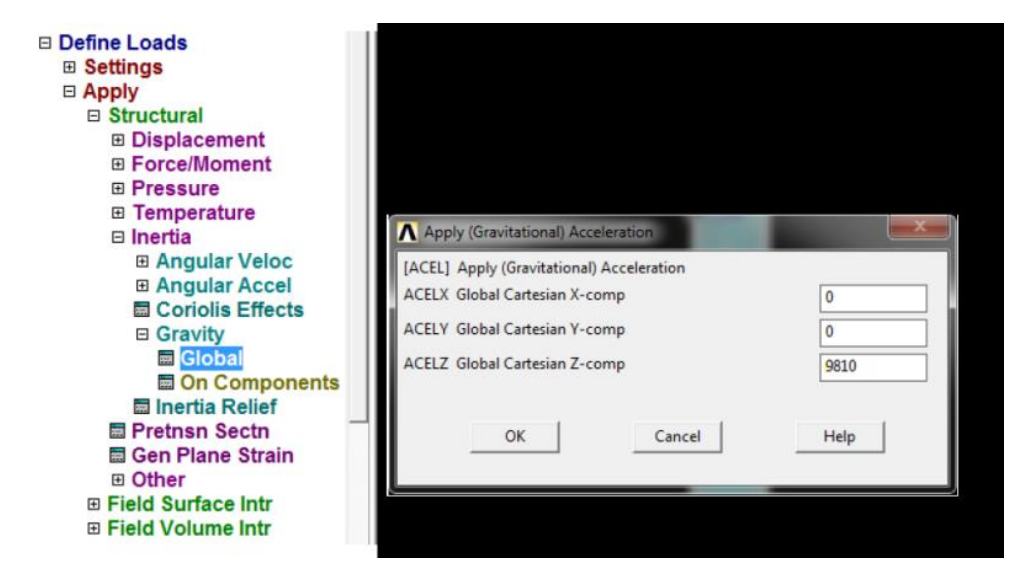

**Figura 7.2 - Introducción de la gravedad**

Las condiciones de contorno se aplican en dos zonas diferentes según el caso de estudio. Por un lado, se limitan los movimientos de traslación en todas direcciones en las zonas de los largueros que se encuentran sobre las cuatro ruedas y se aplican las cargas sobre el agujero central. Por otro lado, se restringen los mismos movimientos sobre el agujero central y se aplican las cargas en las zonas de los largueros situadas sobre las ruedas.

Para aplicar con precisión estas restricciones es recomendable numerar las líneas o las áreas, según el caso, que conforman el modelo e indicar concretamente el número de aquellas correspondientes a donde se quiere aplicar la restricción. Sobre el agujero central se aplican las restricciones a lo largo de su circunferencia (Fig. 7.3), mientras que en los largueros se aplican sobre un conjunto de áreas situadas sobre cada una de las ruedas (Fig. 7.4).

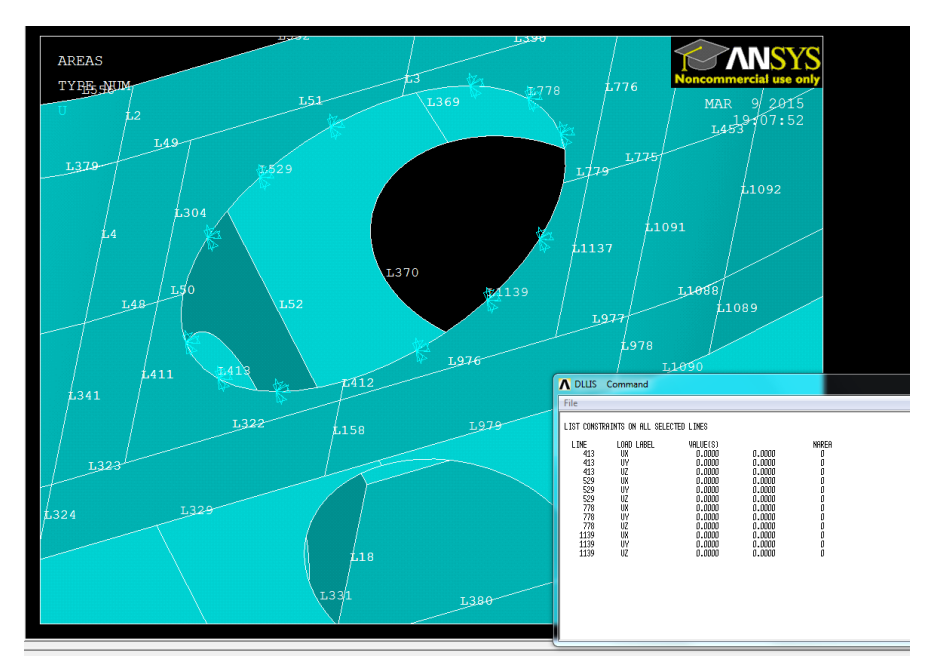

**Figura 7.3 - Restricciones sobre el agujero central**

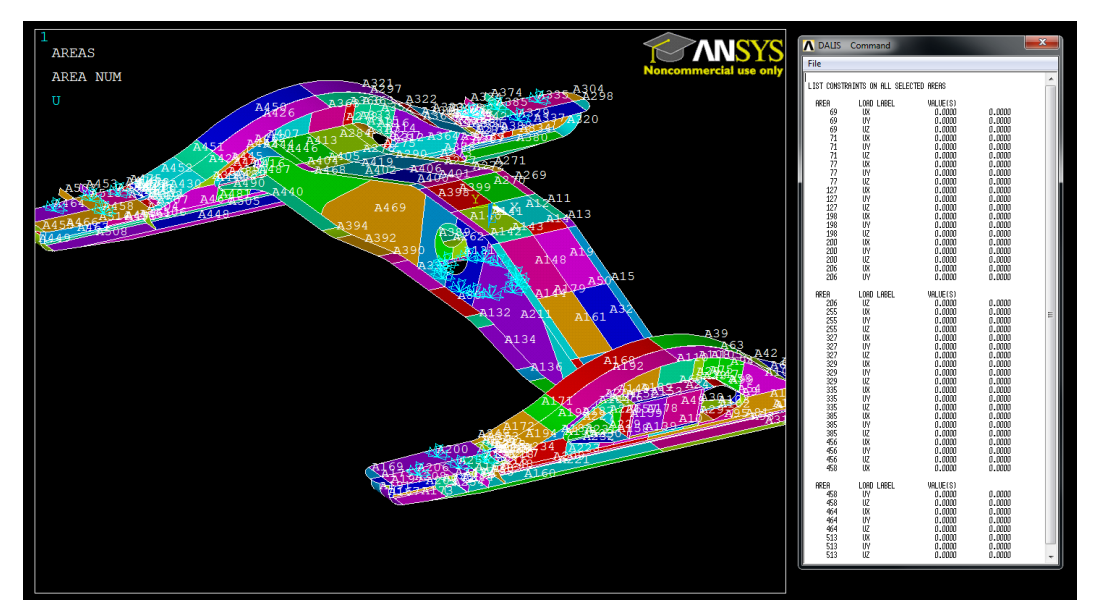

**Figura 7.4 - Restricciones sobre las ruedas**

## 7.2.2. Simulación y Resultados

Se presentan a continuación los resultados obtenidos relativos a la tensión de Von Mises y a los desplazamientos en las direcciones X, Y, Z que aparecen como consecuencia de la aplicación de las cargas puntuales obtenidas previamente en Simpack.

La tensión de Von Mises es una magnitud física proporcional a la energía de deformación elástica de distorsión. Resulta de interés dentro del campo del análisis estructural porque una de las teorías de fallo que existen (en particular, la Teoría de la máxima energía de distorsión), propone que un material dúctil (por ejemplo, el acero) sufre fallo elástico cuando la energía de distorsión elástica rebasa cierto valor, en concreto, cuando la tensión de Von Mises es superior al límite elástico del material en cuestión.

Tras observar los resultados obtenidos en el Capítulo 6 y recogidos en la Tabla 6.1, se puede decir que los resultados más críticos aparecen para la carga en dirección Z sobre los resortes de la suspensión secundaria. Estas cargas suponen la peor situación posible dentro de las estudiadas y son las que se toman en cuenta para hacer el ensayo en Ansys (Tabla. 7.1).

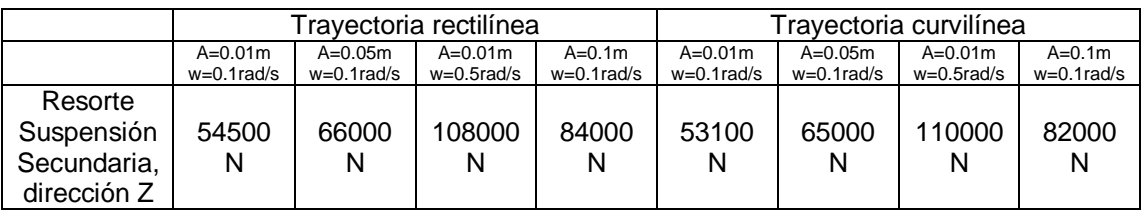

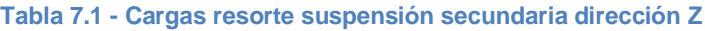

Por otro lado, también se observa en la tabla anterior que los valores absolutos de las cargas son prácticamente iguales para ambos casos, trayectoria rectilínea y trayectoria curvilínea. Se ha comprobado en Ansys que el comportamiento para la carga de uno u otro valor es prácticamente idéntico, por lo que para esta Memoria se ha elegido presentar sólo los resultados para el caso de trayectoria rectilínea. Es decir, las cargas actuantes sobre el bastidor del bogie objeto de este estudio son finalmente las recogidas en la siguiente tabla (Tabla 7.2):

**Tabla 7.2 - Cargas verticales ensayadas en Ansys**

| Cargas verticales sobre el bastidor del bogie |         |          |         |  |
|-----------------------------------------------|---------|----------|---------|--|
| 54500 N                                       | 66000 N | 108000 N | 84000 N |  |

En primer lugar se representan los resultados tras colocar las cargas en el centro de las áreas de los largueros sobre cada una de las ruedas y en segundo lugar, los resultados tras colocarlas en cuatro puntos simétricamente sobre la línea del agujero central del bogie.

## **a) Cargas sobre los largueros**

Las cargas se aplican sobre las cuatro zonas de los largueros situadas sobre las ruedas, a la vez que se restringe el movimiento en la balona que une el bogie con la caja del vagón (Fig. 7.5).

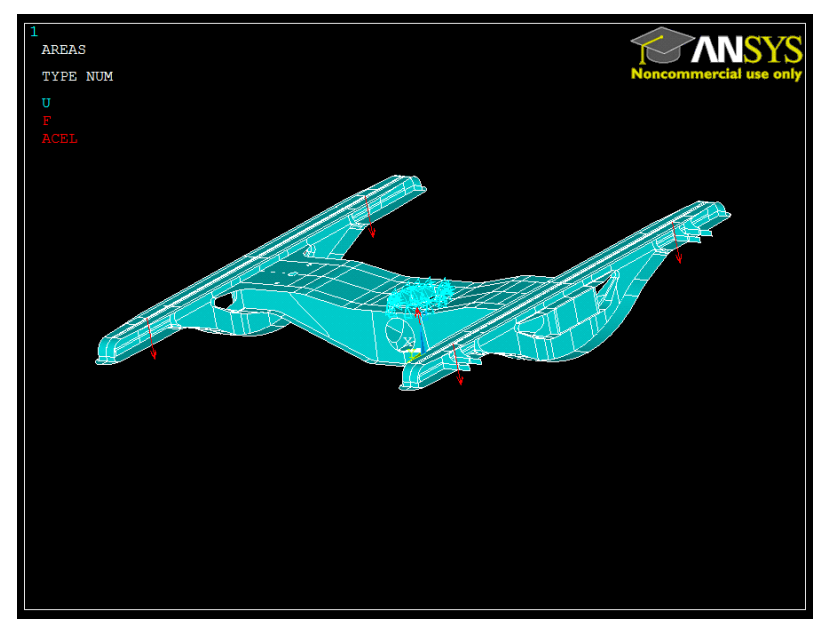

**Figura 7.5 - Aplicación de cargas sobre los largueros**

A continuación se muestran los resultados obtenidos al aplicar cada una de las cargas máximas obtenidas en Simpack.

## i. Tensión de Von Mises

En las siguientes imágenes se muestran los resultados para la tensión equivalente de Von Mises obtenidos para la carga indicada en cada caso.

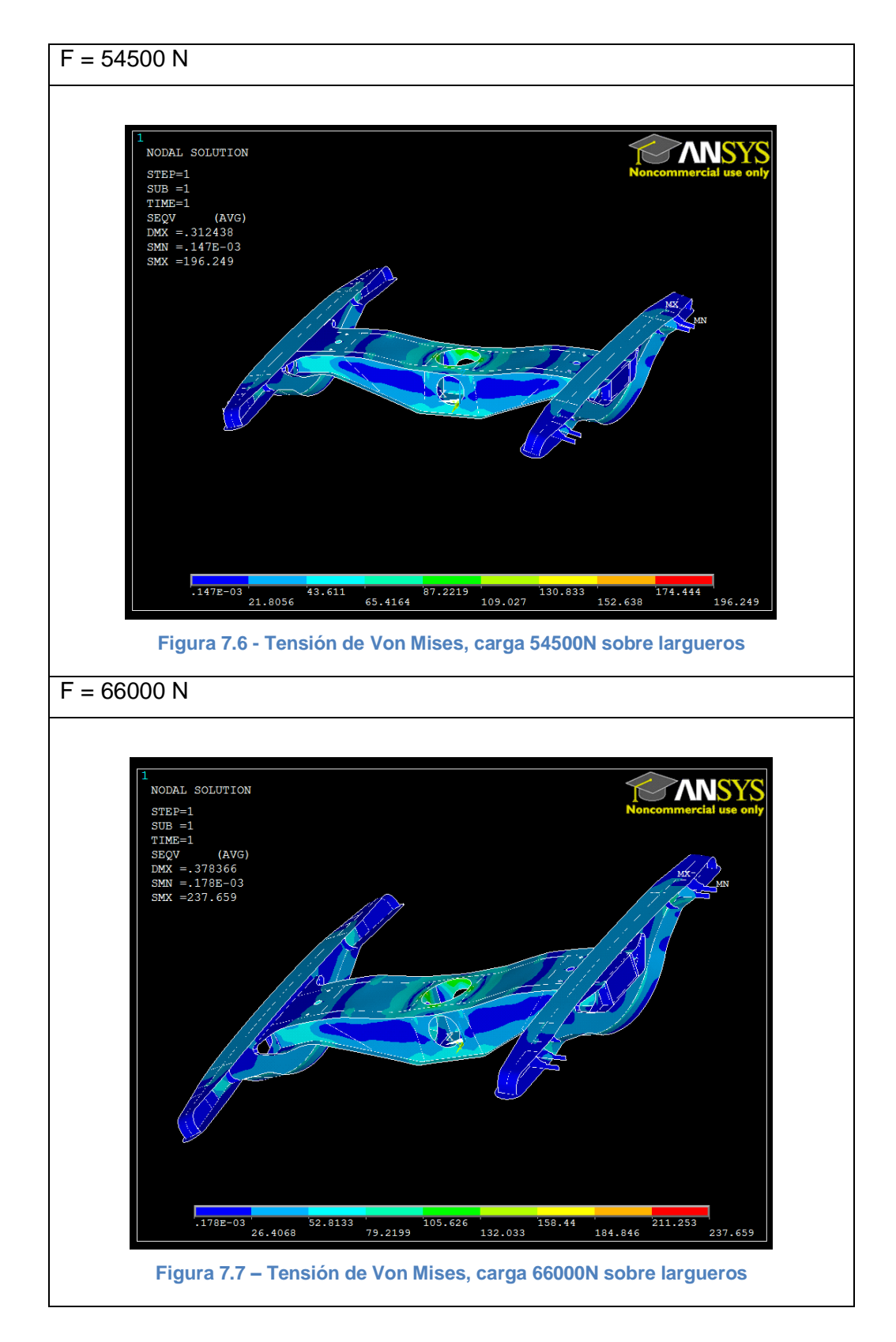

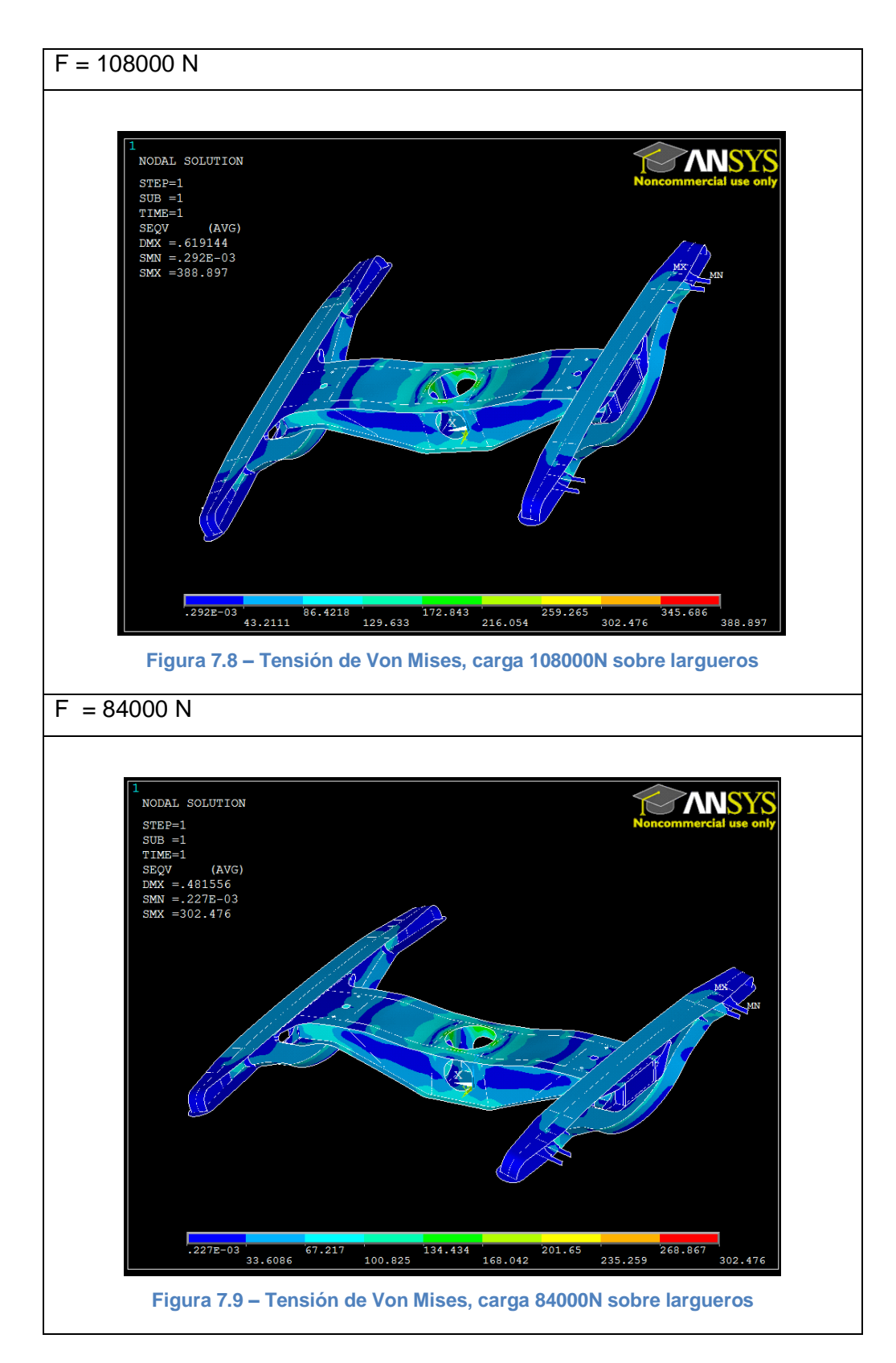

Se observa en todas las imágenes anteriores (Fig. 7.6 – Fig. 7.9) que en torno al agujero central, donde se encuentran las restricciones de movimiento, se sitúan gran parte de los puntos sometidos a mayor tensión de todo el bastidor. Sin embargo, los valores máximos se alcanzan en otros cuatro puntos, en concreto, en los puntos donde se unen las alas superiores de los largueros con los refuerzos limitadores menos cercanos a los extremos de los mismos (Fig. 7.10).

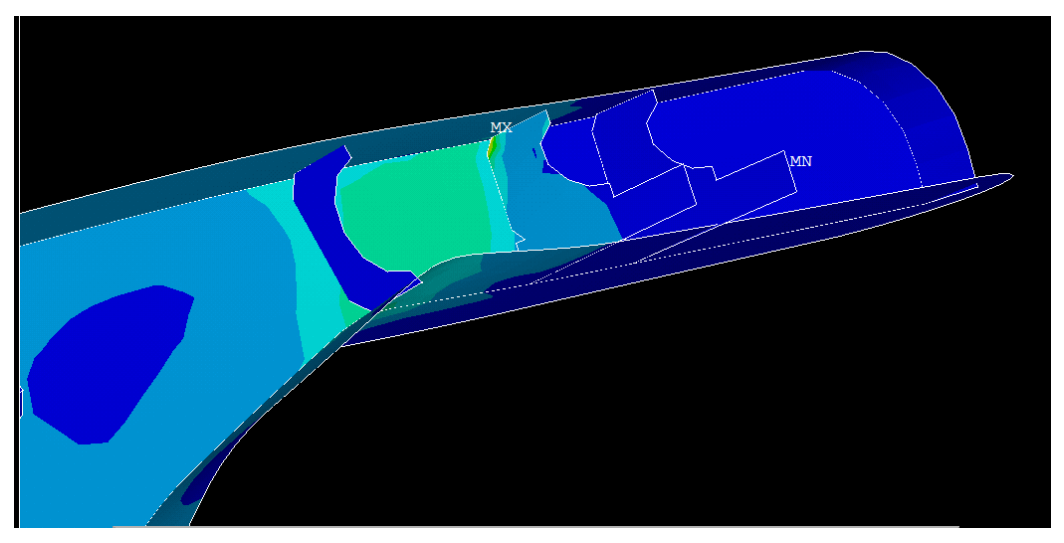

**Figura 7.10 – Tensión máxima de Von Mises**

Influye en esto que es sobre estos puntos donde se han colocado las cargas puntuales y, dada la geometría de la unión de las superficies, pueden comportarse como puntos concentradores de tensiones.

Resulta remarcable que, al contrario que lo descrito anteriormente, en los refuerzos limitadores situados más cerca de los extremos de los largueros es donde se alcanza un menor valor de tensión.

Por otro lado, se comprueba que la relación entre la carga aplicada y la tensión producida es directamente proporcional, pues a mayor valor de carga, mayor es la tensión máxima obtenida así como mayores son las tensiones producidas en toda la superficie del bastidor.

## ii. Desplazamiento en dirección X

Las siguientes imágenes muestran los resultados para el desplazamiento en dirección X obtenidos para la carga indicada en cada caso.

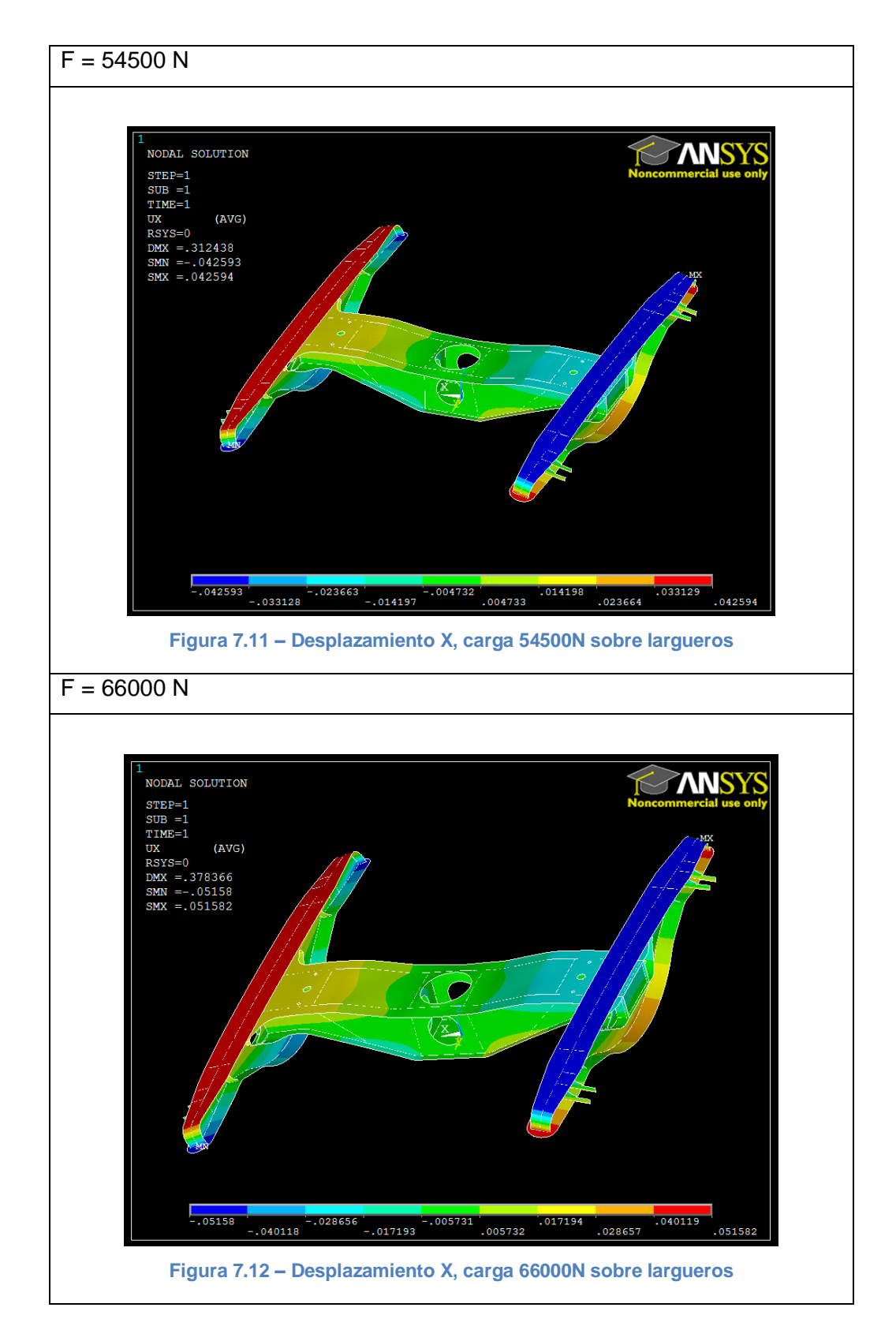

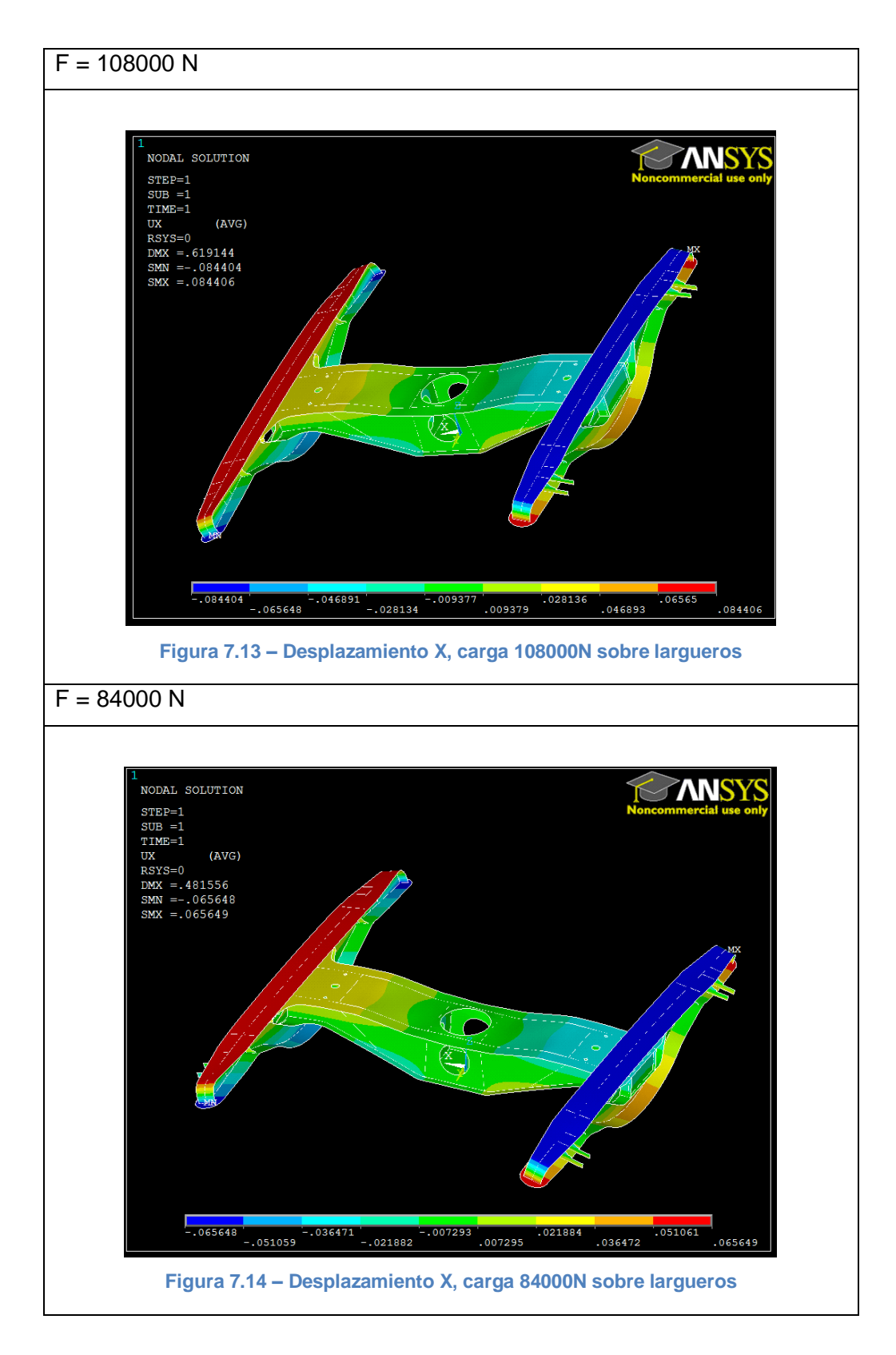

Se observa en las imágenes anteriores (Fig. 7.11 – Fig. 7.14) que el desplazamiento sufrido en dirección X por los largueros es prácticamente idéntico entre ambos en todos los casos. La diferencia de color en la representación que muestra Ansys es reflejo de la diferencia en el signo - el sentido- del desplazamiento, pero el valor absoluto del mismo es igual.

Las zonas de mayor desplazamiento en dirección X se sitúan en los largueros, alcanzando los valores máximos en los cuatro extremos de los mismos (Fig. 7.15), lo cual tiene sentido tal y como se han aplicado las cargas y las restricciones y observando la forma de deformarse que tiene el bastidor del bogie.

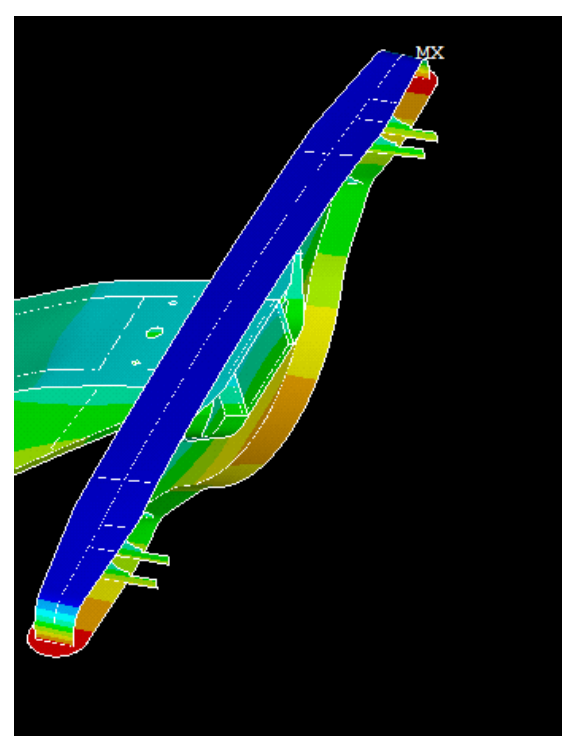

**Figura 7.15 – Desplazamiento X máximo**

## iii. Desplazamiento en dirección Y

Las siguientes imágenes muestran los resultados para el desplazamiento en dirección Y obtenidos para la carga indicada en cada caso.

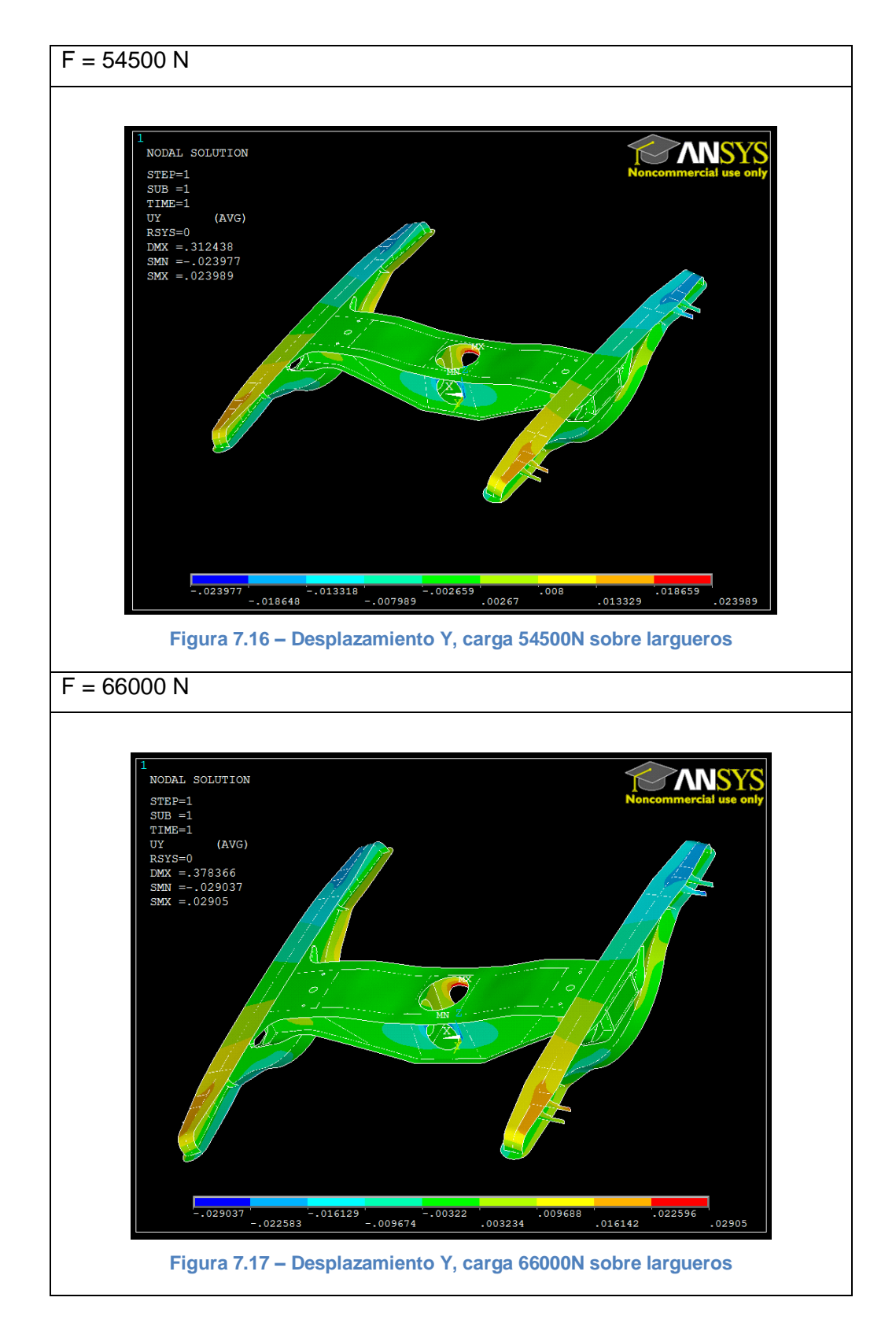

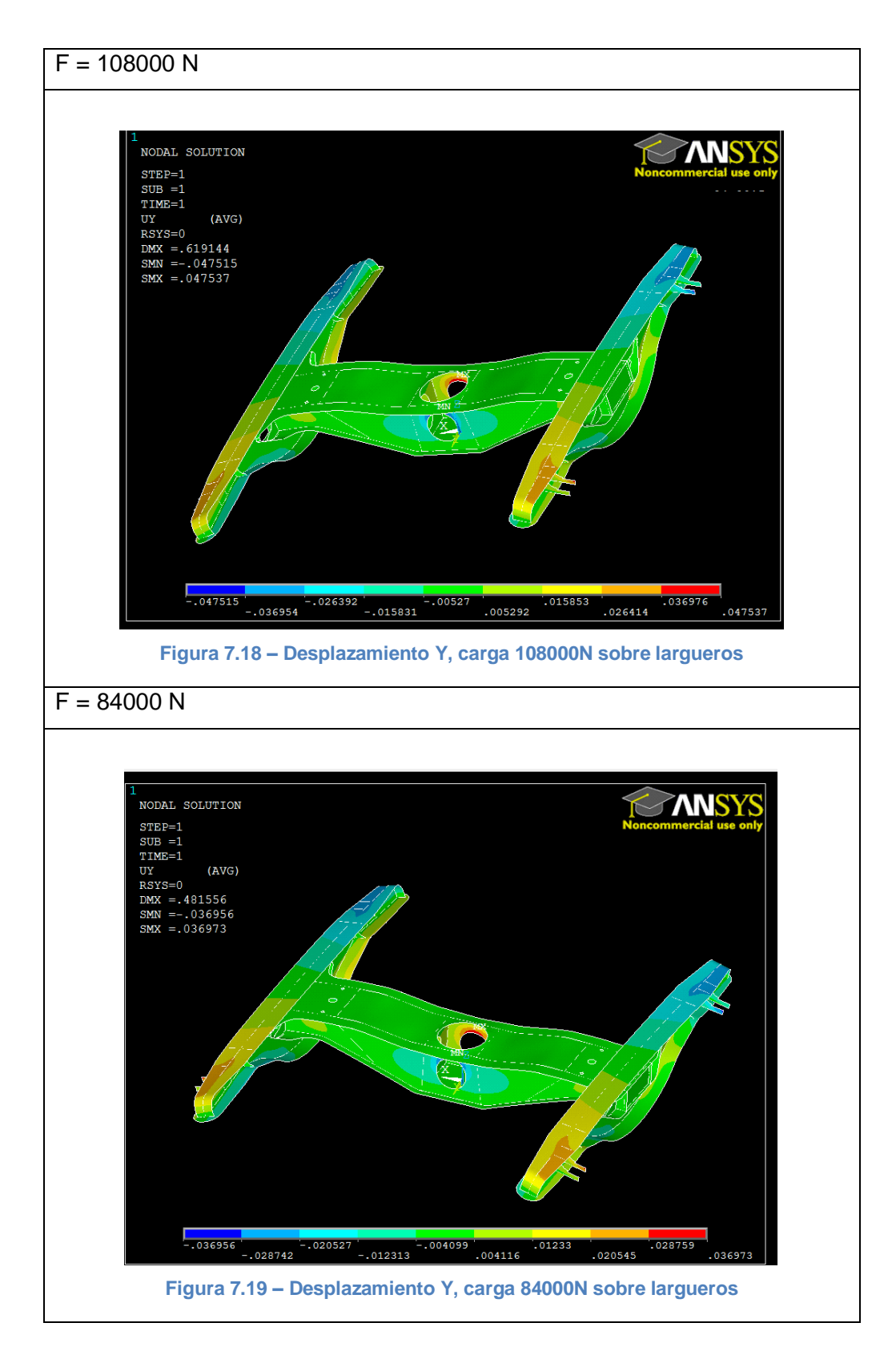

Se observa en las imágenes anteriores (Fig. 7.16 – Fig. 7.19) que el desplazamiento sufrido en dirección Y por el bastidor se despliega simétricamente en sus superficies. Al igual que en el caso de los desplazamientos en dirección X, la diferencia de color en la representación que muestra Ansys es reflejo de la diferencia en el sentido del desplazamiento, pero el valor absoluto del mismo es igual.

Se ve cómo la parte central de ambos largueros apenas sufre desplazamiento alguno, no así sus extremos y los refuerzos limitadores, que sí se ven afectados en cierta medida.

El máximo desplazamiento se alcanza sobre la parte superior de las circunferencias de los agujeros perpendiculares al eje Y (Fig. 7.20).

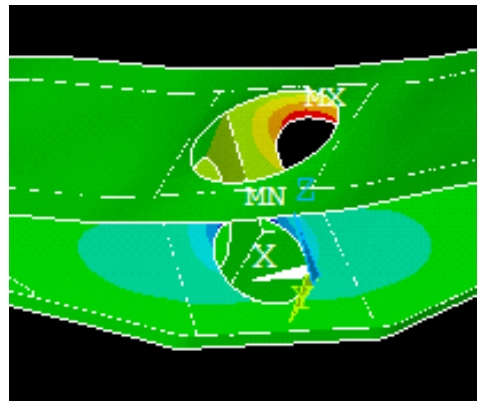

**Figura 7.20 – Desplazamiento Y máximo**

## iv. Desplazamiento en dirección Z

Las siguientes imágenes muestran los resultados para el desplazamiento en dirección Z obtenidos para la carga indicada en cada caso.

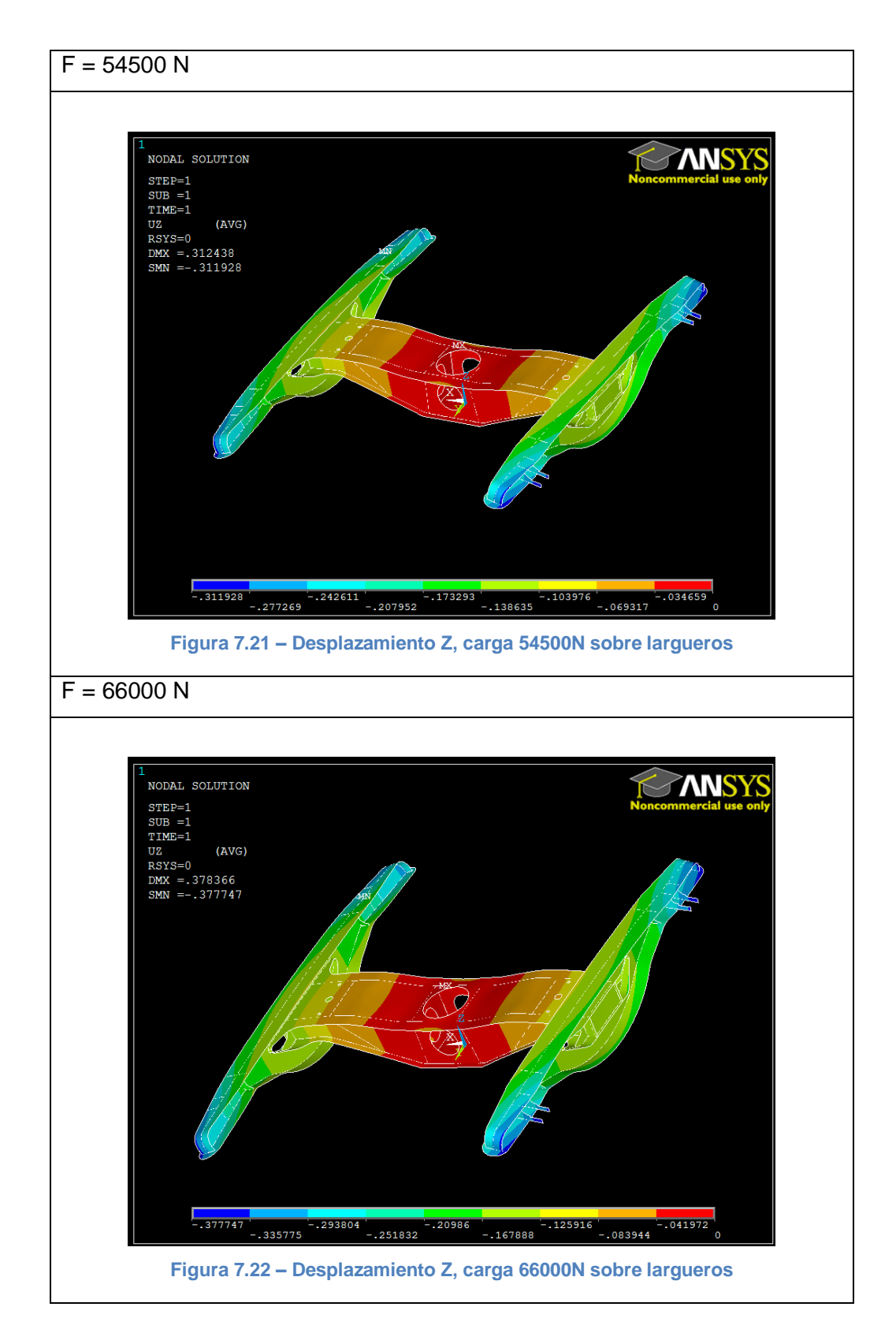

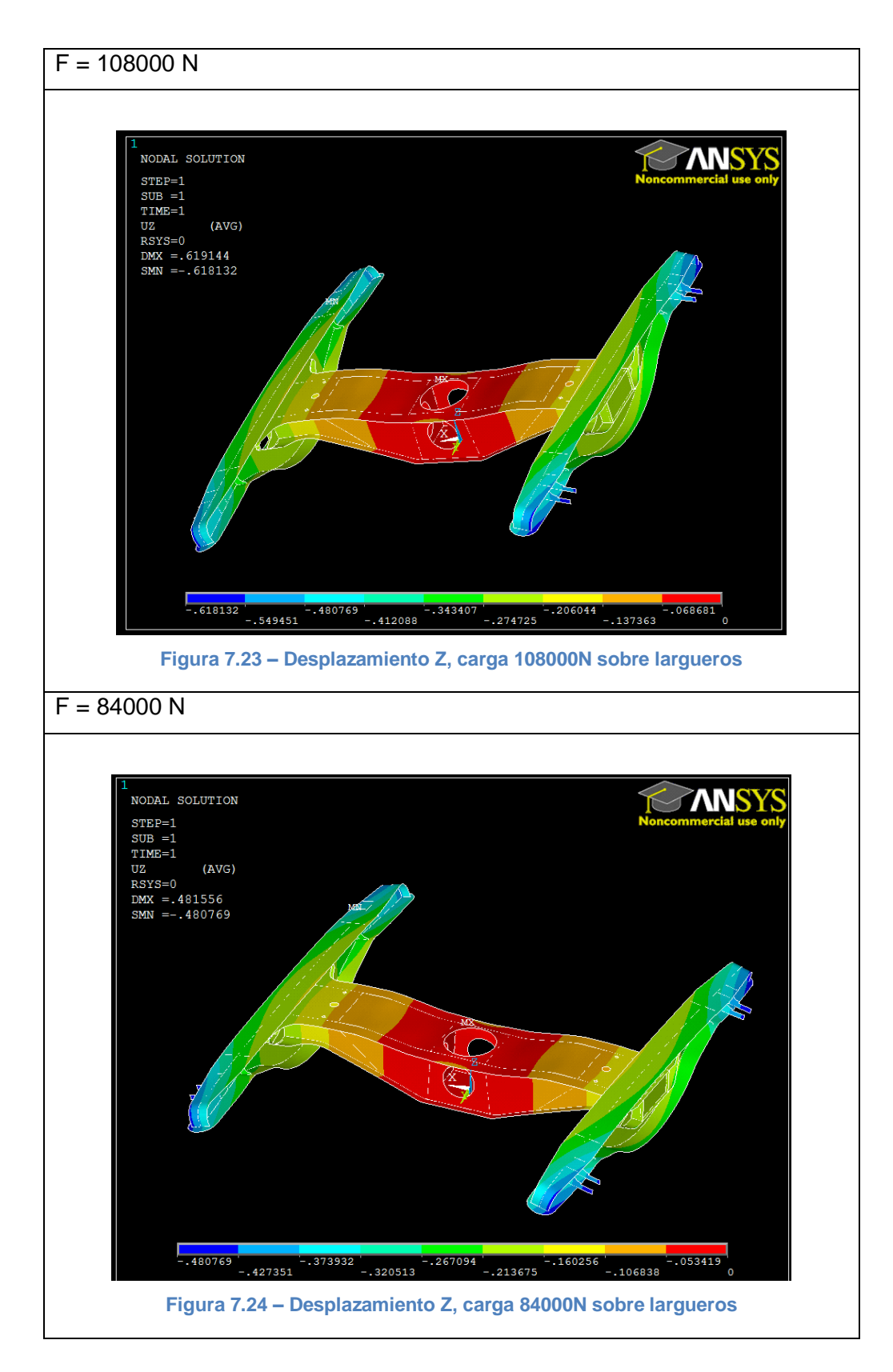

En las imágenes anteriores (Fig. 7.21 – Fig. 7.24), se observa que el desplazamiento sufrido en dirección Z por el bastidor se reparte simétricamente por sus superficies. En este caso, la diferencia de color que muestra Ansys entre unas zonas y otras no es reflejo de la dirección del desplazamiento y sí del valor del mismo ya que, para el bastidor por completo, estos desplazamientos coinciden con la dirección de las cargas aplicadas, que es el sentido negativo del eje Z.

Observando la forma de deformarse del bastidor y conociendo cómo están aplicadas las cargas y las restricciones, tienen sentido los resultados obtenidos. El subconjunto central es la zona que menos desplazamiento sufre (Fig. 7.25), pues en su centro se encuentran las restricciones al movimiento. Los extremos de los largueros, al contrario, se deforman más puesto que es sobre ellos dónde están colocadas las cargas en la dirección del eje Z.

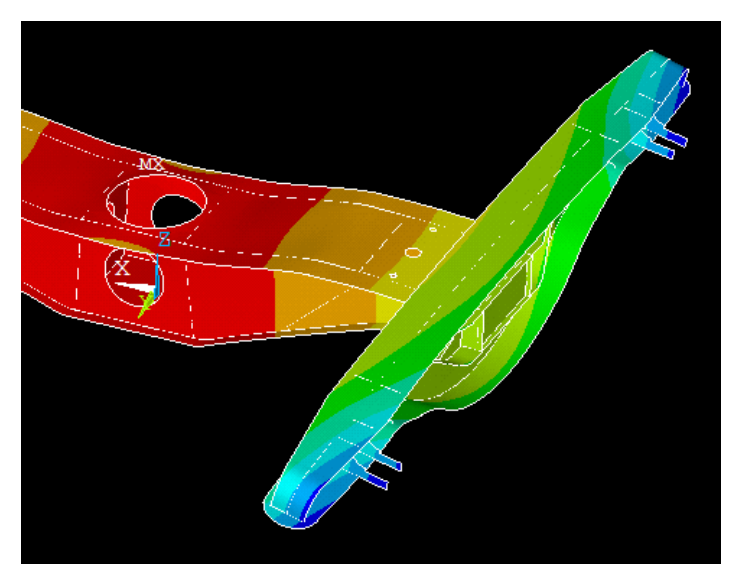

**Figura 7.25 - Desplazamientos Z máximo y mínimo**

## **b) Cargas sobre el agujero central**

Las cargas se aplican sobre cuatro puntos simétricos de la circunferencia del agujero central, zona de unión entre el bogie y la caja del vehículo, a la vez que se restringen los movimientos en las zonas sobre las que se sitúa la suspensión primaria (Fig. 7.26):

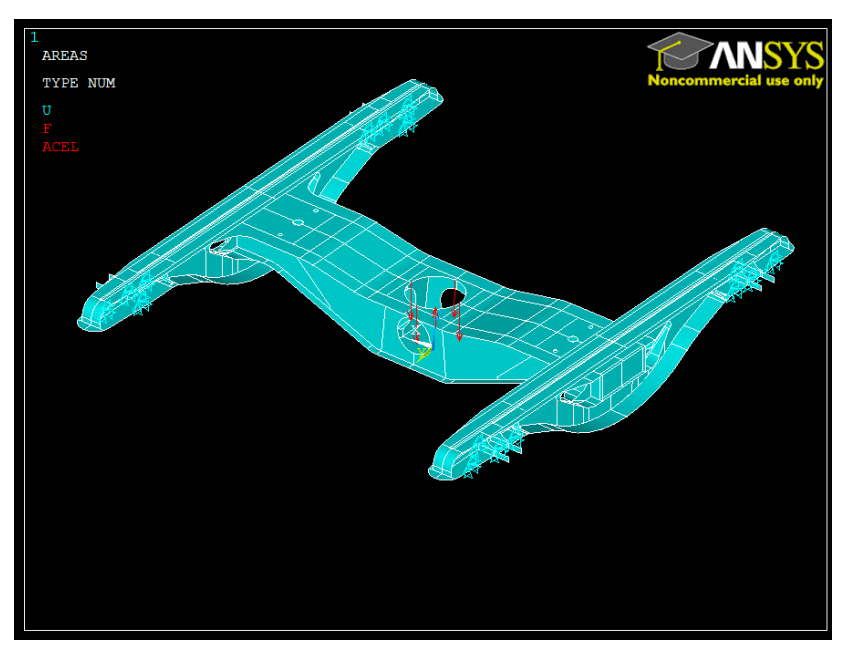

**Figura 7.26 - Aplicación de cargas sobre el agujero central**

A continuación se muestran los resultados obtenidos al aplicar cada una de las cargas máximas obtenidas en Simpack.

## i. Tensión de Von Mises

En las siguientes imágenes se muestran los resultados para la tensión equivalente de Von Mises obtenidos para la carga indicada en cada caso.

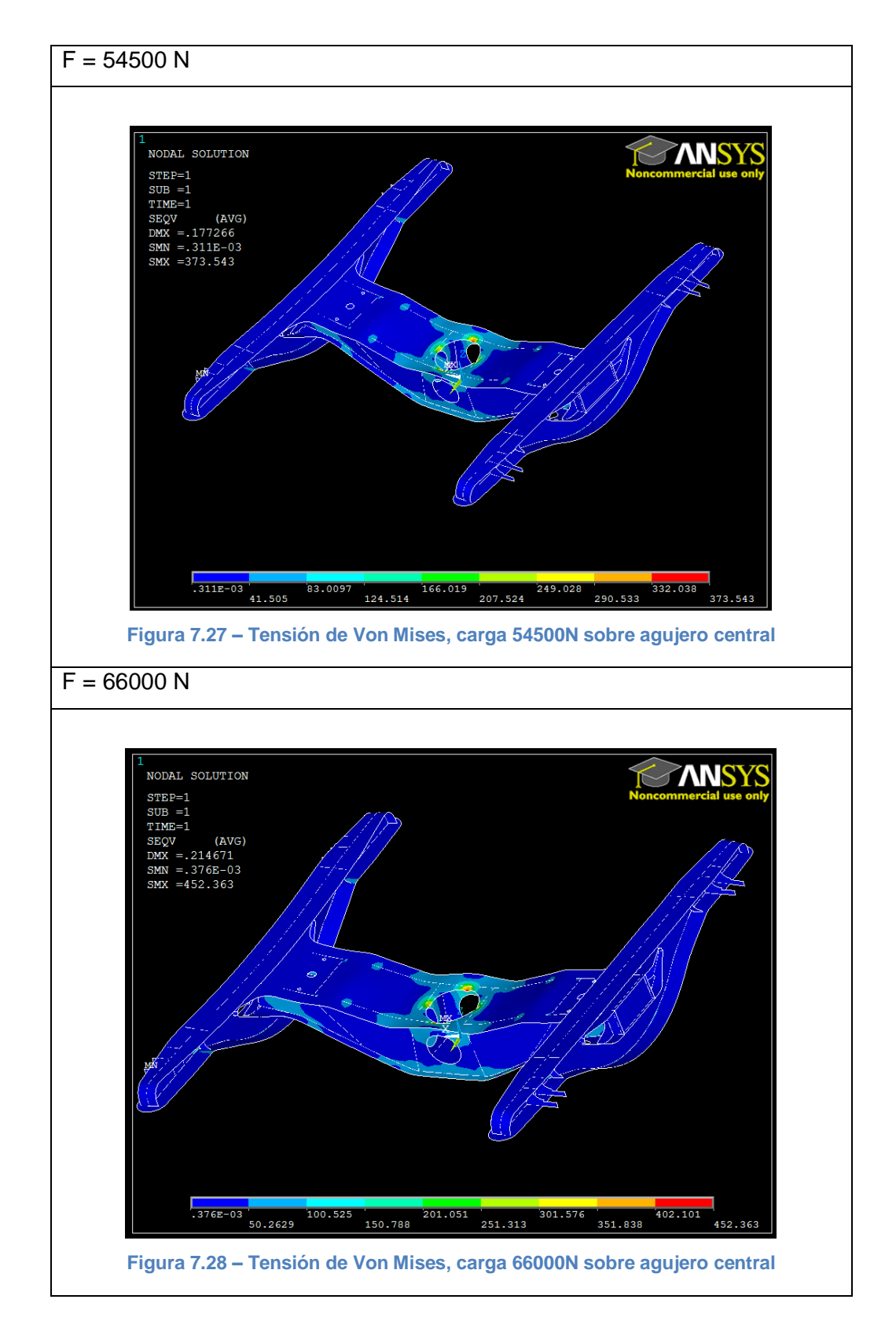

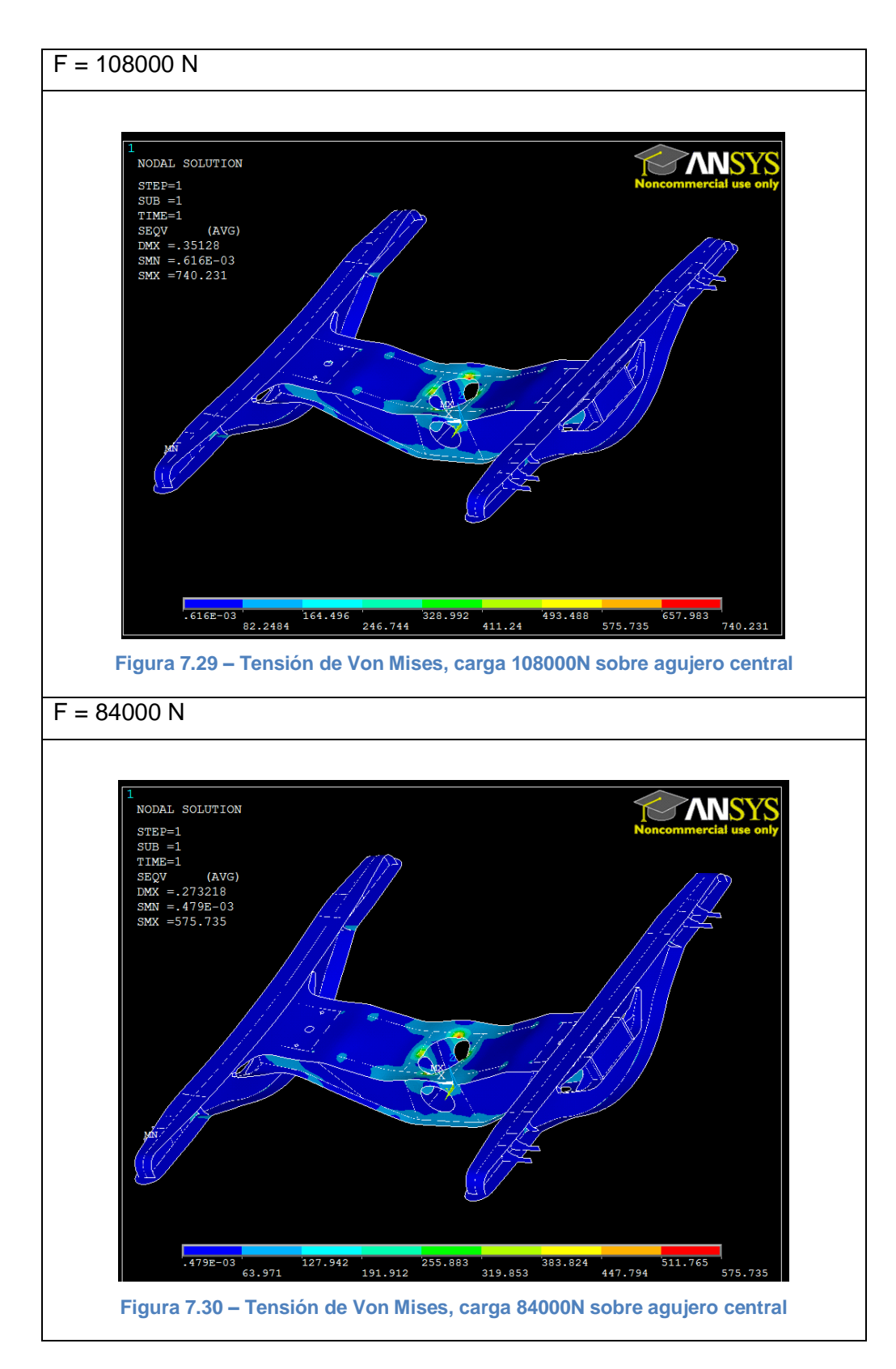

Se observa en todas las imágenes anteriores (Fig. 7.27 – Fig. 7.30) el cambio de posición de las restricciones al movimiento y de las cargas aplicadas.

Ahora, las zonas de mayor tensión se concentran en los puntos donde se sitúan las cargas, mientras que el resto del bastidor apenas está sometido a tensión ninguna (Fig. 7.31). De hecho, en los extremos de los largueros es donde se alcanza el valor mínimo, coincidiendo con ser las superficies bajo las que se han colocado las restricciones al movimiento.

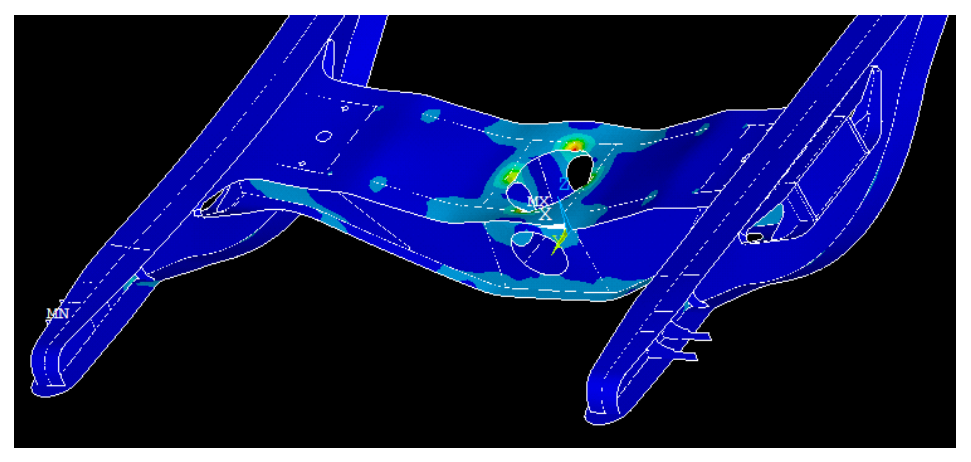

**Figura 7.31 - Tensiones Von Mises máxima y mínima**

En este caso, los refuerzos limitadores de los largueros no juegan un papel tan destacable como en el caso de colocar las cargas sobre ellos, puesto que no se encuentran bajo ninguna carga y además están situados en el mismo lugar que las restricciones del movimiento.

## ii. Desplazamiento en dirección X

Las siguientes imágenes muestran los resultados para el desplazamiento en dirección X obtenidos para la carga indicada en cada caso.

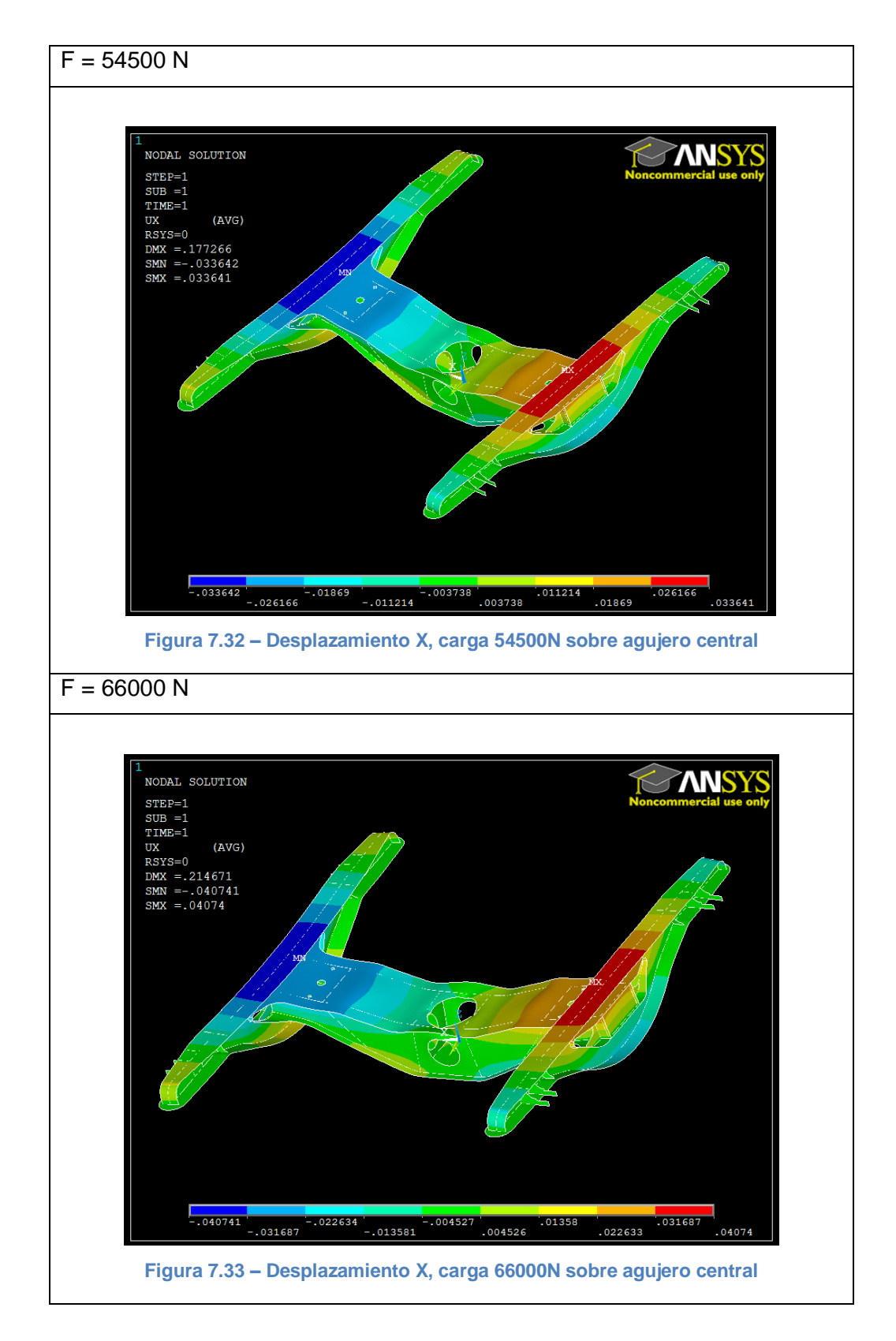

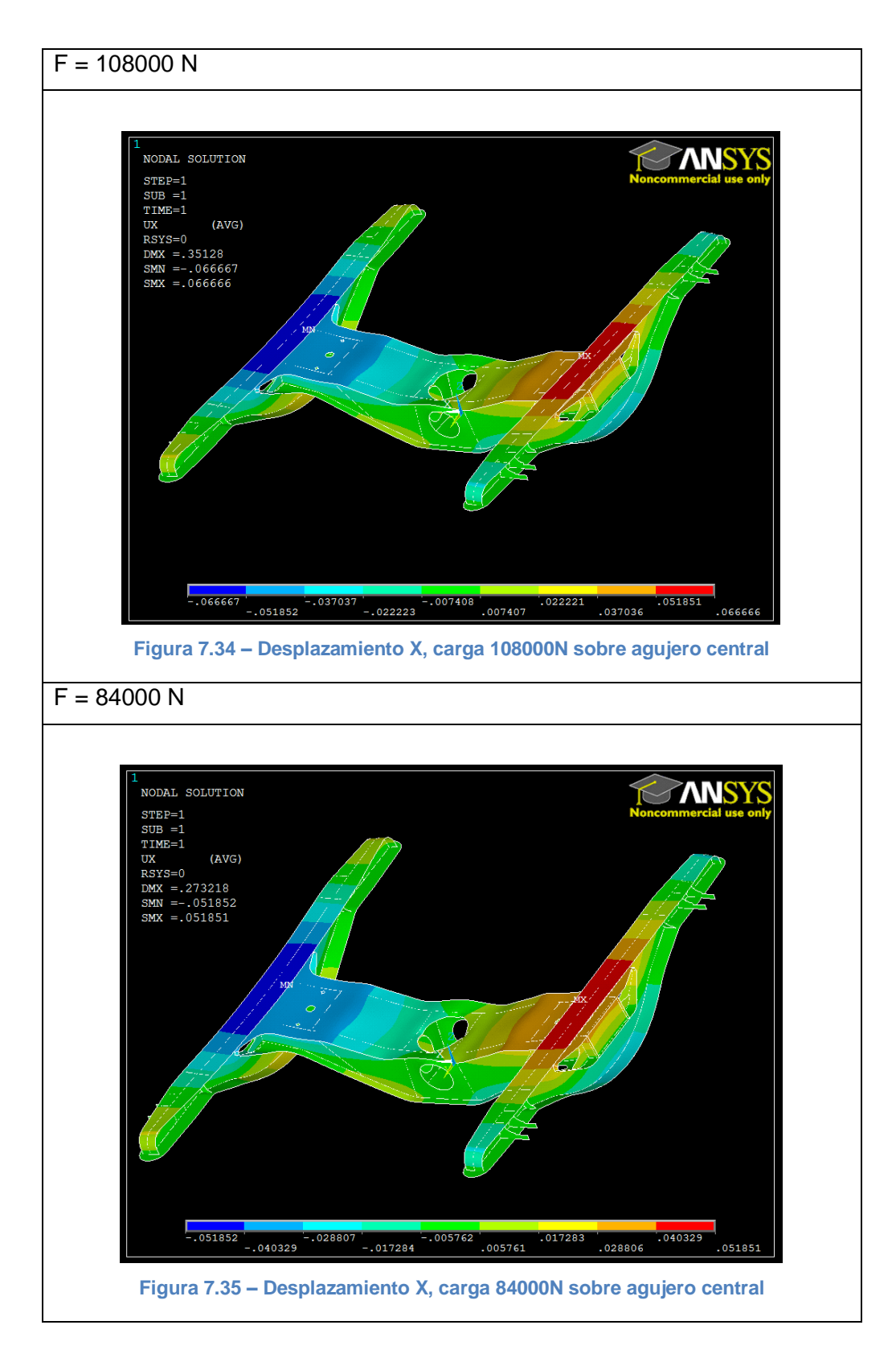

Se observa en las imágenes anteriores (Fig. 7.32 – Fig. 7.35) que el desplazamiento sufrido en dirección X se distribuye simétricamente por todo el bastidor. De nuevo, la diferencia de color en la representación que muestra Ansys es reflejo de la diferencia en el sentido del desplazamiento, pero el valor absoluto del mismo es igual.

Las zonas extremas de los largueros, junto con la parte del agujero central, son las áreas en las que menor es el desplazamiento en dirección X. Por el contrario, las zonas situadas en la mitad de las alas superiores de los largueros alcanzan los valores máximos de este desplazamiento (Fig. 7.36).

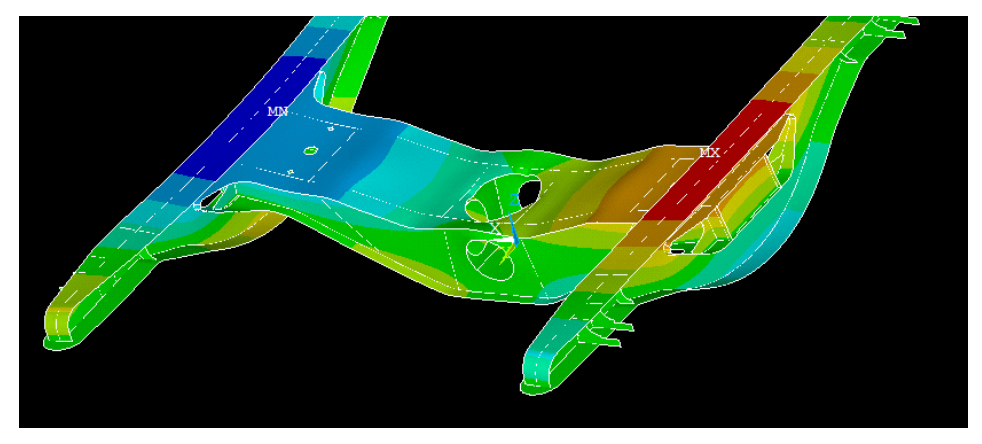

**Figura 7.36 - Desplazamiento X máximo**

Dada la colocación de las cargas verticales en el centro del bastidor y de las restricciones en los extremos de los largueros, es lógica la forma de deformarse que se muestra y cómo se distribuyen los desplazamientos en dirección X.

## iii. Desplazamiento en dirección Y

Las siguientes imágenes muestran los resultados para el desplazamiento en dirección Y obtenidos para la carga indicada en cada caso.

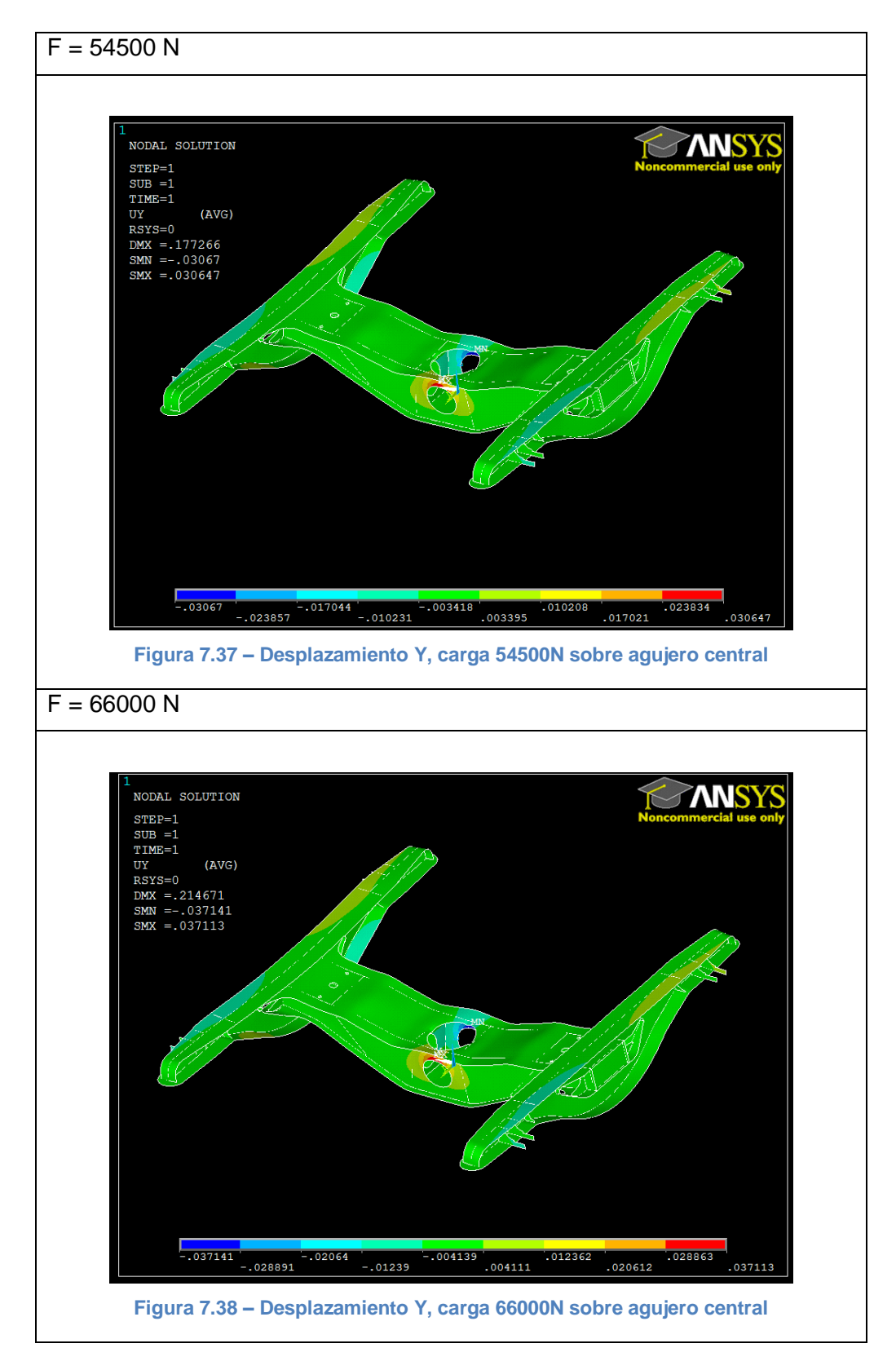

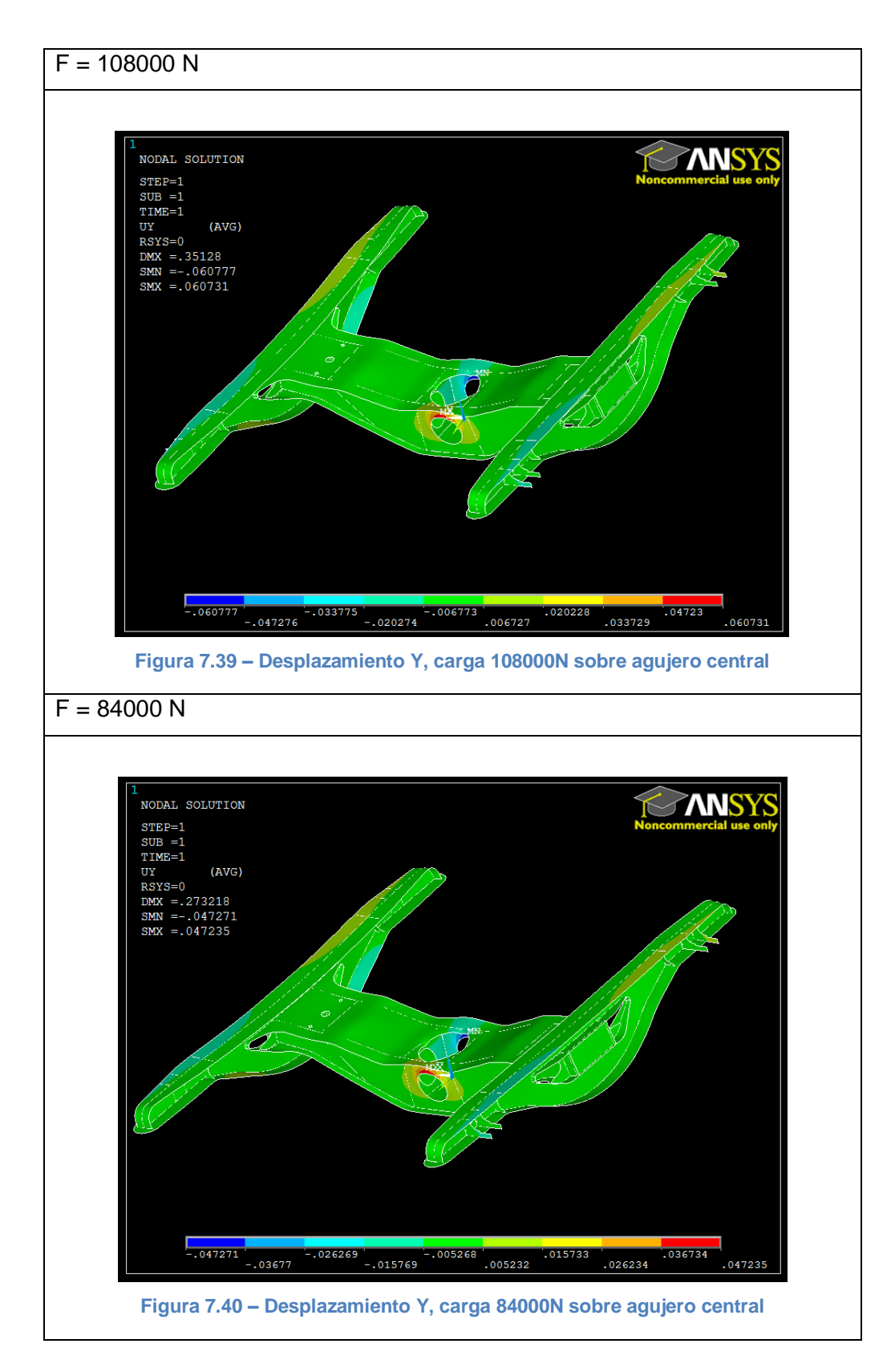

Se observa en las imágenes anteriores (Fig. 7.37 – Fig. 7.40) que el desplazamiento sufrido en dirección Y por el bastidor se despliega simétricamente en sus superficies.

Teniendo en cuenta que la diferencia de color en la representación que muestra Ansys es reflejo de la diferencia en el sentido del desplazamiento, no del valor absoluto del mismo, se ve que los valores máximos se alcanzan sobre las circunferencias de los agujeros perpendiculares al eje Y, en el sentido hacia fuera del bastidor (Fig. 7.41). Por otro lado, en el resto del bastidor apenas se producen desplazamientos en esta dirección, motivado esto en gran parte por la colocación de las restricciones de movimientos en los extremos de los largueros.

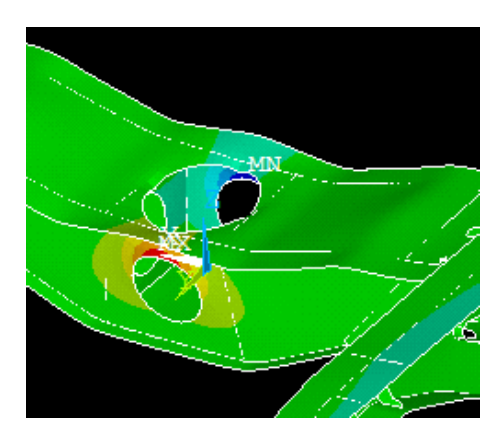

**Figura 7.41 - Desplazamiento Y máximo**

## iv. Desplazamiento en dirección Z

Las siguientes imágenes muestran los resultados para el desplazamiento en dirección Z obtenidos para la carga indicada en cada caso.

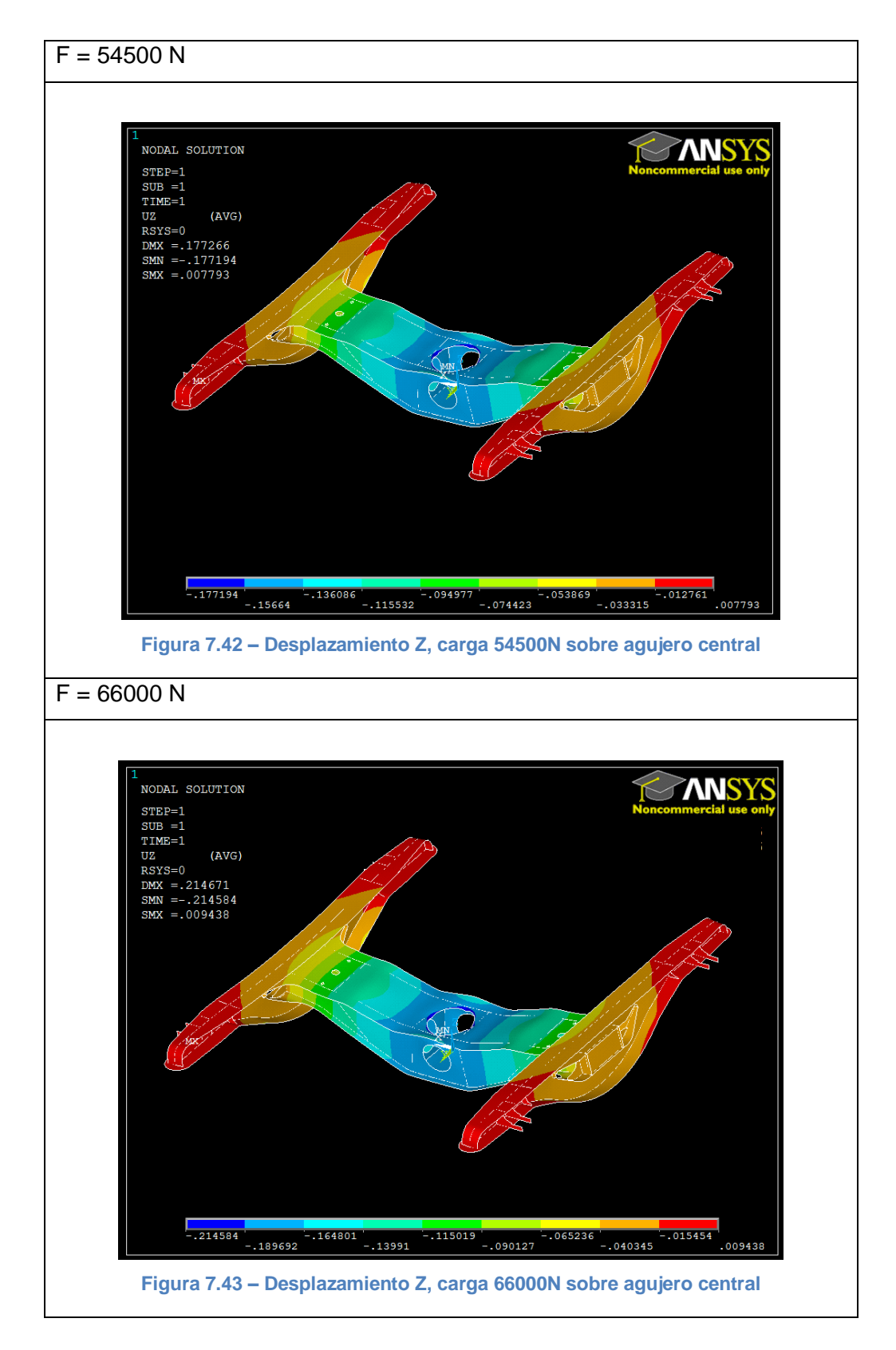

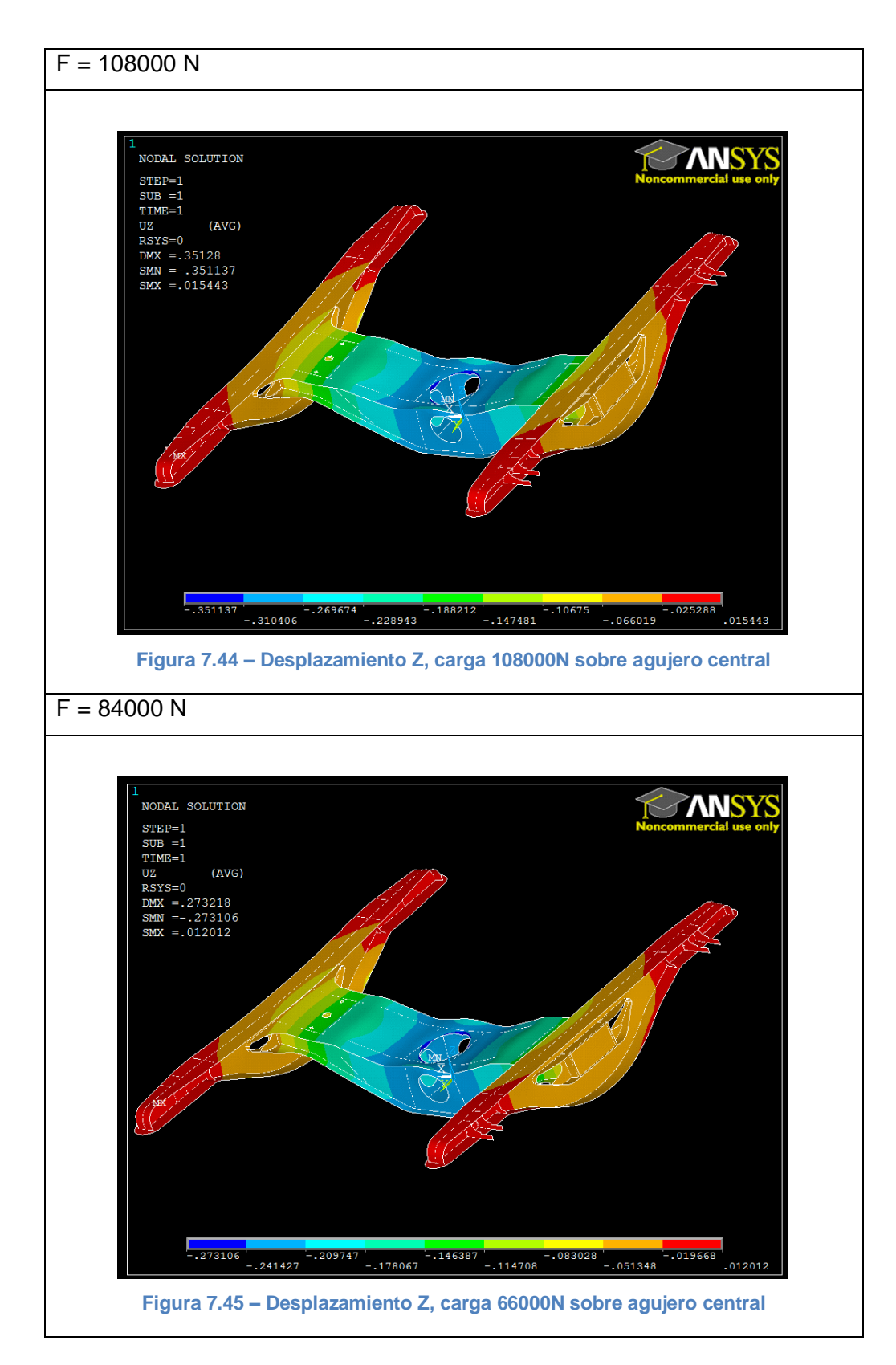

En las imágenes anteriores (Fig. 7.42 – Fig. 7.45), se observa que el desplazamiento sufrido en dirección Z por el bastidor se reparte simétricamente por sus superficies.

En este caso, se ve cómo los mayores desplazamientos verticales hacia abajo, en la dirección de la cargas aplicadas, se producen en las zonas alrededor de los puntos sobre los que se sitúan dichas cargas (Fig. 7.46). Por otro lado, aparecen unos mínimos desplazamientos verticales hacia arriba en los extremos de los largueros, donde están situadas las restricciones, como respuesta a lo que sucede en la zona central del bastidor.

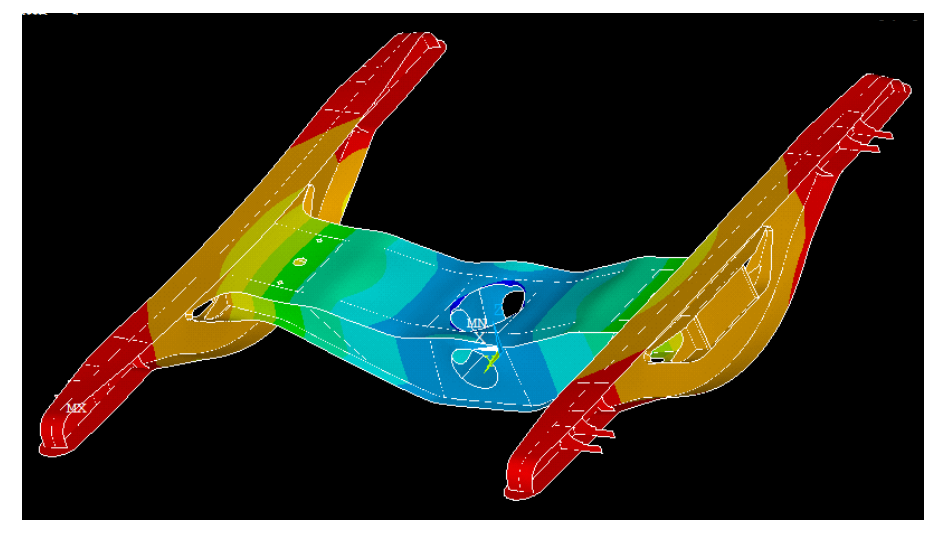

**Figura 7.46 - Desplazamiento Z máximo**

## 7.2.3. Análisis de los Resultados

A continuación se presentan los resultados principales extraídos del análisis anterior. Para cada una de las situaciones, se refleja el valor de la carga aplicada, la tensión máxima de Von Mises que provoca junto con el desplazamiento máximo en dirección Z.

- Cargas sobre los largueros, agujero restringido:

| F[N]   | Von Mises<br>[MPa] | Desp. dir. Z<br>[mm] |
|--------|--------------------|----------------------|
| 54500  | 196.249            | 0.312438             |
| 66000  | 237.659            | 0.378366             |
| 108000 | 388.897            | 0.619144             |
| 84000  | 302.476            | 0.481556             |

**Tabla 7.3 – Resultados Ansys cargas sobre largueros**

- Cargas sobre el agujero, largueros restringidos:

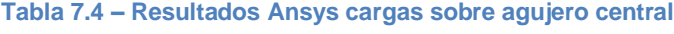

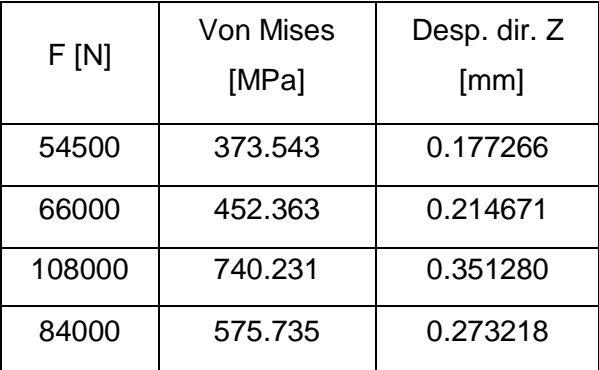

Teniendo en cuenta estos datos y las representaciones de tensiones y desplazamientos obtenidas en Ansys, además de las observaciones realizadas en el punto anterior, se realizan a continuación varios comentarios al respecto:

- A mayor carga aplicada, mayor tensión producida y mayor desplazamiento provocado.
- Para la misma carga puntual, la tensión producida es notablemente mayor (rozando el doble) en el caso de aplicar las cargas sobre el agujero central y las restricciones de desplazamientos sobre los largueros.
- Por el contrario, para la misma carga aplicada, el desplazamiento vertical producido es notablemente menor en el caso de aplicar las cargas sobre el agujero central y las restricciones de desplazamientos sobre los largueros.
- Los desplazamientos producidos en dirección Y tienen la misma distribución en el bastidor tanto en el caso de aplicar la carga en el agujero central como en los largueros, si bien en el primer caso el material se deforma hacia fuera del conjunto y en el segundo, hacia dentro.
- Al aplicar las cargas sobre los largueros, los puntos de mayor tensión se encuentran sobre los refuerzos de los mismos. Se deduce que su colocación está correctamente diseñada para evitar mayores deformaciones en esas zonas y evitar poner en peligro la integridad del bastidor.
- Al aplicar las cargas sobre el agujero central, los puntos de mayor tensión se encuentran situados en su perímetro, en concreto justo en los puntos donde se aplican dichas cargas. Al aplicarse en puntos del perfil del agujero, es posible que se comporten como concentradores de tensión, y por eso las tensiones son mayores en estos casos que en los casos de aplicarlas sobre superficies regulares planas.

8. Conclusiones y Trabajos Futuros

## 8.1. Introducción

Como capítulo final, se mencionan a continuación tanto las conclusiones que han podido sacarse tras la realización de este trabajo como algunas sugerencias para trabajos futuros que pueden realizarse a partir del presente.

## 8.2. Conclusiones

Las conclusiones obtenidas tras la realización de este Proyecto Fin de Carrera son las siguientes:

- Se ha modelado un vehículo ferroviario utilizando el programa Simpack. Se han elegido tanto sus parámetros como los de la vía ferroviaria por la que circula. El modelo de tren creado es una herramienta útil en la realización de diferentes experimentos acerca de la dinámica de vehículos ferroviarios.
- Se ha modelado un bogie ferroviario utilizando el programa Solid Edge. A partir de unos planos reales, se ha construido un modelo utilizando herramientas de diseño asistido por ordenador (CAD).
- Se han analizado las solicitaciones a las que se ve sometido un bogie ferroviario en diferentes casos semejables a situaciones reales de circulación, determinando que los resortes sufren mayores esfuerzos que los amortiguadores en los sistemas de suspensión.
- Se ha llevado a cabo un estudio de tensiones y deformaciones sobre el bogie utilizando el programa Ansys.
- El software de diseño y simulación supone un instrumento muy potente tanto en fabricación como en investigación. Con un uso relativamente sencillo, se obtiene una alta productividad y una predicción fiable de comportamientos de objetos reales en múltiples circunstancias.
- Se ha completado el objetivo de este Trabajo desarrollando el modelado y el ensayo de un bogie ferroviario para analizar su comportamiento bajo diferentes solicitaciones externas provocadas por irregularidades en la vía.

# 8.3. Trabajos Futuros

Partiendo del contenido desarrollado en este Proyecto, se proponen como trabajos futuros los siguientes:

- Creación de un tren completo utilizando el programa Simpack. Elaboración de una guía de usuario para su modelado que facilite la realización de diferentes estudios a cargo de alumnos de la Universidad.
- Creación de una base de modelos de bogies diseñados en Solid Edge quede disponible en el Departamento de Ingeniería Mecánica para futuros trabajos de investigación. Estos modelos deberían crearse a partir de planos aportados por fabricantes reales y estar referidos a vehículos ferroviarios de alta velocidad, de cercanías, de mercancías, etc. para que la base sea lo más amplia posible.
- Modificación del diseño original del bogie, suprimiendo/añadiendo refuerzos en los largueros para encontrar el óptimo que permita resistir los esfuerzos a los que está sometido utilizando la menor cantidad posible de los mismos, y por tanto ahorrar costes de material.
# Bibliografía

- Alonso, Jesús; Álvarez, Carolina; Rodríguez, Santiago. *Introducción al Solid Edge.* Ed. Paraninfo S.A., 2006.
- Álvarez, Julio. *Ingeniería ferroviaria*. Ed. Juan de la Cuesta, 2010.
- Colección de apuntes de la asignatura *Ferrocarriles*, de quinto curso de Ingeniería Industrial. Universidad Carlos III de Madrid.
- Colección de revistas *Vía Libre Técnica – Investigación Ferroviari*a; Fundación de los Ferrocarriles Españoles, 2011-2014.
- Colección de fichas técnicas de trenes. Disponibles en http://www.renfe.com/viajeros/nuestros\_trenes.
- Hurel, Jorge; Mandow, Anthony; García, Alfonso. *Los sistemas de suspensión activa y semiactiva: una revisión.* Elsevier España S.L., 2013. Disponible en http://www.sciencedirect.com.
- Oliva, Rubén. *Simulación en Modelica de elementos mecánicos de una suspensión*. Proyecto Fin de Carrera. Universidad Carlos III de Madrid, 2011.
- Oliva, Rubén. *Desarrollo de un controlador borroso para la mejora del comportamiento vertical de un vehículo ferroviario*. Proyecto Fin de Máster. Universidad Carlos III de Madrid, 2013.
- Plaja, Joaquim. *Material móvil (motor y remolcado)*, obtenido del *Curso de especialización en ingeniería ferroviaria*. Colegio de Ingenieros de Caminos, Canales y Puertos de Cataluña, 2013. Disponible en http://www.camins.cat/emailings/Cursos/Curs\_ferroviari\_2014.
- Rubio, Carlos; Moreno, Víctor. *Método del elemento finito: fundamentos y análisis con Ansys*. Ed. Autor-Editor, 2010.

## Bibliografía

- Simpack. Multi-Body Simulation Software. Rail Modules. Disponible en http://www.simpack.com.
- Simpack Rail (2011). Simpack Release 8.9. Manual general.
- Track Module (2011). Simpack Release 8.9. Manual de vía ferroviaria.

# Anexo I Modelado de un tren en SIMPACK

## I.1. Introducción

En este anexo se detallan los parámetros, las nomenclaturas y las especificaciones correspondientes a todos los elementos que constituyen cada uno de los conjuntos del vehículo ferroviario completo modelado en Simpack.

## I.2. Modelado de las Ruedas (eje montado)

### I.2.1. Configuración del Modelo de Eje Montado

- Propiedades del eje montado:

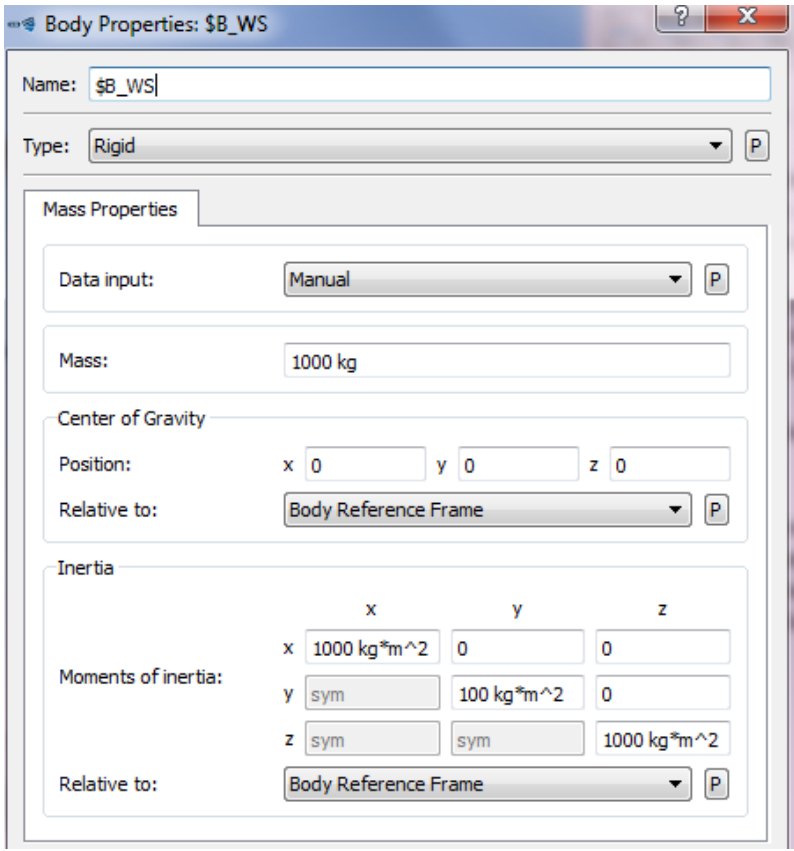

- Parámetros correspondientes al eje:

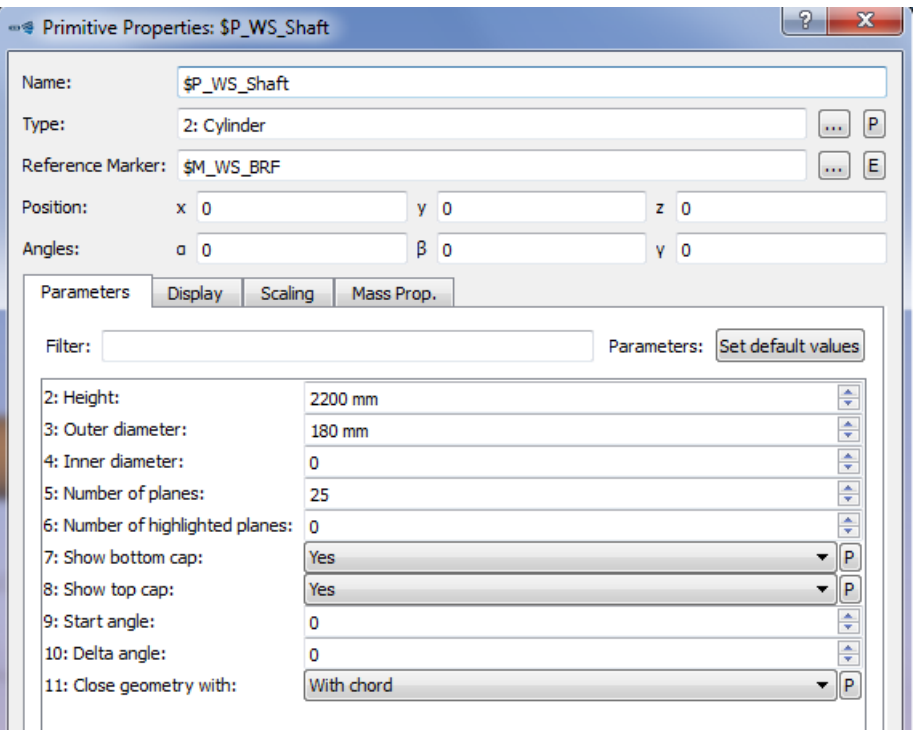

- Track:

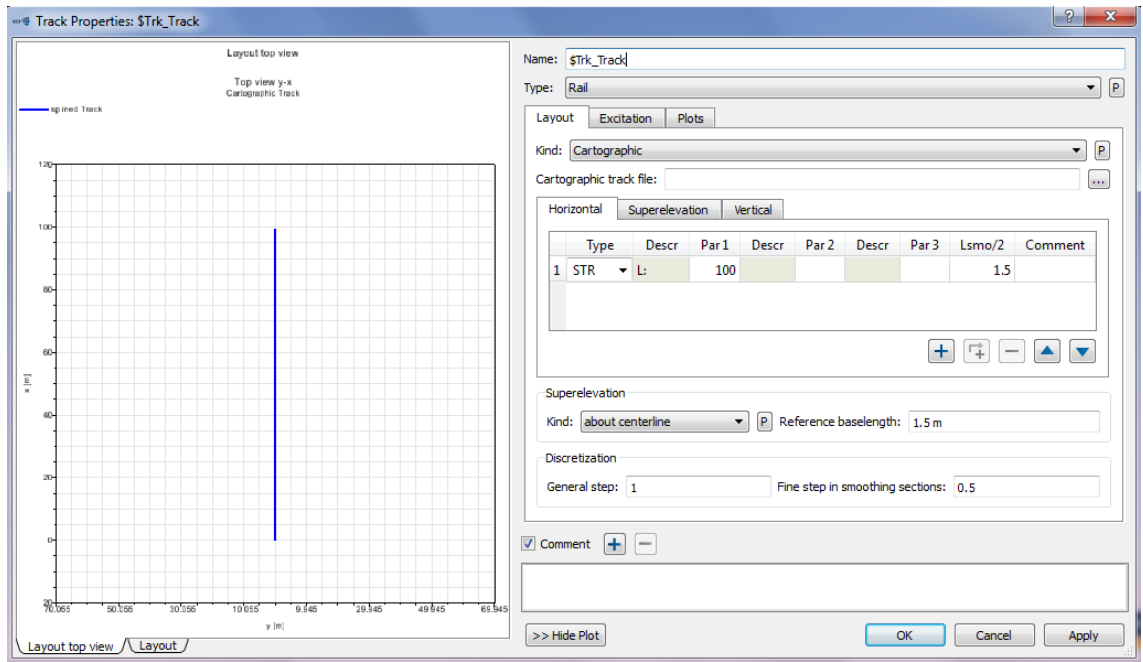

#### Joint del Wheelset:  $\omega_{\rm{eff}}$

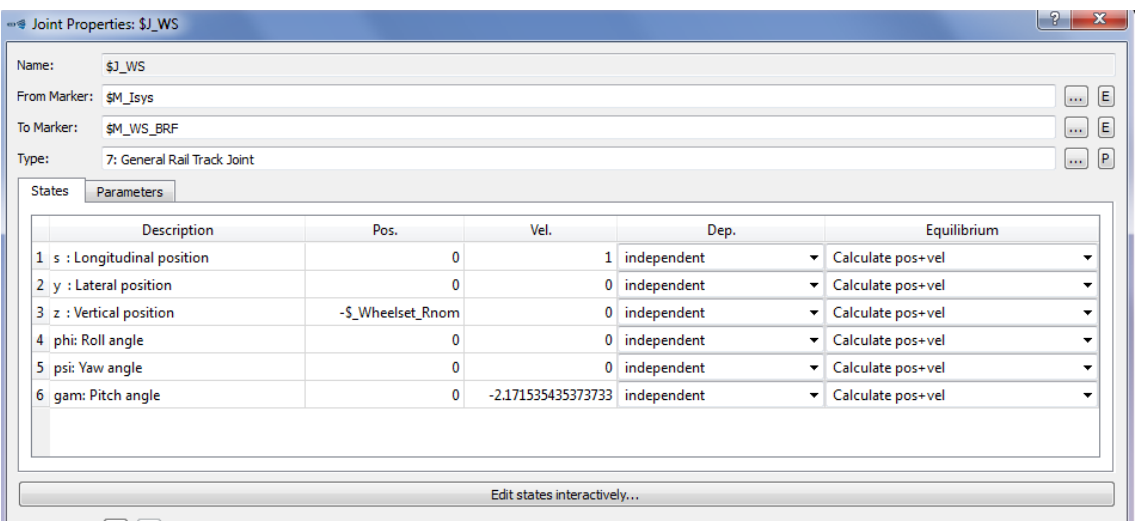

#### - Rail:

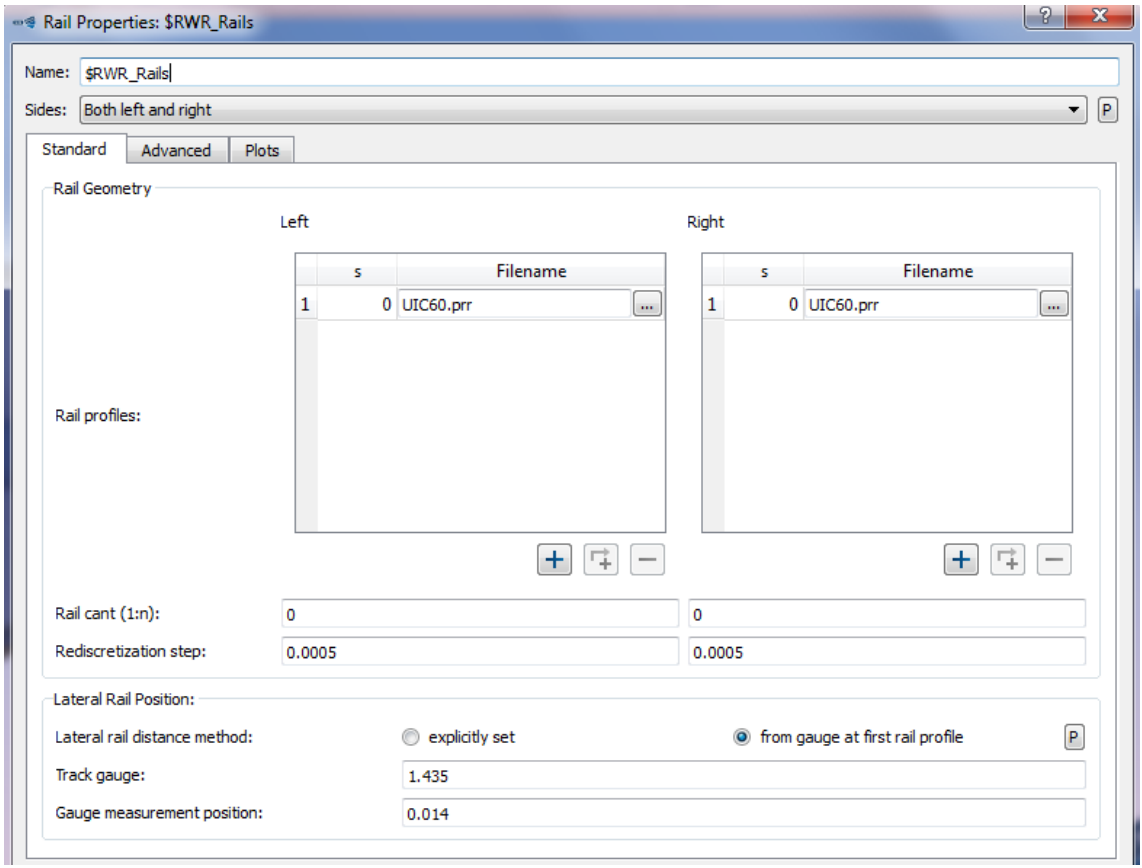

#### - Rail-Wheel Pairs:

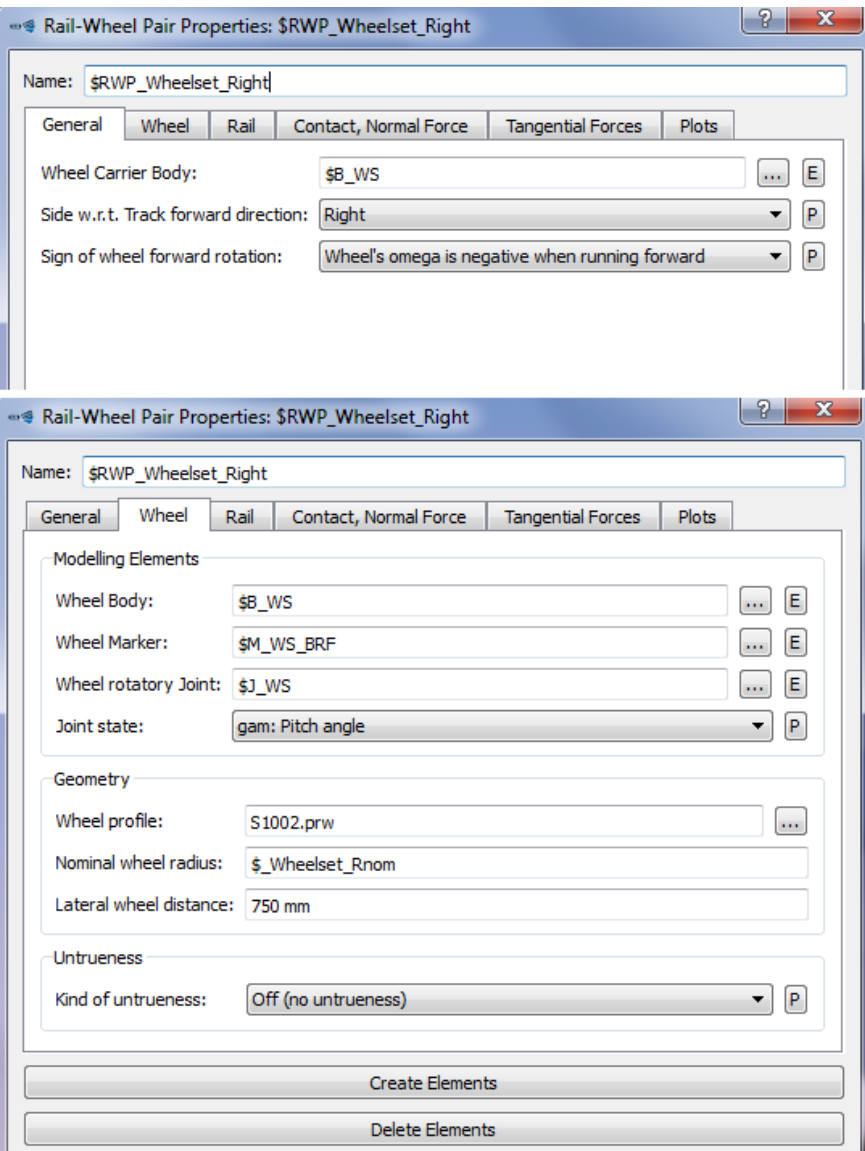

Se crean esos elementos y se hace lo mismo con el del lado izquierdo.

#### Wheelset:  $\overline{a}$

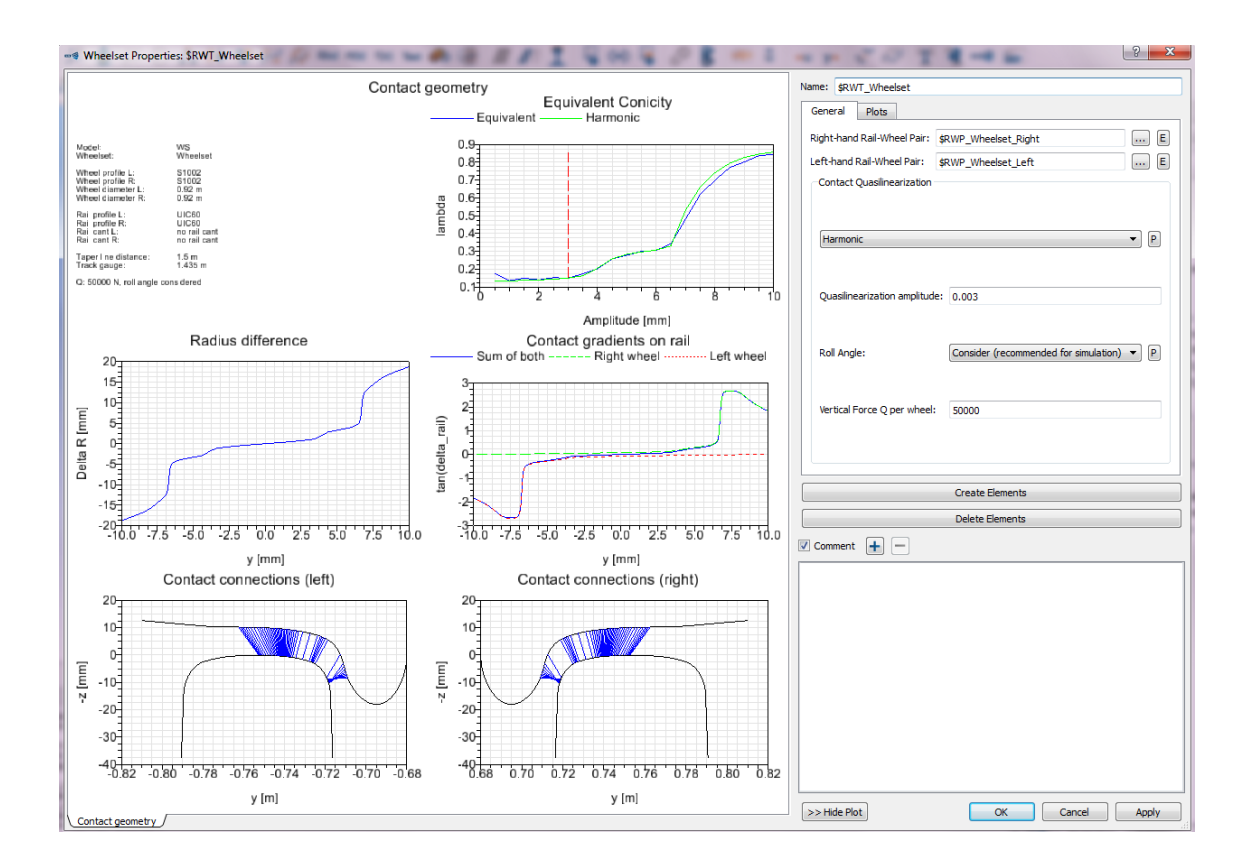

## I.2.2. Configuración de la Guía

Markers para la guía (\$R\_lsys):  $\overline{a}$ 

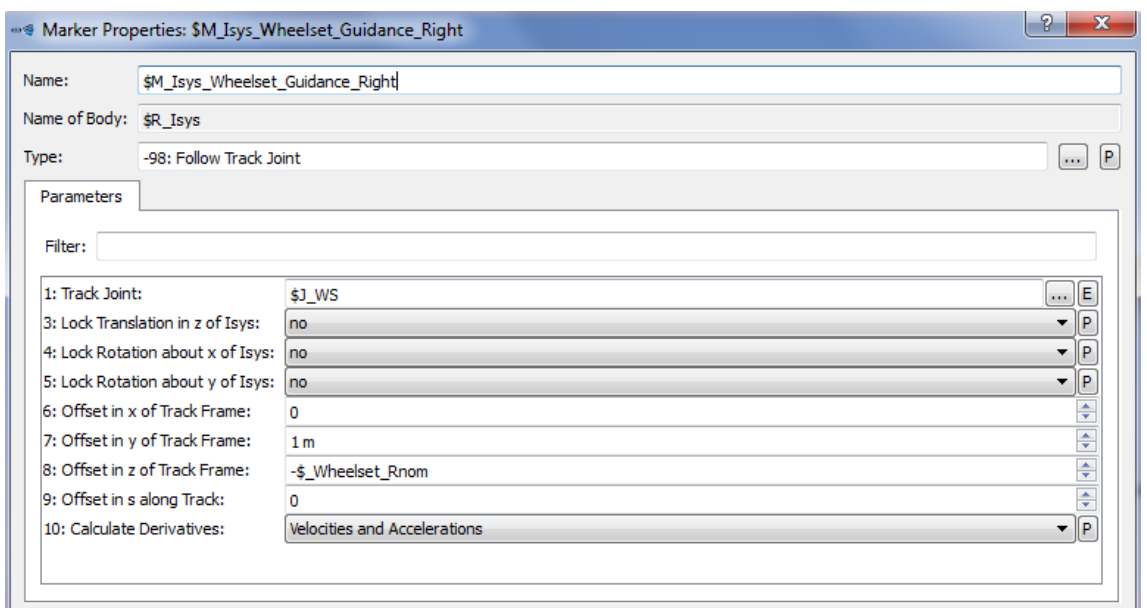

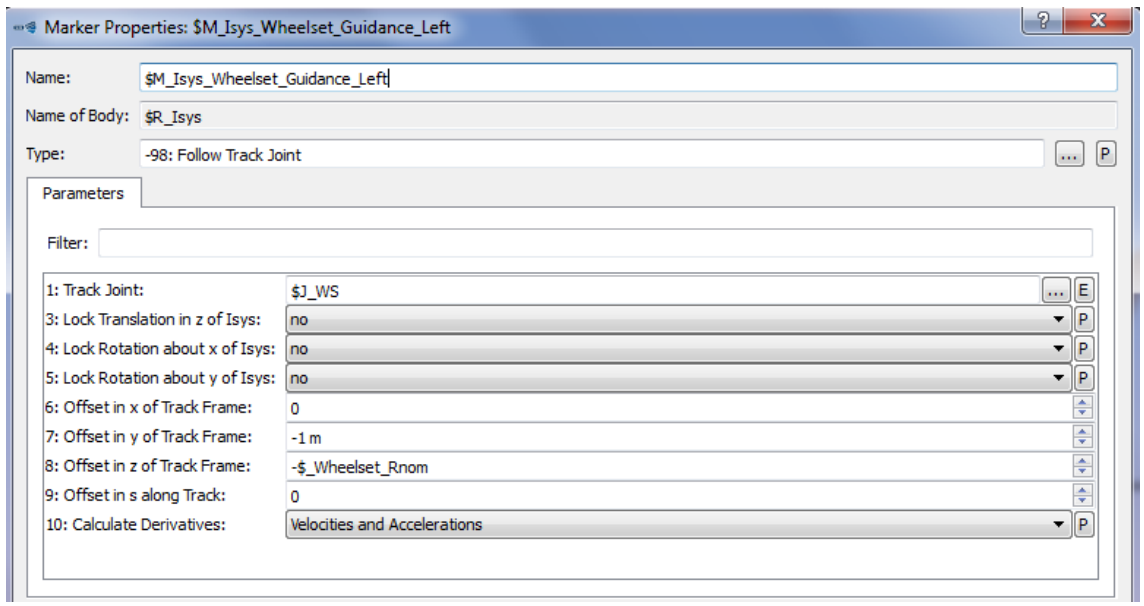

## - Markers para la guía (\$B\_WS):

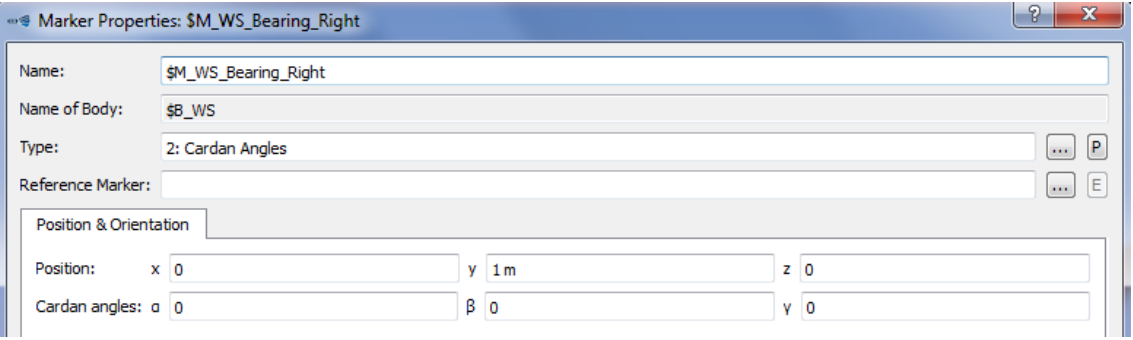

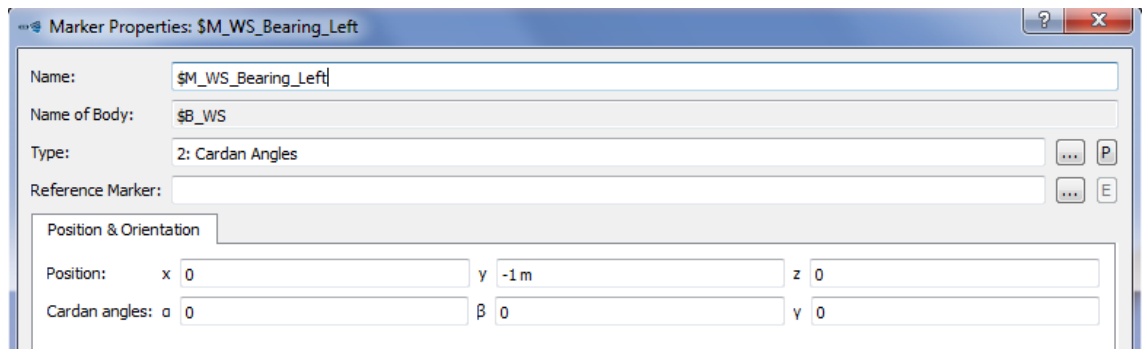

- Subvars:

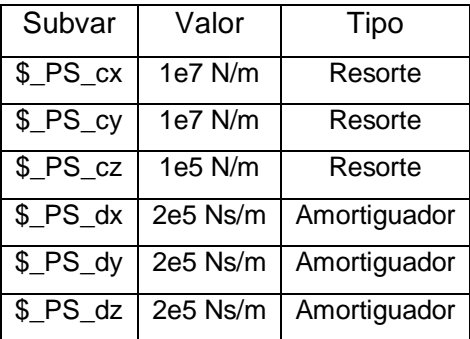

## - Force elements para la guía:

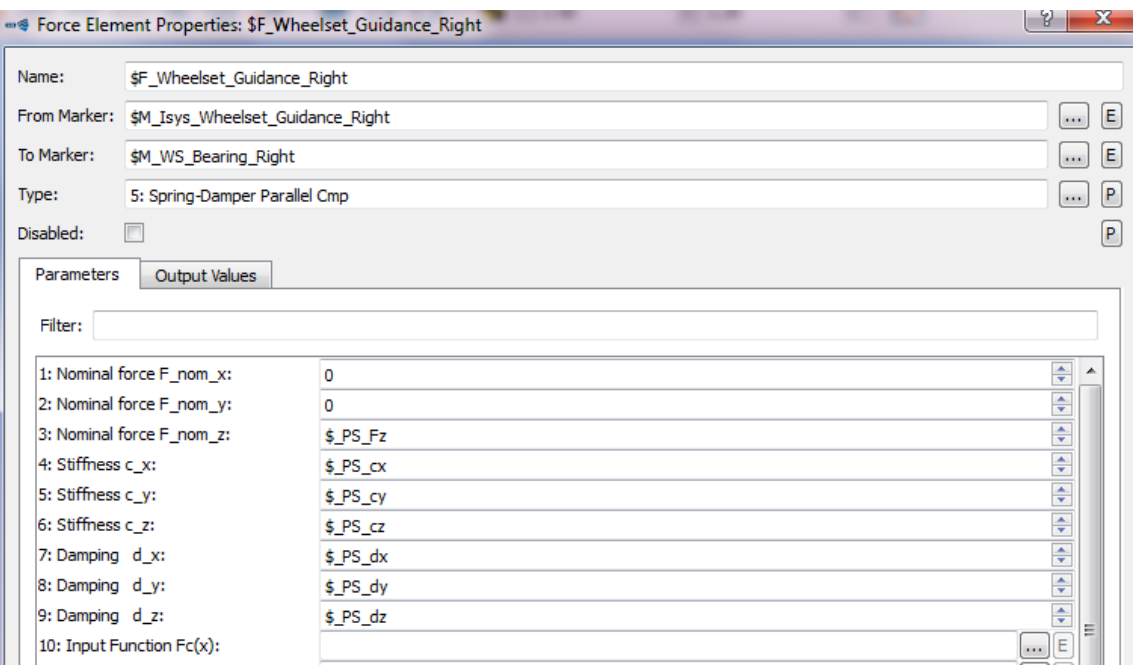

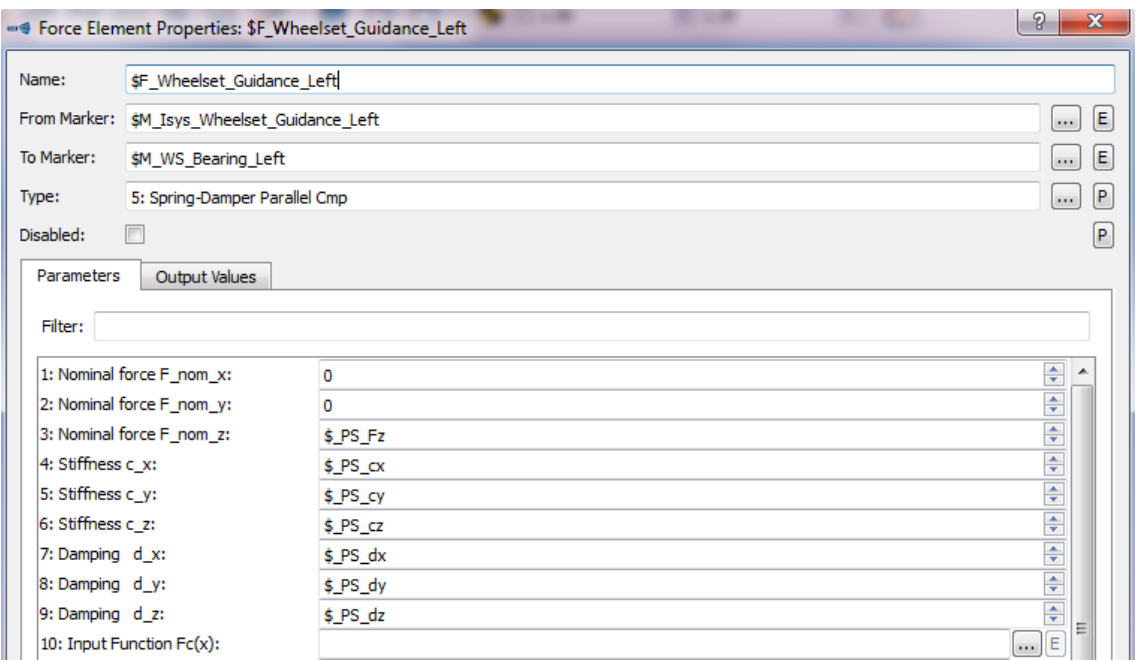

- *Markers* para conectar las ruedas con la suspensión primaria:

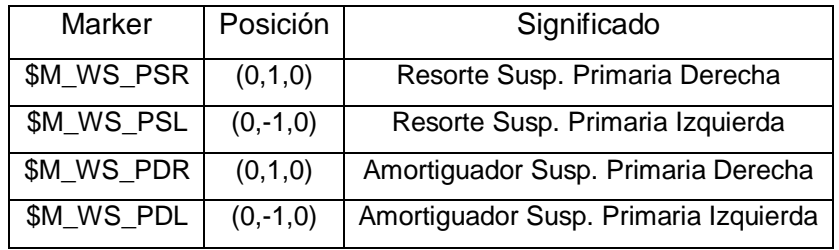

## I.3. Modelado de los Bogies

## I.3.1. Pares de ruedas en el bogie inicial

- Par de ruedas traseras:

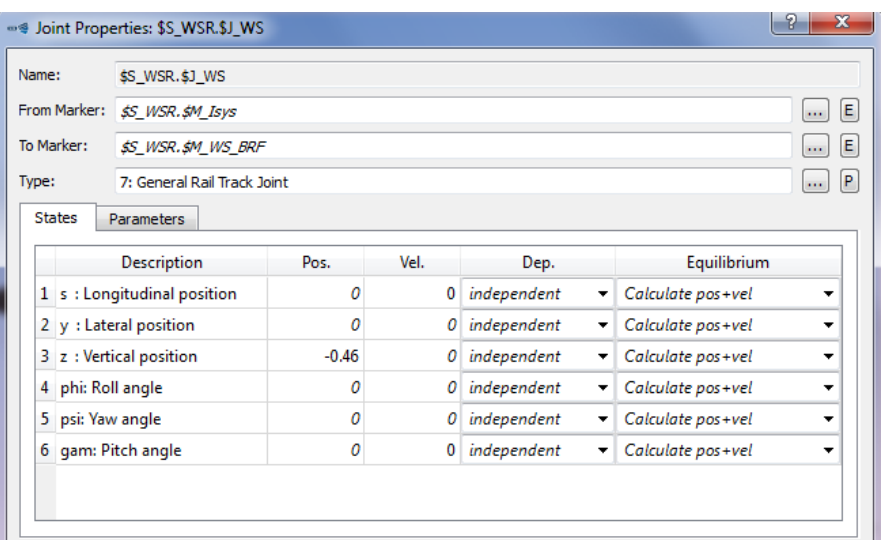

- Par de ruedas delanteras:

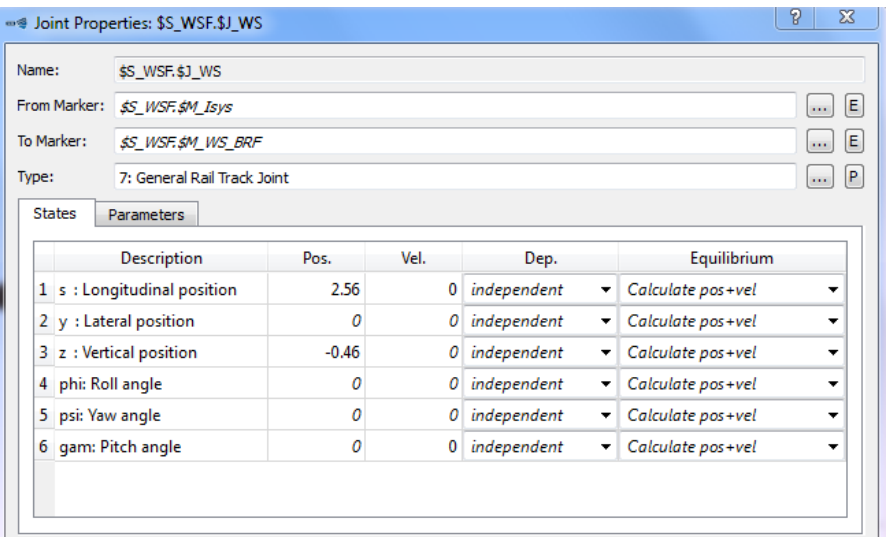

## I.3.2. Cuerpo del bogie

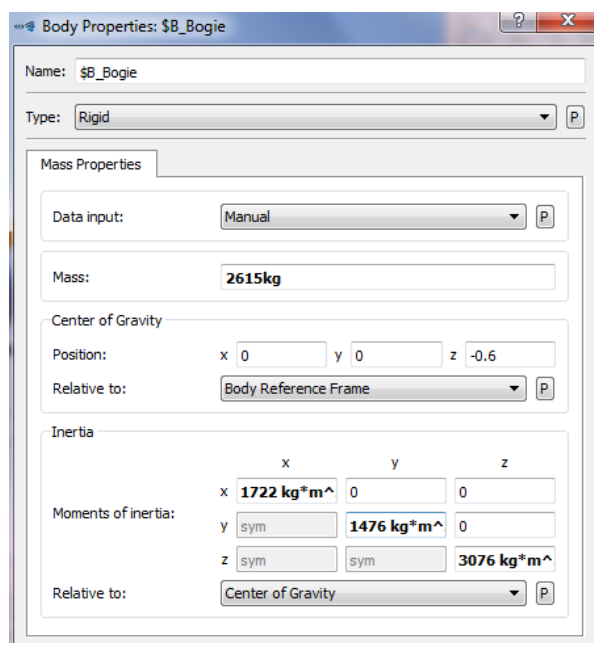

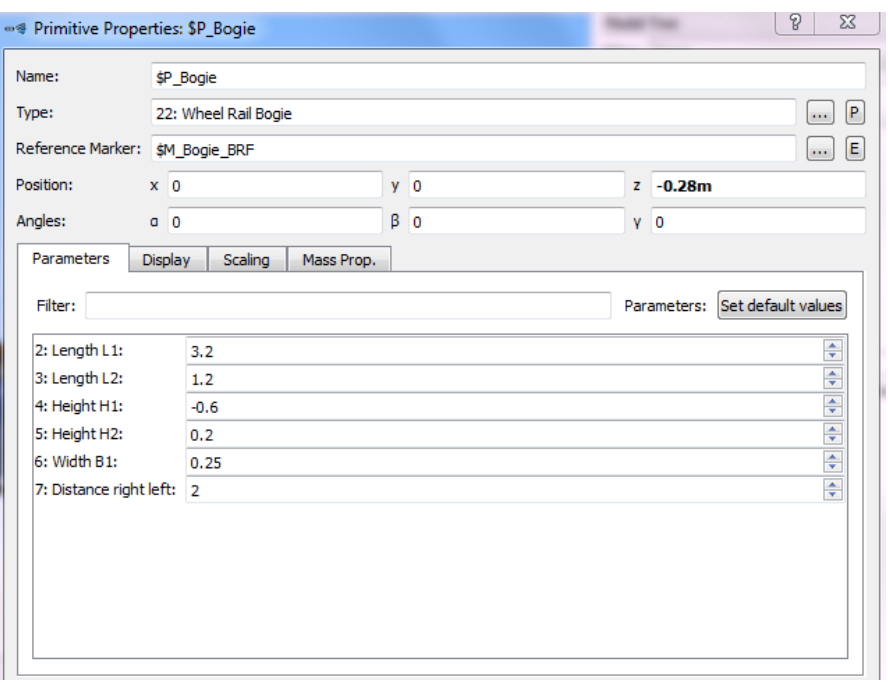

Cuboide que se añade en la base del cuerpo del bogie:  $\mathbb{Z}^2$ 

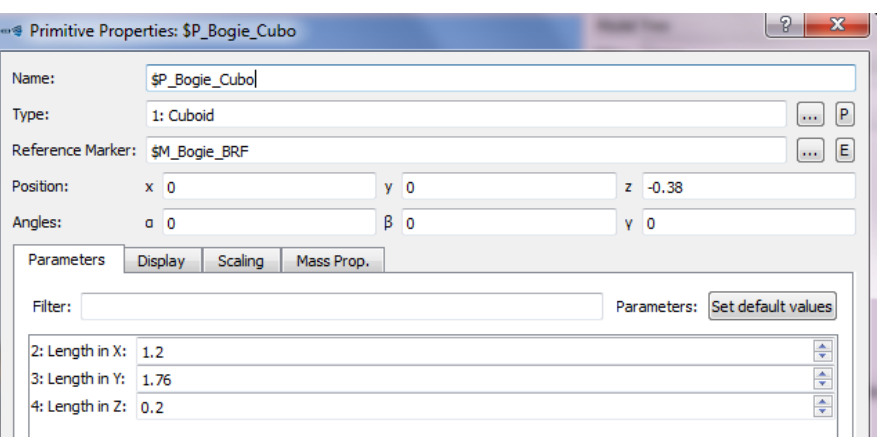

## I.3.3. Joint del bogie

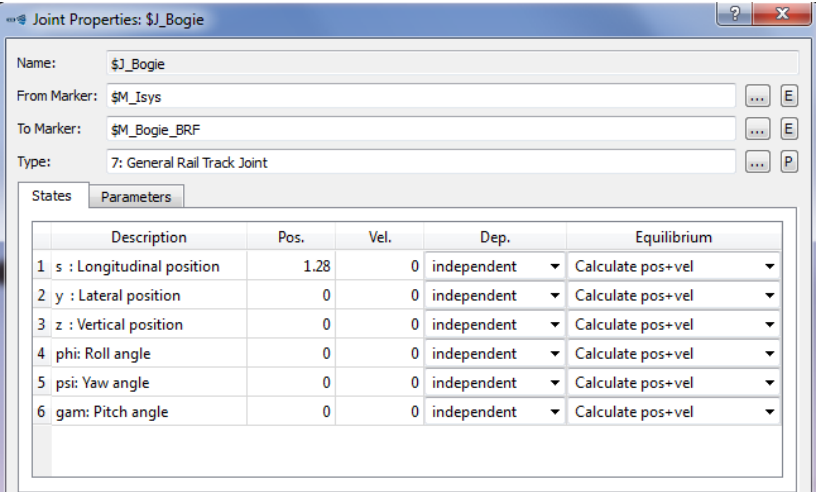

## I.3.4. Markers del bogie

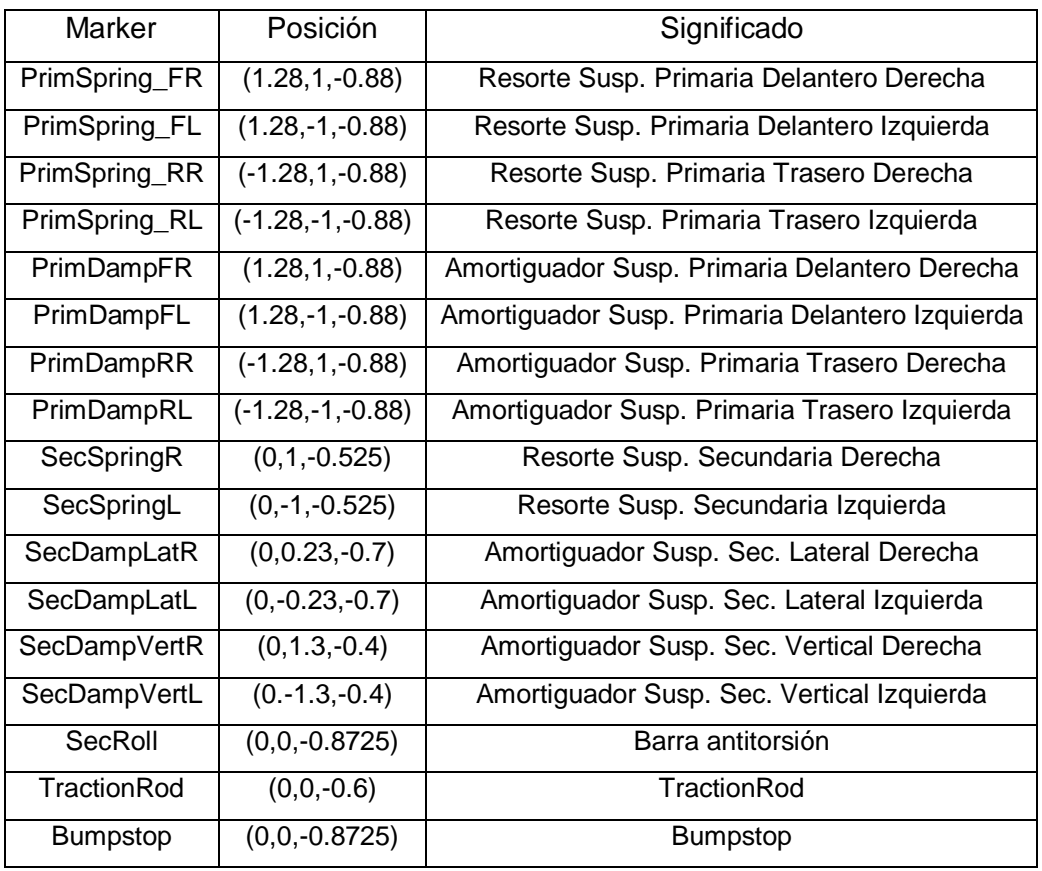

### I.3.5. Force Elements

Estos son los elementos que componen la suspensión primaria y la suspensión secundaria del bogie. En el *Model Tree* se han diferenciado ambas en dos grupos.

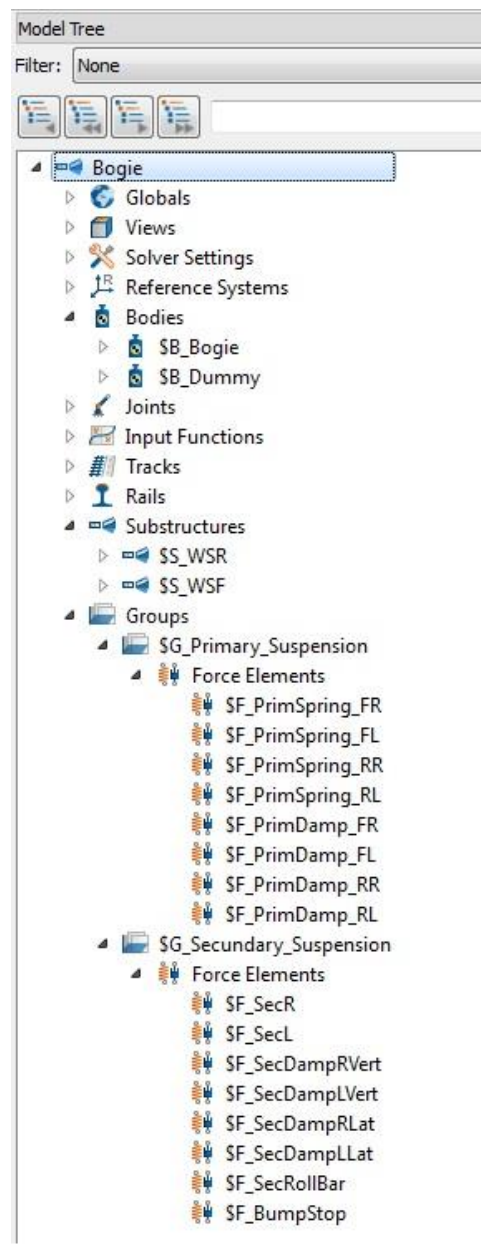

#### **I.3.5.1. Suspensión Primaria**

#### - Resortes:

Los cuatro resortes de la suspensión primaria son del mismo tipo y tienen los mismos parámetros. En cada uno de ellos hay que poner el *From Marker* y el *To Marker* correspondientes con el resorte en cuestión.

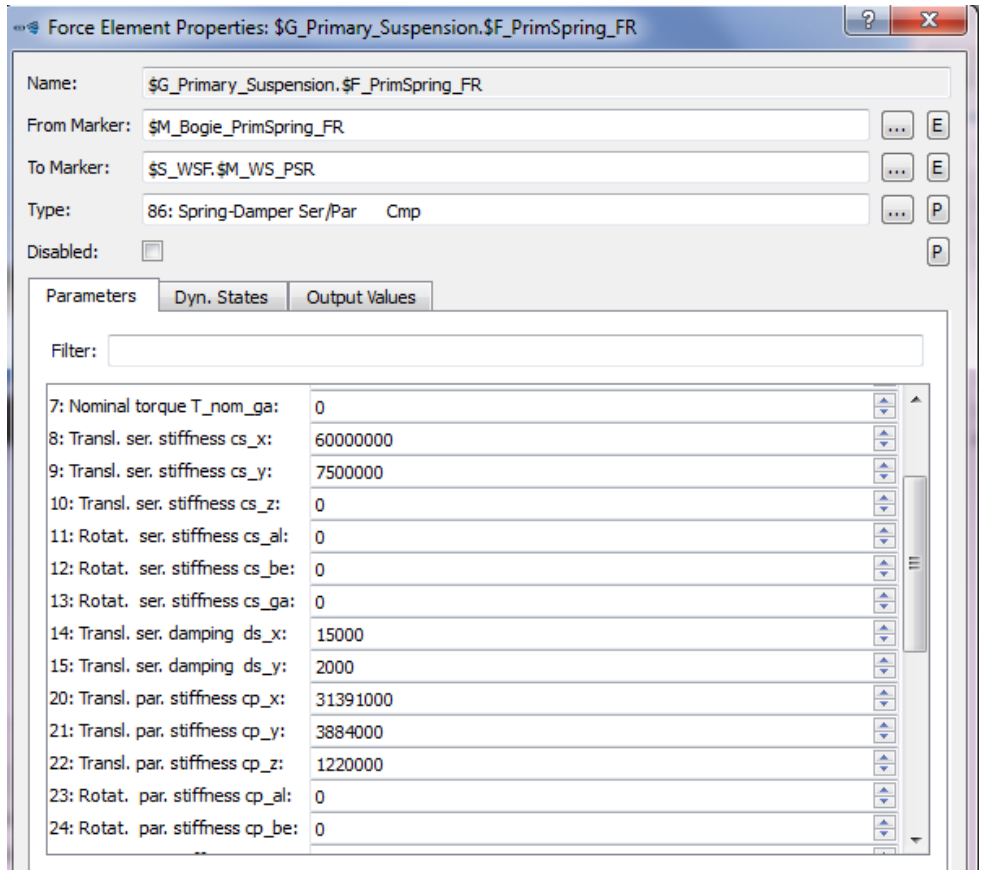

#### - Amortiguadores:

Los cuatro amortiguadores de la suspensión primaria son del mismo tipo, tienen los mismos parámetros y se rigen con la misma función importada. En cada uno de ellos hay que poner el *From Marker* y el *To Marker* correspondientes con el amortiguador en cuestión.

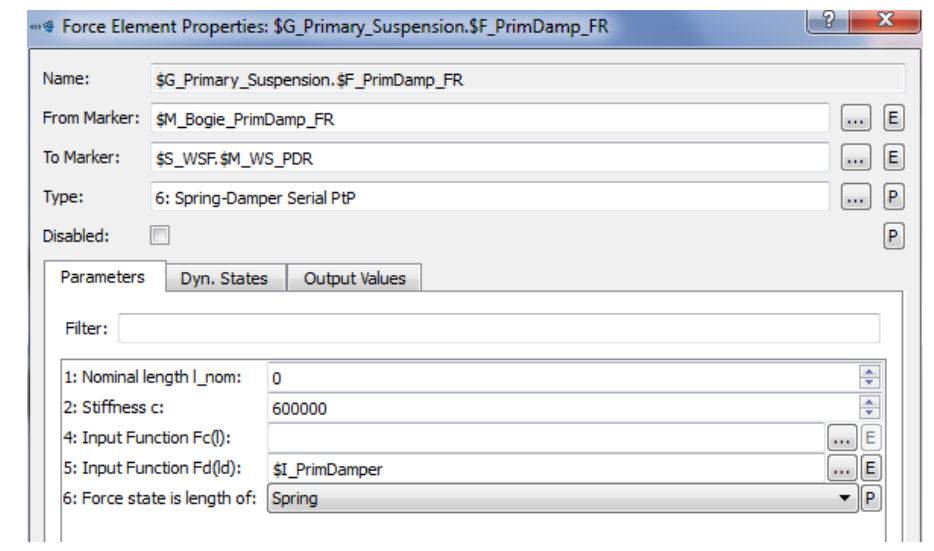

## I.3.5.2. Cabezal Fijo (Dummy)

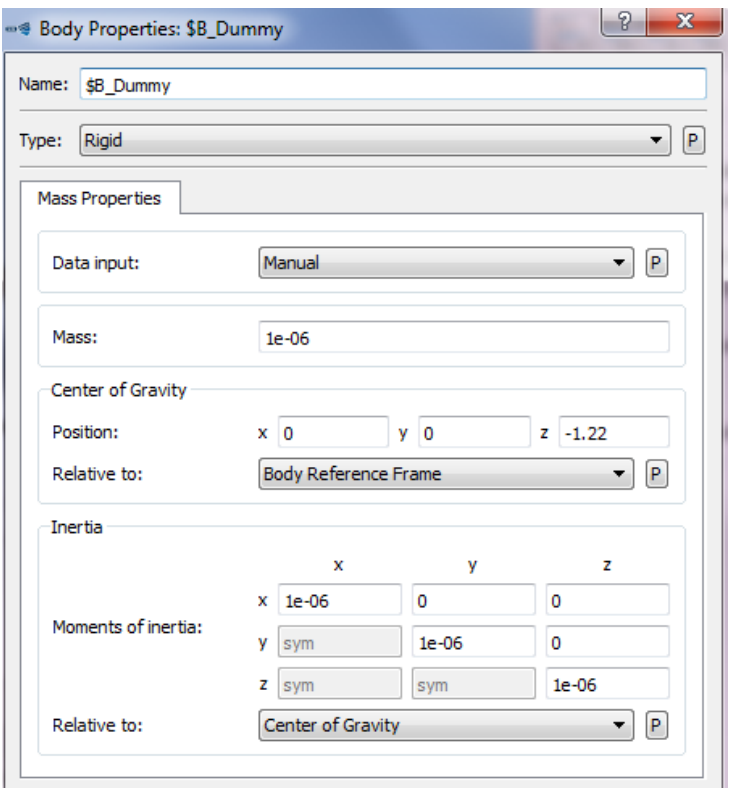

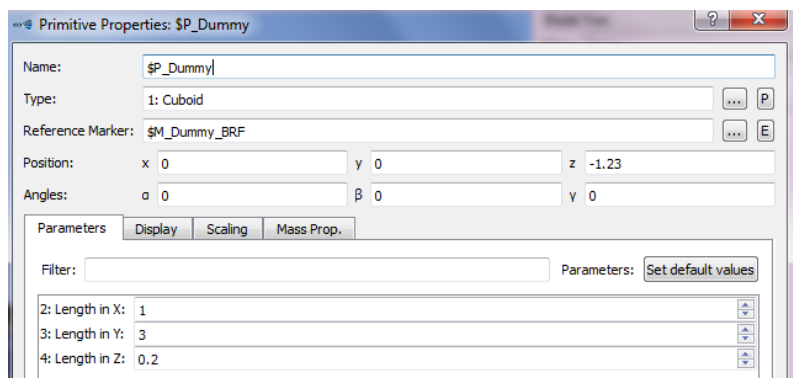

- Markers del dummy:

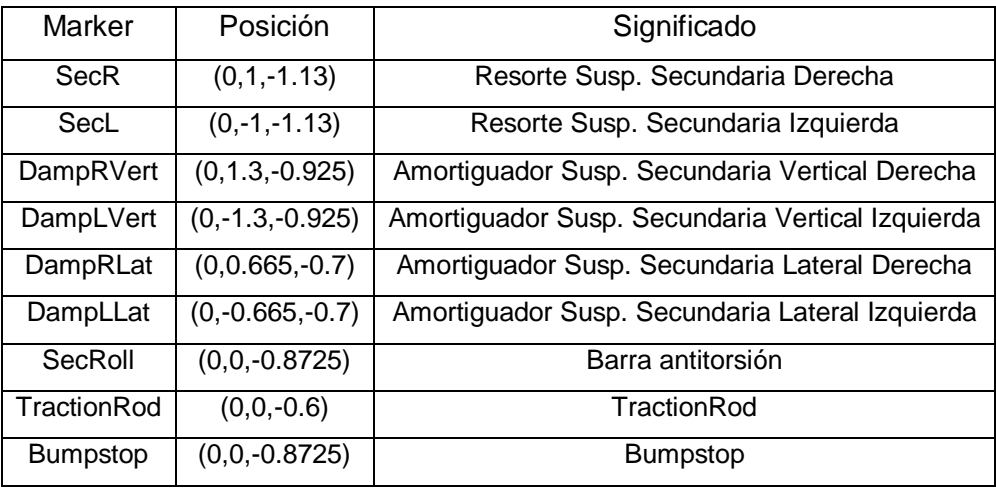

#### **I.3.5.3. Suspensión Secundaria**

- Resortes:

Los dos resortes de la suspensión secundaria son del mismo tipo y tienen los mismos parámetros. En cada uno de ellos hay que poner el *From Marker* y el *To Marker* correspondientes con el resorte en cuestión.

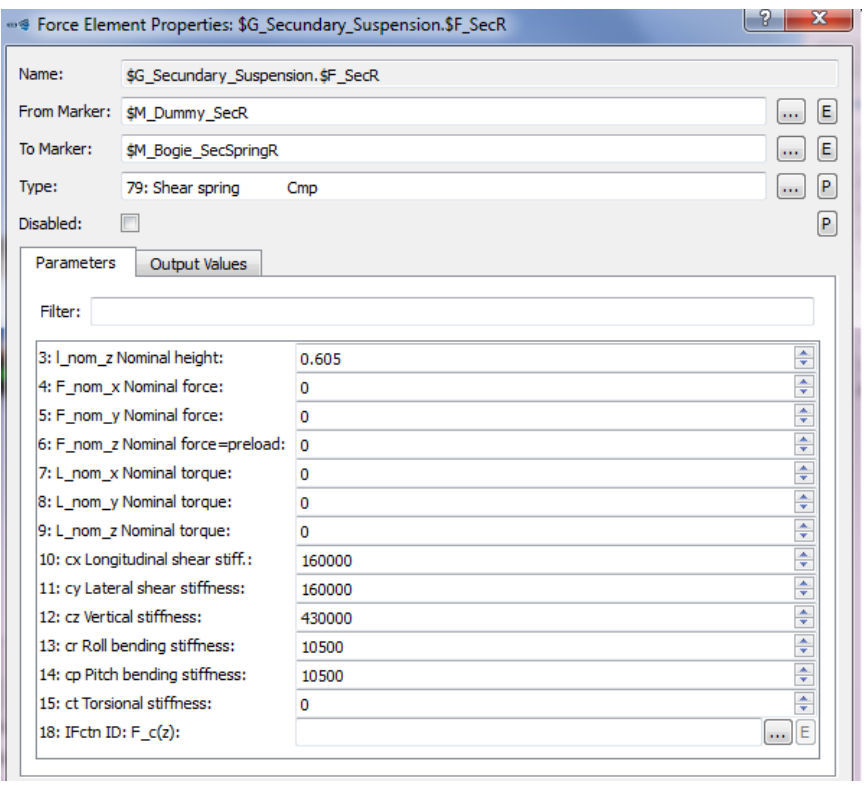

- Amortiguadores:

Los dos amortiguadores verticales de la suspensión secundaria son del mismo tipo, tienen los mismos parámetros y se rigen por la misma función importada. En cada uno de ellos hay que poner el *From Marker* y el *To Marker* correspondientes con el amortiguador en cuestión.

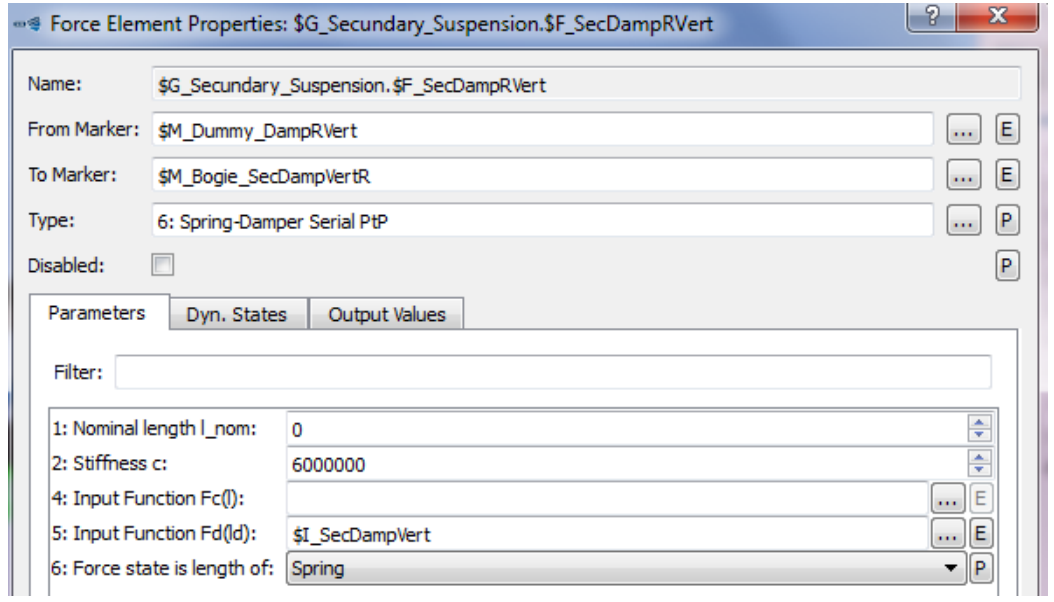

Los dos amortiguadores laterales de la suspensión secundaria son del mismo tipo, tienen los mismos parámetros y se rigen por la misma función importada. En cada uno de ellos hay que poner el *From Marker* y el *To Marker* correspondientes con el amortiguador en cuestión.

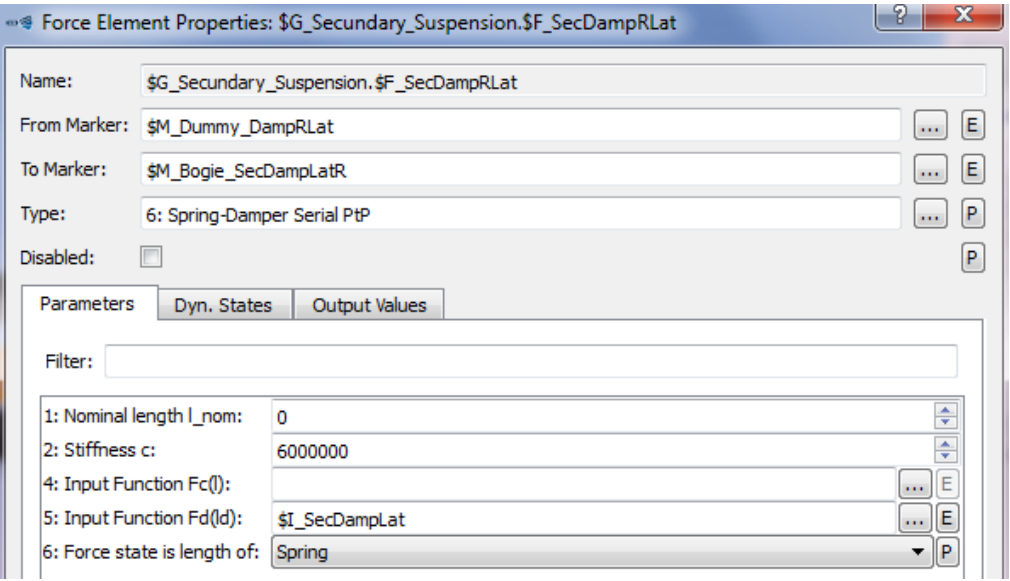

#### - Barra antitorsión:

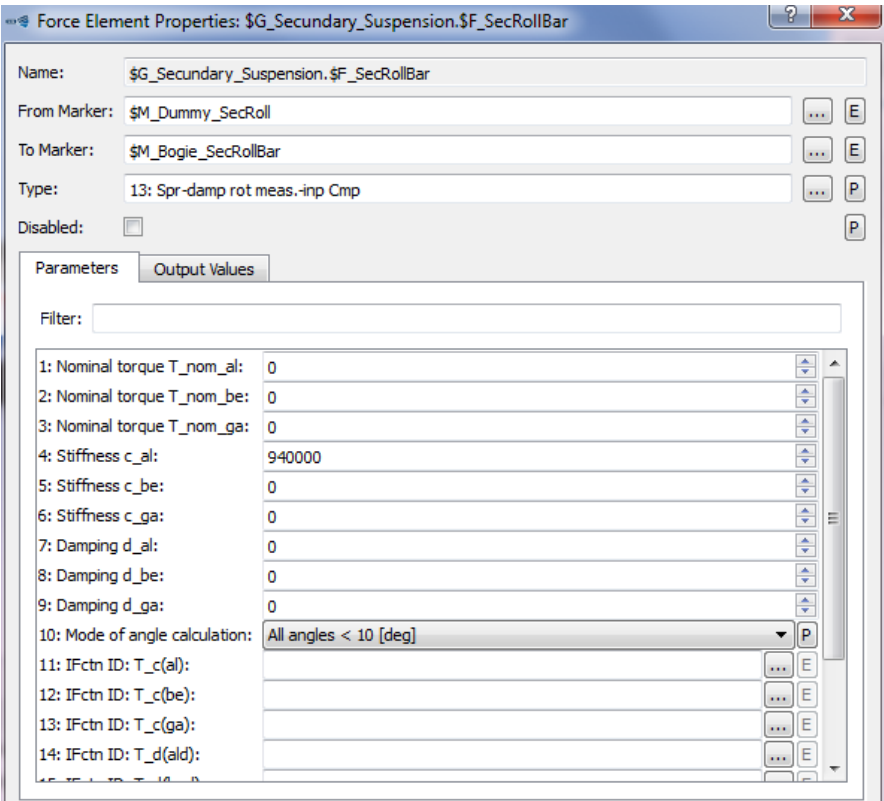

#### Bumpstop:  $\mathbb{Z}^2$

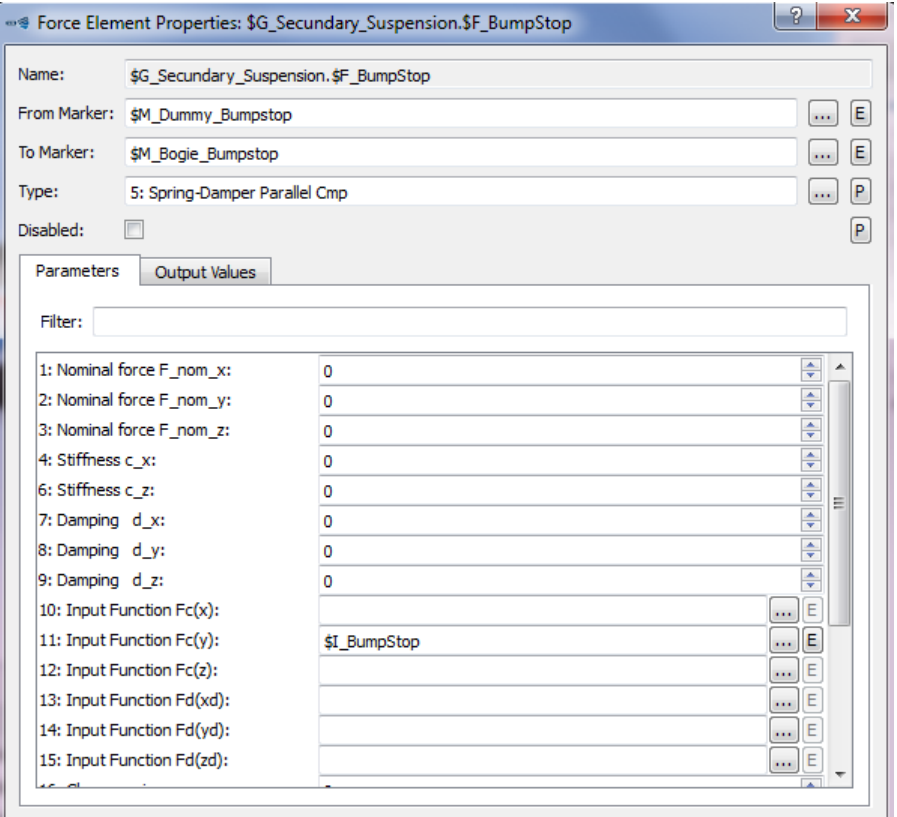

## I.4. Modelado del Vagón

## I.4.1. Bogie delantero

- Joint del bogie delantero:

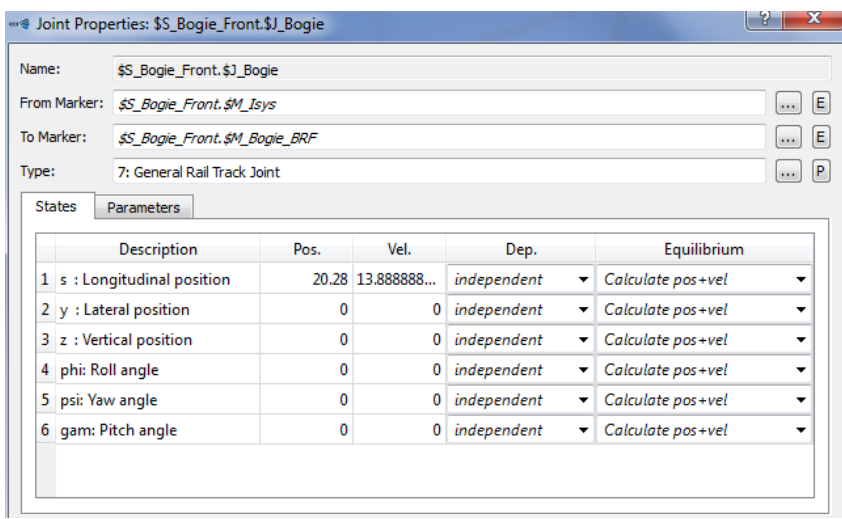

- Joint de las ruedas traseras del bogie delantero

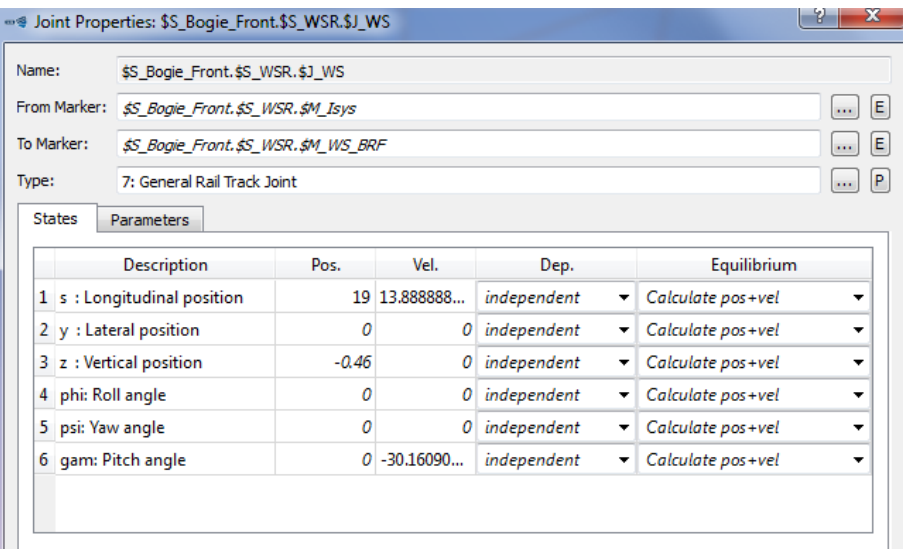

- Joint de las ruedas delanteras del bogie delantero

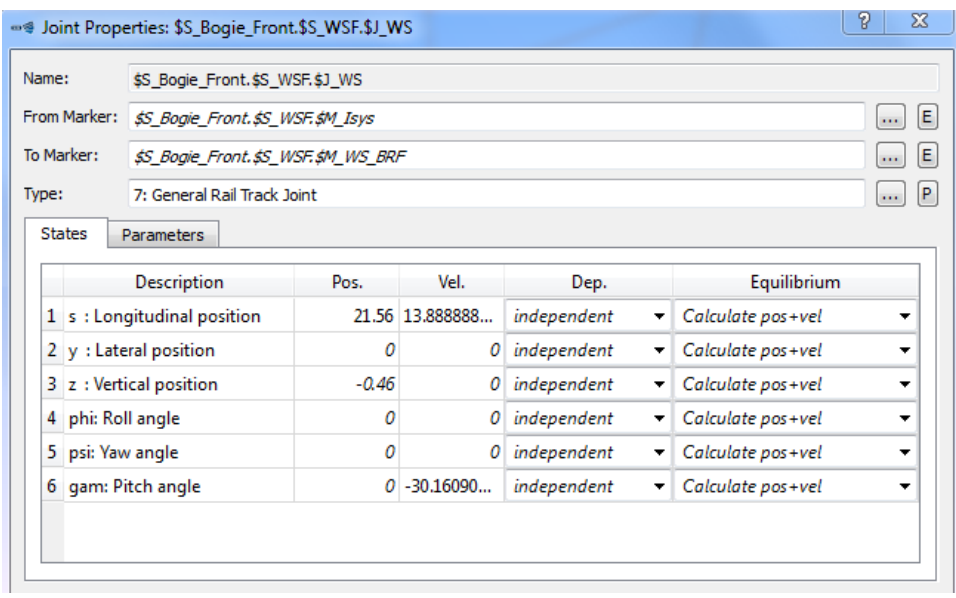

## I.4.2 Vagón

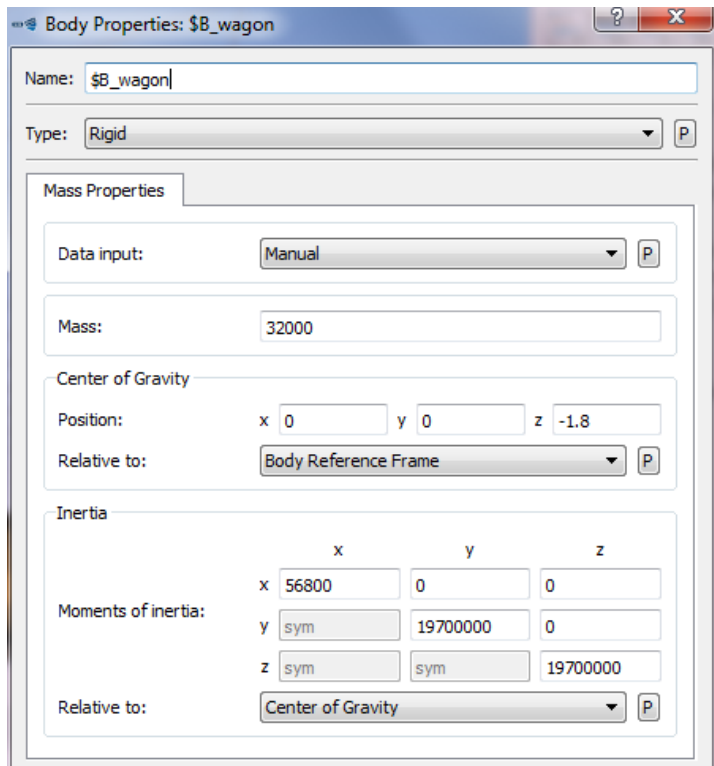

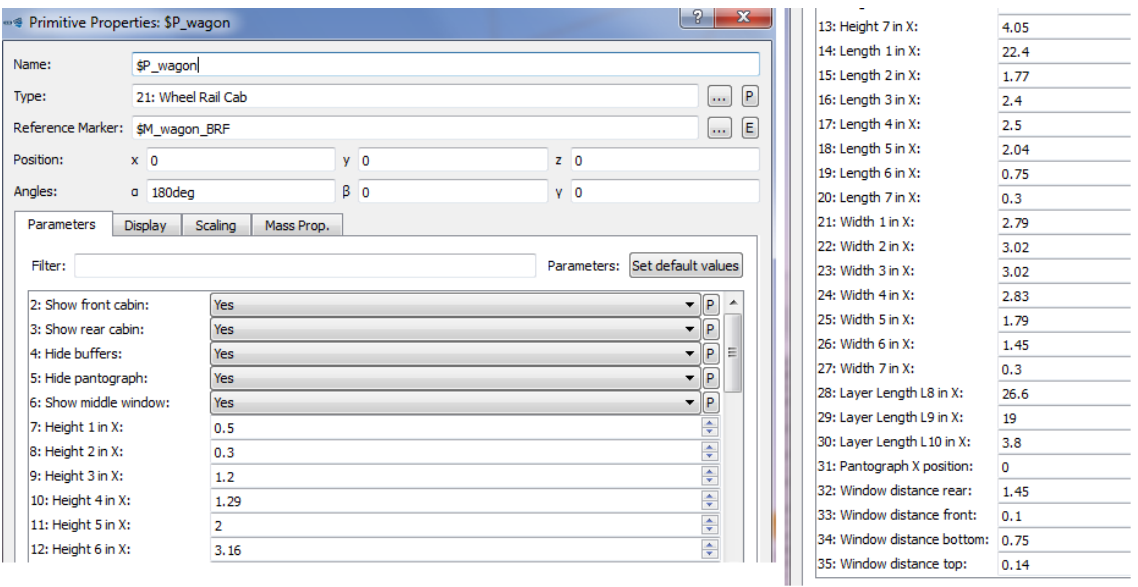

## **I.4.2.1 Markers para unir el vagón y los bogies**

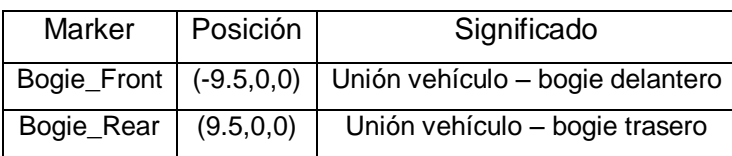

#### **I.4.2.2 Joint del vehículo**

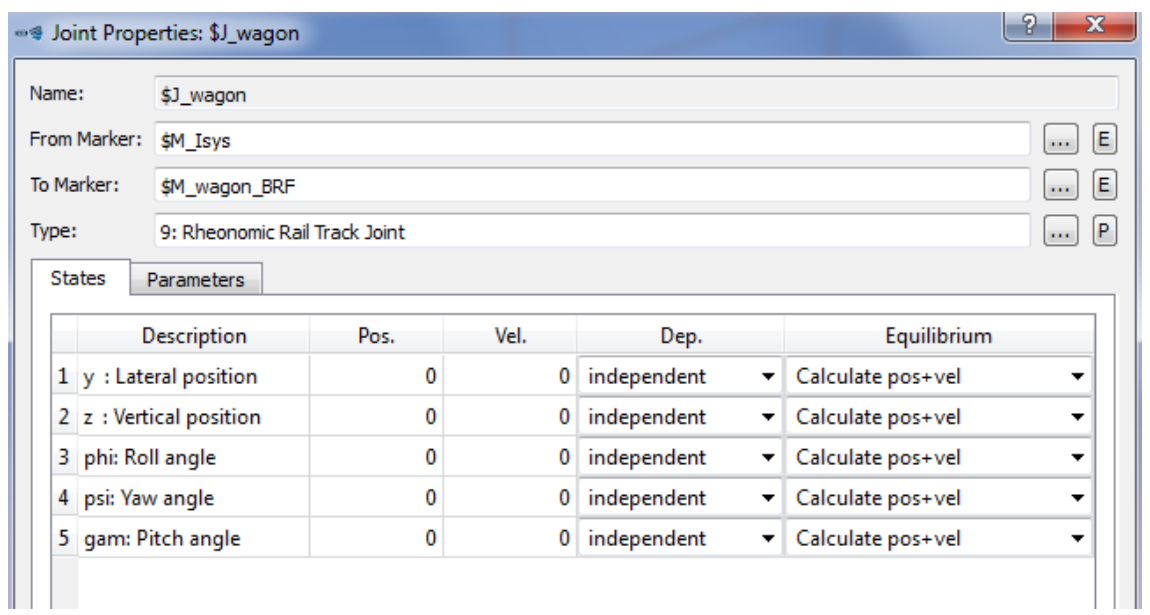

# Anexo II Introducción de excitaciones para una vía ferroviaria en SIMPACK

## II.1. Introducción

En este segundo anexo se detalla el proceso de creación de una excitación armónica para una vía ferroviaria rectilínea creada en SIMPACK, a fin de representar posibles irregularidades que ésta pueda presentar en un caso real.

## II.2. Creación de la excitación e introducción en la vía

En primer lugar se selecciona la vía y se abre la ventana de propiedades de la misma. Para ello, una vez abierto el modelo de tren creado en SIMPACK, se selecciona 'Tracks' > '\$Trk\_Track' en el "Model Tree".

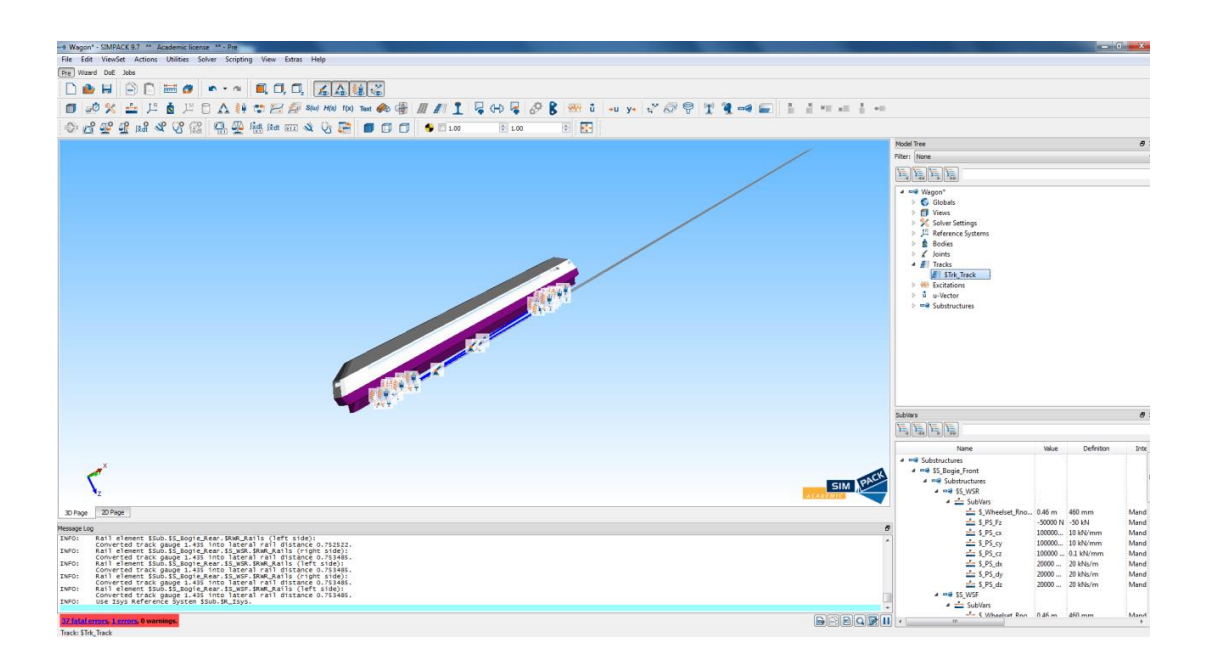

En la pestaña 'Layout' se puede elegir el tipo de vía y diversos parámetros asociados. En este caso se ha elegido una vía de trayectoria rectilínea ('STR') y de longitud L=100m.

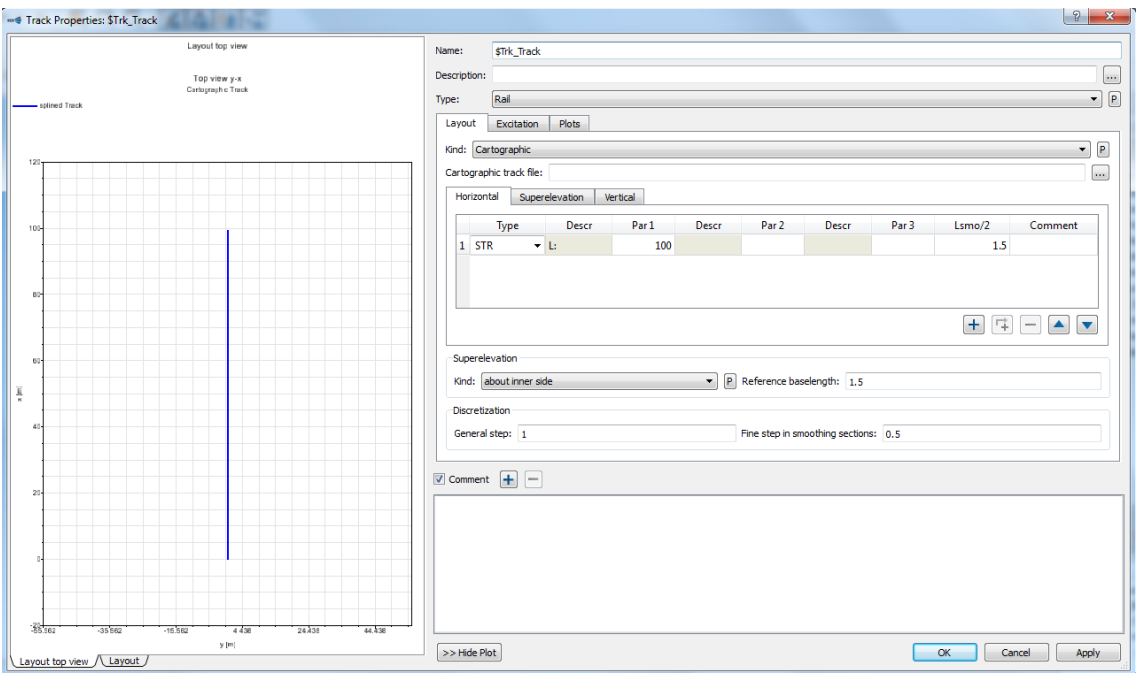

A continuación, en la pestaña 'Excitation', se elige una excitación de tipo 'Trackrelated'. Como en este caso de estudio se desea una excitación vertical, se pulsa sobre los "…" correspondientes para seleccionar una.

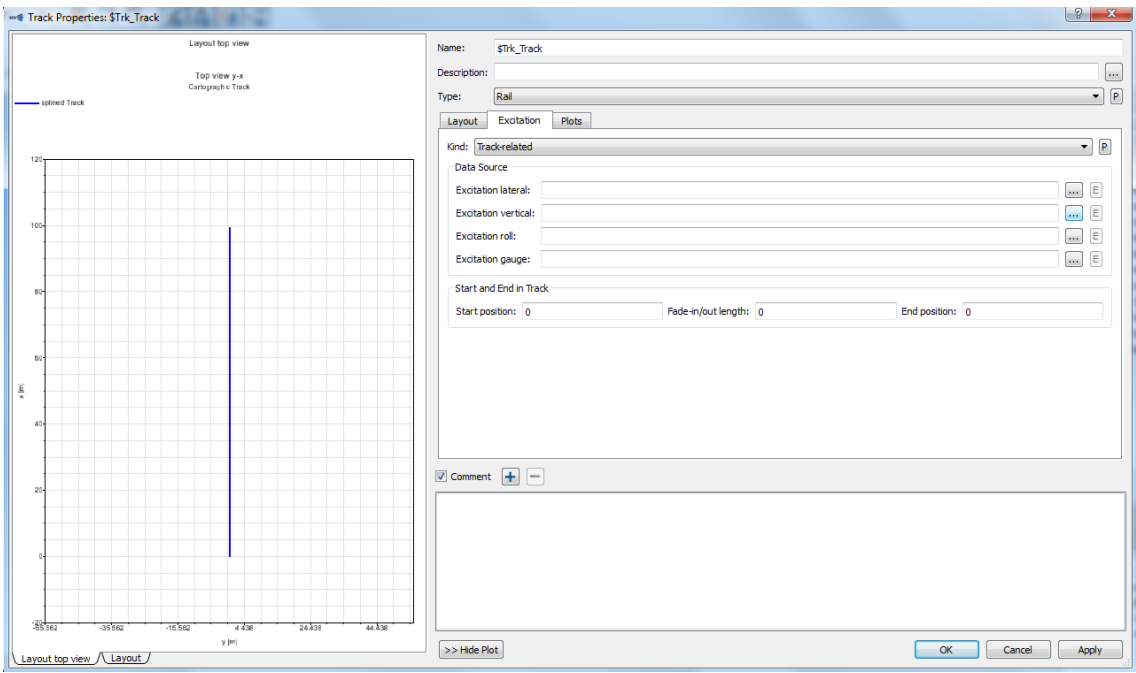

Ya que no hay ninguna excitación creada previamente, se elige 'Create new' y se le da un nombre a la nueva excitación. En este caso se la ha denominado "\$E\_ExcitVert1".

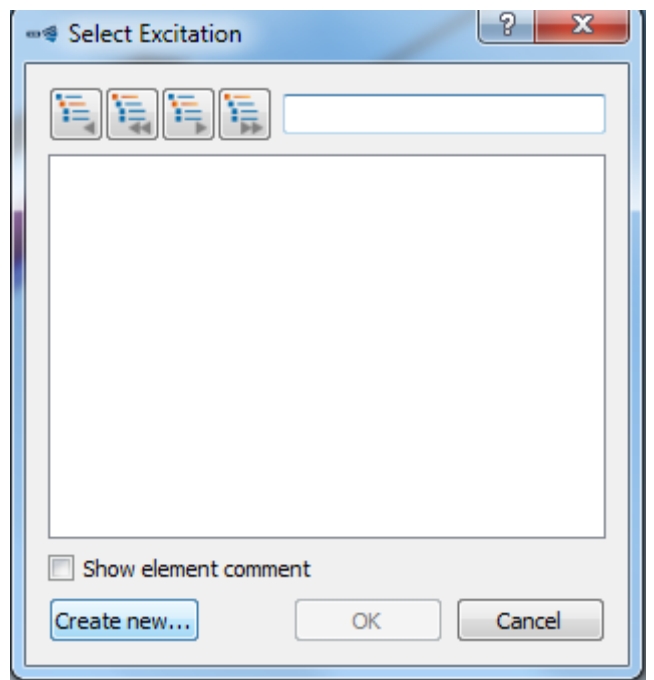

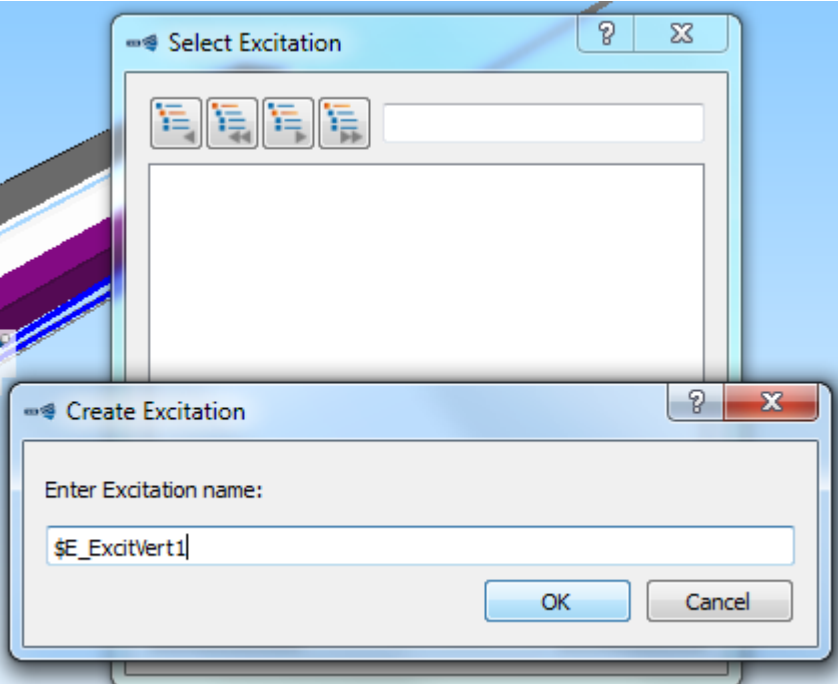

Una vez se pulsa 'OK', se abre una ventana para configurar las propiedades de la excitación.

En la parte derecha se elige '101: Harmonic Function' como tipo de excitación y se configuran los parámetros de offset, amplitud, frecuencia angular, etc. Para el presente trabajo sólo se han utilizado valores para la amplitud y la frecuencia angular, los cuales varían para cada caso estudiado.

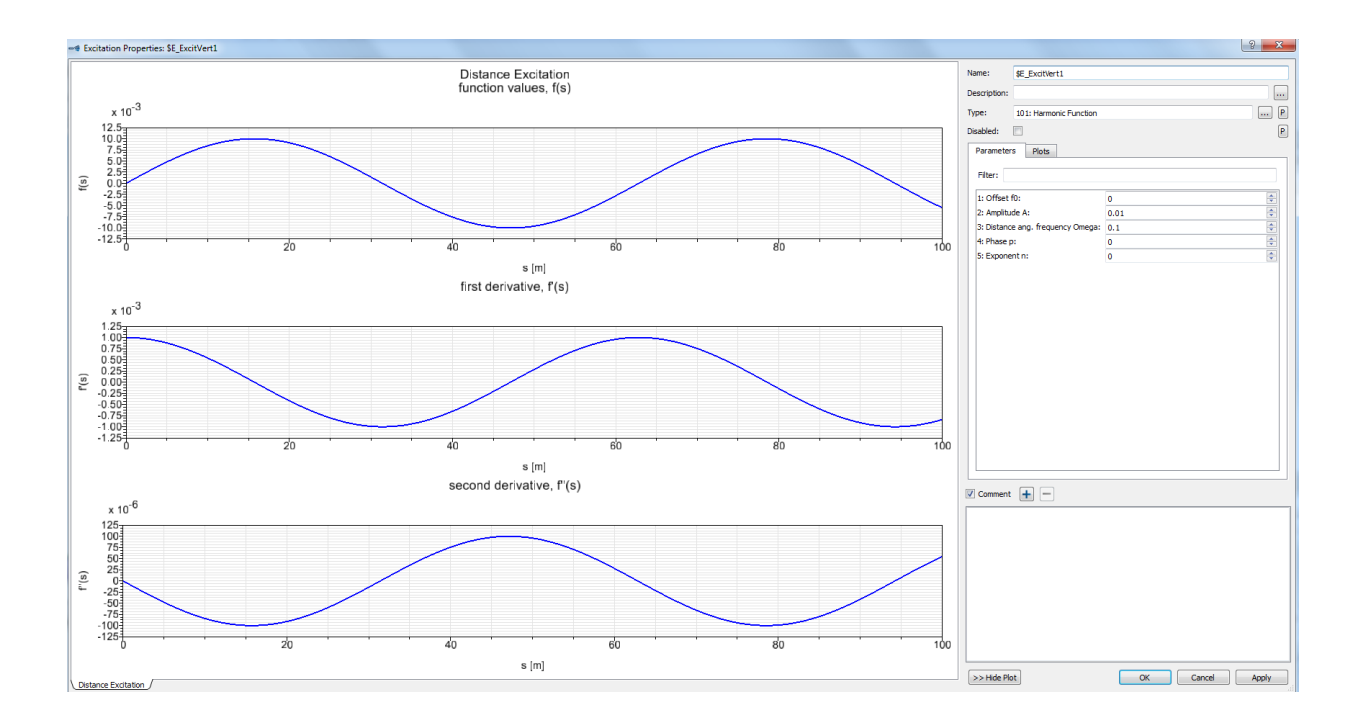

Se acepta la configuración de los parámetros y se selecciona la excitación creada.

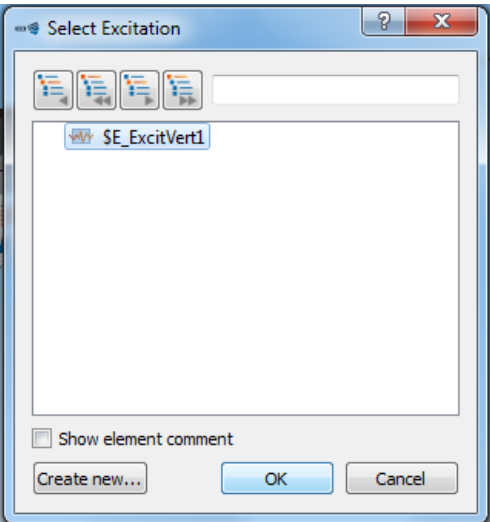

Se comprueba que ya aparece la excitación vertical elegida. También se elige la posición a lo largo de la longitud de la vía en la que ésta se verá afectada por dicha excitación, habiendo elegido en este caso que afecte desde el inicio hasta el fin del tramo.

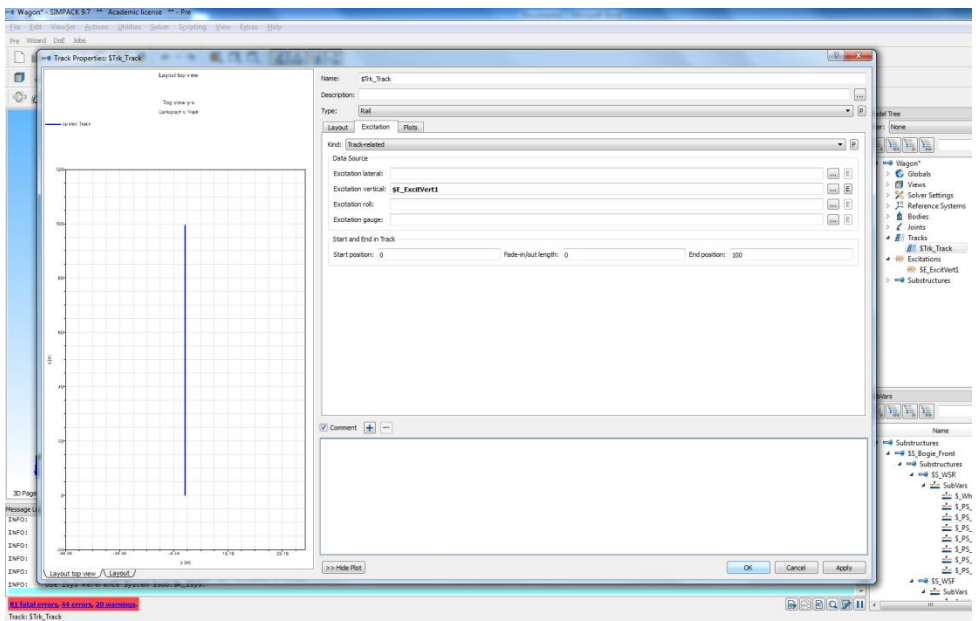

Se pulsa 'OK' y se guarda el archivo.